GP01010D/06/FR/01.11 71133931 Valable à partir de la version 01.01.zz (Software de l'appareil)

# Description des paramètres de l'appareil Proline Promass 200 **HART**

Débitmètre massique Coriolis

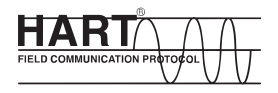

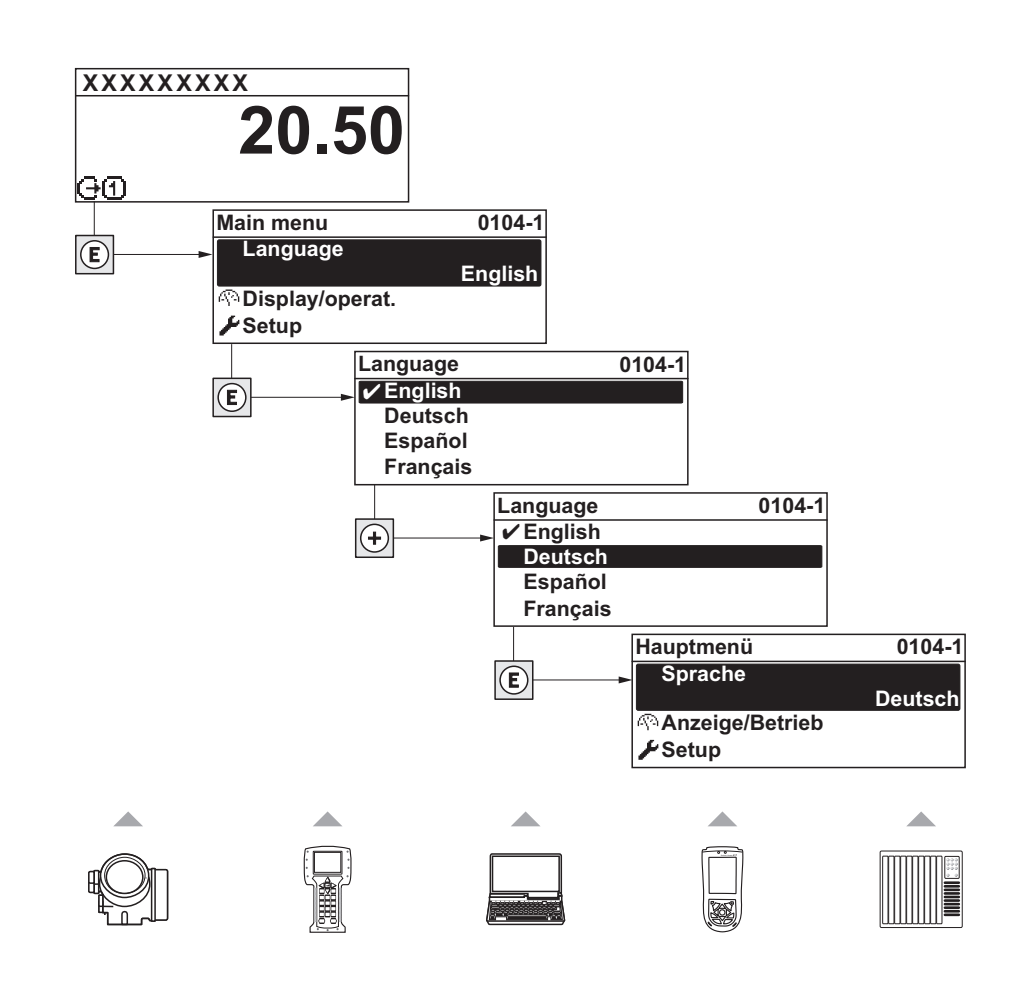

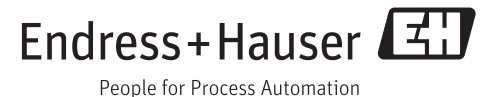

## Sommaire

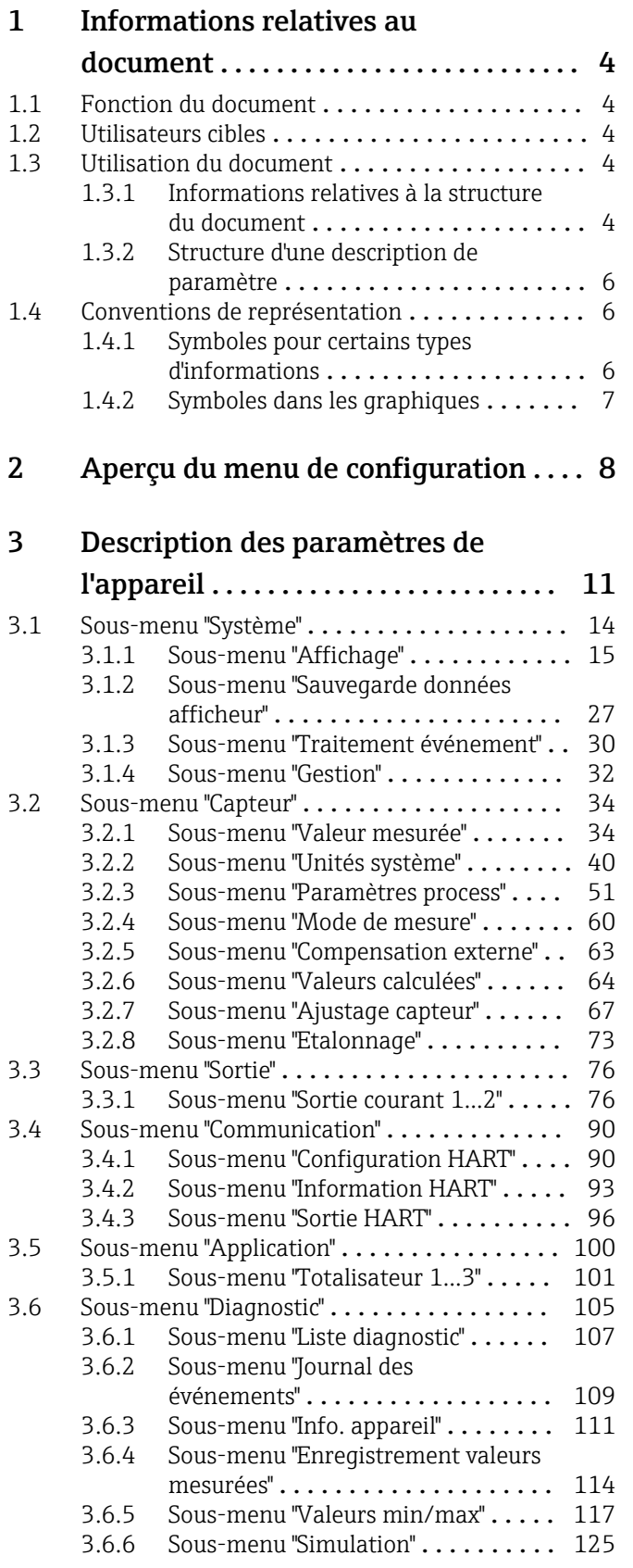

## [4 Réglages usine spécifiques aux](#page-127-0)

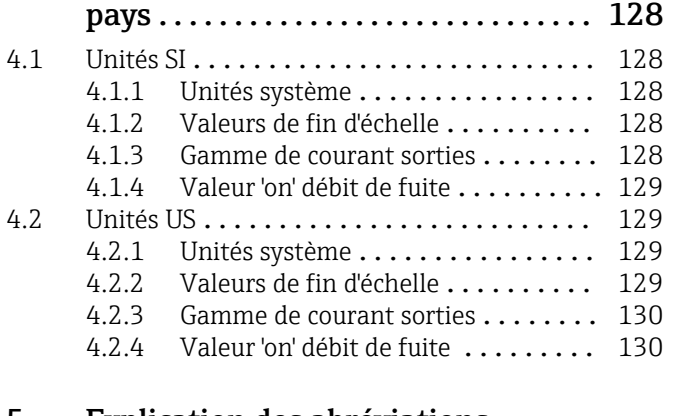

## [5 Explication des abréviations](#page-130-0)

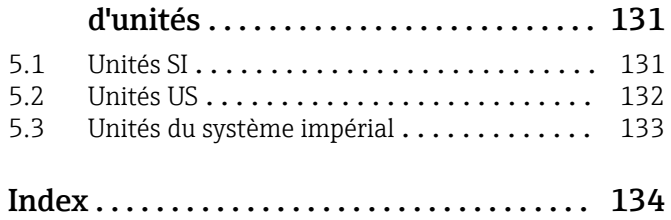

## <span id="page-3-0"></span>1 Informations relatives au document

## 1.1 Fonction du document

Le document fait partie du manuel de mise en service et sert d'ouvrage de référence pour les paramètres : il fournit des informations détaillées sur chaque paramètre du menu de configuration.

## 1.2 Utilisateurs cibles

Le document s'adresse aux spécialistes qui travaillent avec l'appareil sur l'ensemble de son cycle de vie et réalisent des configurations spécifiques.

## 1.3 Utilisation du document

## 1.3.1 Informations relatives à la structure du document

Le présent document dresse une liste des sous-menus et de leurs paramètres selon structure du menu Expert.

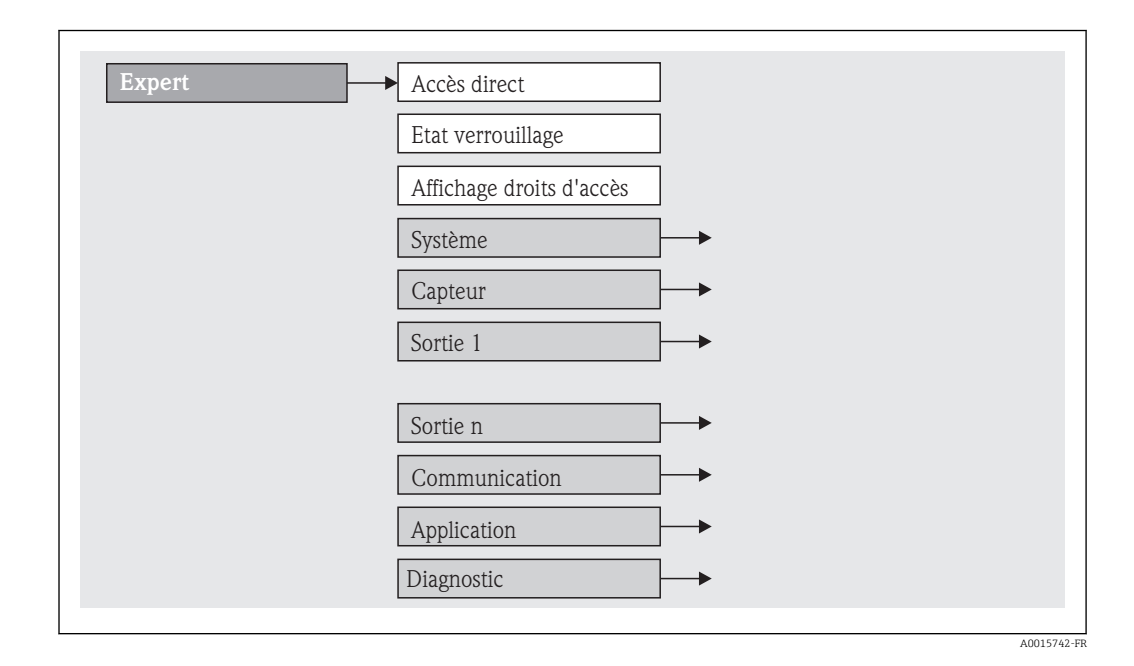

## Pour l'agencement des paramètres selon structure des menus Affic./Fonction., Configuration, Diagnostic avec descriptions sommaires : voir Instructions de mise en service relatives à l'appareil

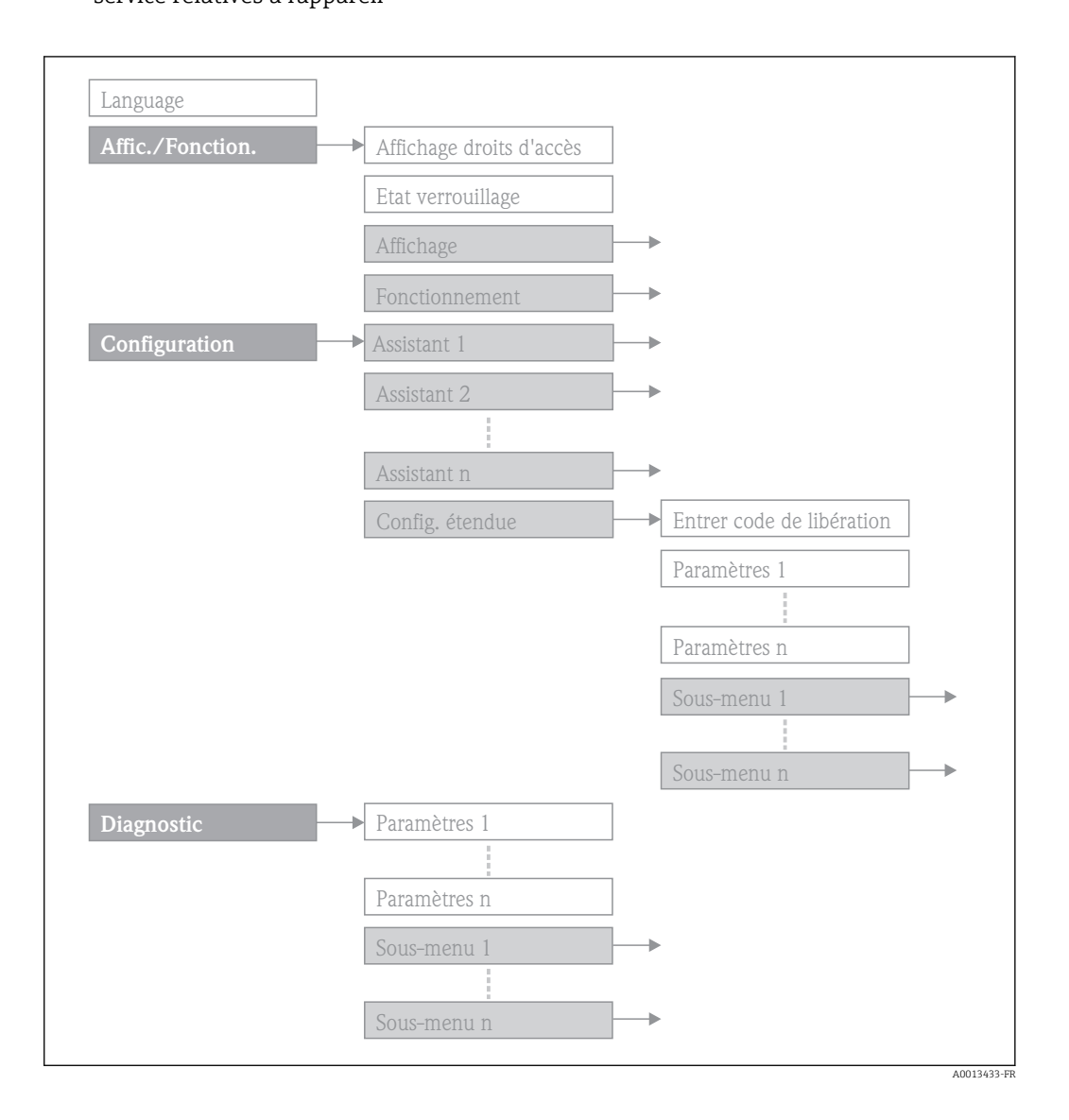

Pour le concept d'utilisation : Instructions de mise en service, chapitre "Concept d'utilisation"

## <span id="page-5-0"></span>1.3.2 Structure d'une description de paramètre

Les différents éléments d'une description de paramètres sont expliqués dans la suite :

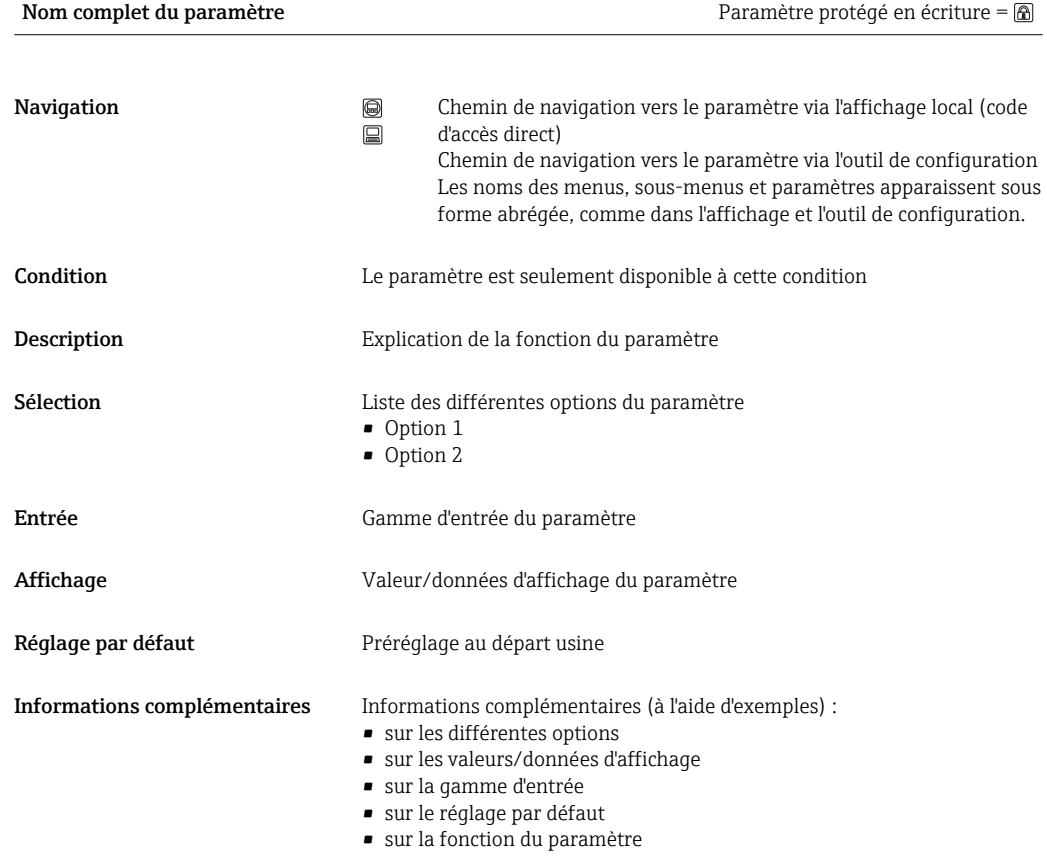

## 1.4 Conventions de représentation

## 1.4.1 Symboles pour certains types d'informations

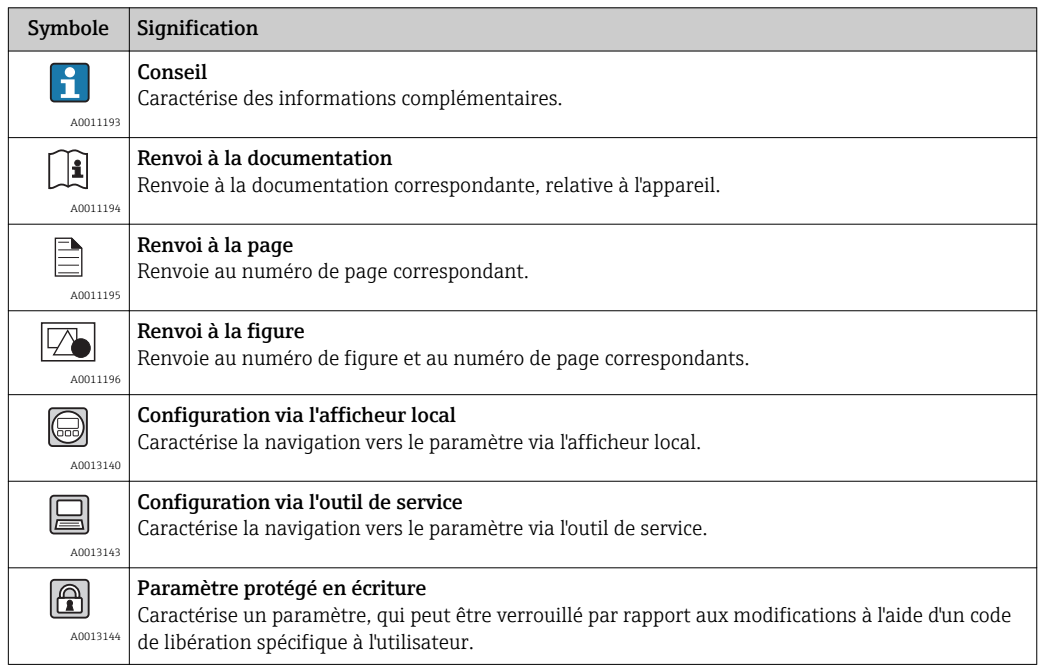

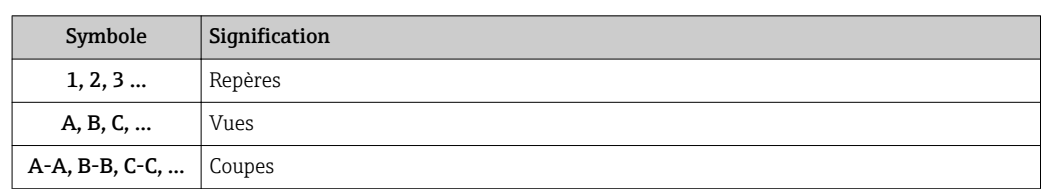

## <span id="page-6-0"></span>1.4.2 Symboles dans les graphiques

## <span id="page-7-0"></span>2 Aperçu du menu de configuration

Le tableau suivant donne un aperçu de la structure du menu de configuration avec ses paramètres destiné aux experts. Le numéro de page renvoie à la description du sous-menu ou du paramètre correspondante.

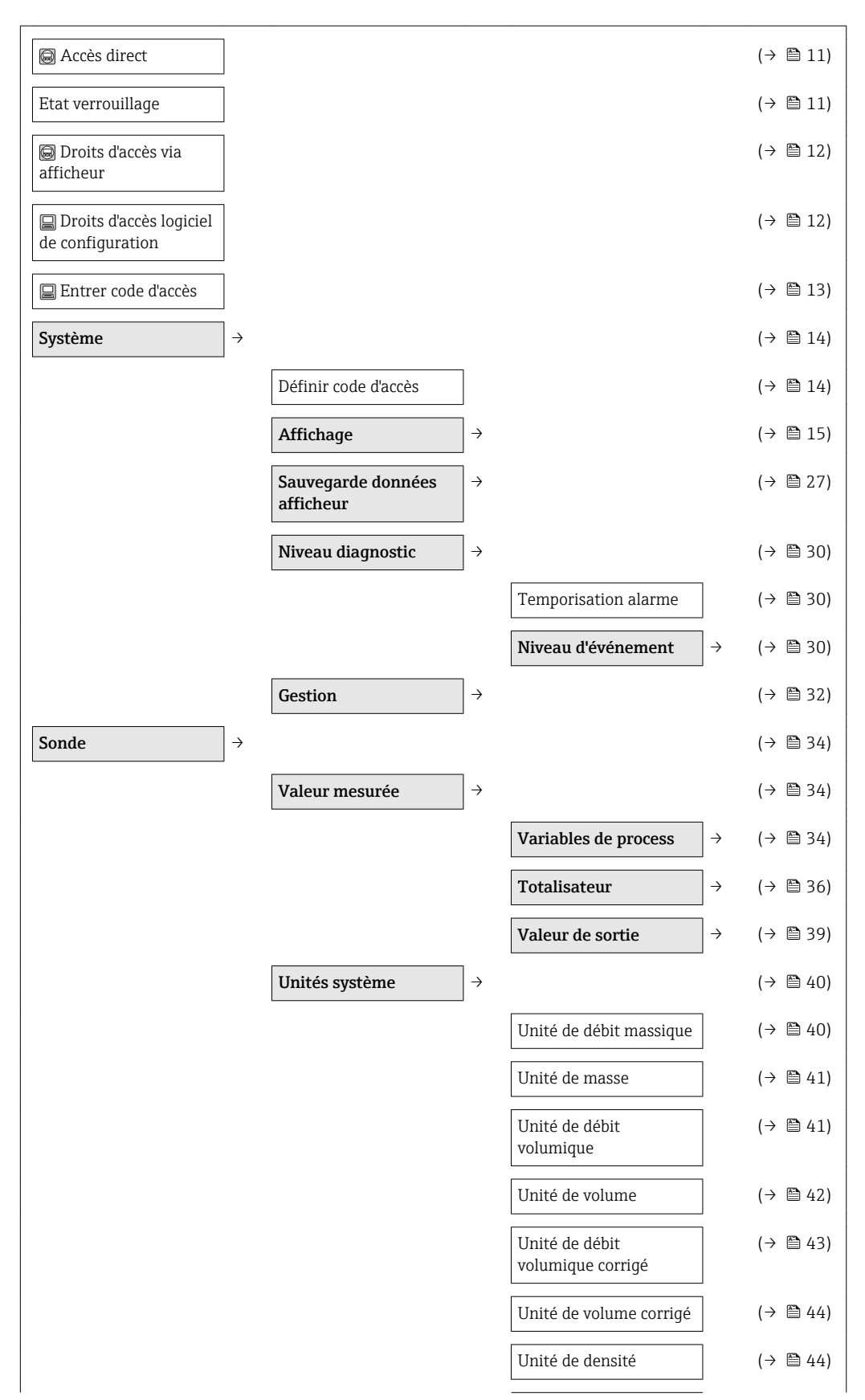

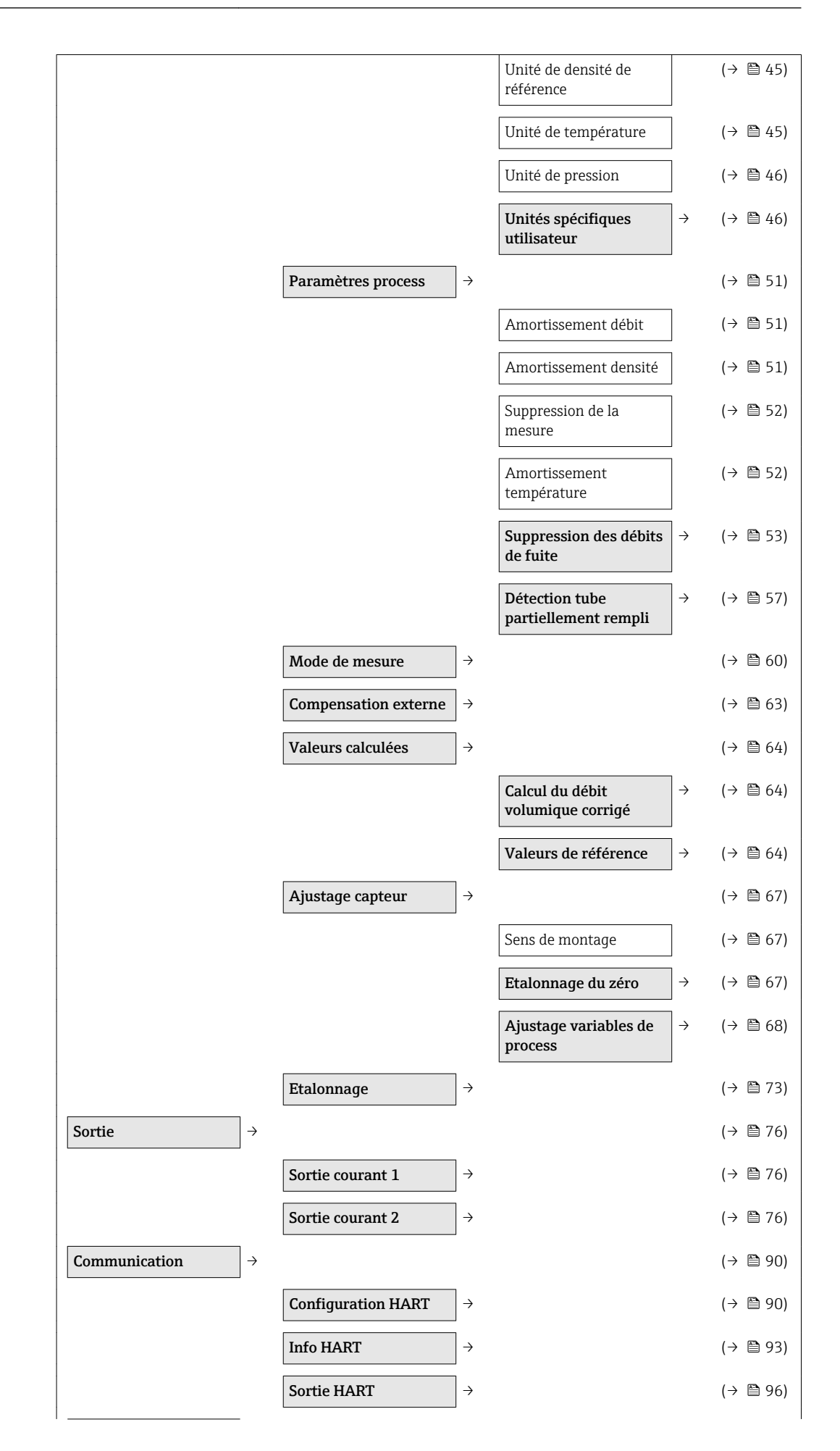

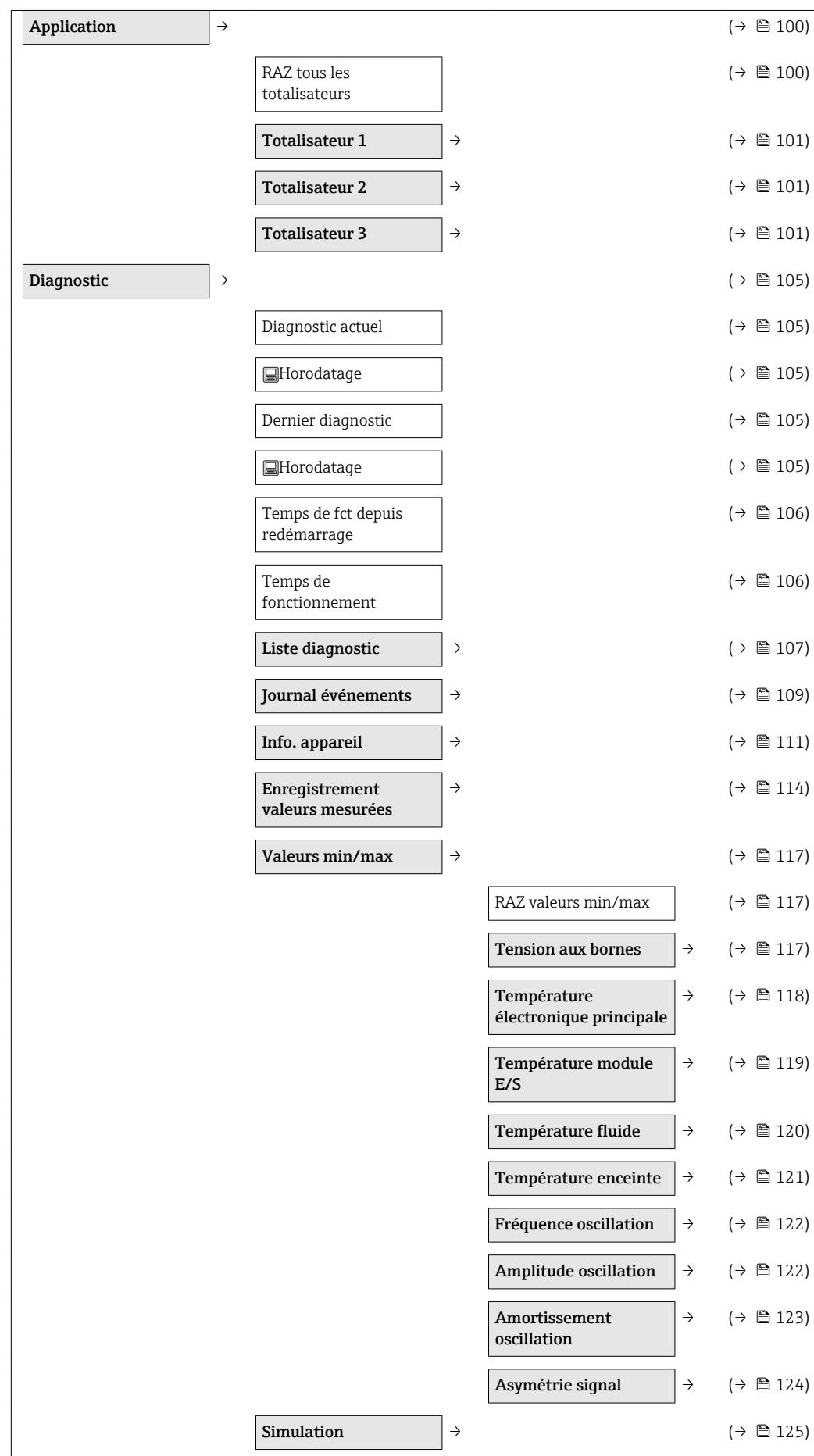

## 3 Description des paramètres de l'appareil

Dans la suite les paramètres sont représentés selon la structure de menu de l'affichage local. Les paramètres spécifiques aux outils de configuration figurent aux endroits correspondants de la structure de menu.

<span id="page-10-0"></span>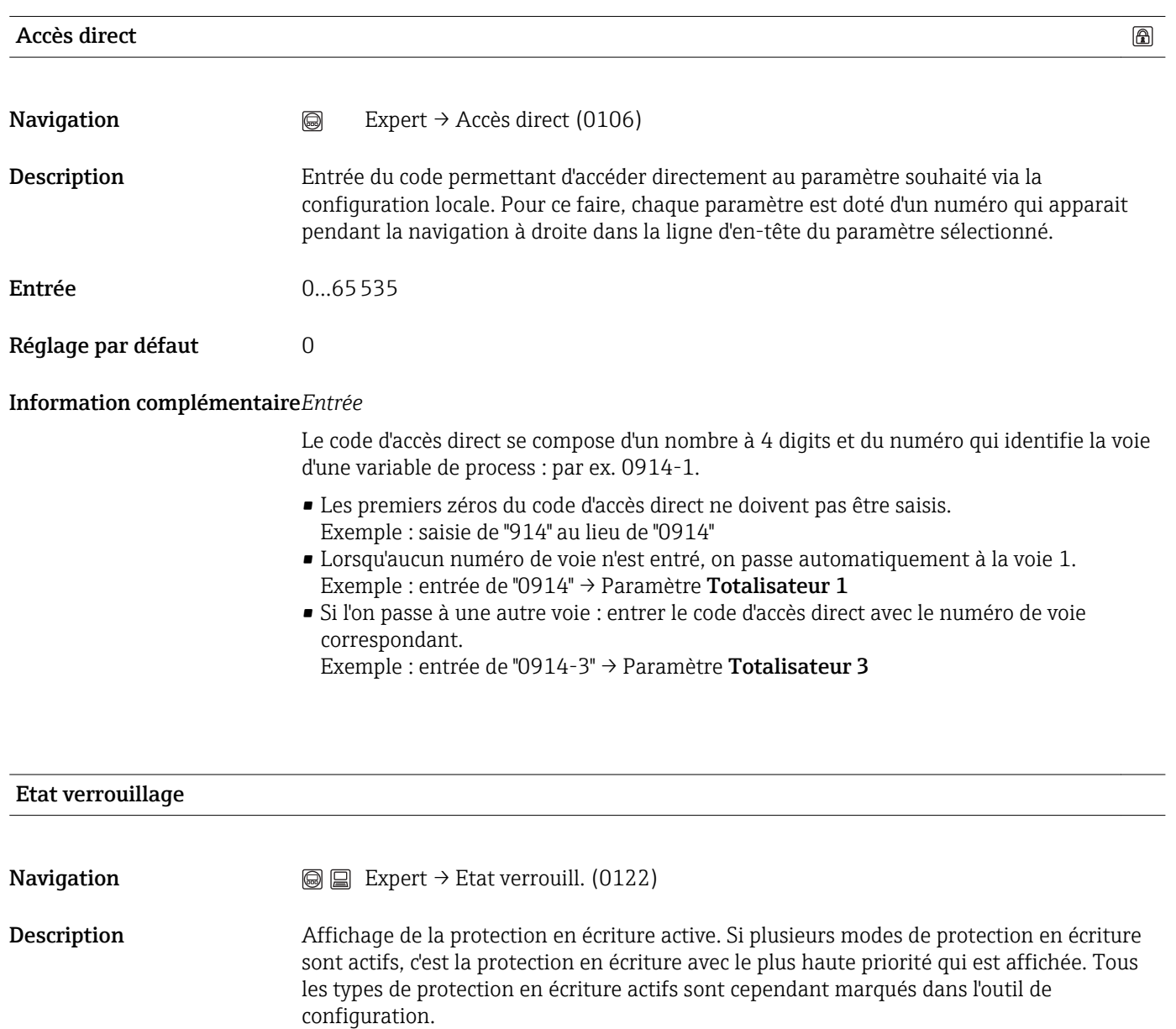

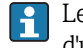

**P** Le symbole a apparaît devant les paramètres ne pouvant pas être modifiés en raison d'une protection en écriture.

<span id="page-11-0"></span>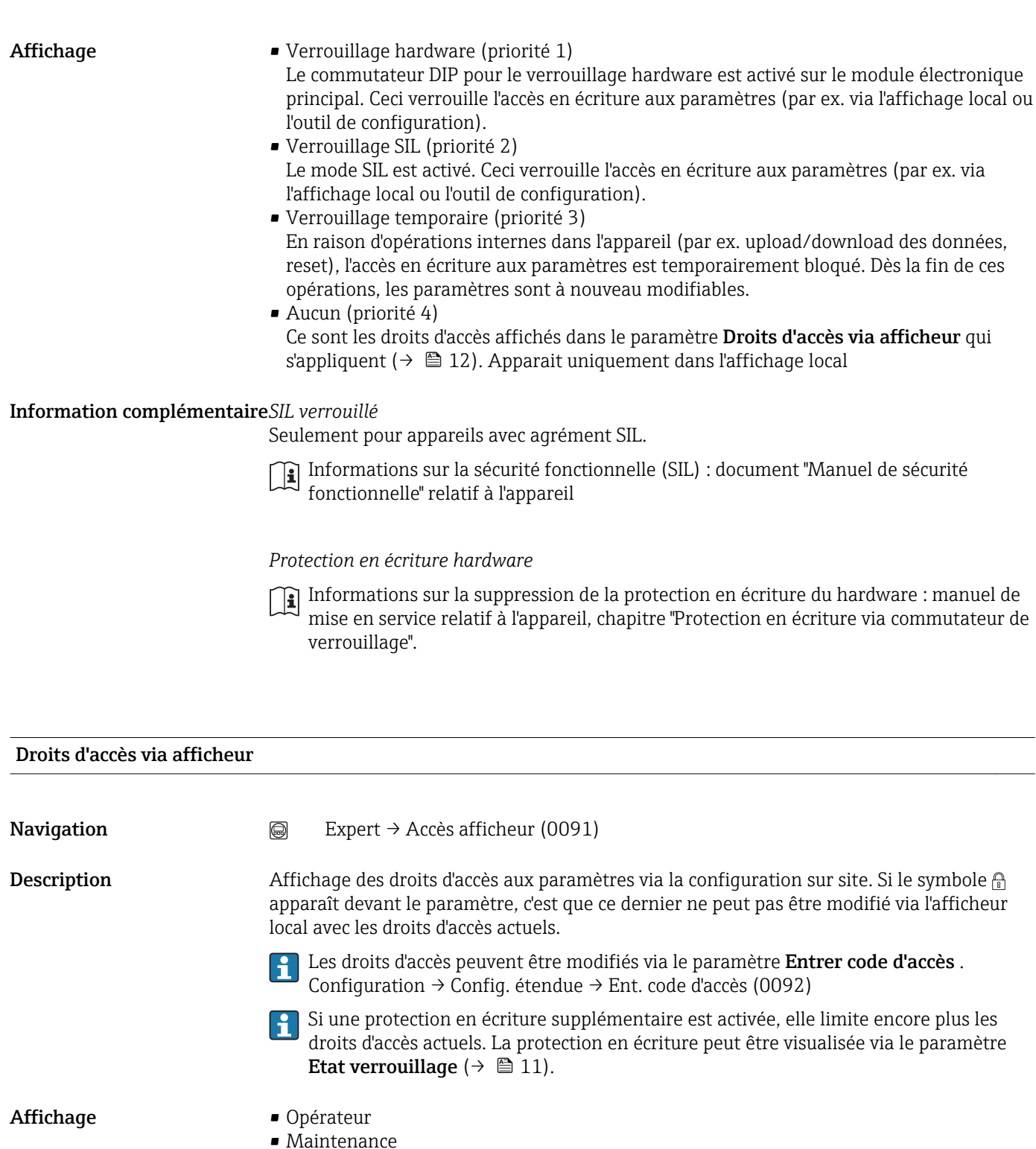

Réglage par défaut Maintenance

Information complémentaire*Affichage*

Informations sur les droits d'accès : manuel de mise en service correspondant à l'appareil, chapitre "Rôles utilisateur et leurs droits d'accès" et "Concept d'utilisation"

### Droits d'accès logiciel de configuration

<span id="page-12-0"></span>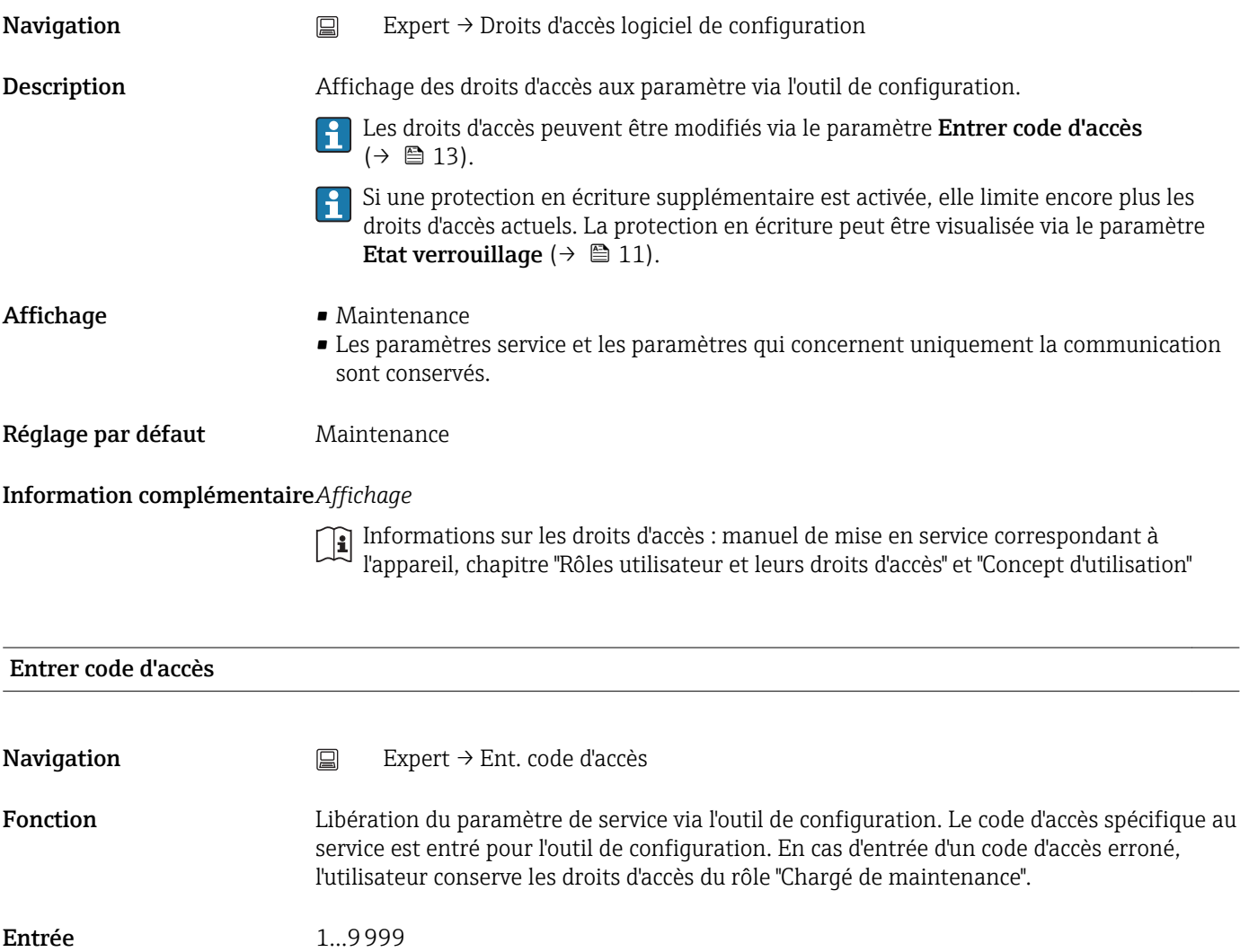

## 3.1 Sous-menu "Système"

*Navigation* **a** ■ Expert → Système

<span id="page-13-0"></span>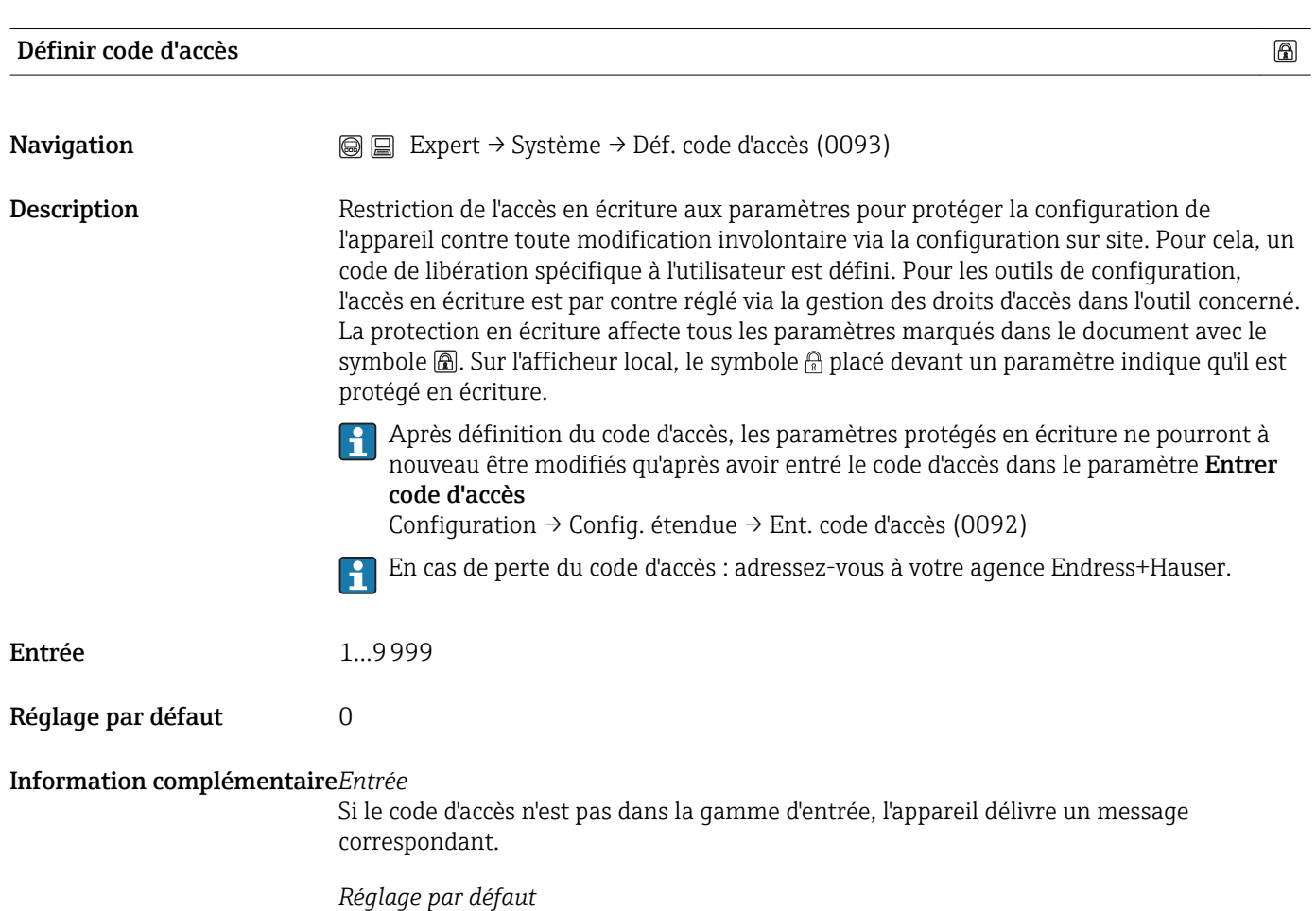

Si le réglage par défaut n'est pas modifié ou si 0 est défini comme code d'accès, les paramètres ne sont pas protégés en écriture et les données de configuration de l'appareil peuvent ainsi toujours être modifiées. L'utilisateur est connecté avec le rôle "Chargé de maintenance".

## <span id="page-14-0"></span>3.1.1 Sous-menu "Affichage"

Ce menu ne s'affiche que s'il y a un affichage sur site.

*Navigation* 
■ ■ Expert → Système → Affichage

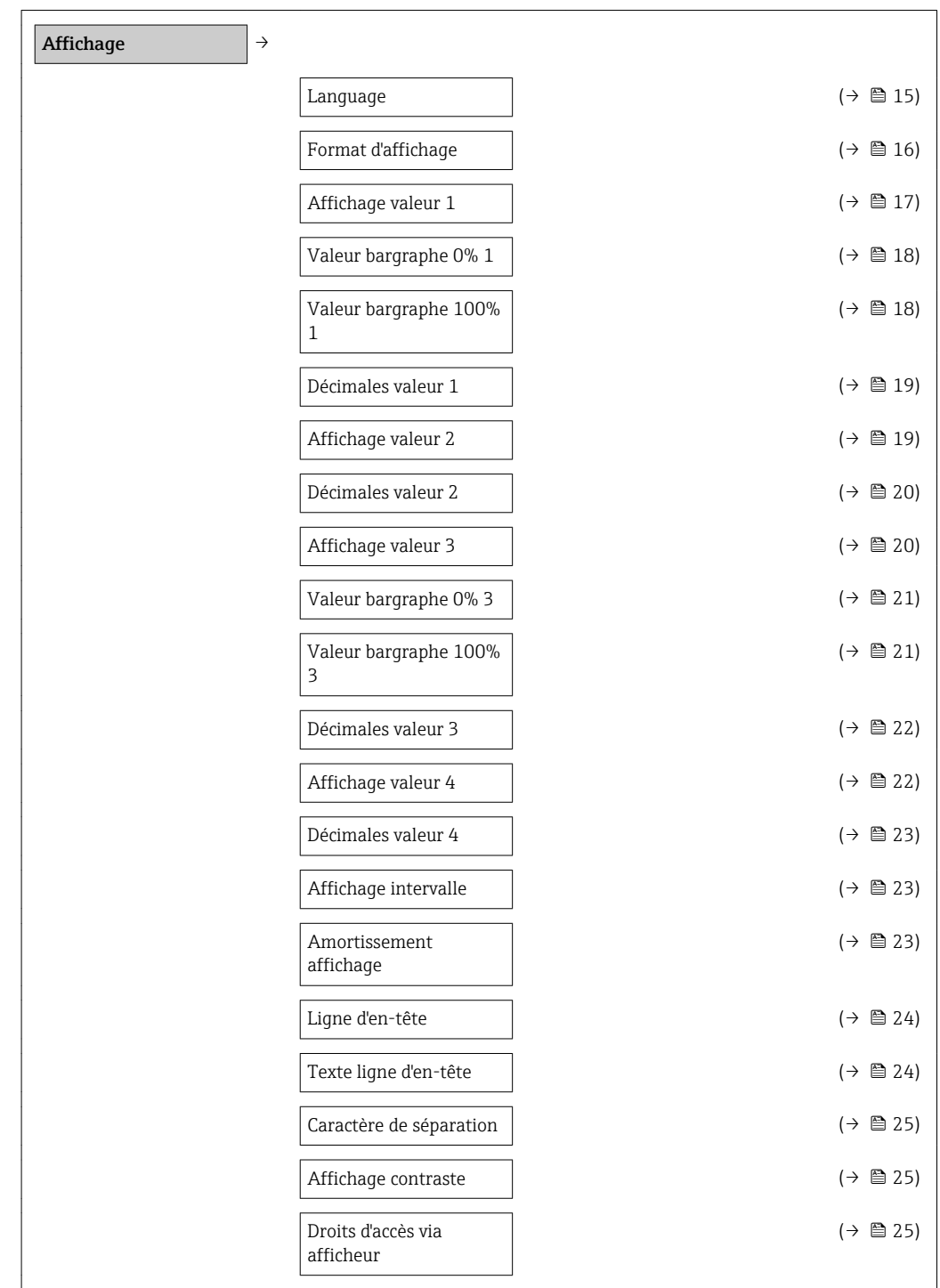

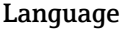

 $\circledB$ 

<span id="page-15-0"></span>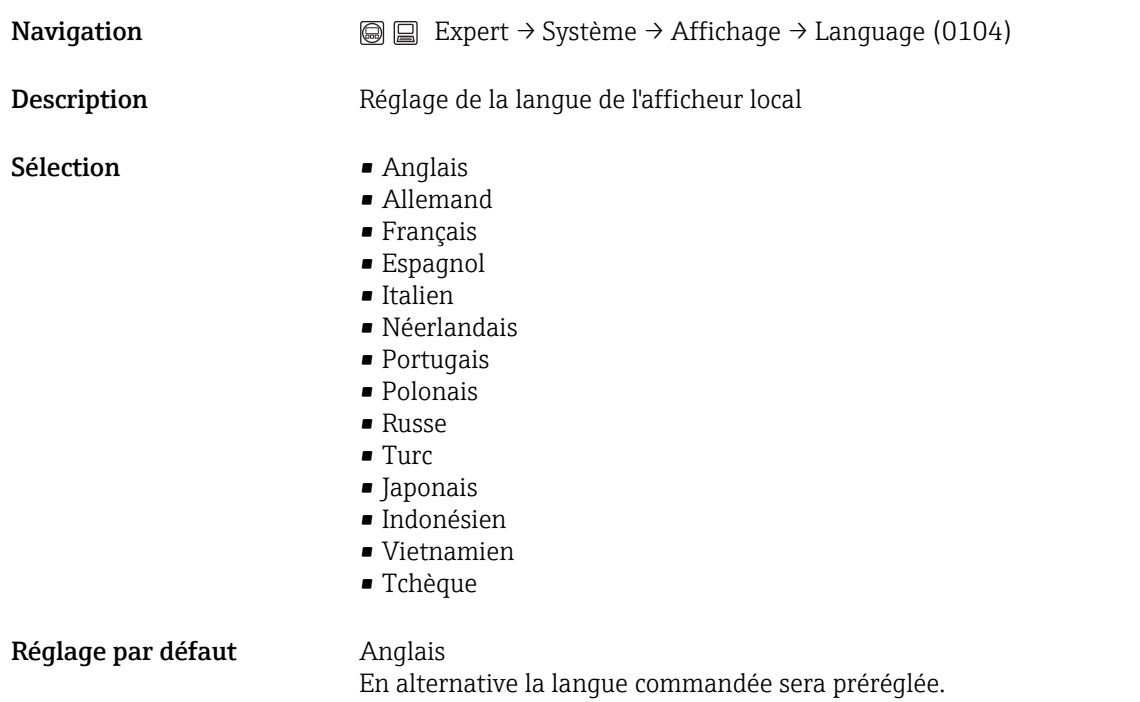

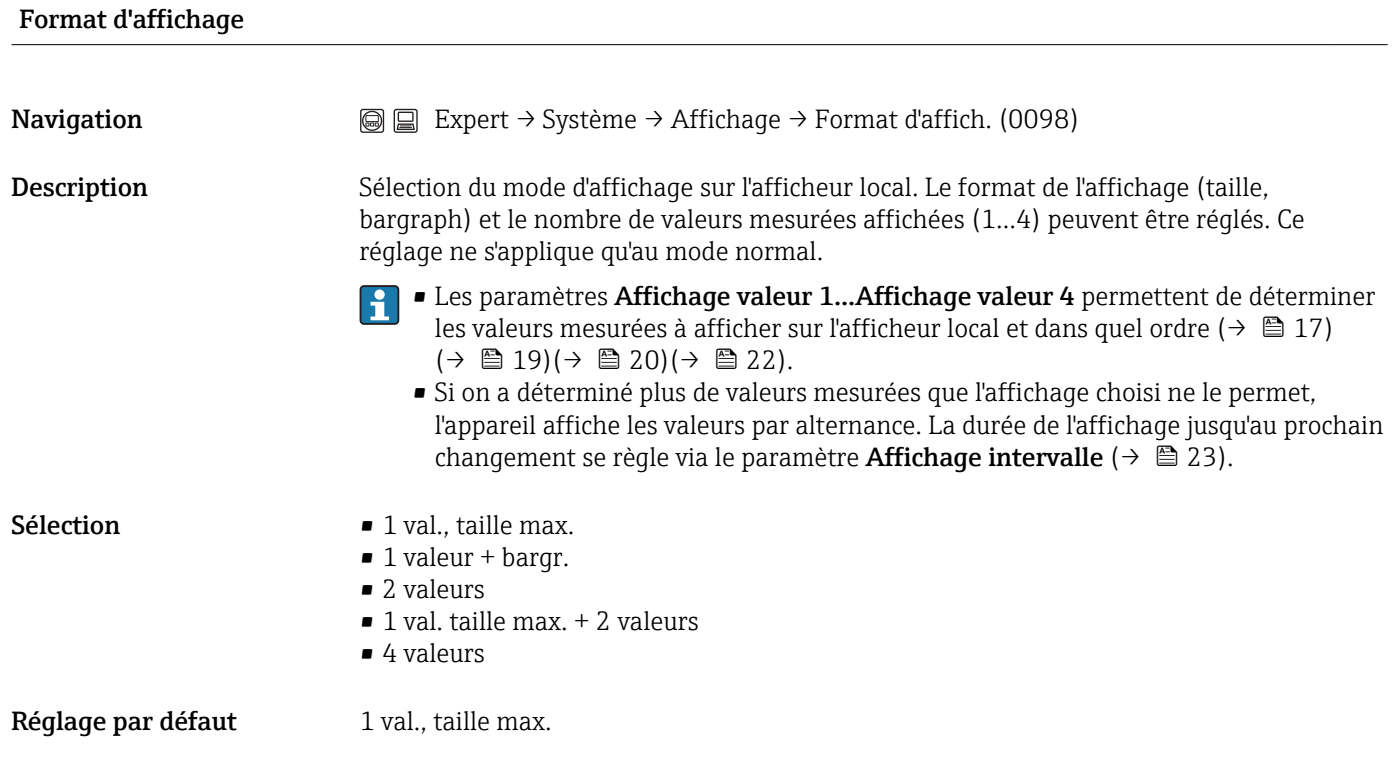

A0013099

A0013098

A00131

#### <span id="page-16-0"></span>Information complémentaire*1 val., taille max.*

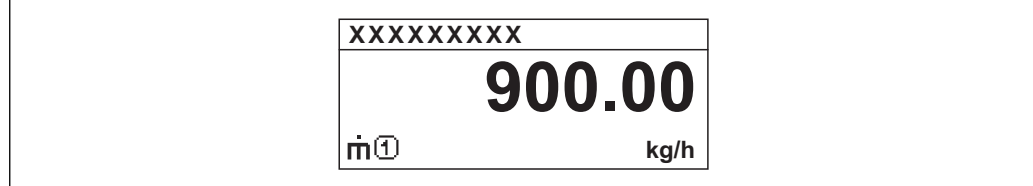

*1 valeur + bargr.*

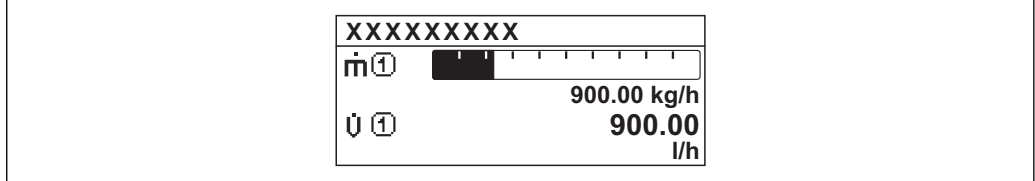

#### *2 valeurs*

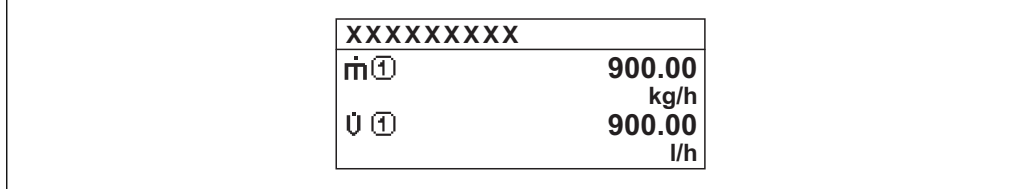

*1 val. taille max. + 2 valeurs*

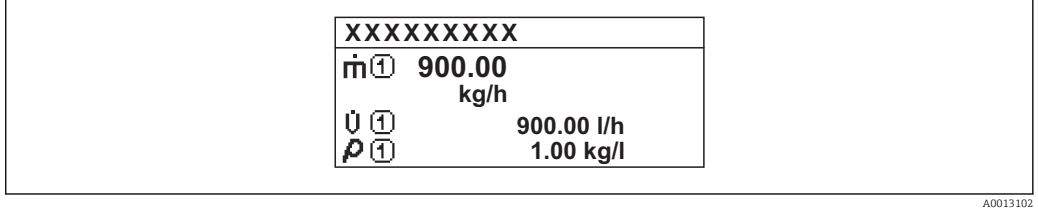

*4 valeurs*

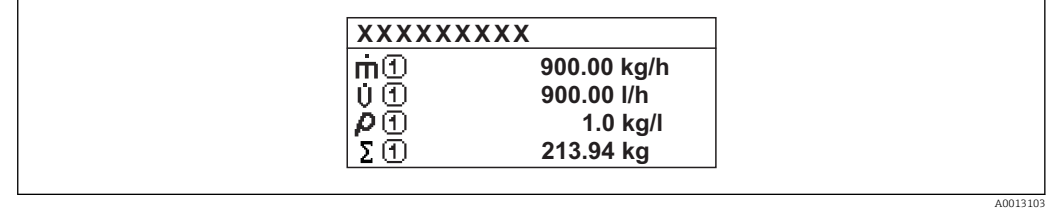

#### Affichage valeur 1

**Navigation**  $\text{■}$  Expert → Système → Affichage → Affich. valeur 1 (0107)

<span id="page-17-0"></span>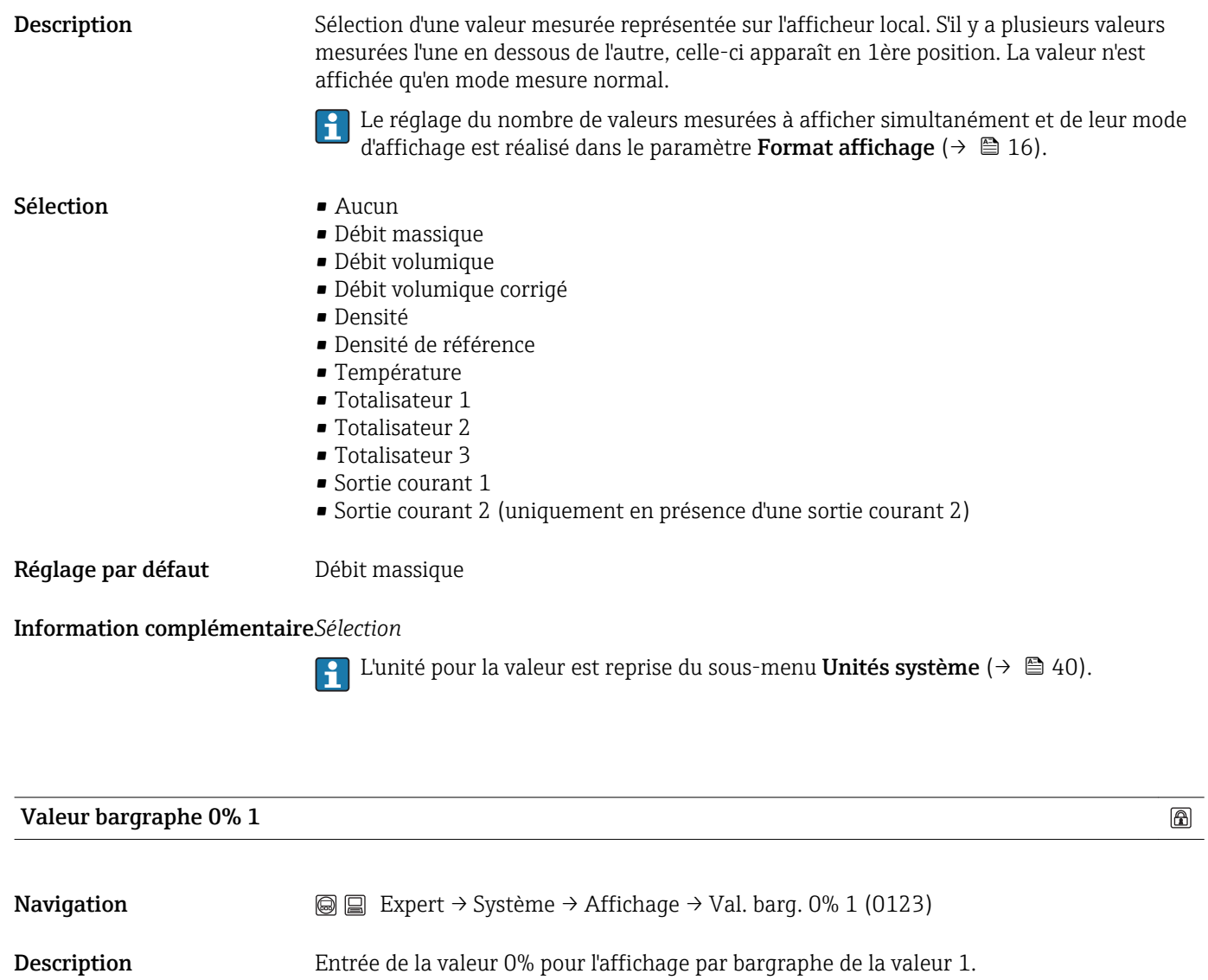

Le réglage consistant à représenter la valeur mesurée sous forme de bargraph est effectué via le paramètre Format d'affichage ( $\rightarrow \Box$ 16).

Entrée Nombre à virgule flottante avec signe

Réglage par défaut En fonction du pays :

- $\bullet$  0 kg/h
- 0 lb/min

Information complémentaire*Entrée*

1 L'unité pour la valeur est reprise du sous-menu Unités système (→  $\bigoplus$  40).

Valeur bargraphe 100% 1

 $\circledR$ 

Navigation **Expert → Système → Affichage→ Val. barg. 100% 1 (0125)** 

<span id="page-18-0"></span>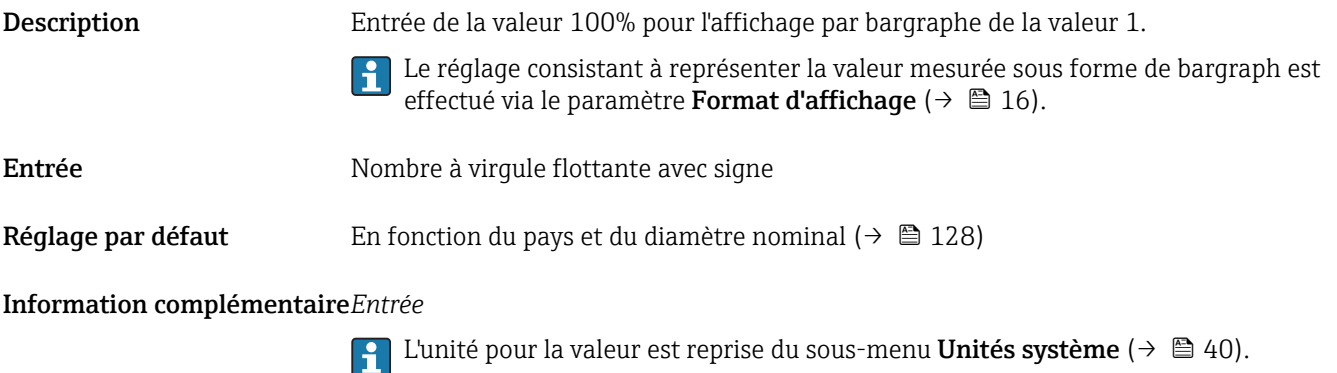

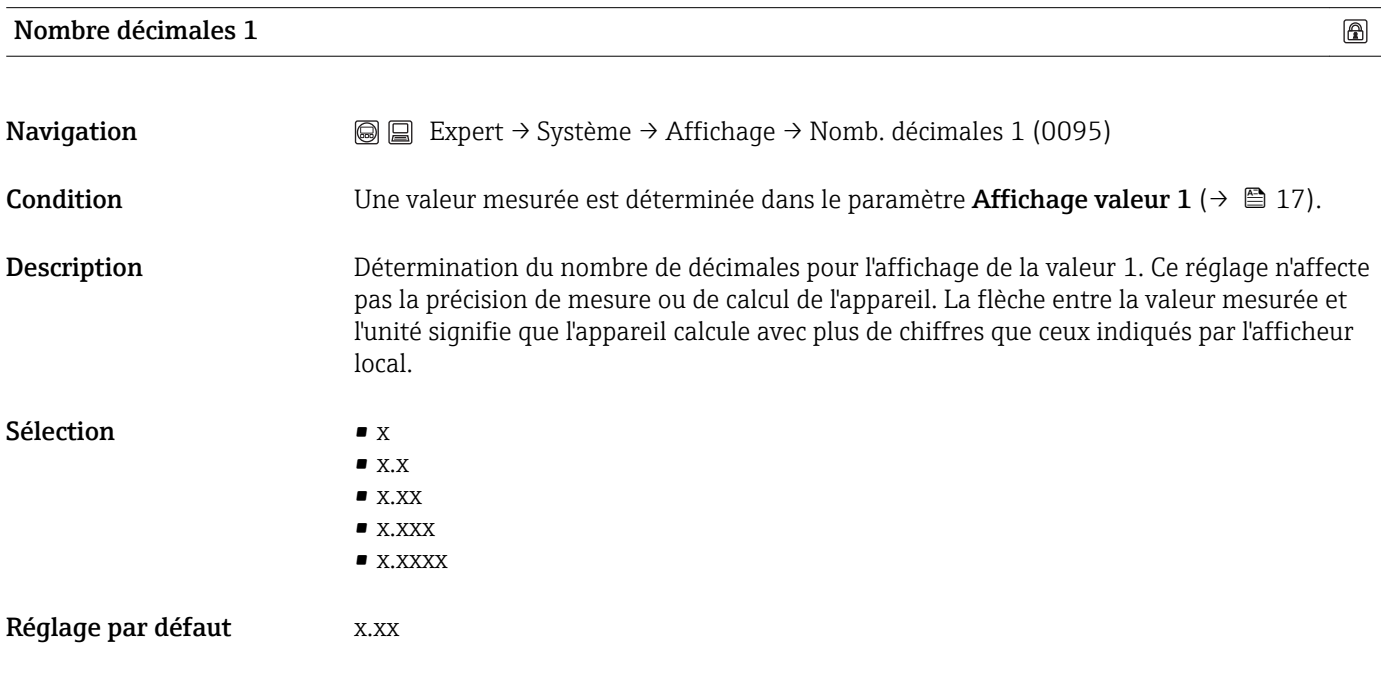

### Affichage valeur 2

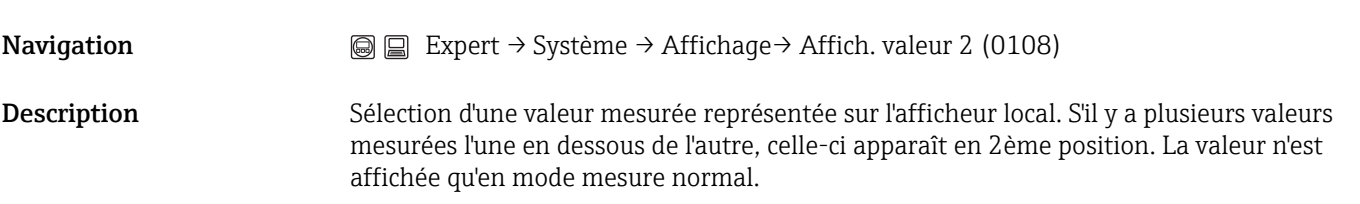

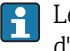

Le réglage du nombre de valeurs mesurées à afficher simultanément et de leur mode d'affichage est réalisé dans le paramètre **Format affichage** ( $\rightarrow \blacksquare$  16).

<span id="page-19-0"></span>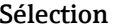

- $\blacksquare$  Aucun • Débit massique
- Débit volumique
- Débit volumique corrigé
- Densité
- Densité de référence
- Température
- Totalisateur 1
- Totalisateur 2
- Totalisateur 3
- Sortie courant 1
- Sortie courant 2 (uniquement en présence d'une sortie courant 2)

Réglage par défaut Aucun

## Information complémentaire*Entrée*

1 L'unité pour la valeur est reprise du sous-menu Unités système (→  $\bigoplus$  40).

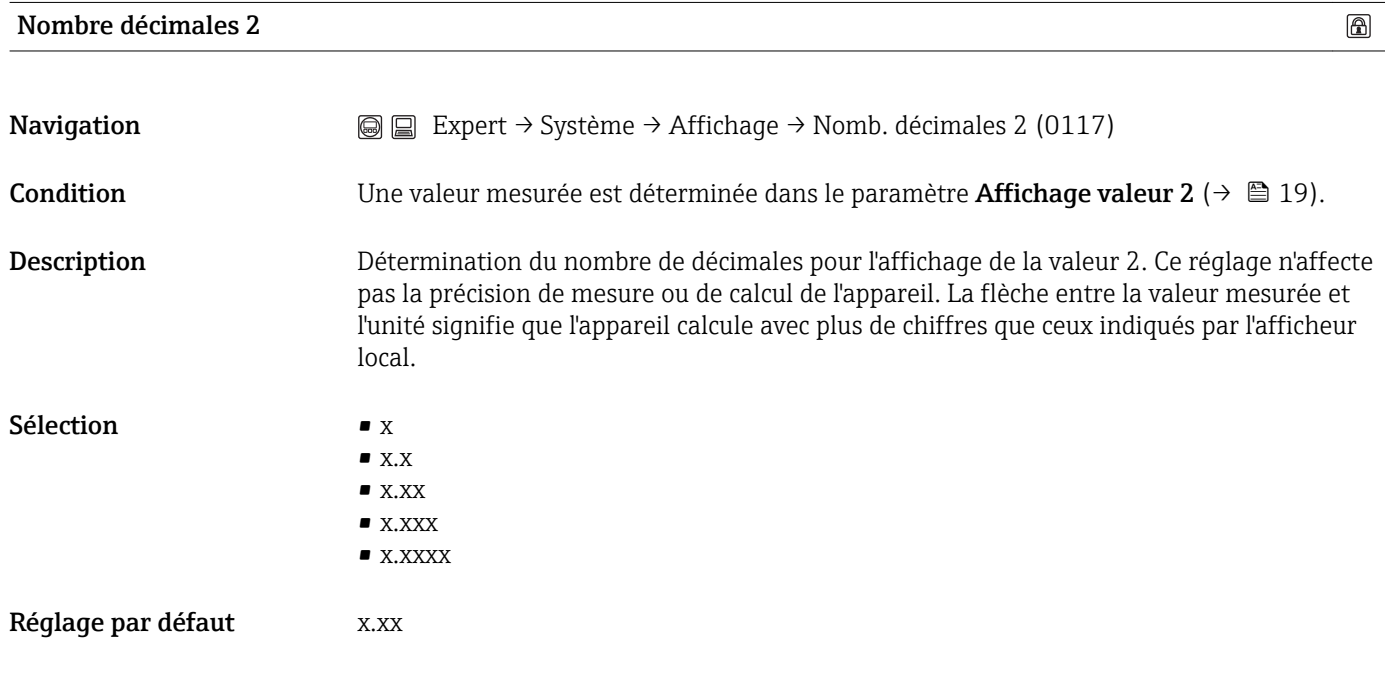

#### Affichage valeur 3

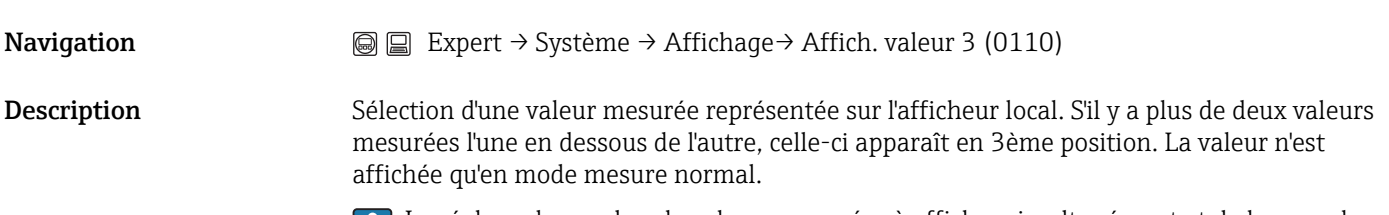

Le réglage du nombre de valeurs mesurées à afficher simultanément et de leur mode d'affichage est réalisé dans le paramètre Format affichage ( $\rightarrow \Box$ 16).

<span id="page-20-0"></span>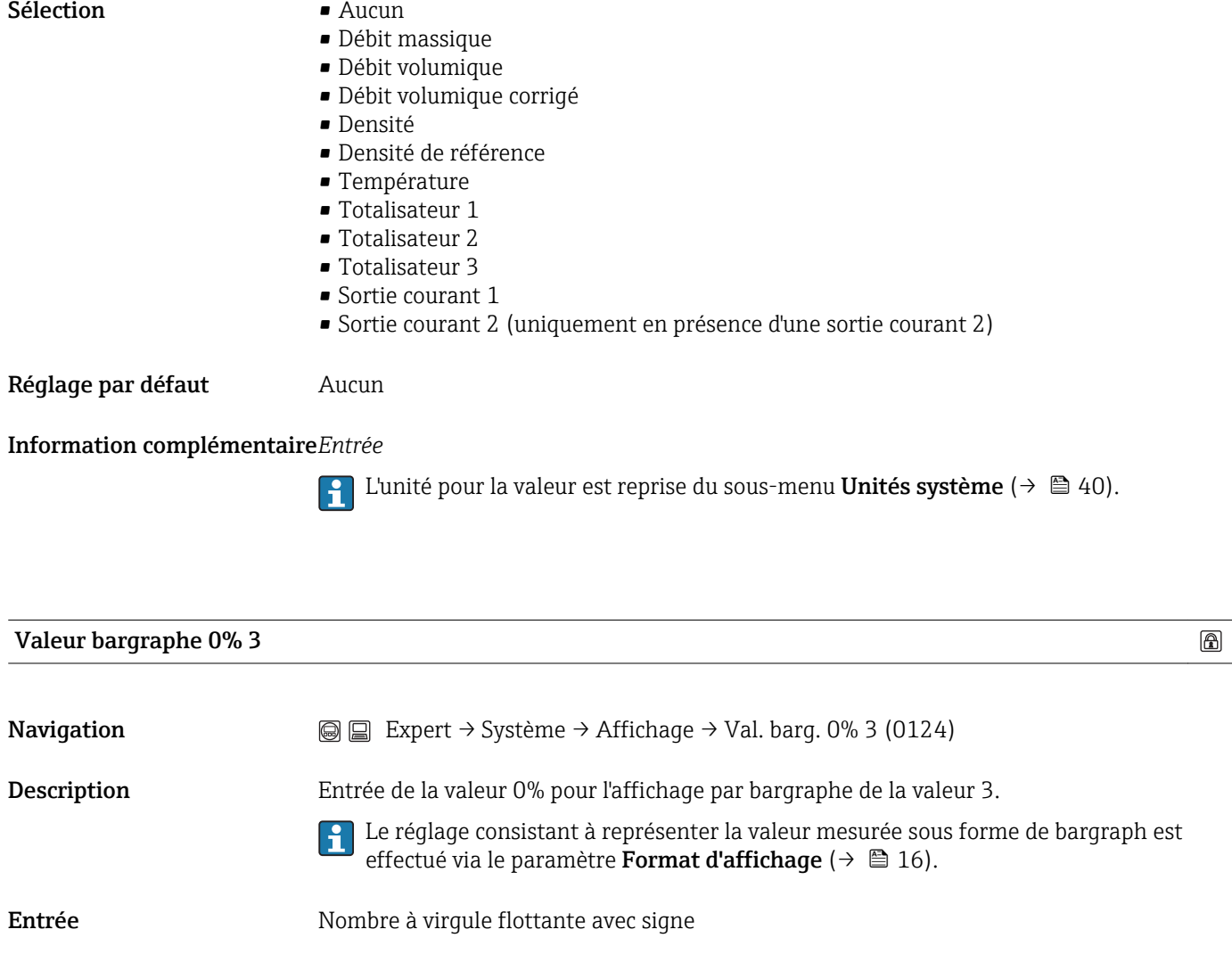

Réglage par défaut En fonction du pays :

## $\bullet$  0 kg/h

 $\bullet$  0 lb/min

Information complémentaire*Entrée*

1 L'unité pour la valeur est reprise du sous-menu Unités système (→  $\bigoplus$  40).

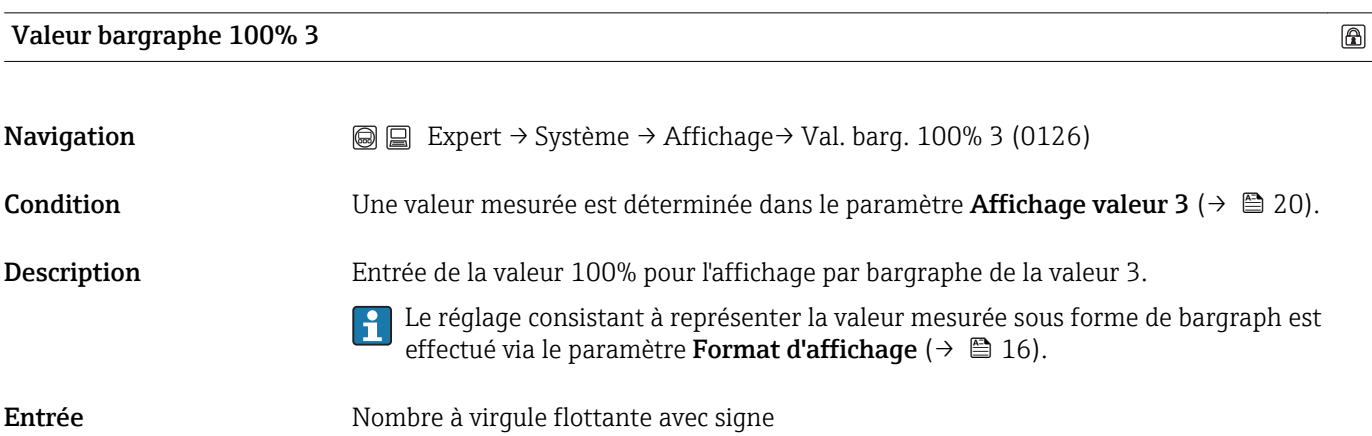

<span id="page-21-0"></span>Réglage par défaut En fonction du pays et du diamètre nominal (→  $\triangleq$  128)

## Information complémentaire*Entrée*

1 L'unité pour la valeur est reprise du sous-menu Unités système (→  $\bigoplus$  40).

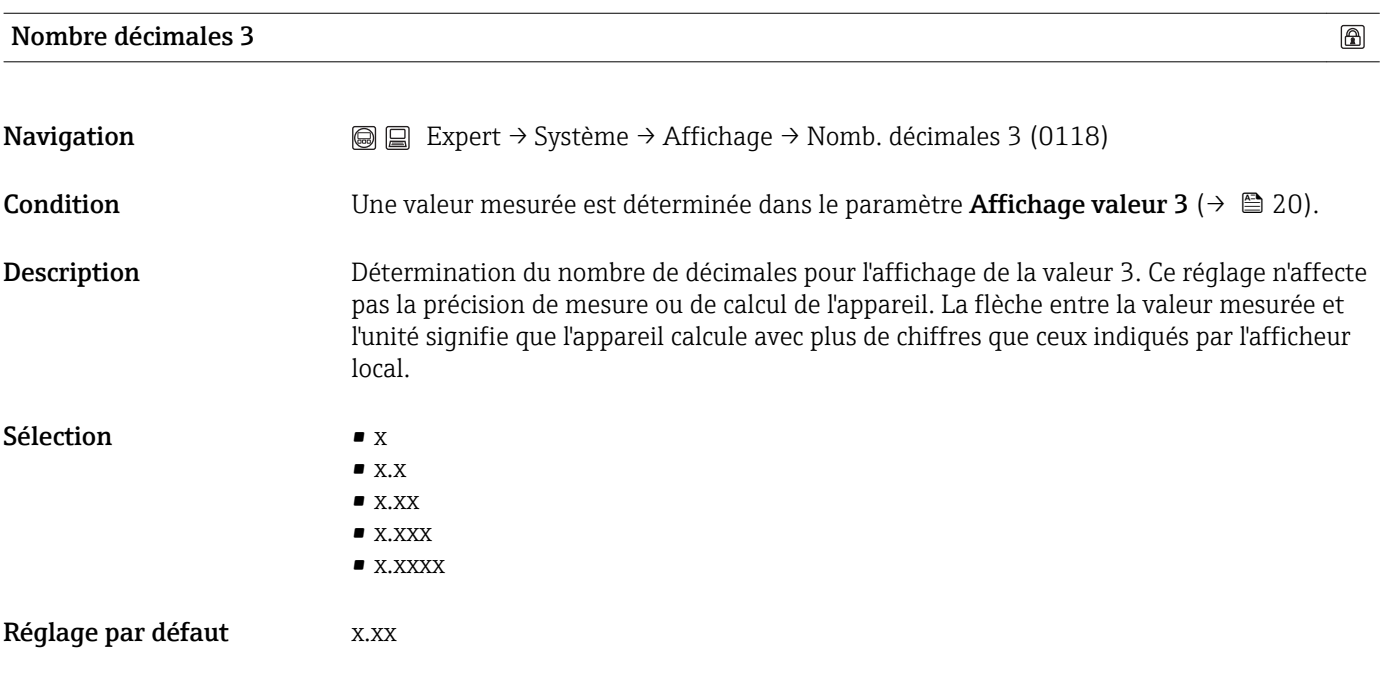

### Affichage valeur 4

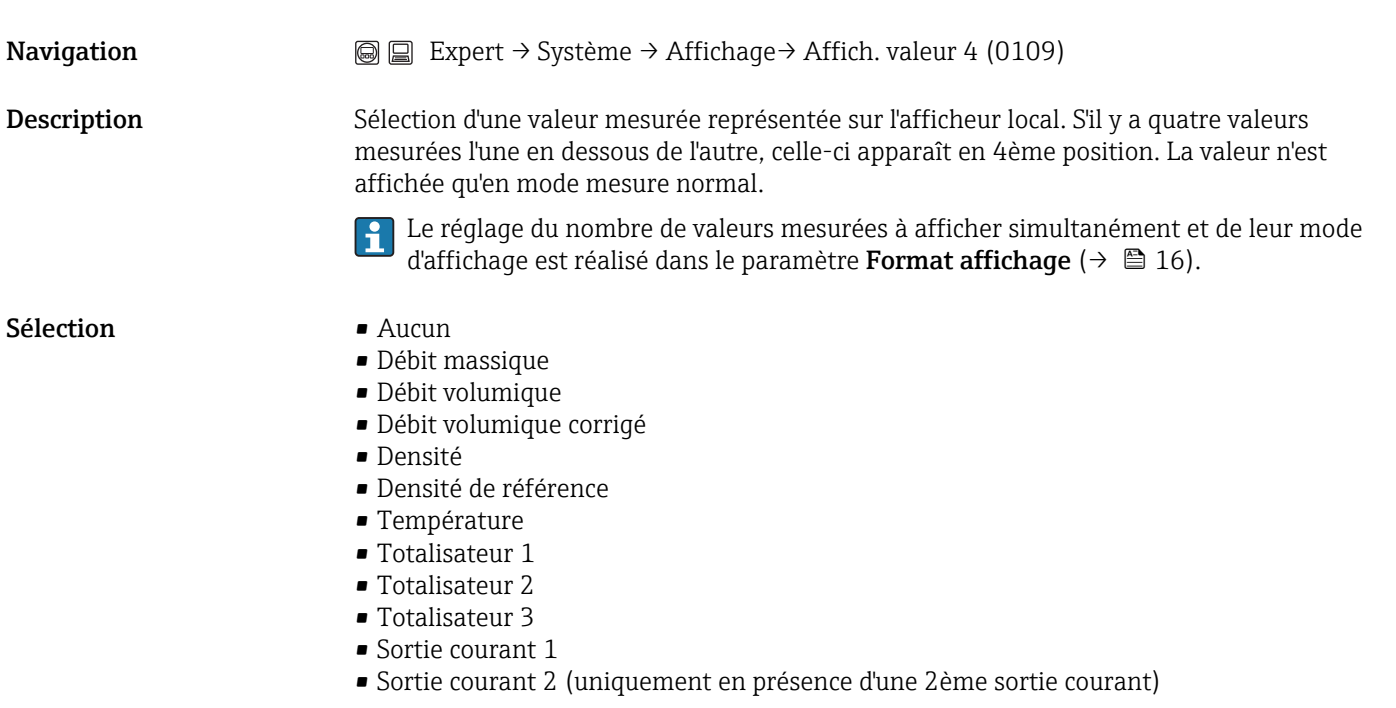

<span id="page-22-0"></span>Réglage par défaut Aucun

### Information complémentaire*Sélection*

1 L'unité pour la valeur est reprise du sous-menu Unités système (→  $\bigoplus$  40).

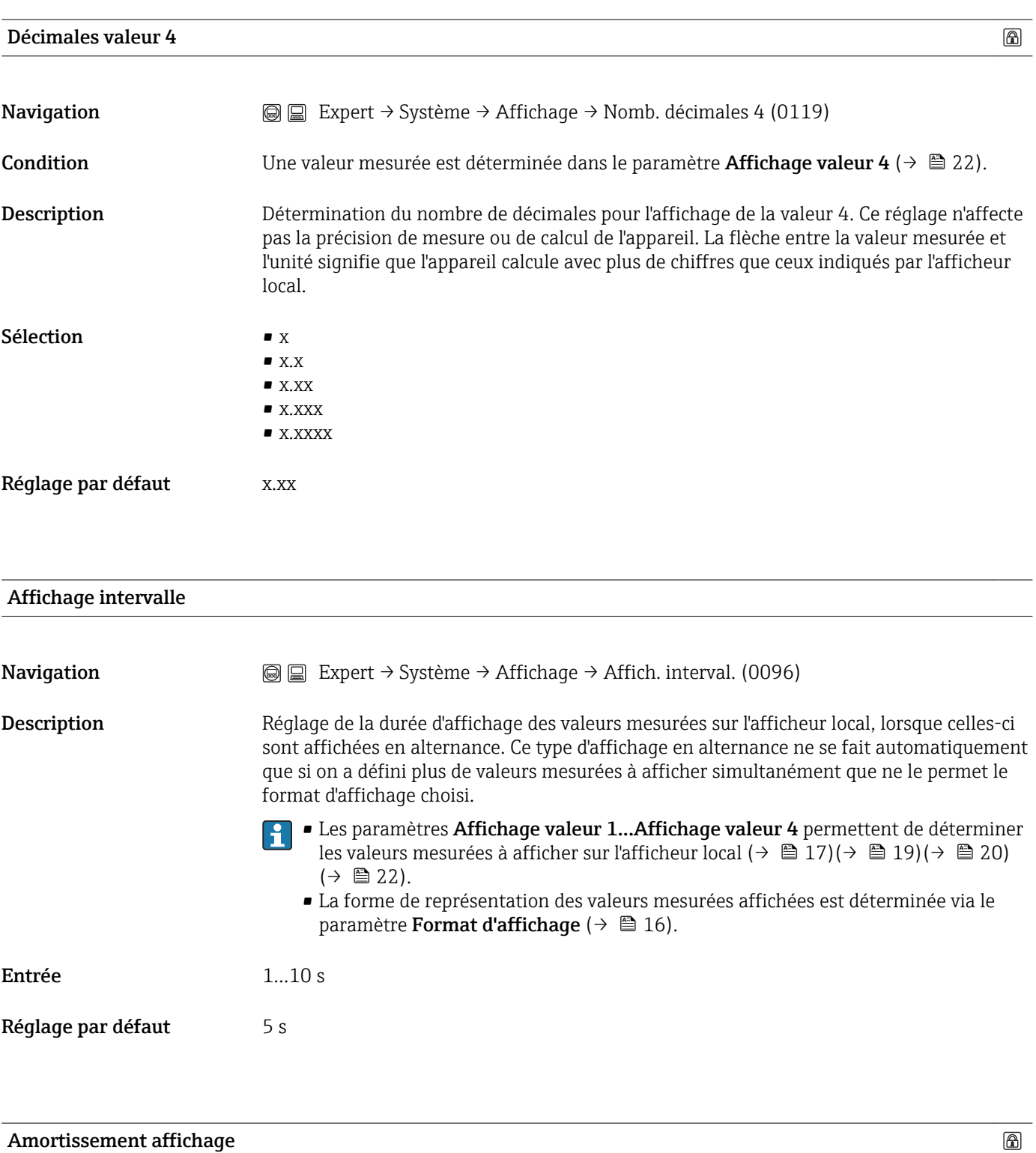

#### Amortissement affichage

 $\circledR$ 

<span id="page-23-0"></span>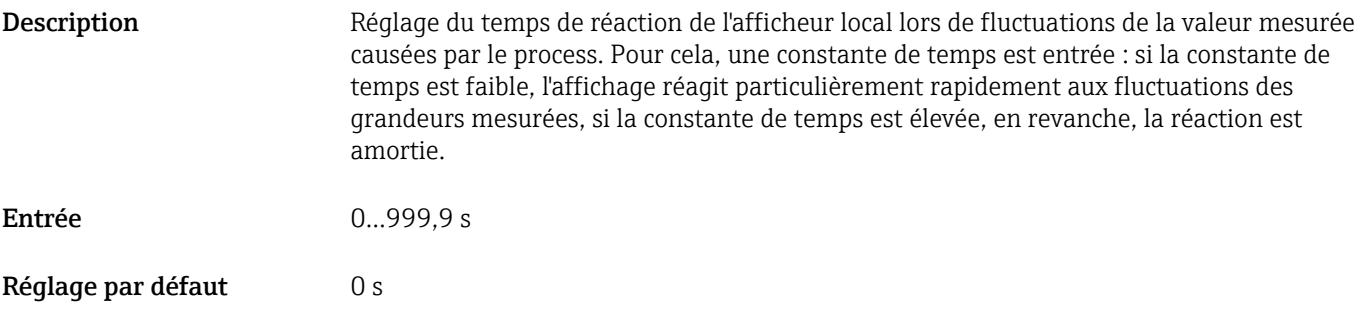

## Ligne d'en-tête

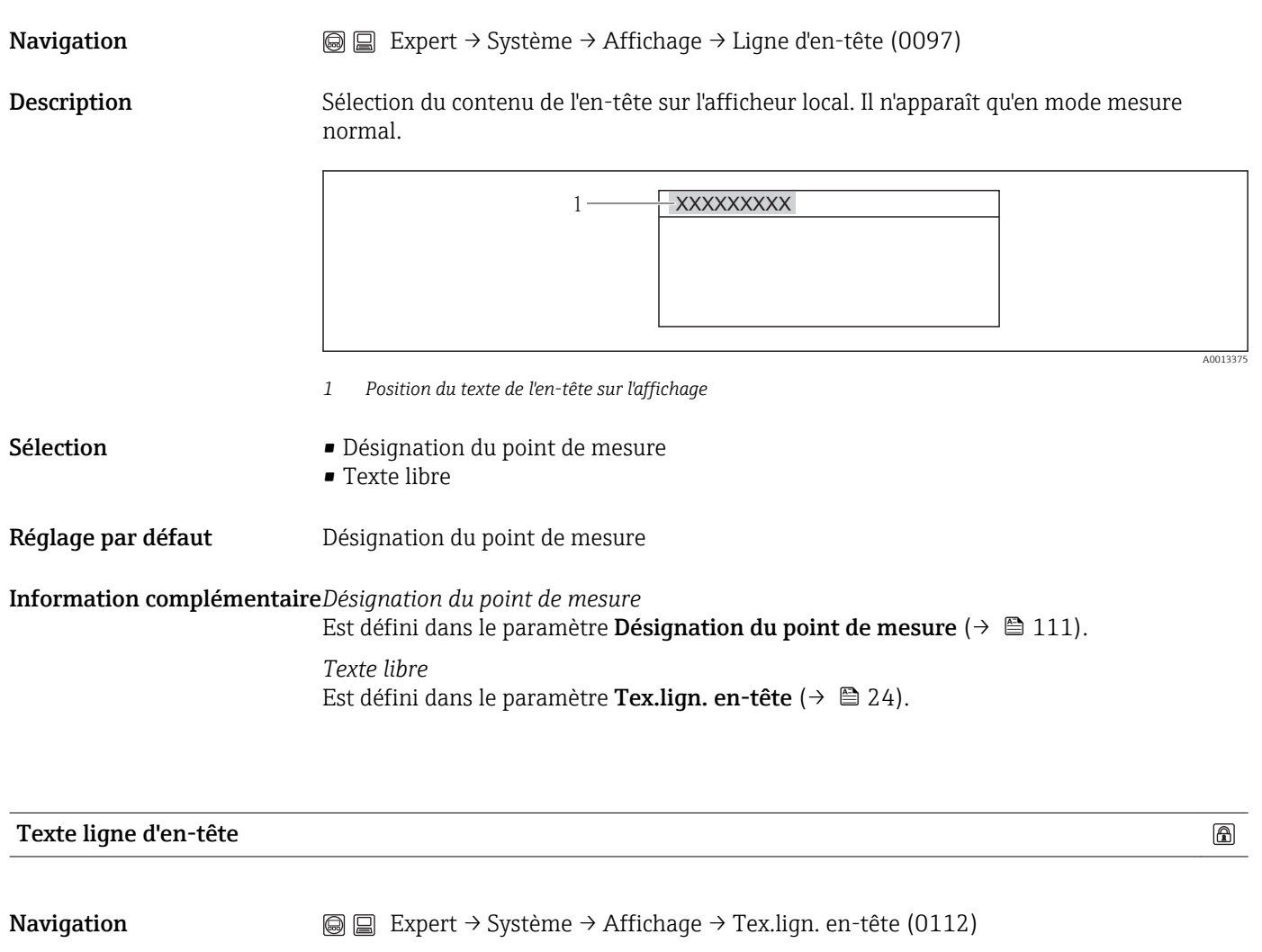

Condition L'option Texte libre est sélectionnée dans le paramètre Ligne en-tête(→  $\triangleq$  24).

<span id="page-24-0"></span>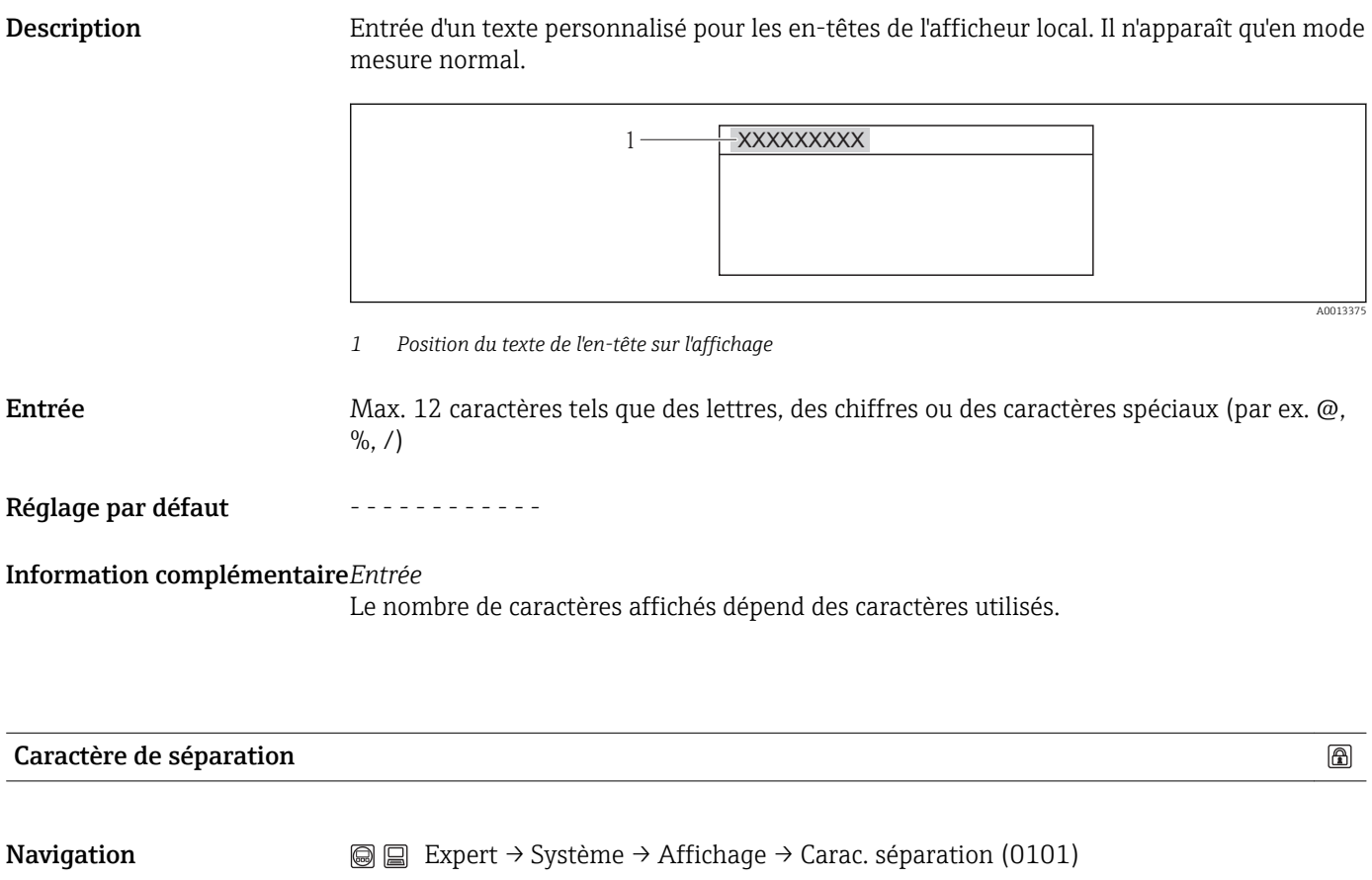

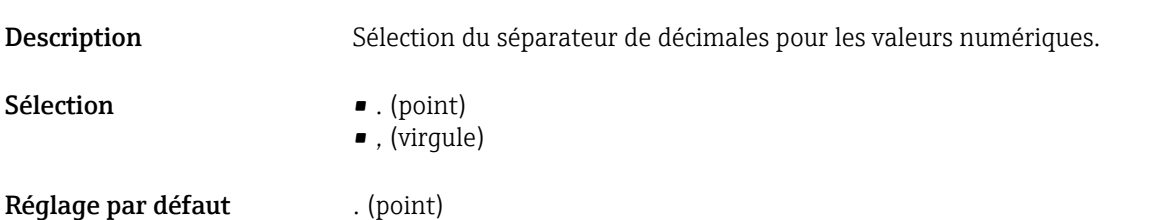

## Affichage contraste

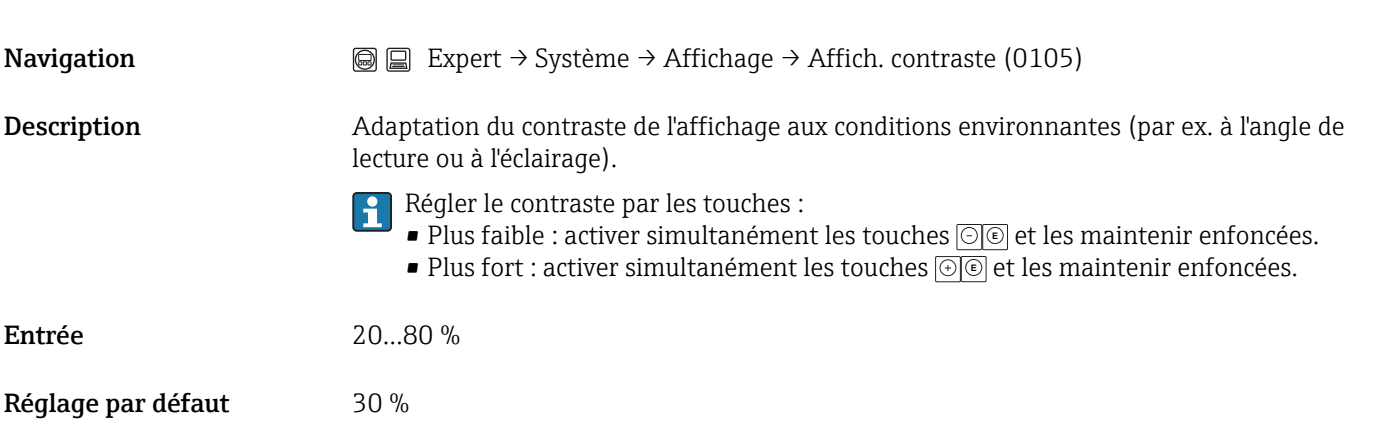

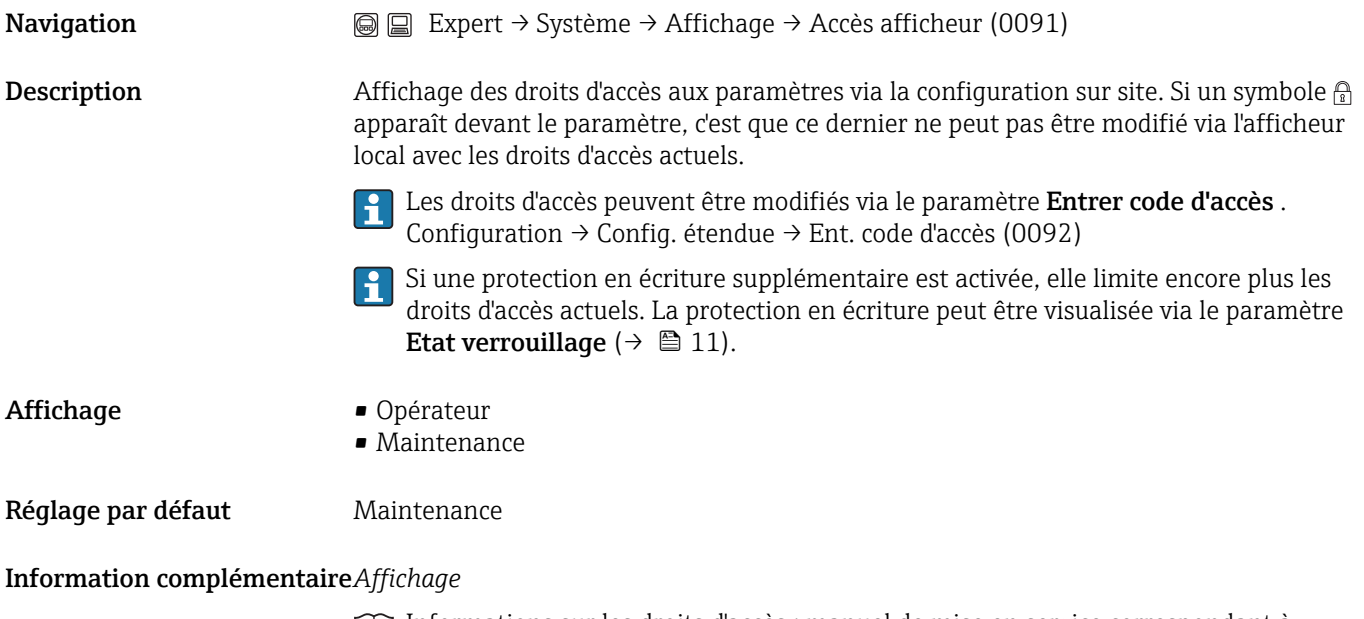

Informations sur les droits d'accès : manuel de mise en service correspondant à l'appareil, chapitre "Rôles utilisateur et leurs droits d'accès" et "Concept d'utilisation"

## <span id="page-26-0"></span>3.1.2 Sous-menu "Sauvegarde données afficheur"

Ce menu ne s'affiche que s'il y a un affichage sur site.

*Navigation*  $\textcircled{ } \textcircled{ } \textcircled{ }$  Expert → Système → Sauv. donné. affi.

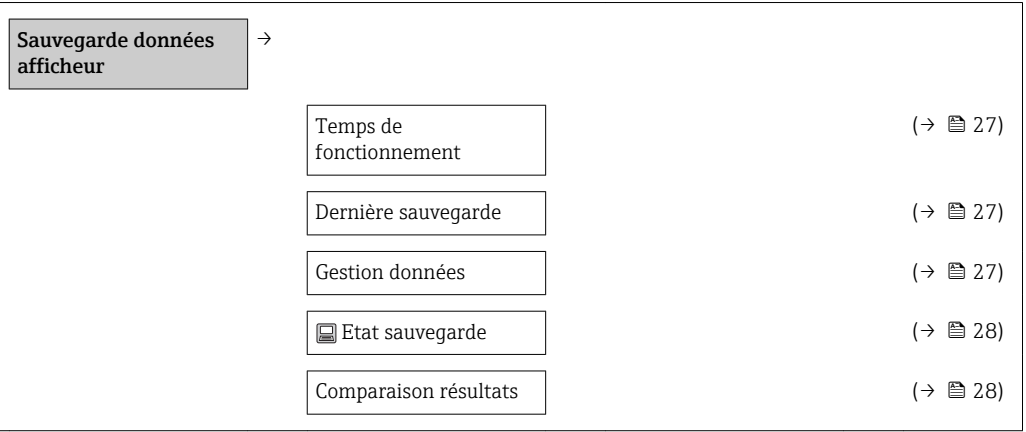

### Temps de fonctionnement

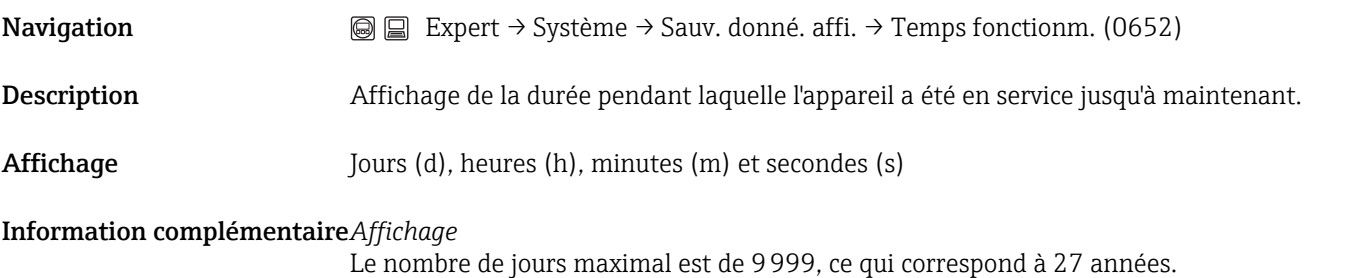

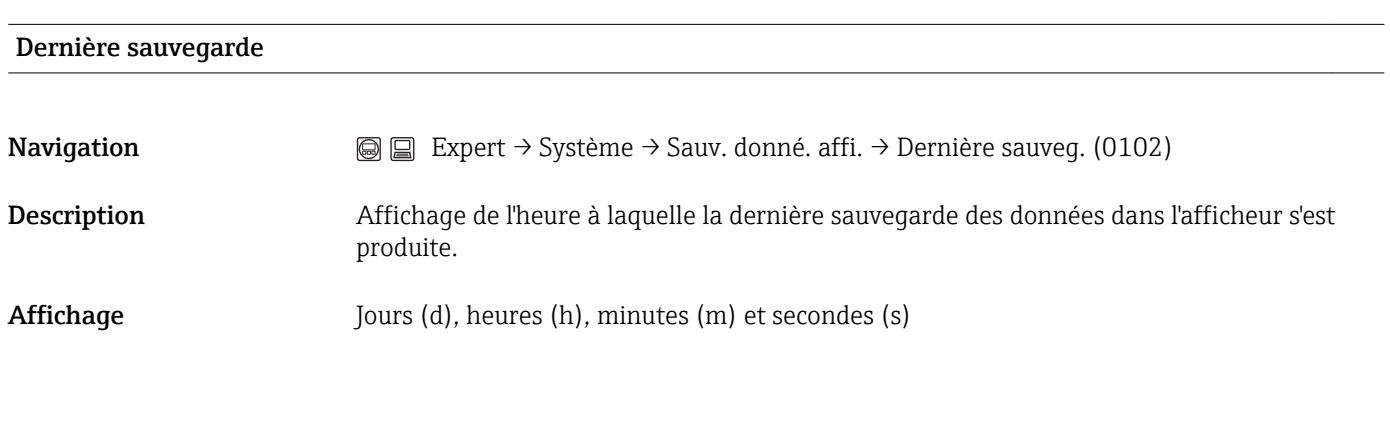

## Gestion données

 $\circledB$ 

Navigation **EXPERT EXPERT** → Système → Sauv. donné. affi. → Gestion données (0100)

<span id="page-27-0"></span>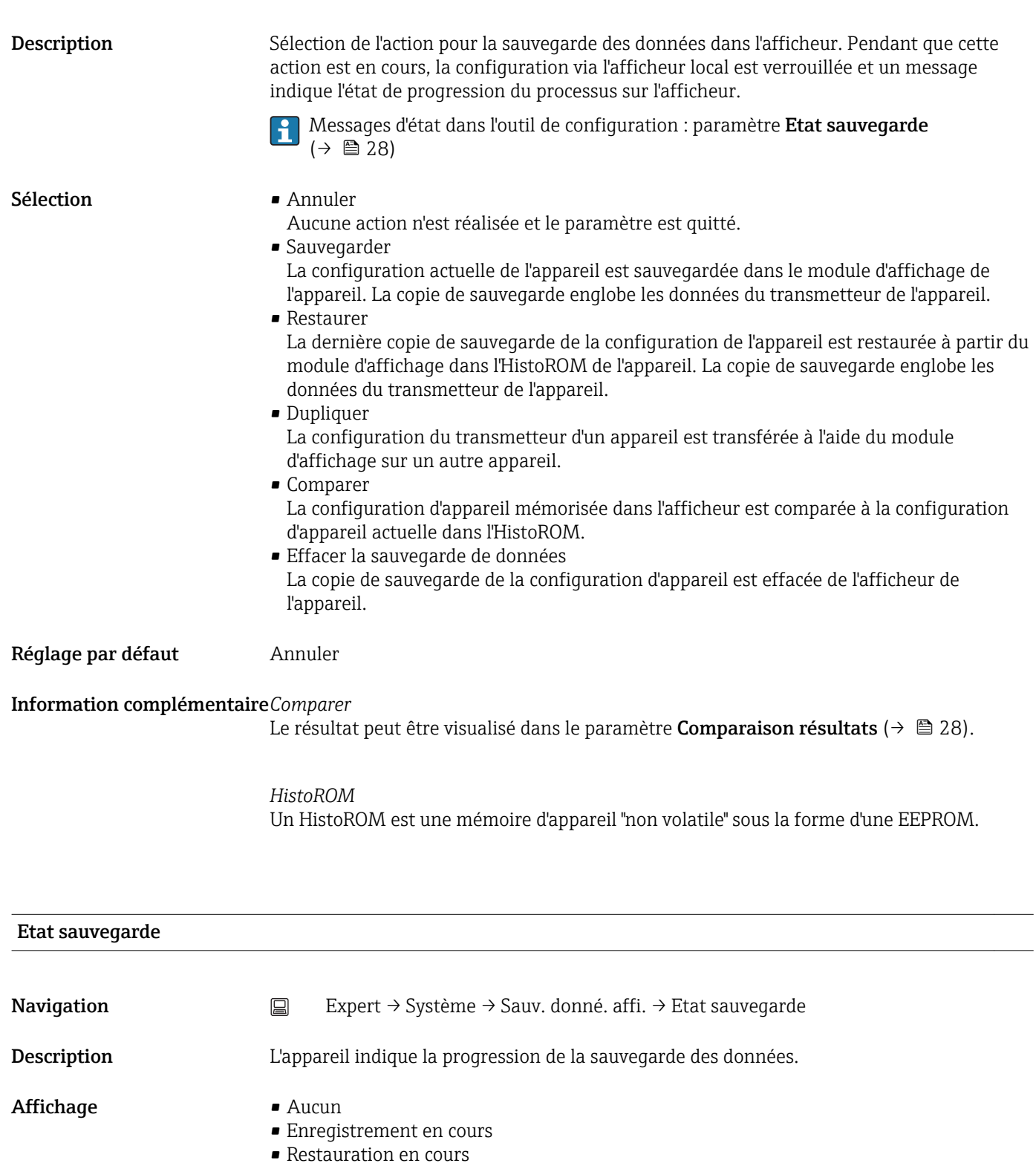

- Copie en cours
- Comparaison en cours
- Suppression en cours

Réglage par défaut Aucun

## Comparaison résultats

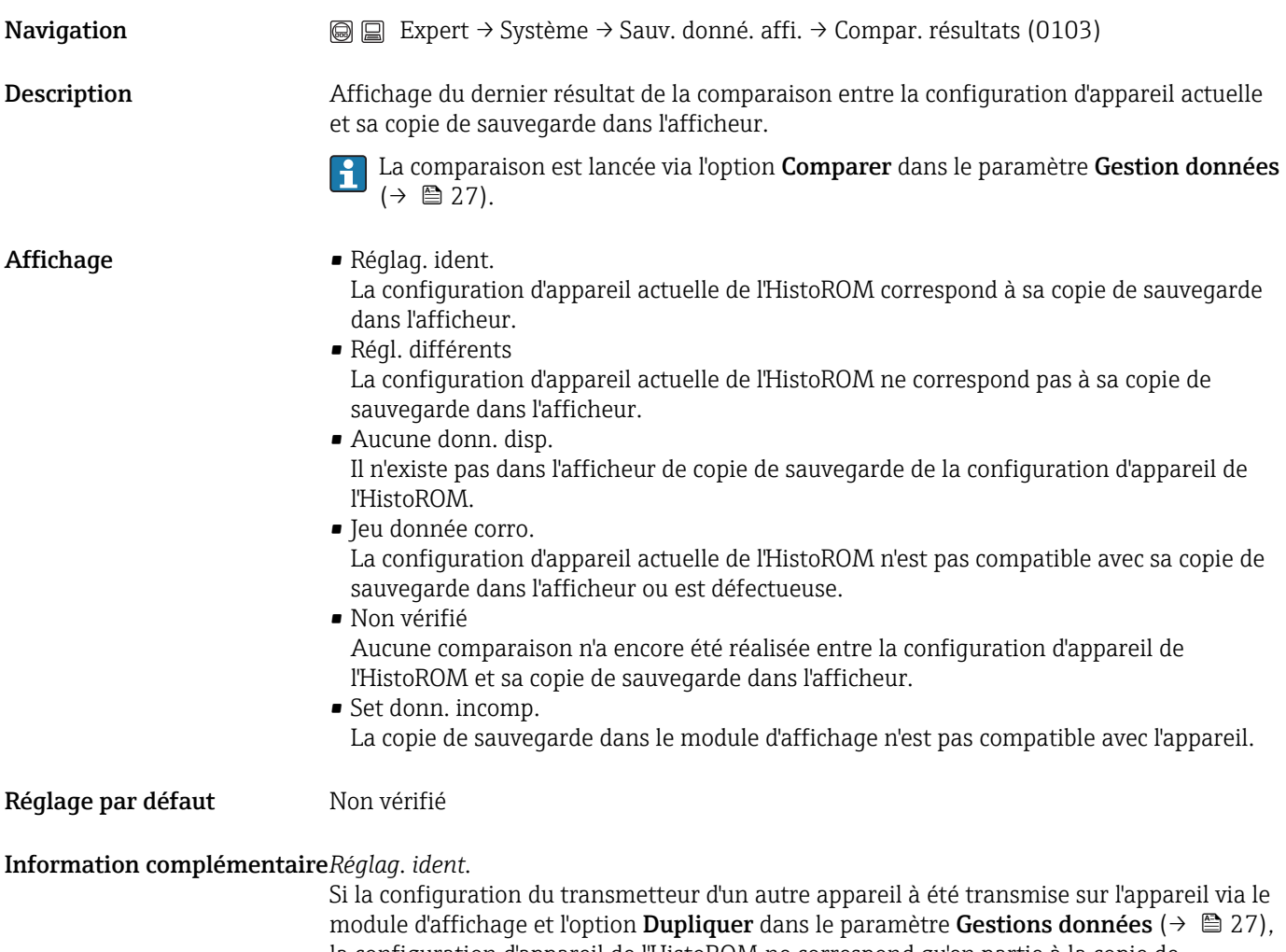

la configuration d'appareil de l'HistoROM ne correspond qu'en partie à la copie de sauvegarde dans le module d'affichage : les réglages concernant le transmetteur ne sont pas identiques.

*HistoROM* Un HistoROM est une mémoire d'appareil "non volatile" sous la forme d'une EEPROM.

## 3.1.3 Sous-menu "Traitement événement"

<span id="page-29-0"></span>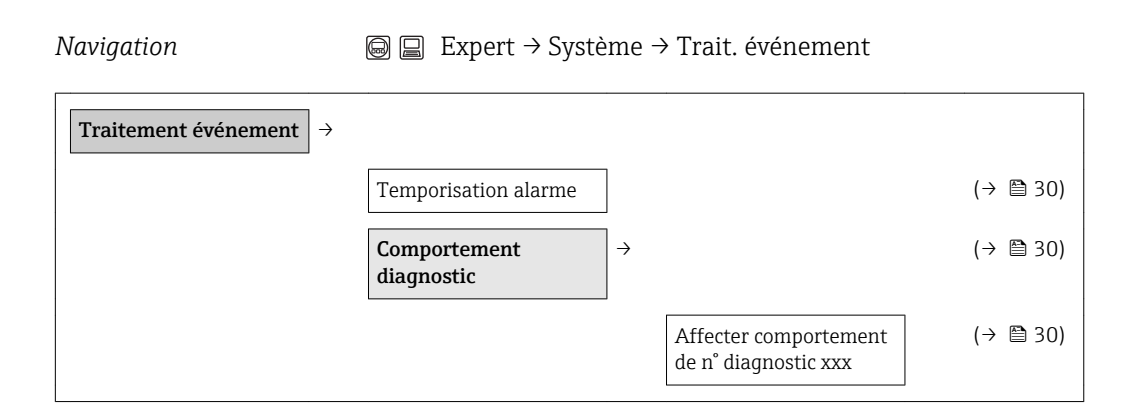

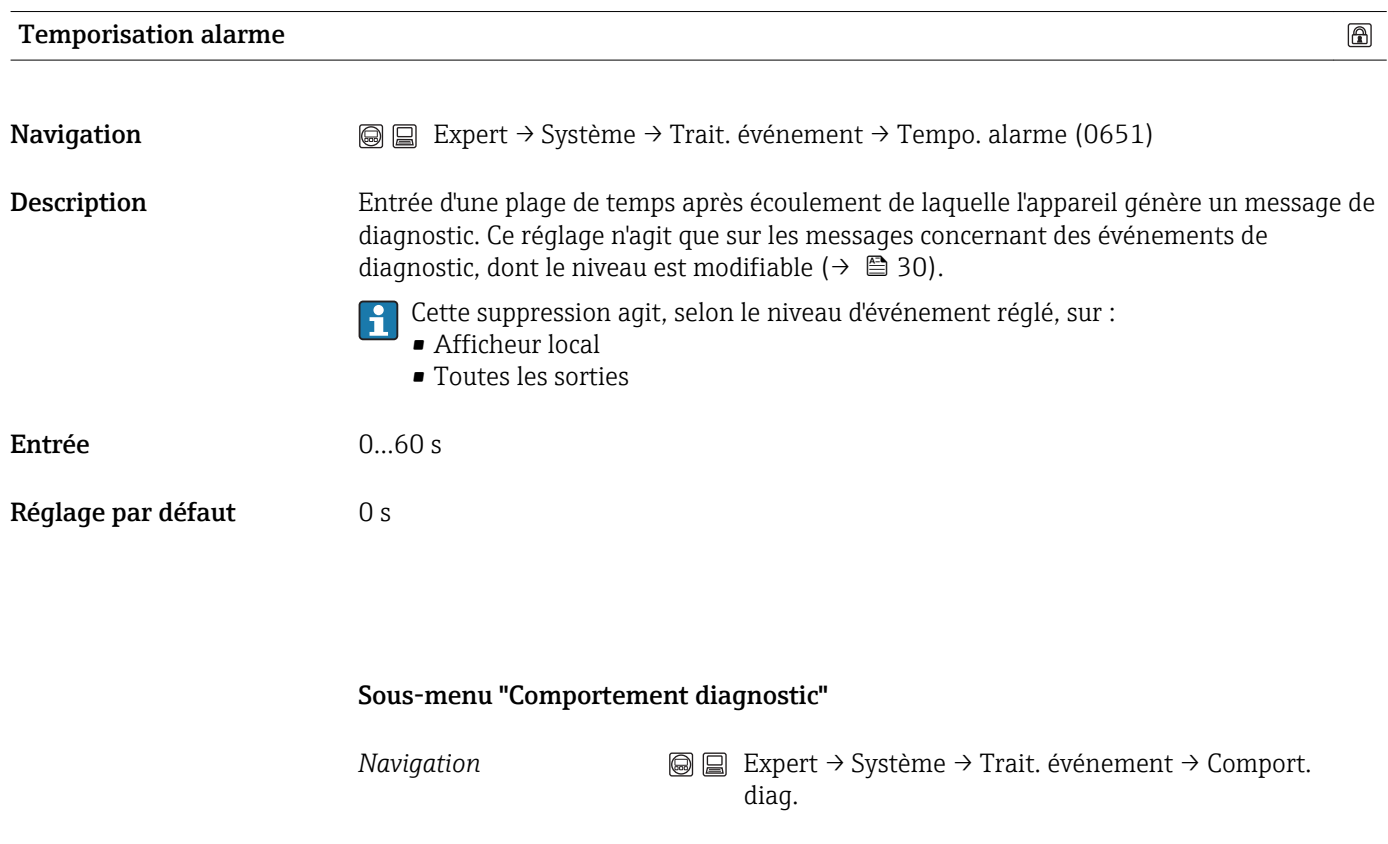

Affecter comportement de n° diagnostic xxx

 $\textcircled{\footnotesize{f}}$ 

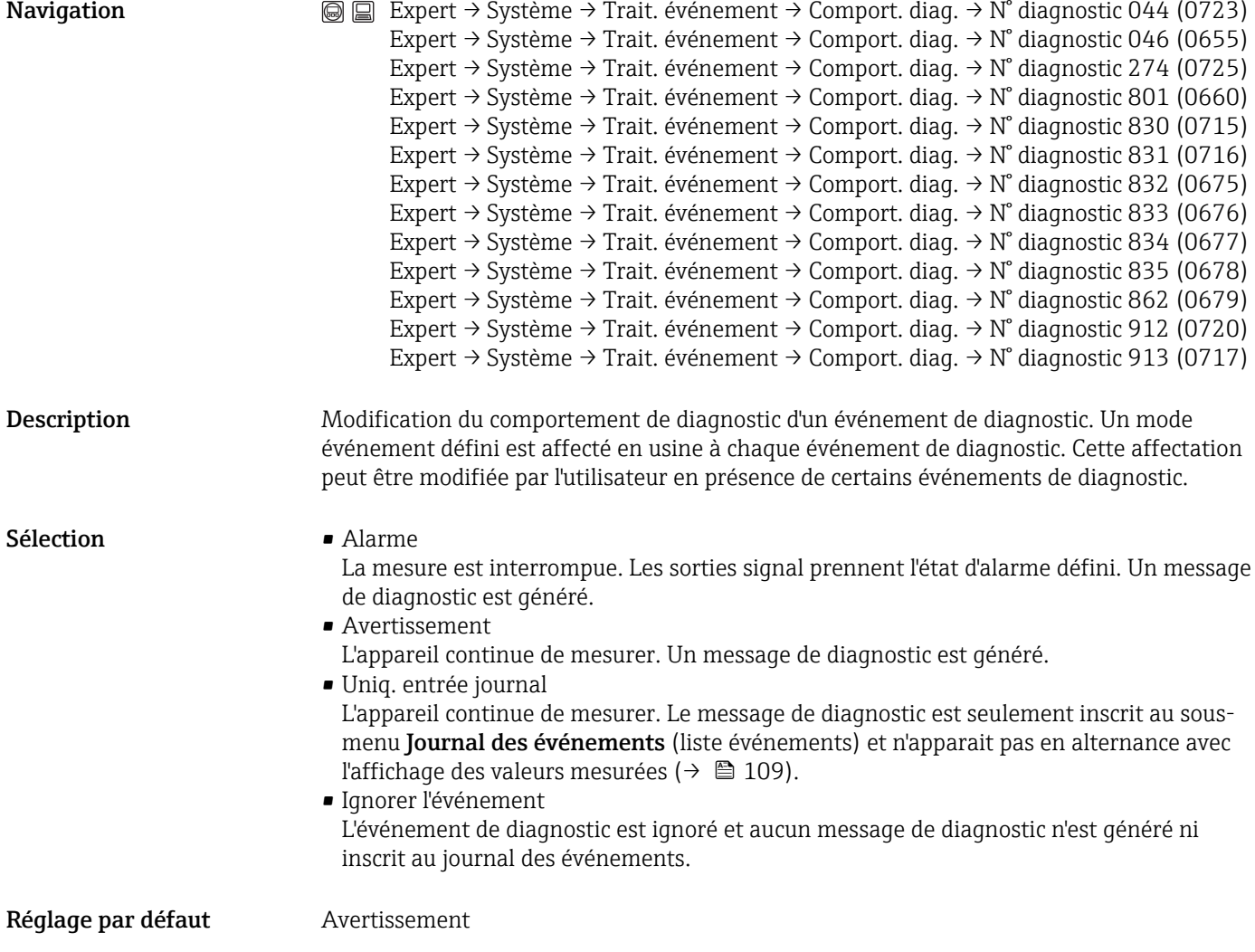

## 3.1.4 Sous-menu "Gestion"

<span id="page-31-0"></span>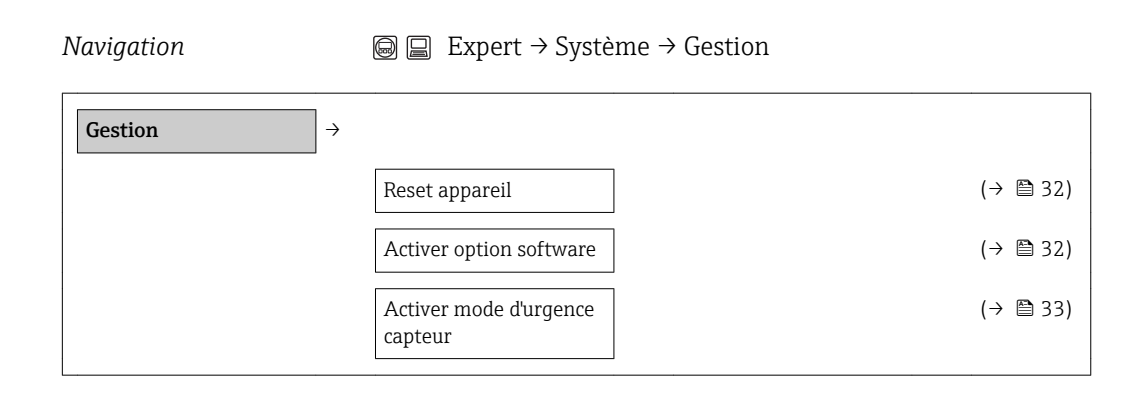

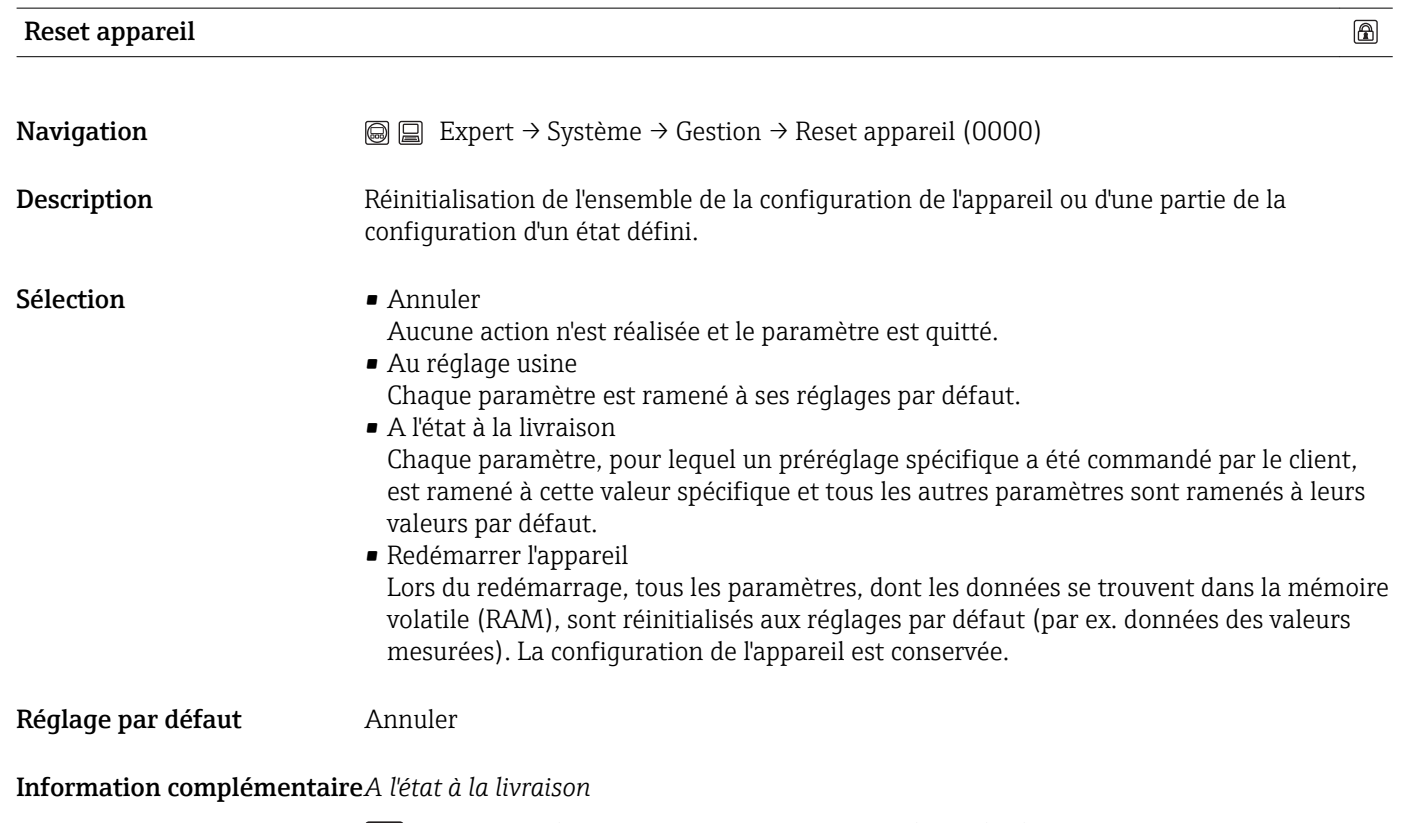

Si aucun réglage spécifique n'a été commandé par le client, cette option n'est pas visible.

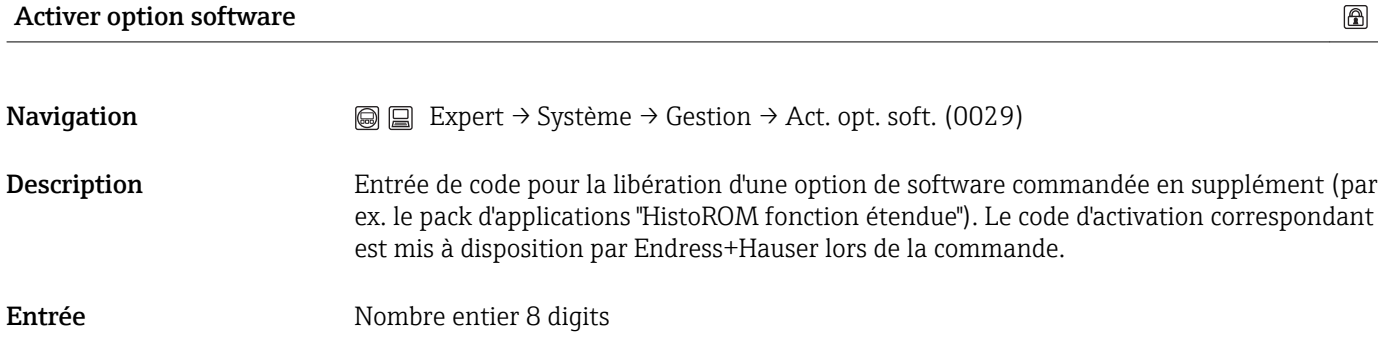

<span id="page-32-0"></span>Réglage par défaut  $0$ 

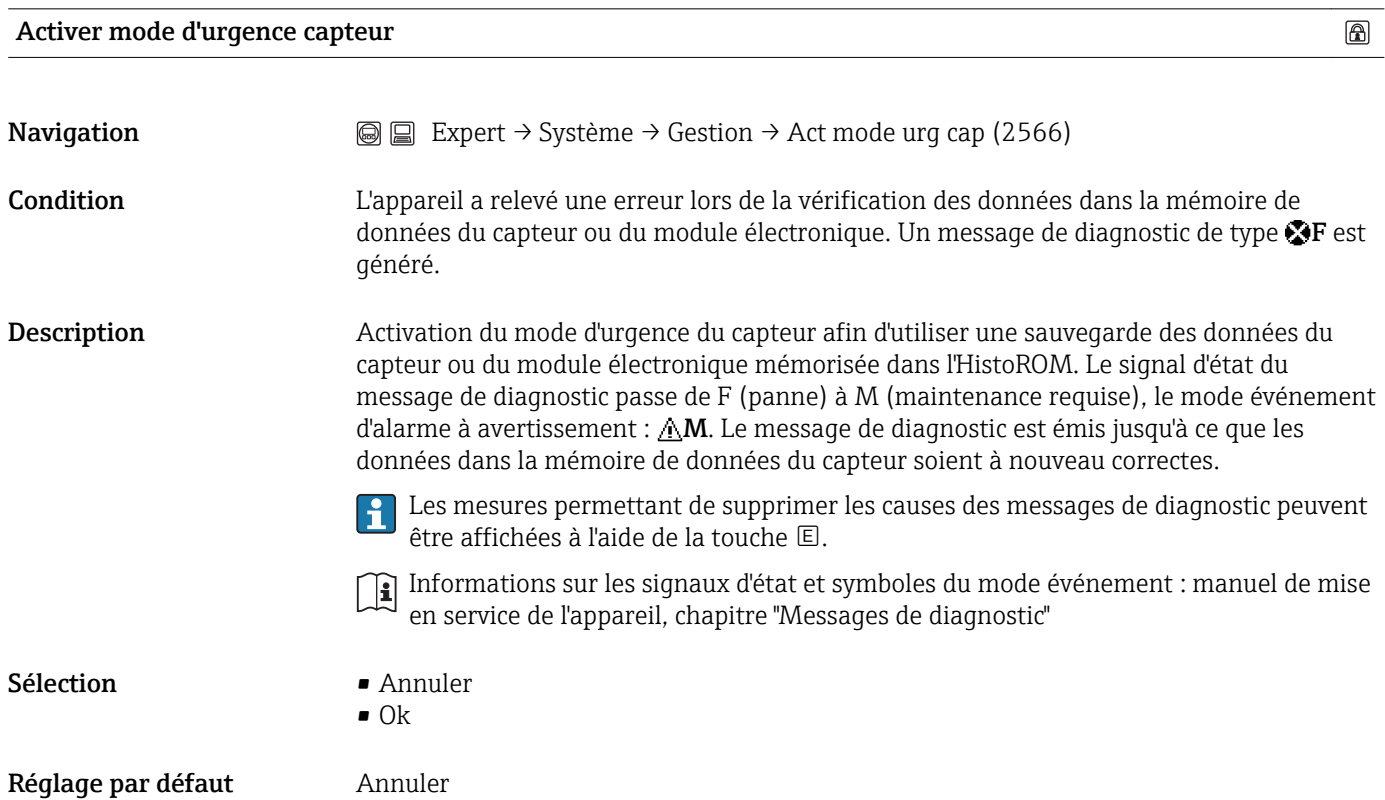

## <span id="page-33-0"></span>3.2 Sous-menu "Capteur"

*Navigation* **a** ■ Expert → Capteur

## 3.2.1 Sous-menu "Valeur mesurée"

*Navigation*  $\bigcirc$  **a**  $\bigcirc$  **Expert** → Capteur → Valeur mesurée

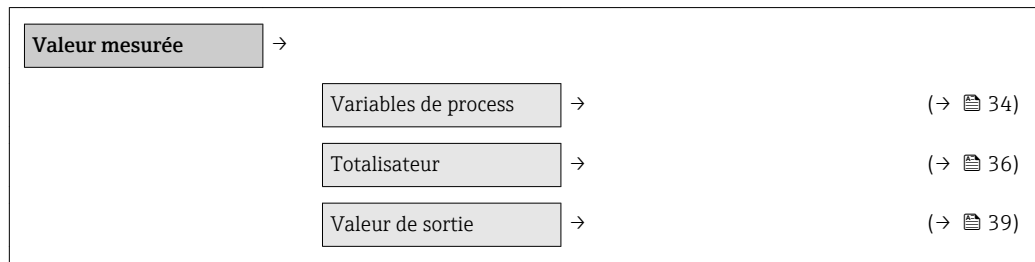

### Sous-menu "Variables de process"

*Navigation*  $\text{Q} \subseteq \text{Expert} \rightarrow \text{Capteur} \rightarrow \text{Val}$ . mesurée → Variables proc.

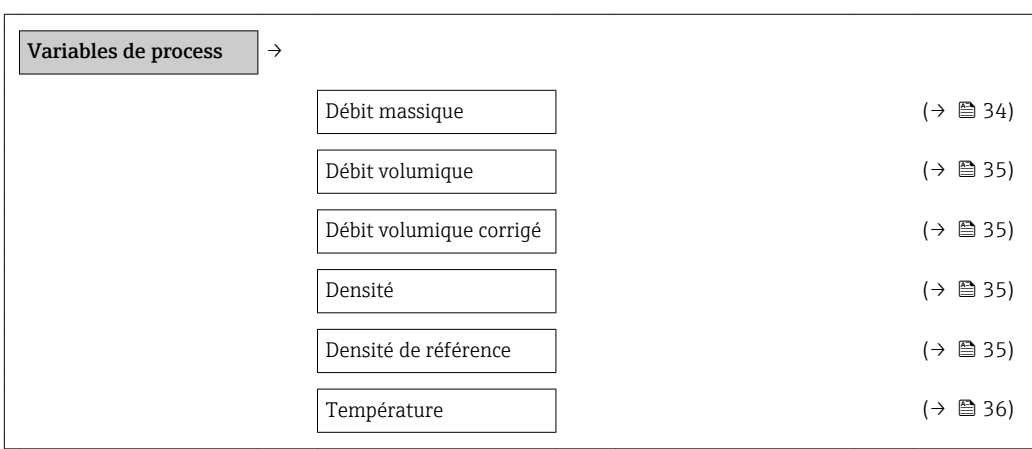

# Débit massique **Navigation**  $\text{■}$  Expert → Capteur → Val. mesurée → Variables proc. → Débit massique Description Affichage du débit massique actuellement mesuré. Affichage Mombre à virgule flottante avec signe Information complémentaire*Affichage*

1 L'unité pour la valeur est reprise du sous-menu Unités système (→  $\oplus$  40).

<span id="page-34-0"></span>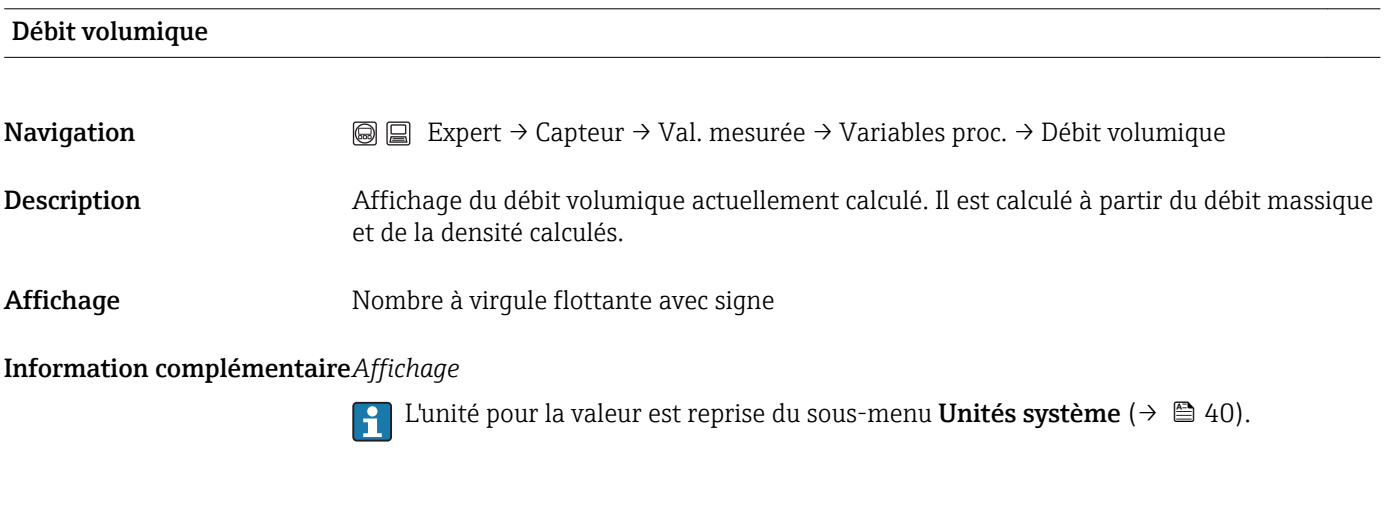

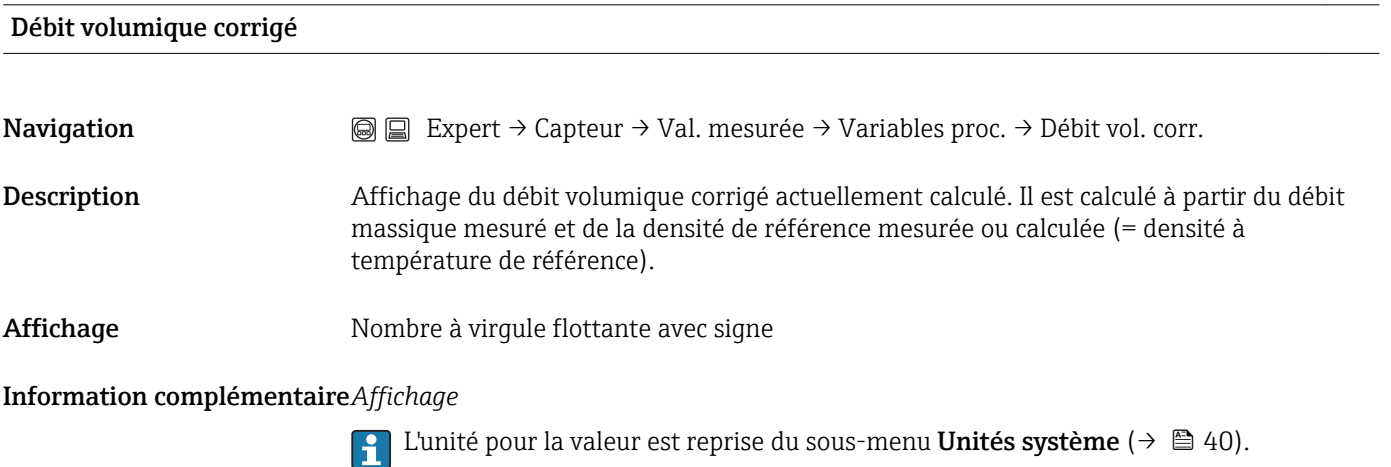

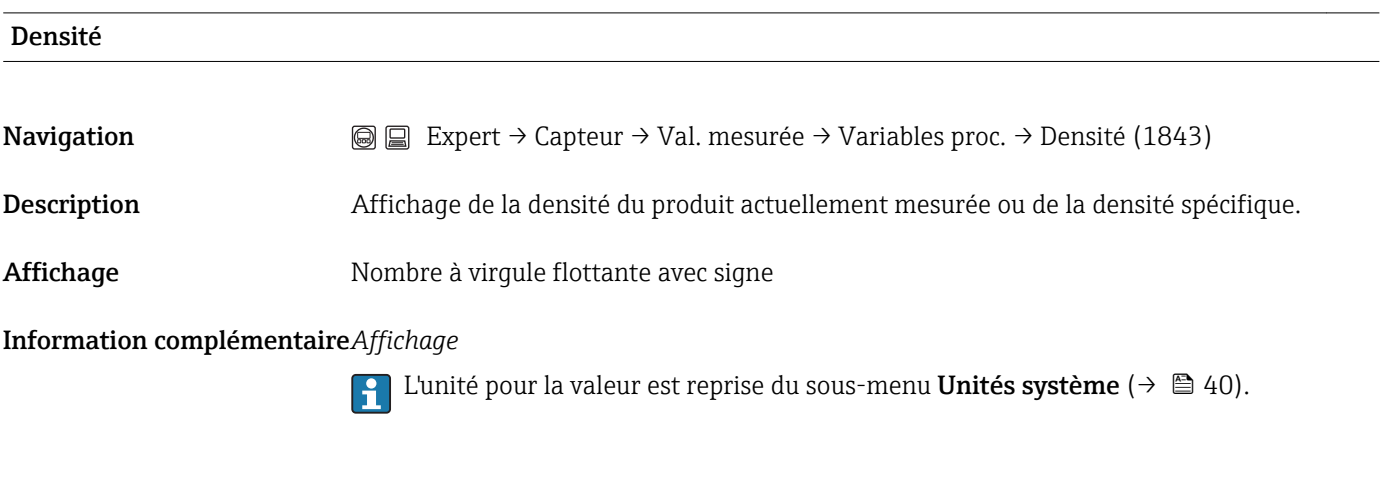

Densité de référence

Navigation **Expert → Capteur → Val. mesurée → Variables proc. → Densité de référence (1844)** 

<span id="page-35-0"></span>Description Affichage de la densité du produit à température de référence. La densité de référence est calculée par le biais de la densité mesurée.

Affichage Mombre à virgule flottante avec signe

Information complémentaire*Affichage*

1 L'unité pour la valeur est reprise du sous-menu Unités système (→  $\triangleq$  40).

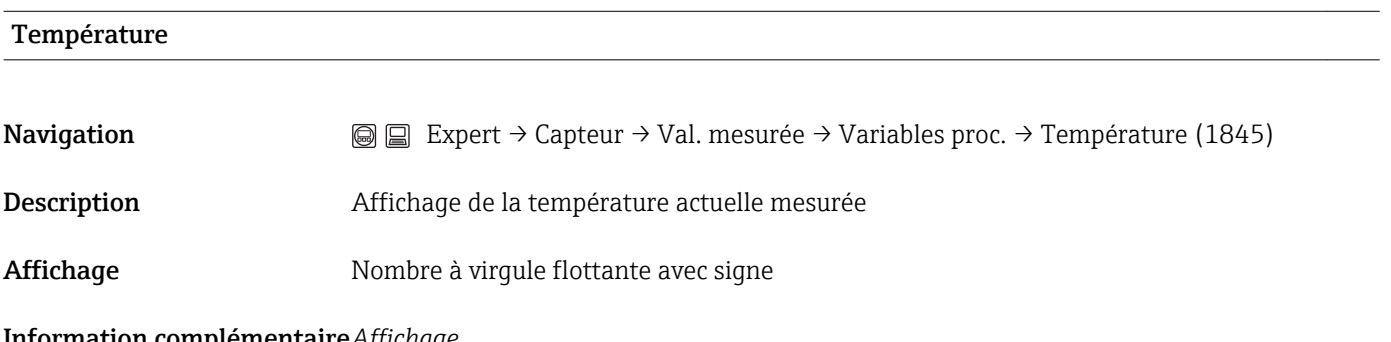

Information complémentaire*Affichage*

 $\Box$  L'unité pour la valeur est reprise du sous-menu Unités système (→  $\Box$  40).

#### Sous-menu "Totalisateur"

*Navigation* **Expert → Capteur → Val. mesurée → Totalisateur** 

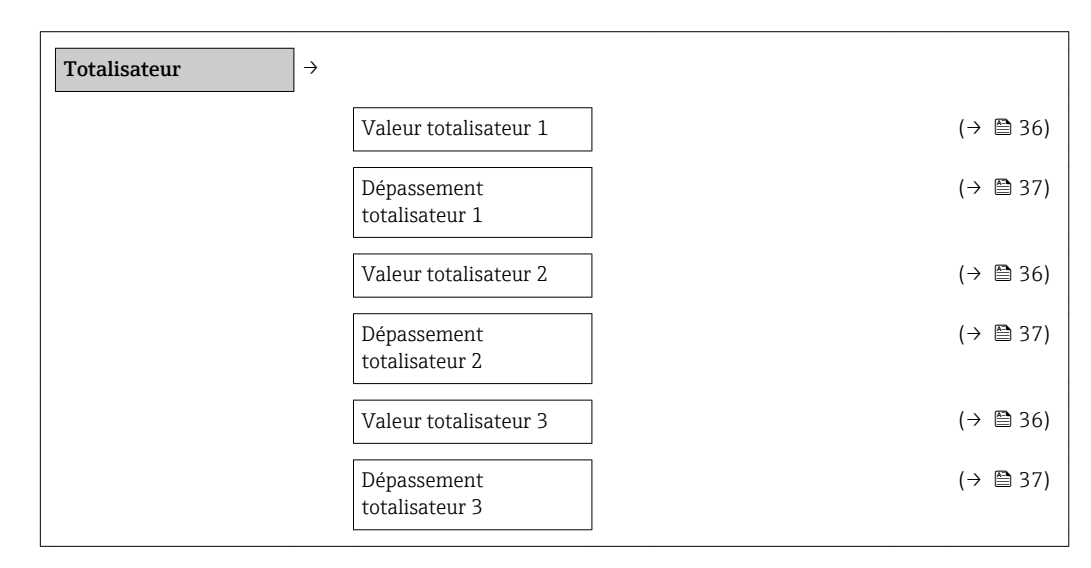

Valeur totalisateur 1...3

**Navigation**  $\textcircled{ } \textcircled{ } \textcircled{ } \textcircled{ } \textcircled{ }$  Expert → Capteur → Val. mesurée → Totalisateur → Val. totalis. 1 (0911-1) Expert → Capteur → Val. mesurée → Totalisateur → Val. totalis. 2 (0911-2) Expert → Capteur → Val. mesurée → Totalisateur → Val. totalis. 3 (0911-3)
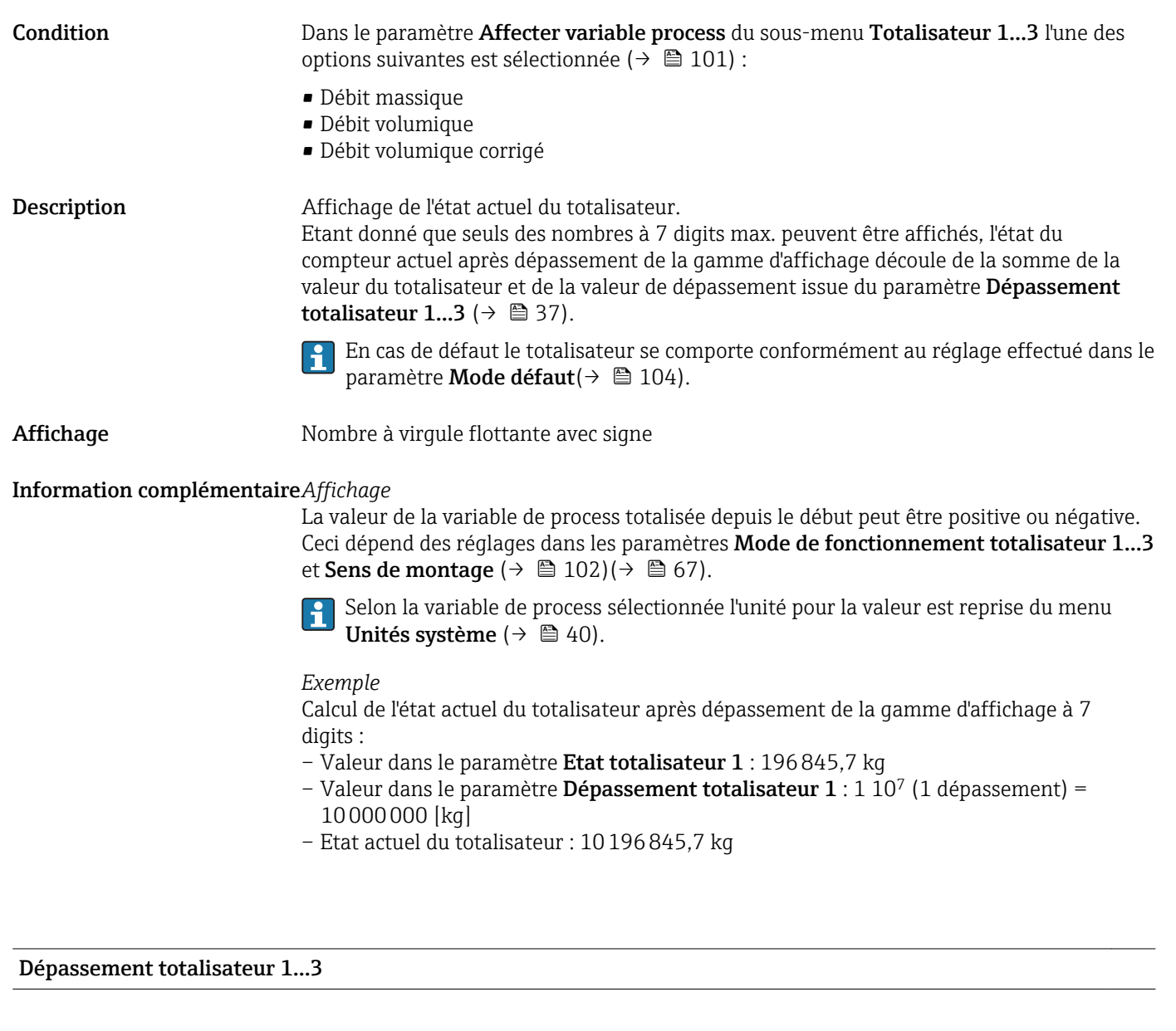

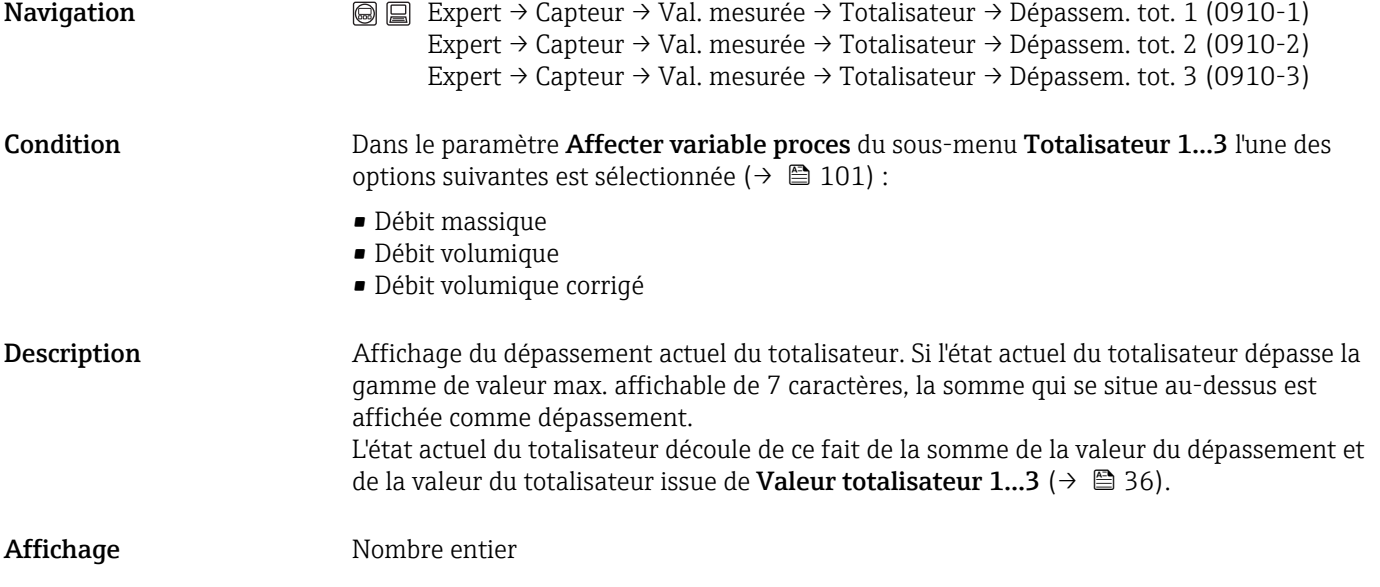

#### Information complémentaire*Affichage*

Selon la variable de process sélectionnée l'unité pour la valeur est reprise du menu Unités système ( $\rightarrow \Box$  40).

#### *Exemple*

Calcul de l'état actuel du totalisateur après dépassement de la gamme d'affichage à 7 digits :

- Valeur dans le paramètre Etat totalisateur 1 : 196845,7 kg
- Valeur dans le paramètre Dépassement totalisateur 1 : 2  $10^7$  (2 dépassements) =  $20000000$  [kg]
- Etat actuel du totalisateur : 20196845,7 kg

#### <span id="page-38-0"></span>Sous-menu "Valeur de sortie"

*Navigation*  $\textcircled{ } \textcircled{ } \textcircled{ }$  Expert → Capteur → Val. mesurée → Valeur de sortie

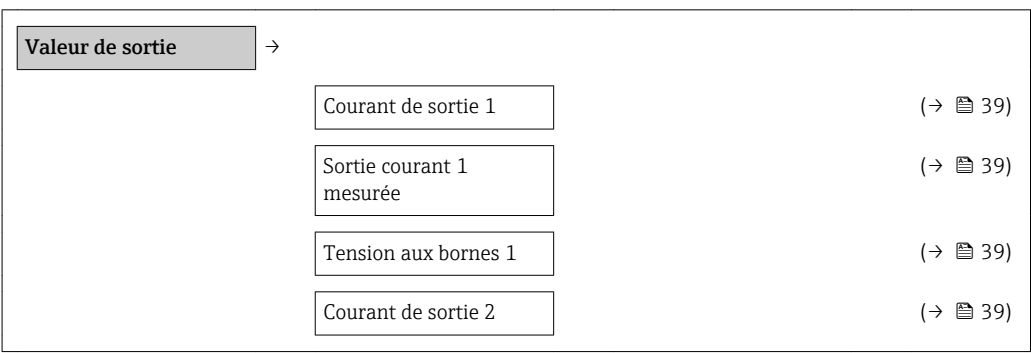

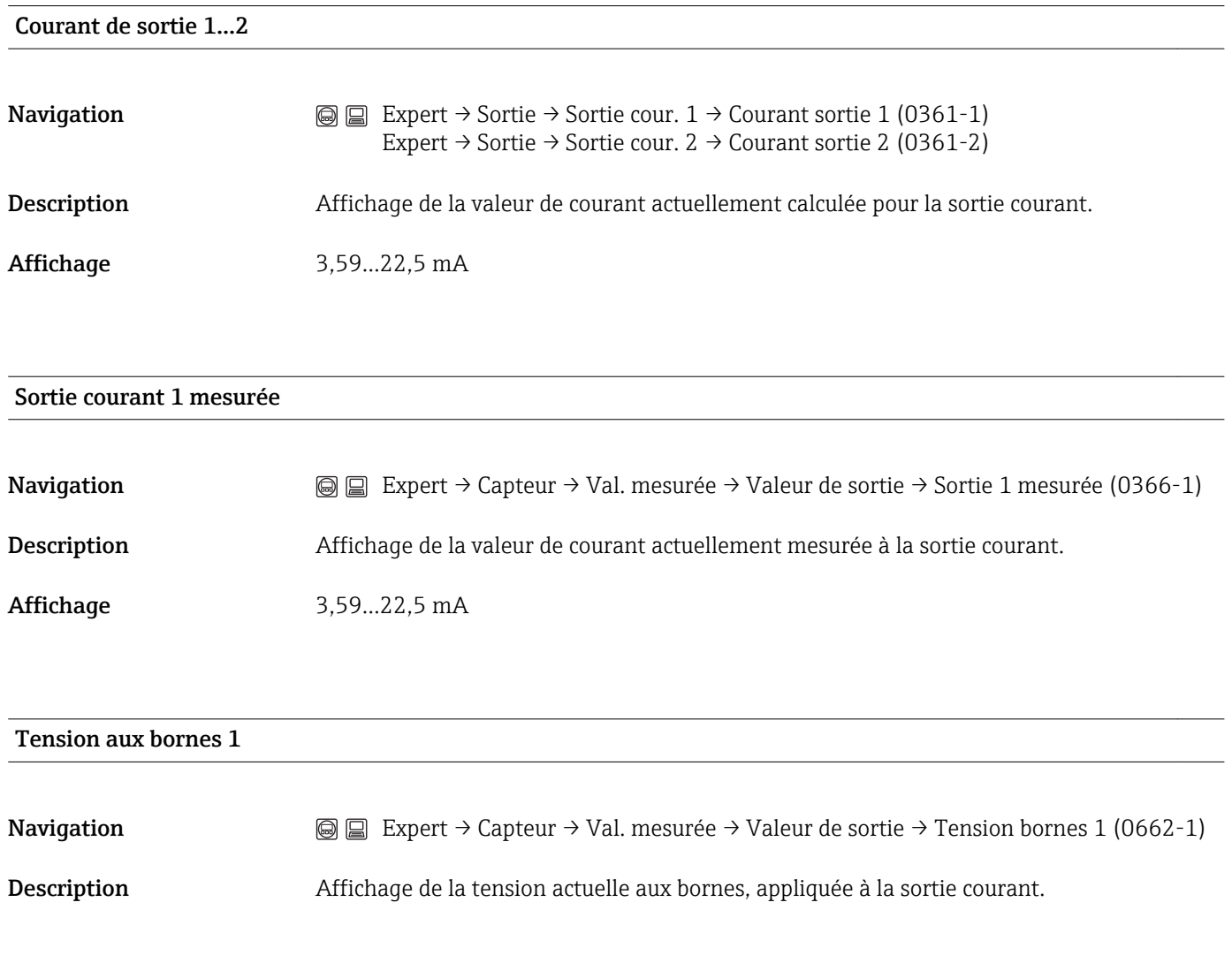

# <span id="page-39-0"></span>3.2.2 Sous-menu "Unités système"

*Navigation*  $\textcircled{ } \textcircled{ } \textcircled{ }$  Expert → Capteur → Unités système

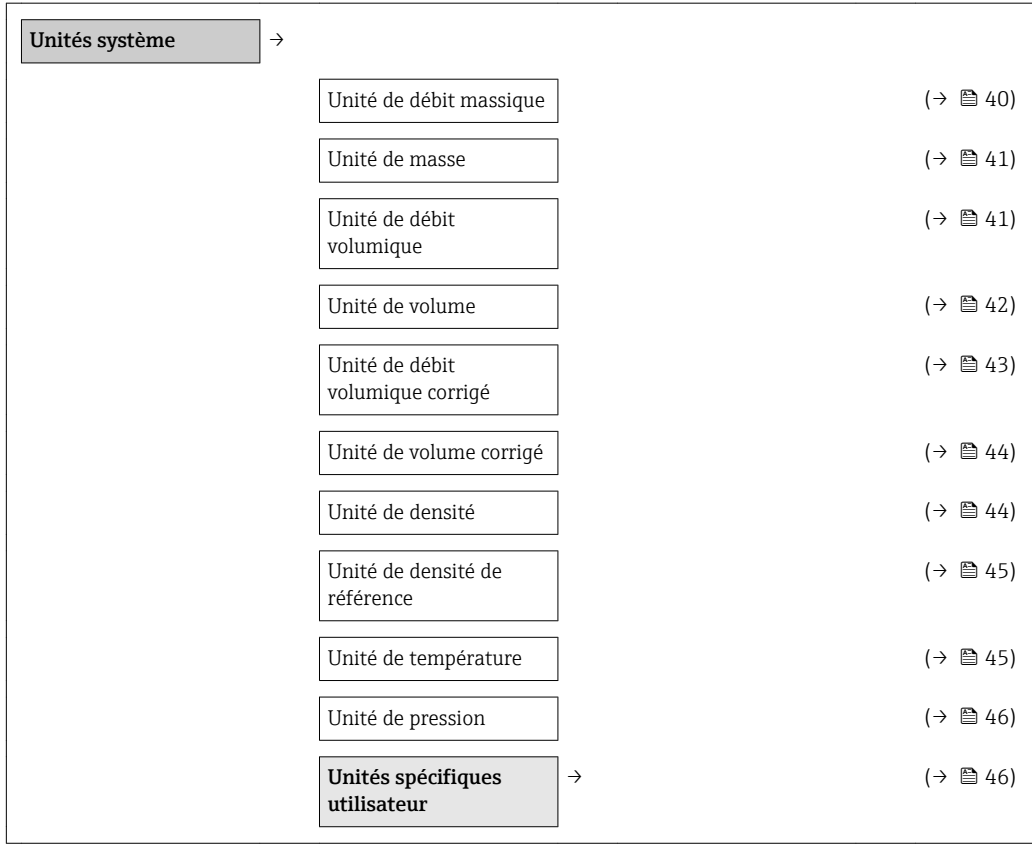

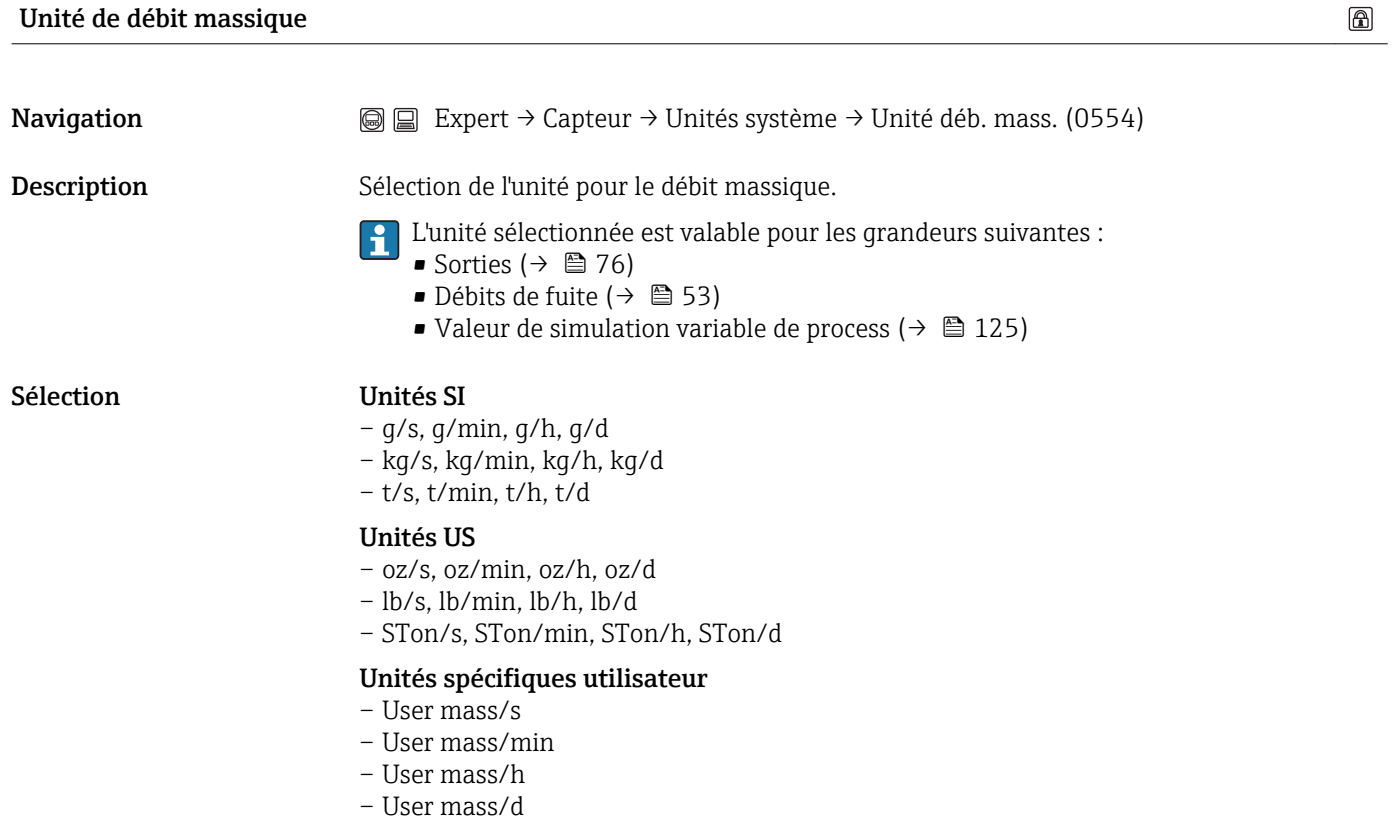

#### <span id="page-40-0"></span>Réglage par défaut En fonction du pays :

- $\blacksquare$  kg/h
- lb/min

Information complémentaire*Unités spécifiques utilisateur*

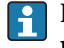

L'unité pour la masse spécifique à l'utilisateur est déterminée dans le paramètre **Nom** unité masse utilisateur ( $\rightarrow \boxplus 47$ ).

*Sélection*

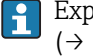

Explication des unités abrégées : chapitre "Explication des abréviations d'unités"  $(\rightarrow \text{ } \text{ } \text{ } 128)$ 

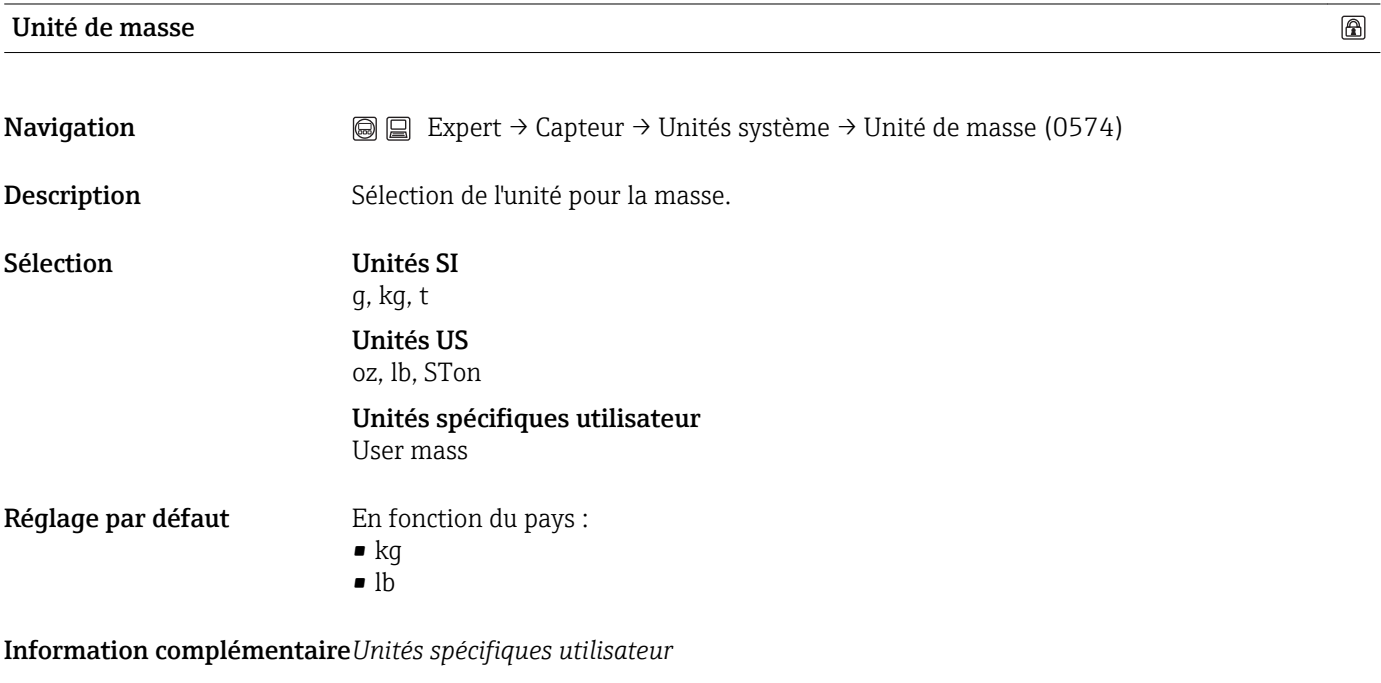

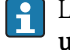

L'unité pour la masse spécifique à l'utilisateur est déterminée dans le paramètre Nom unité masse utilisateur ( $\rightarrow \Box$  47)

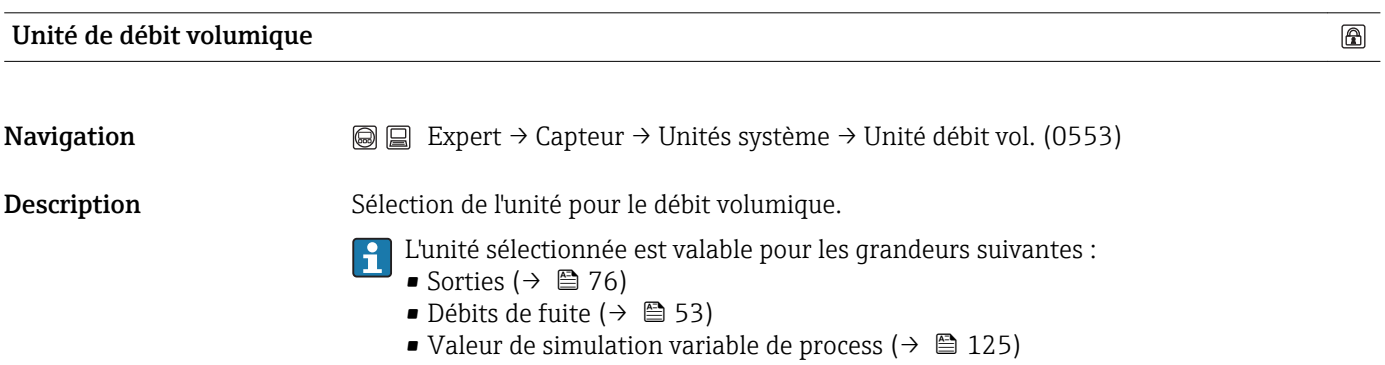

<span id="page-41-0"></span>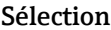

#### **Unités SI**

- $\text{cm}^3/\text{s}$ ,  $\text{cm}^3/\text{min}$ ,  $\text{cm}^3/\text{h}$ ,  $\text{cm}^3/\text{d}$
- $-$  dm<sup>3</sup>/s, dm<sup>3</sup>/min, dm<sup>3</sup>/h, dm<sup>3</sup>/d
- $-$  m<sup>3</sup>/s, m<sup>3</sup>/min, m<sup>3</sup>/h, m<sup>3</sup>/d
- ml/s, ml/min, ml/h, ml/d
- l/s, l/min, l/h, l/d

#### Unités US

- af/s, af/min, af/h, af/d
- cf/s, cf/min, cf/h, cf/d
- fl oz/s (us), fl oz/min (us), fl oz/h (us), fl oz/d (us)
- gal/s (us), gal/min (us), gal/h (us,) gal/d (us)
- Mgal/s (us), Mgal/min (us), Mgal/h (us), Mgal/d (us)
- bbl/s (us;liq.), bbl/min (us;liq.), bbl/h (us;liq.), bbl/d (us;liq.)
- bbl/s (us;beer), bbl/min (us;beer), bbl/h (us;beer), bbl/d (us;beer)
- bbl/s (us;beer), bbl/min (us;beer), bbl/h (us;beer), bbl/d (us;beer)
- bbl/s (us;beer), bbl/min (us;beer), bbl/h (us;beer), bbl/d (us;beer)

#### Unités impériales

- gal/s (imp), gal/min (imp), gal/h (imp), gal/d (imp)
- Mgal/s (imp), Mgal/min (imp), Mgal/h (imp), Mgal/d (imp)
- bbl/s (us;beer), bbl/min (us;beer), bbl/h (us;beer), bbl/d (us;beer)

#### Unités spécifiques utilisateur

- User vol./s
- User vol./min
- User vol./h
- User vol./d

#### Réglage par défaut En fonction du pays :

- $-1/h$
- $\blacksquare$  gal/min (us)

#### Information complémentaire*Unités spécifiques utilisateur*

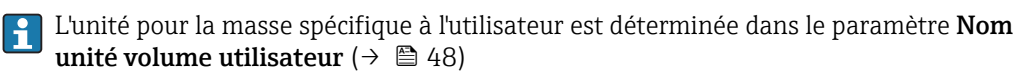

#### *Sélection*

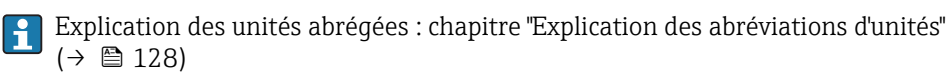

#### Unité de volume

 $^{\circ}$ 

**Navigation**  $\textcircled{ } \textcircled{ } \text$ 

Description Sélection de l'unité pour le volume.

<span id="page-42-0"></span>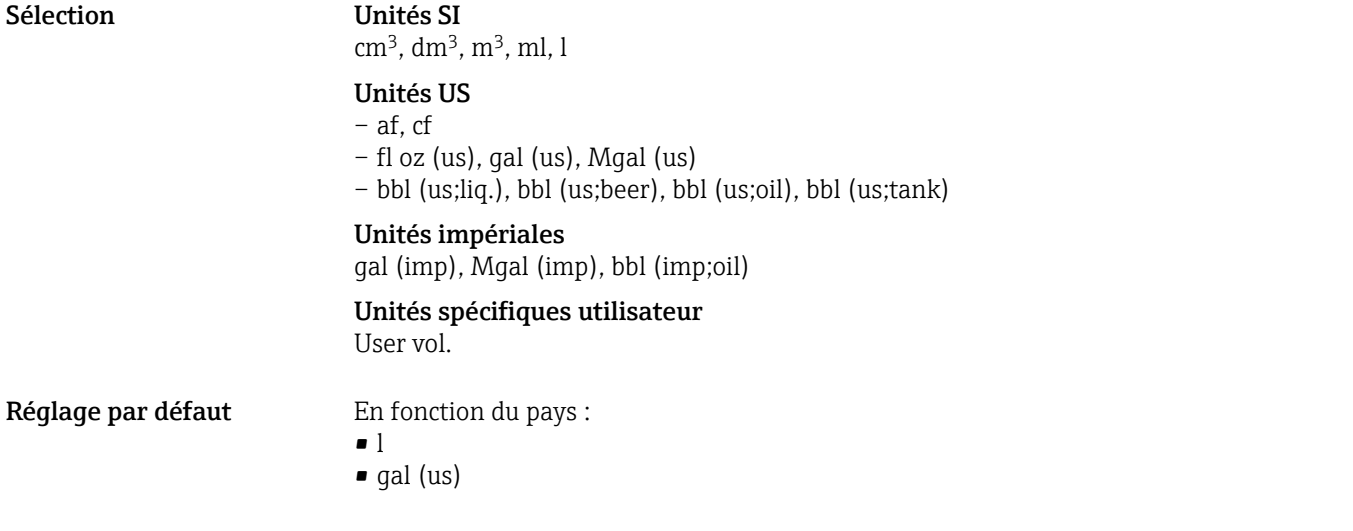

Information complémentaire*Unités spécifiques utilisateur*

L'unité pour le volume spécifique à l'utilisateur est déterminée dans le paramètre **Nom** unité volume utilisateur $(\rightarrow \Box 48)$ 

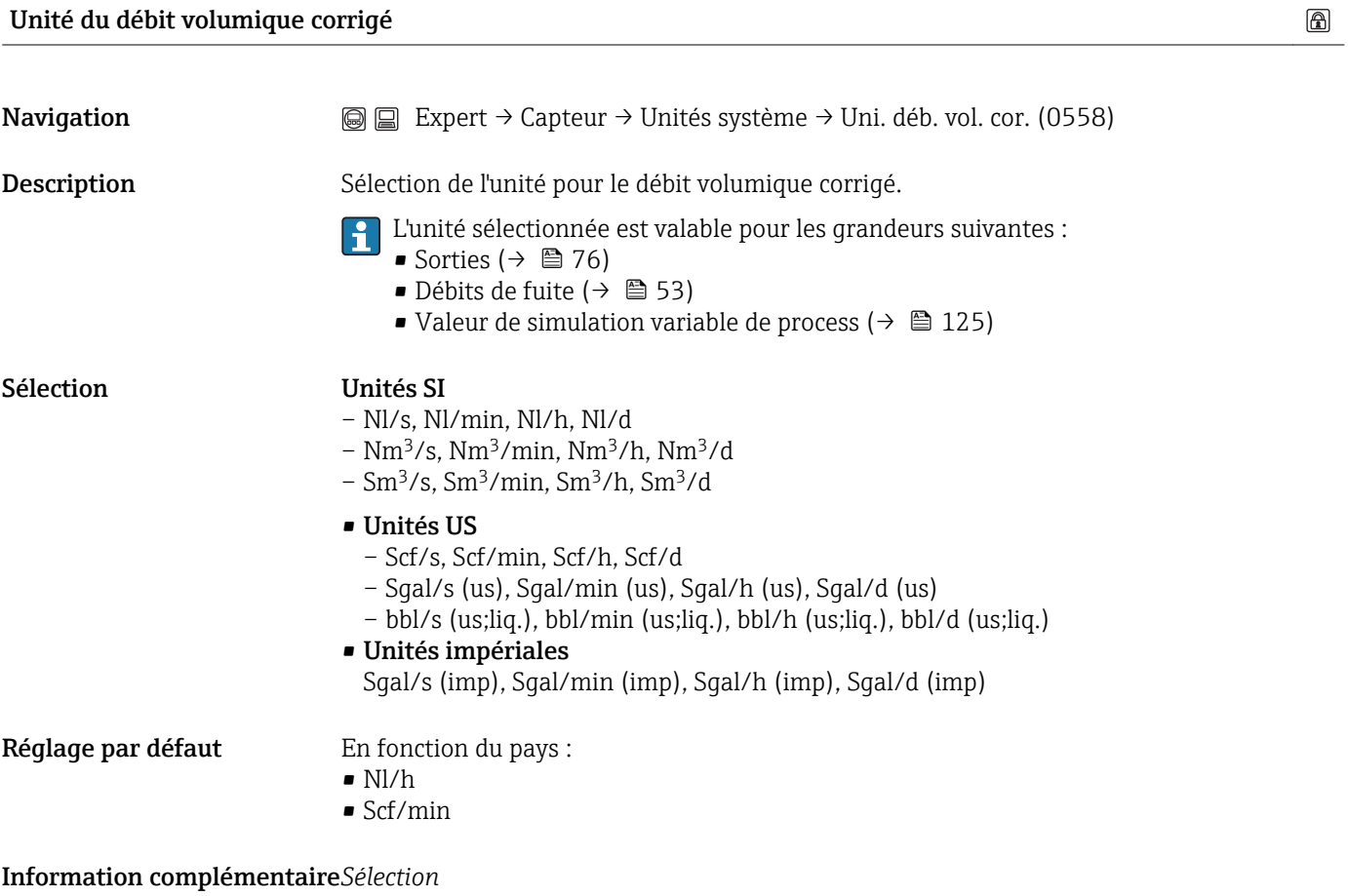

Explication des unités abrégées : chapitre "Explication des abréviations d'unités"  $(\rightarrow \boxplus 128)$ 

#### <span id="page-43-0"></span>Unité de volume corrigé

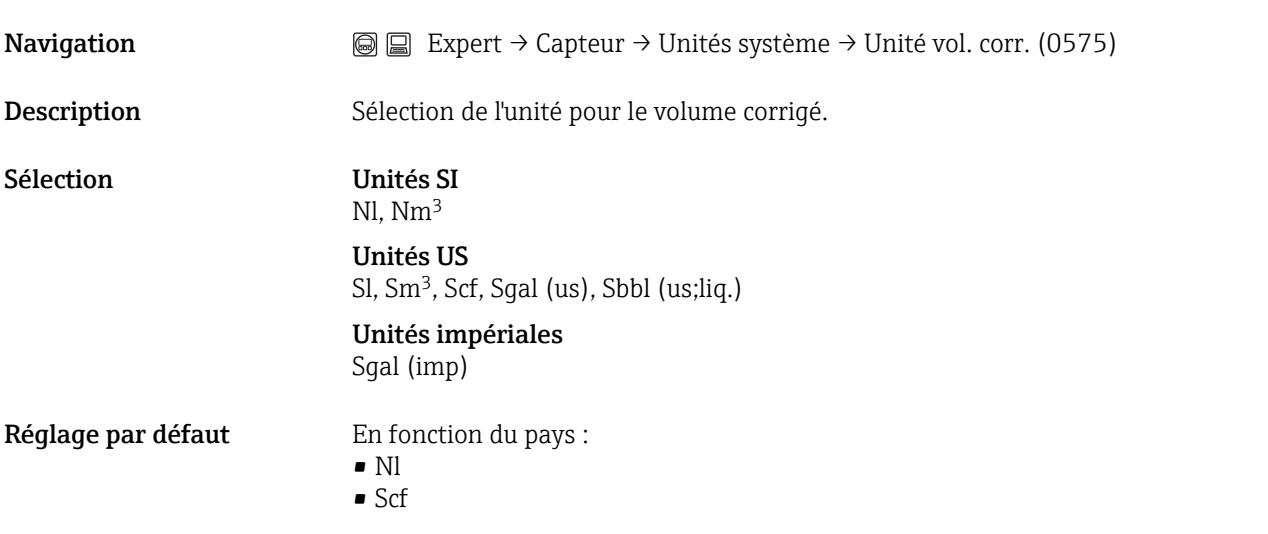

Unité de densité

 $\circledR$ 

 $\circledR$ 

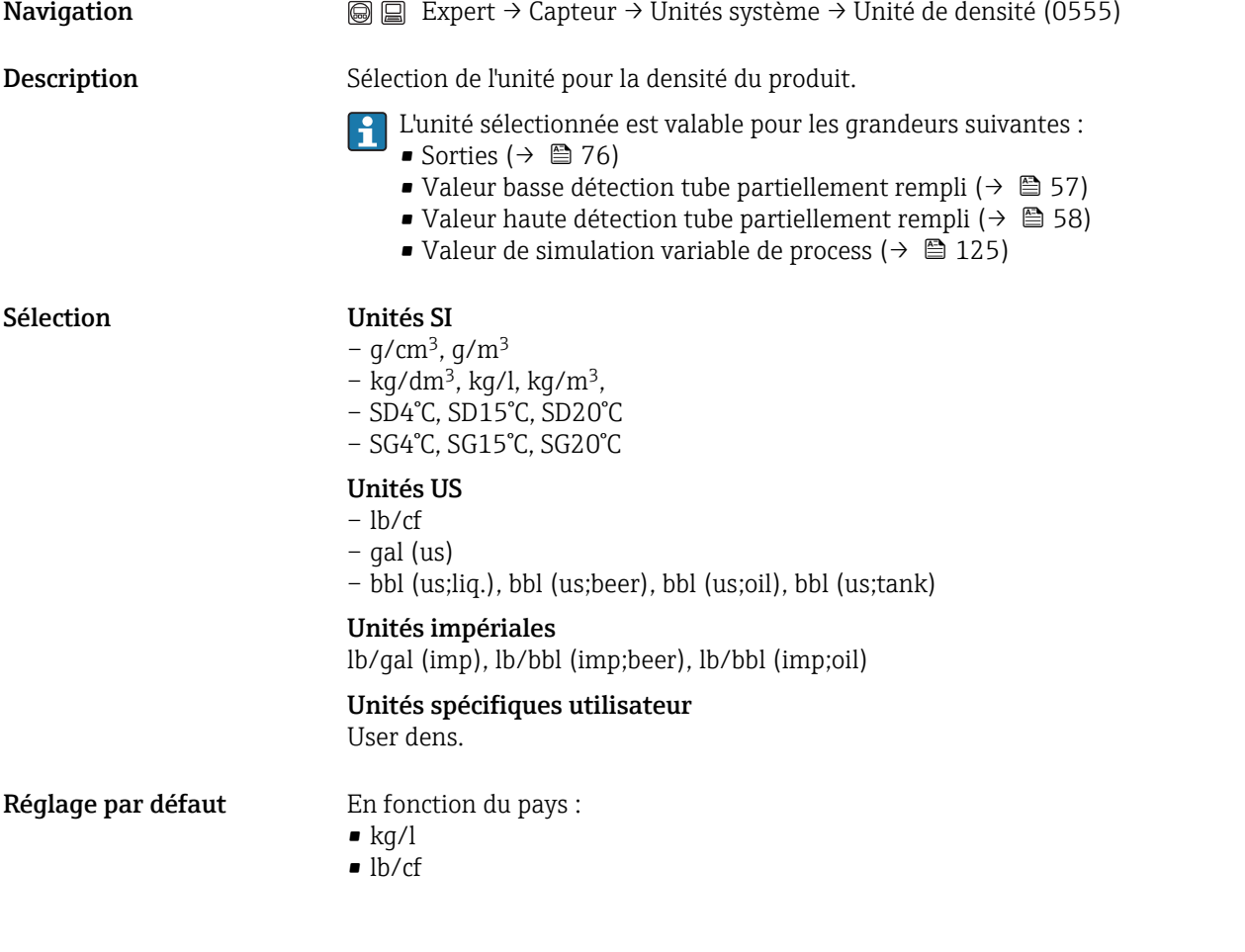

#### <span id="page-44-0"></span>Information complémentaire*Unités spécifiques utilisateur*

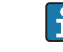

<sup>1</sup> L'unité pour la densité spécifique à l'utilisateur est déterminée dans le paramètre Nom unité densité utilisateur ( $\rightarrow \Box$  49).

*Sélection*

- SD = Densité spécifique
- $\bullet$  SG = Specific Gravity

La densité spécifique est le rapport entre la densité d'un produit et la densité de l'eau à une température de l'eau de 4 °C (39 °F), 15 °C (59 °F), 20 °C (68 °F).

Explication des unités abrégées : chapitre "Explication des abréviations d'unités"  $(\rightarrow \triangleq 128)$ 

# Unité de densité de référence A **Navigation**  $\text{□}$  Expert → Capteur → Unités système → Unité dens. réf. (0556) Description Sélection de l'unité pour la densité de référence. L'unité sélectionnée est valable pour les grandeurs suivantes : • Sorties ( $\rightarrow \text{ } \text{\textsterling}$  76) • Valeur basse détection tube partiellement rempli ( $\rightarrow \blacksquare$  57) • Valeur haute détection tube partiellement rempli ( $\rightarrow \blacksquare$  58) • Valeur de simulation variable de process ( $\rightarrow$   $\blacksquare$  125) Sélection Unités SI kg/Nm<sup>3</sup>, kg/Nl Unités US –  $a/Scm<sup>3</sup>$ –  $\text{ka/Sm}^3$ – lb/Scf Réglage par défaut En fonction du pays : • kg/Nl • lb/Scf Information complémentaire*Sélection* Explication des unités abrégées : chapitre "Explication des abréviations d'unités"  $\overline{(\rightarrow)}$   $\cong$  128)  $\circledB$ Unité température

**Navigation**  $\text{□}$  Expert → Capteur → Unités système → Unité températ. (0557)

Description Sélection de l'unité pour la température.

L'unité sélectionnée est valable pour les grandeurs suivantes :

- Sorties  $(\rightarrow \text{ } \textcircled{\textcircled{\small{+}}} 76)$
- **Température de référence (** $\rightarrow$  $\blacksquare$  **65)**
- Valeur de simulation variable de process ( $\rightarrow$   $\blacksquare$  125)

<span id="page-45-0"></span>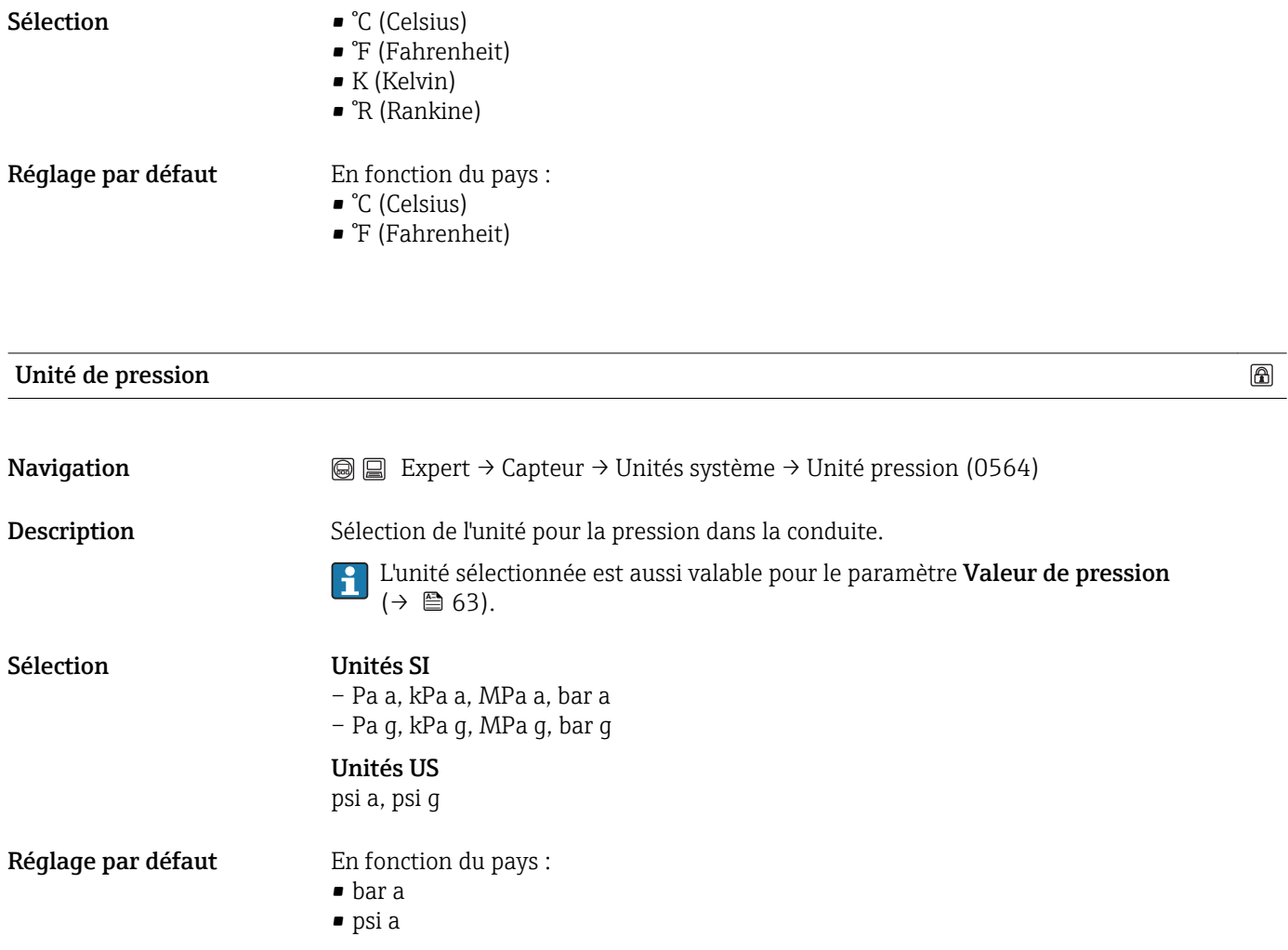

Sous-menu "Unités spécifiques utilisateur"

*Navigation*  $\textcircled{ } \textcircled{ } \textcircled{ } \textcircled{ }$  Expert → Capteur → Unités système → Unit spéc. util.

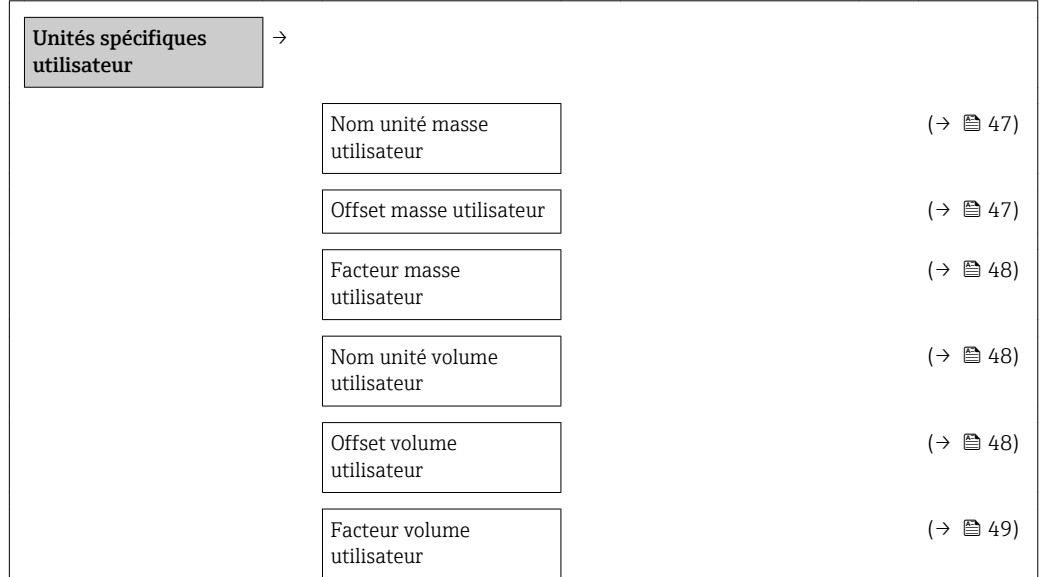

<span id="page-46-0"></span>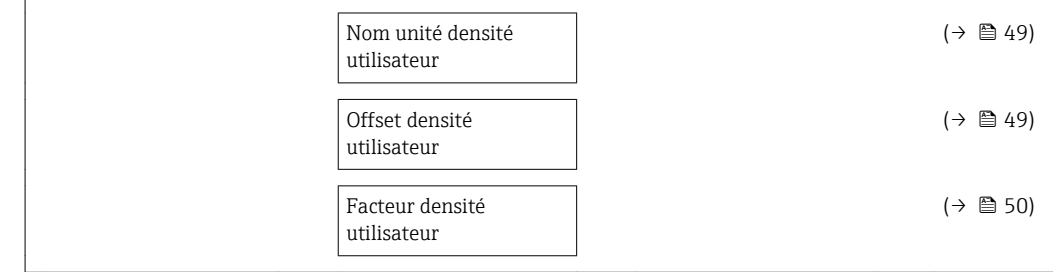

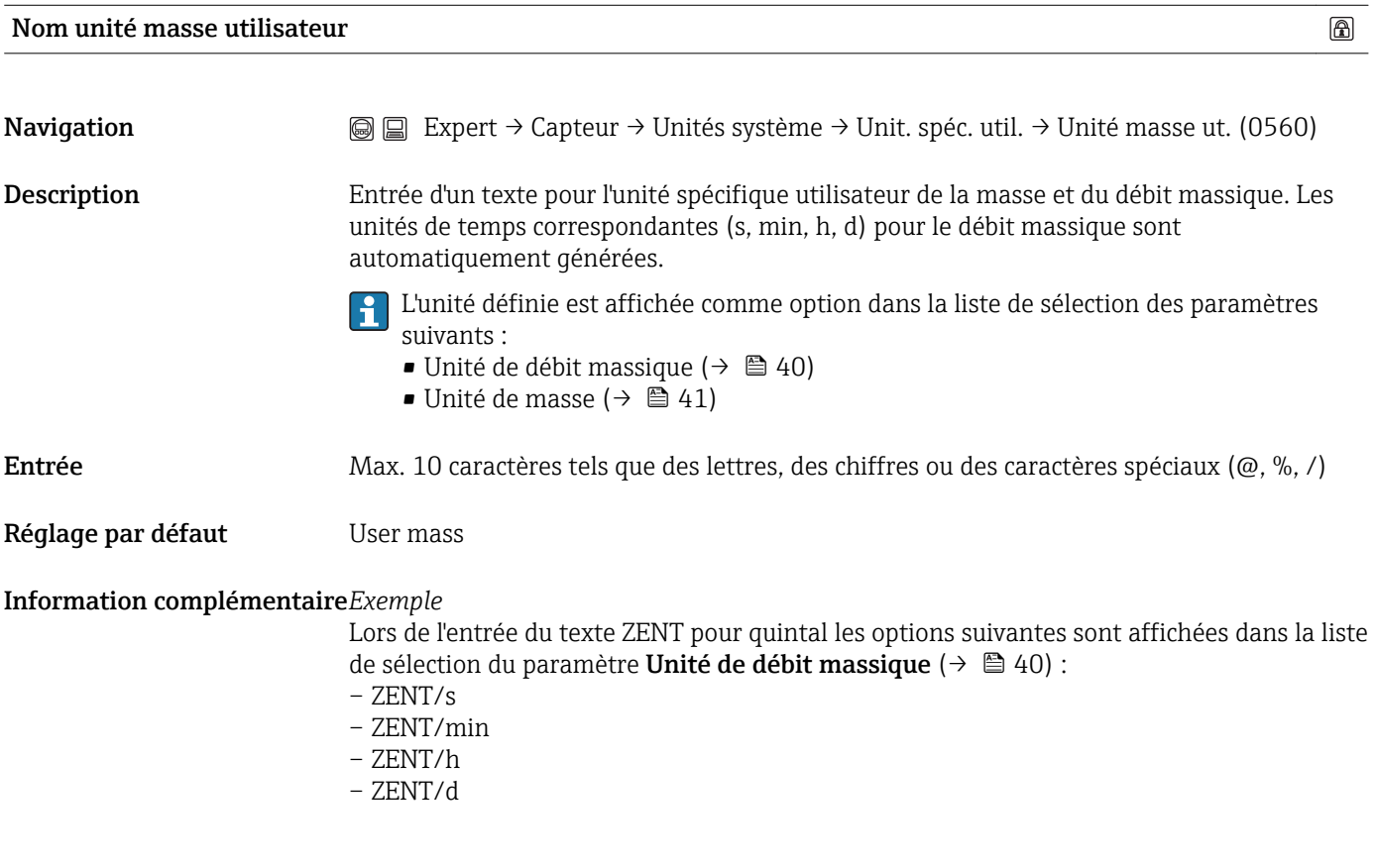

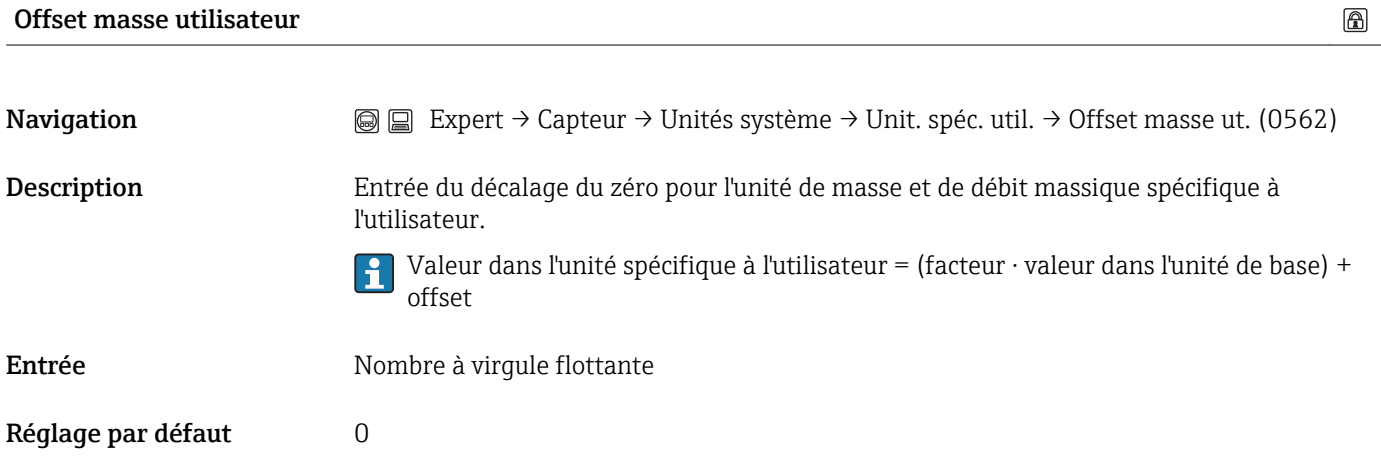

<span id="page-47-0"></span>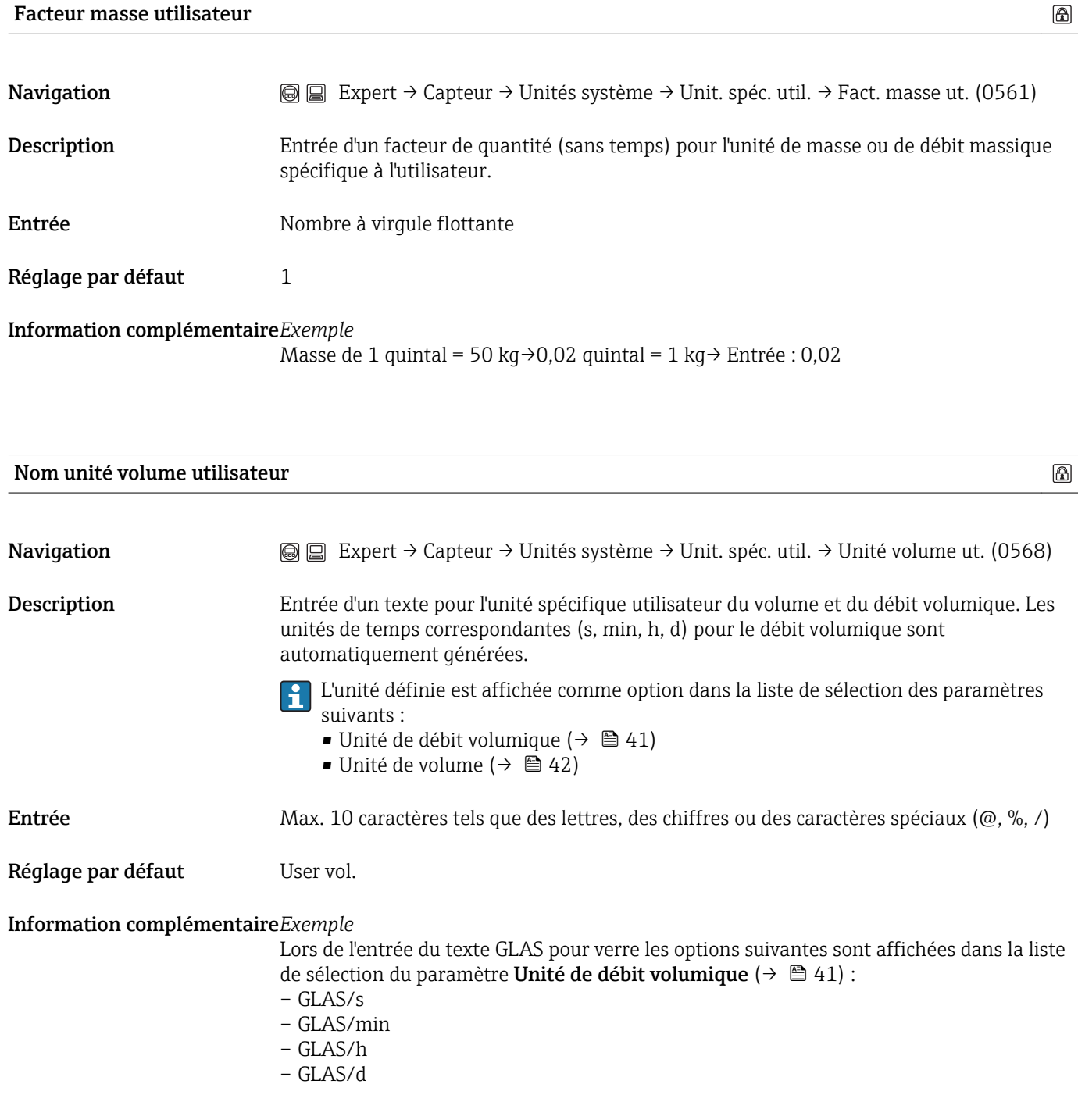

#### Offset volume utilisateur

 $\circledB$ 

**Navigation**  $\textcircled{S}$  Expert → Capteur → Unités système → Unit. spéc. util. → Offset volu. ut. (0569) Description Entrée du décalage du zéro pour l'unité de volume et de débit volumique spécifique à l'utilisateur.

> Valeur dans l'unité spécifique à l'utilisateur = (facteur ⋅ valeur dans l'unité de base) +  $\mathbf{h}$ offset

# <span id="page-48-0"></span>Entrée Nombre à virgule flottante

Réglage par défaut  $0$ 

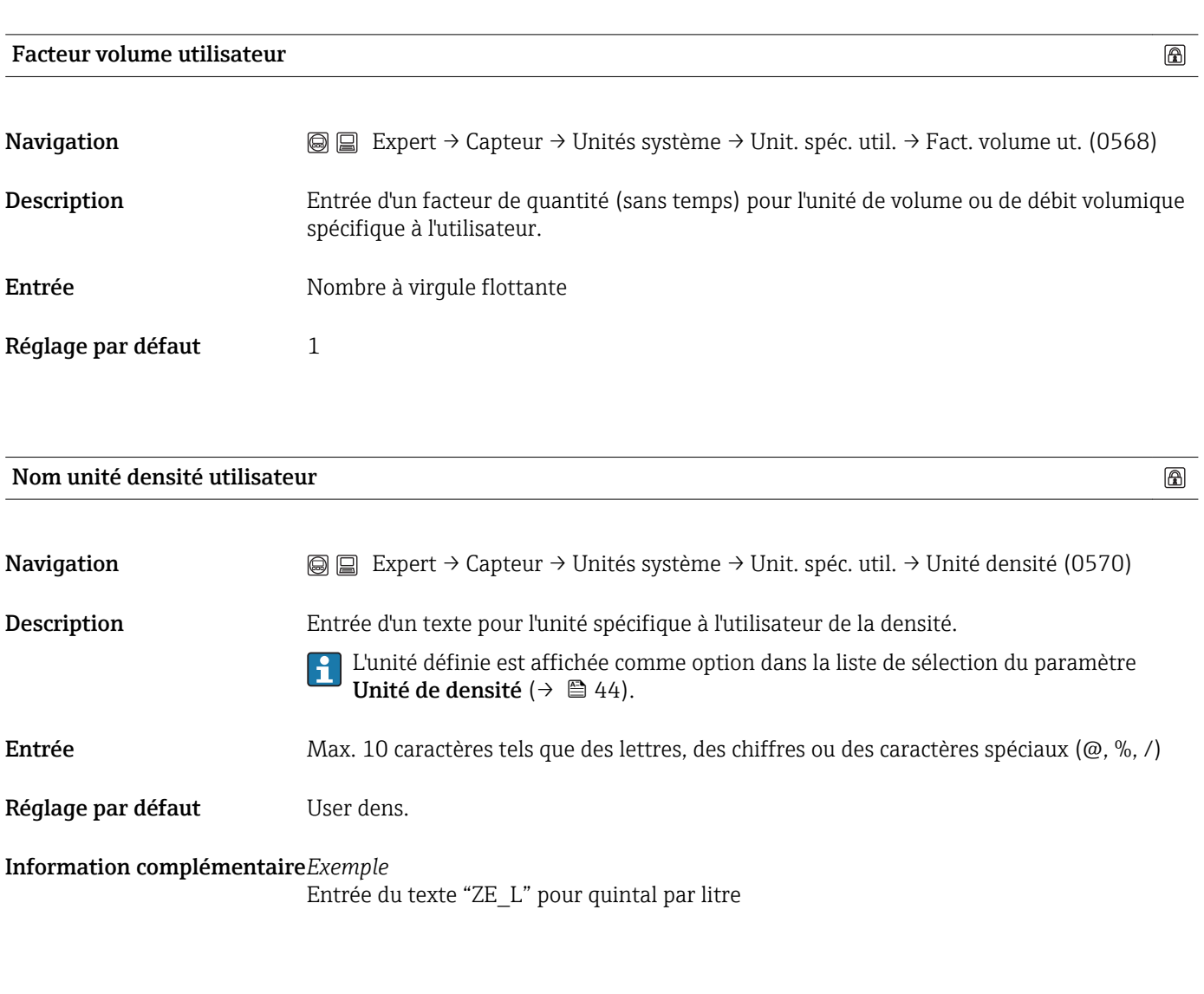

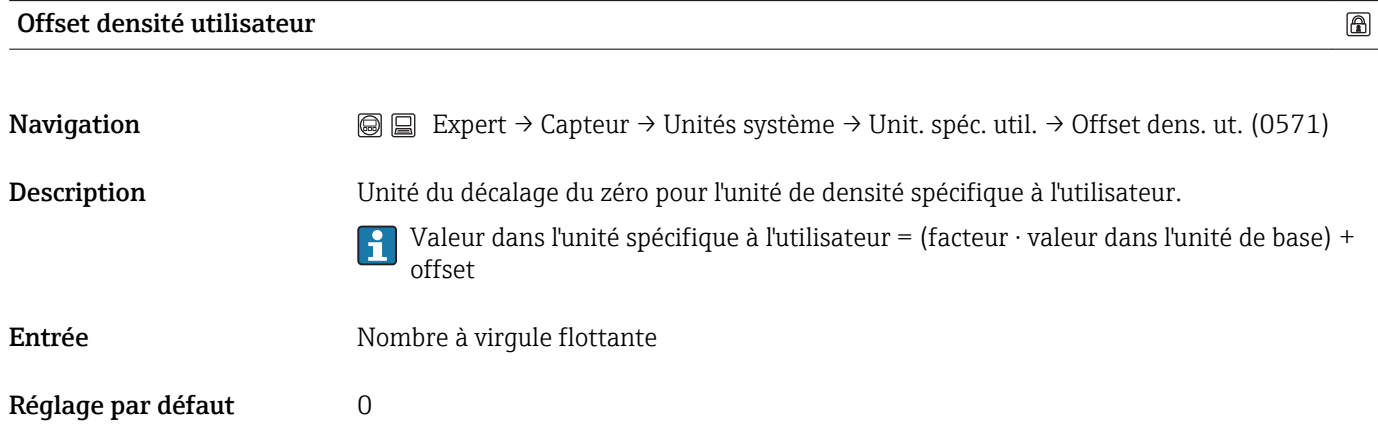

 $\color{red} \color{black} \textcircled{\scriptsize \color{red} \color{black}}$ 

#### <span id="page-49-0"></span>Facteur densité utilisateur

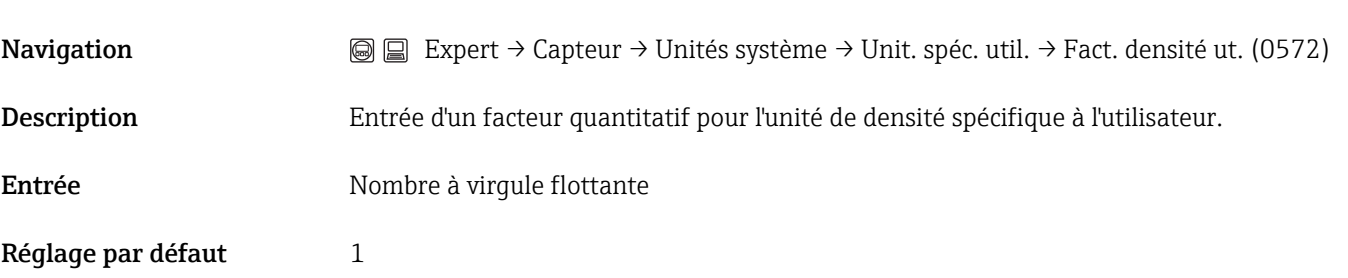

# 3.2.3 Sous-menu "Paramètres process"

*Navigation* Expert → Capteur → Paramèt. process

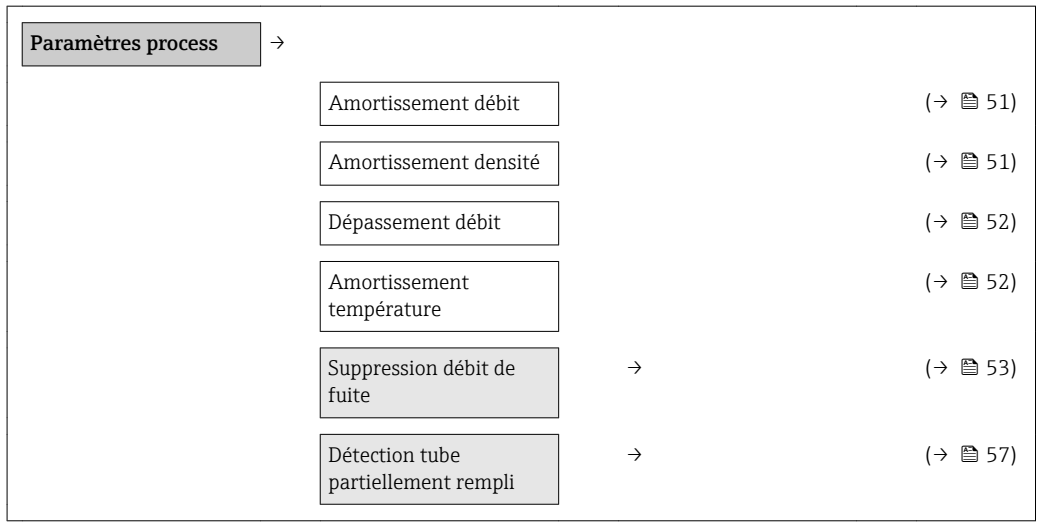

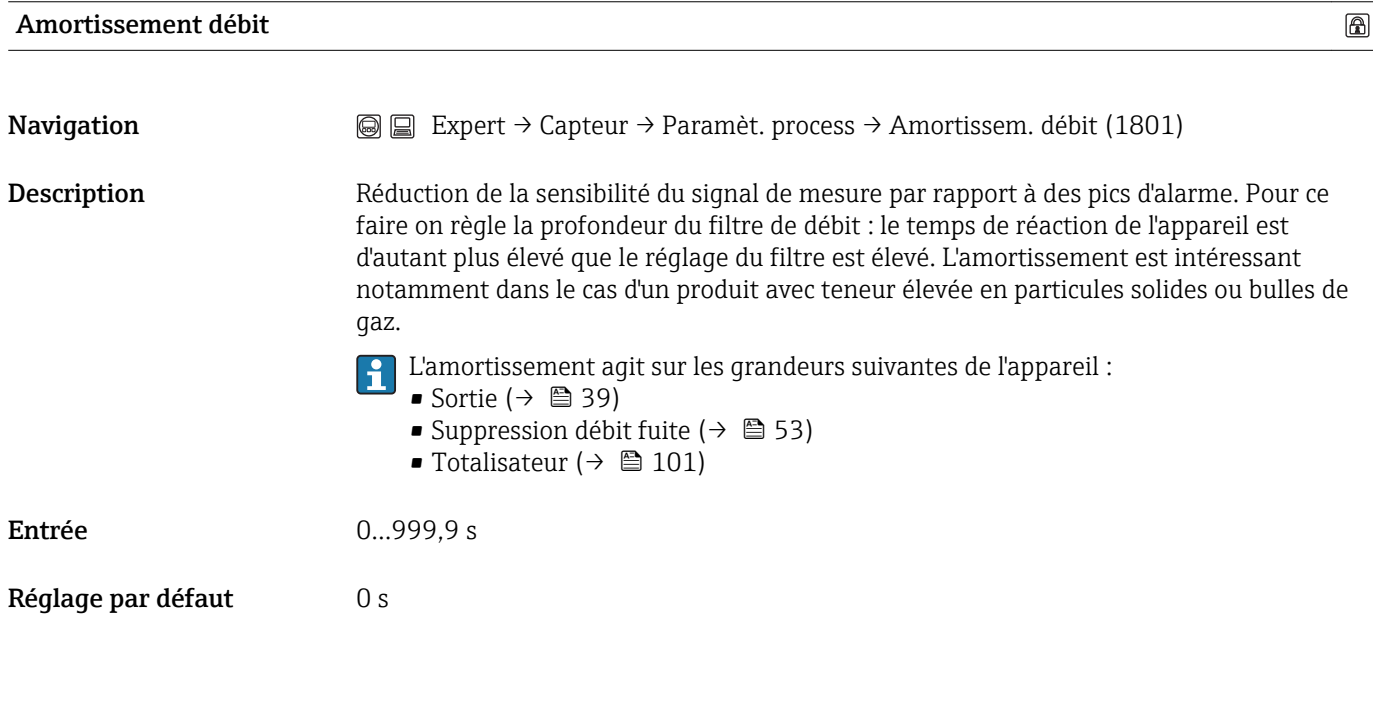

#### Amortissement densité

Navigation  $\text{□}$  Expert → Capteur → Paramèt. process → Amort. densité (1808)

 $\circledR$ 

<span id="page-51-0"></span>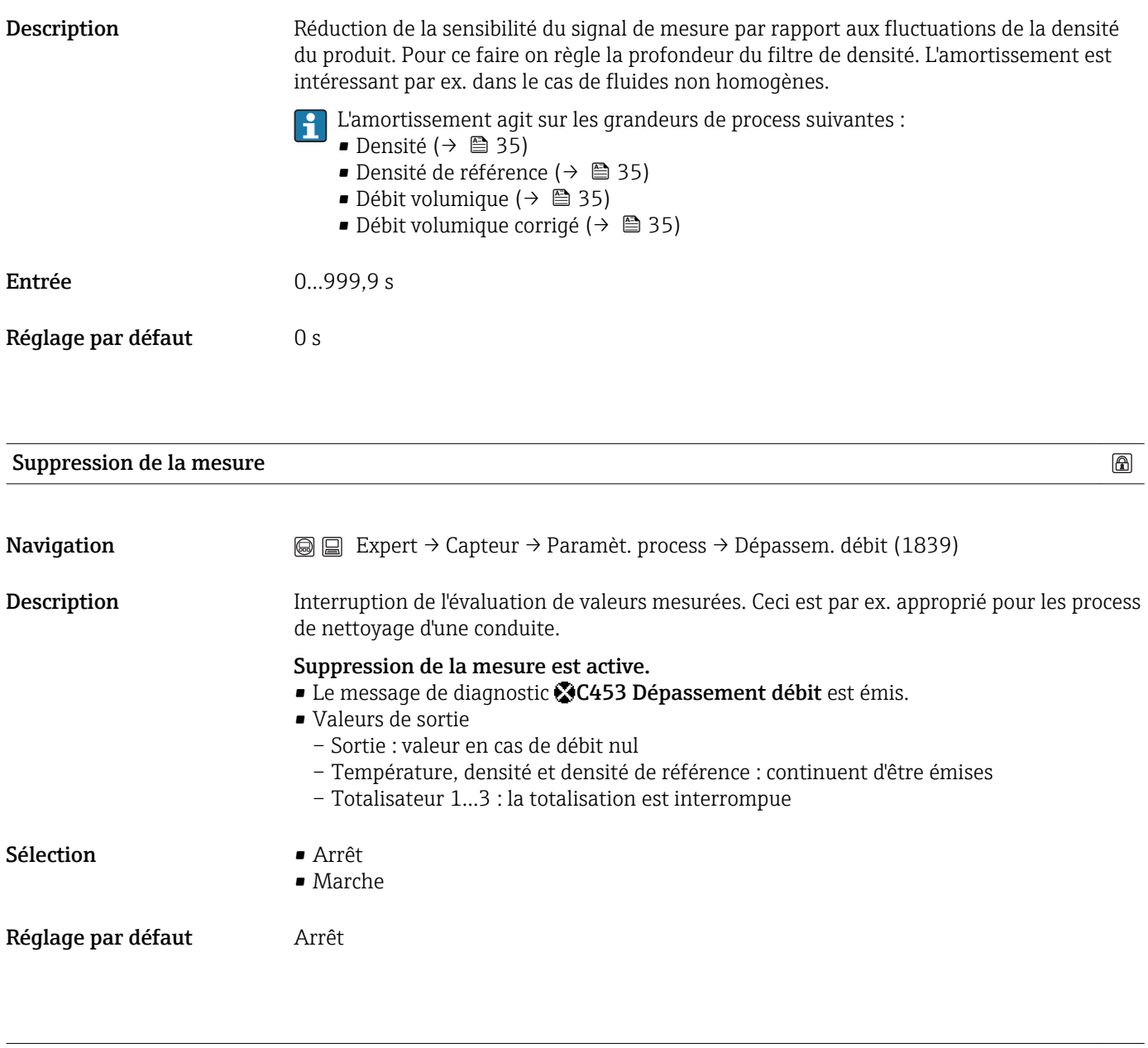

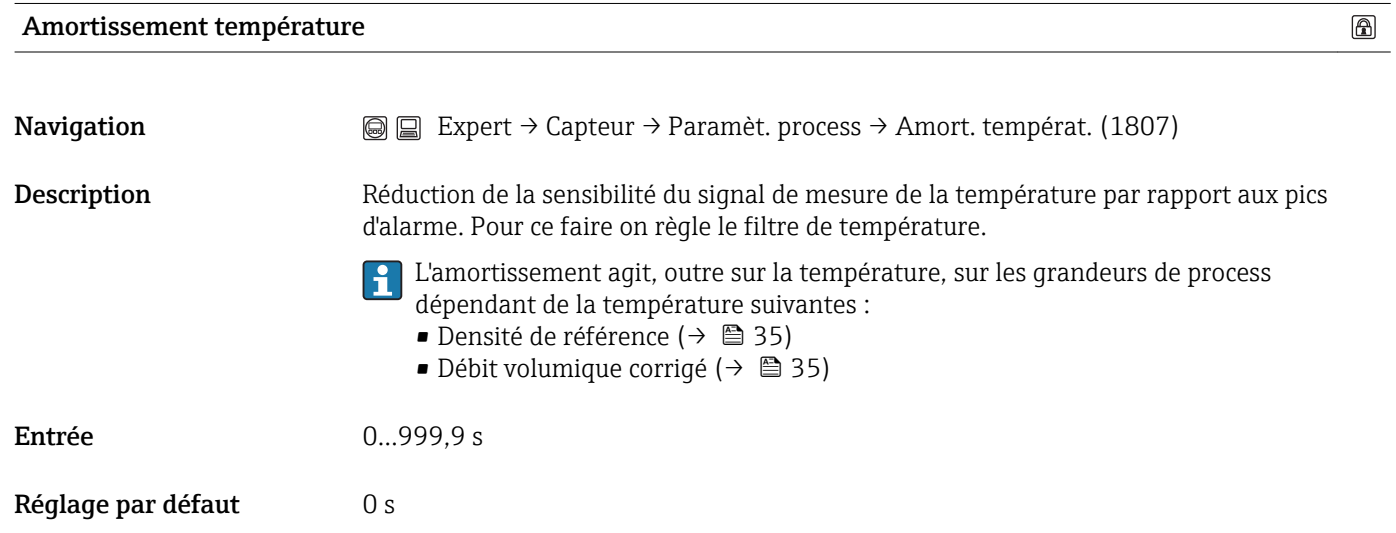

#### <span id="page-52-0"></span>Sous-menu "Suppression des débits de fuite"

*Navigation*  $\textcircled{ } \textcircled{ } \textcircled{ } \textcircled{ }$  Expert → Capteur → Paramèt. process → Supp. débit fuite

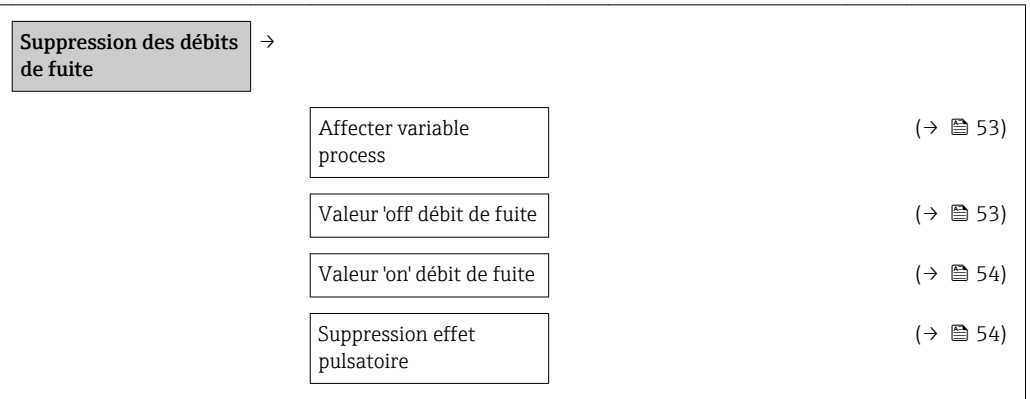

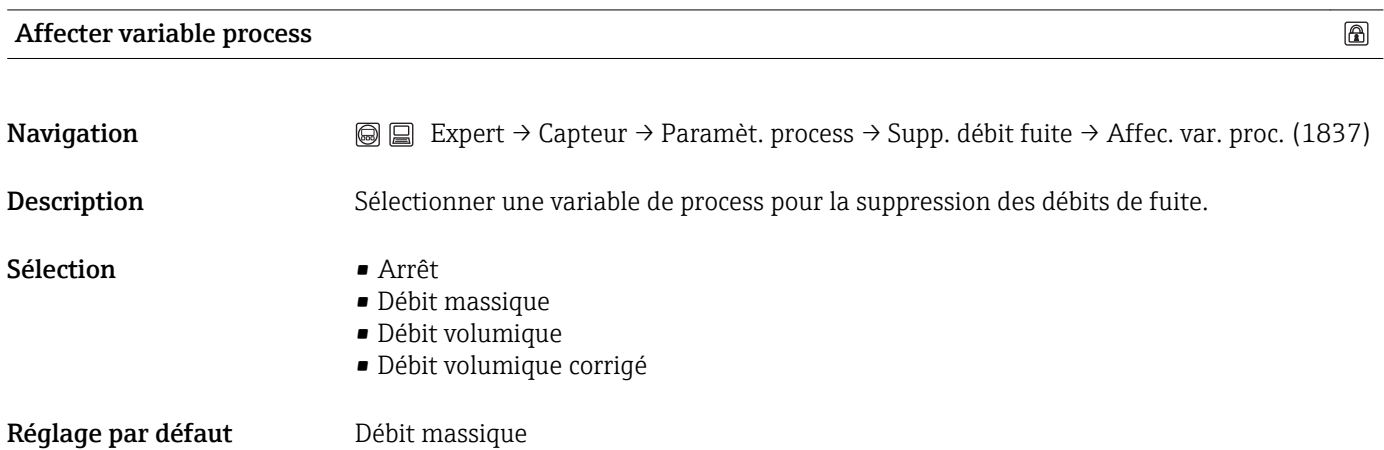

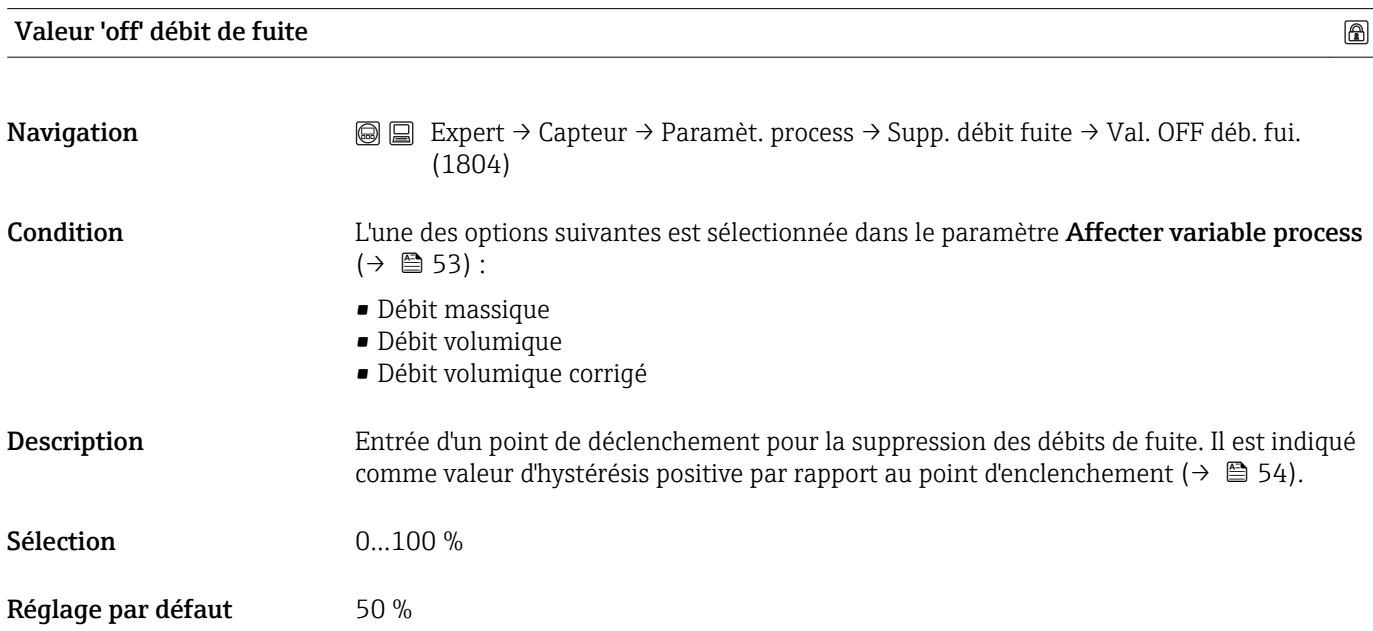

 $^{\circ}$ 

#### <span id="page-53-0"></span>Information complémentaire*Exemple*

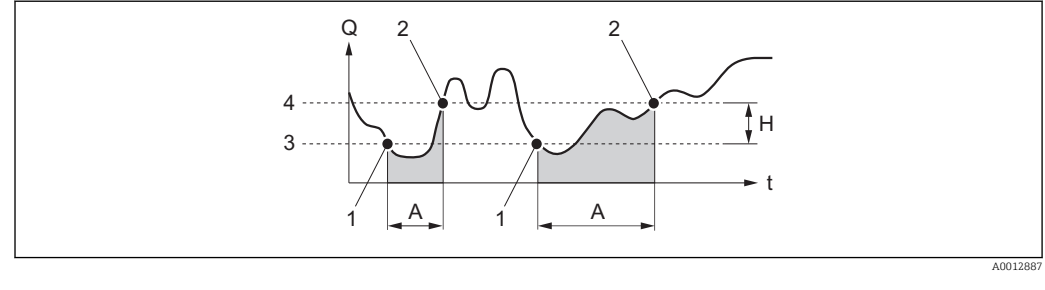

- *Q Débit*
- *t Temps*
- *H Hystérésis*
- *A Suppression des débit de fuite activée 1 Suppression des débits de fuite est désactivée*
- *2 Suppression des débits de fuite est désactivée*
- 
- *3 Point d'enclenchement entré 4 Point de déclenchement entré*

#### Valeur 'on' débit de fuite

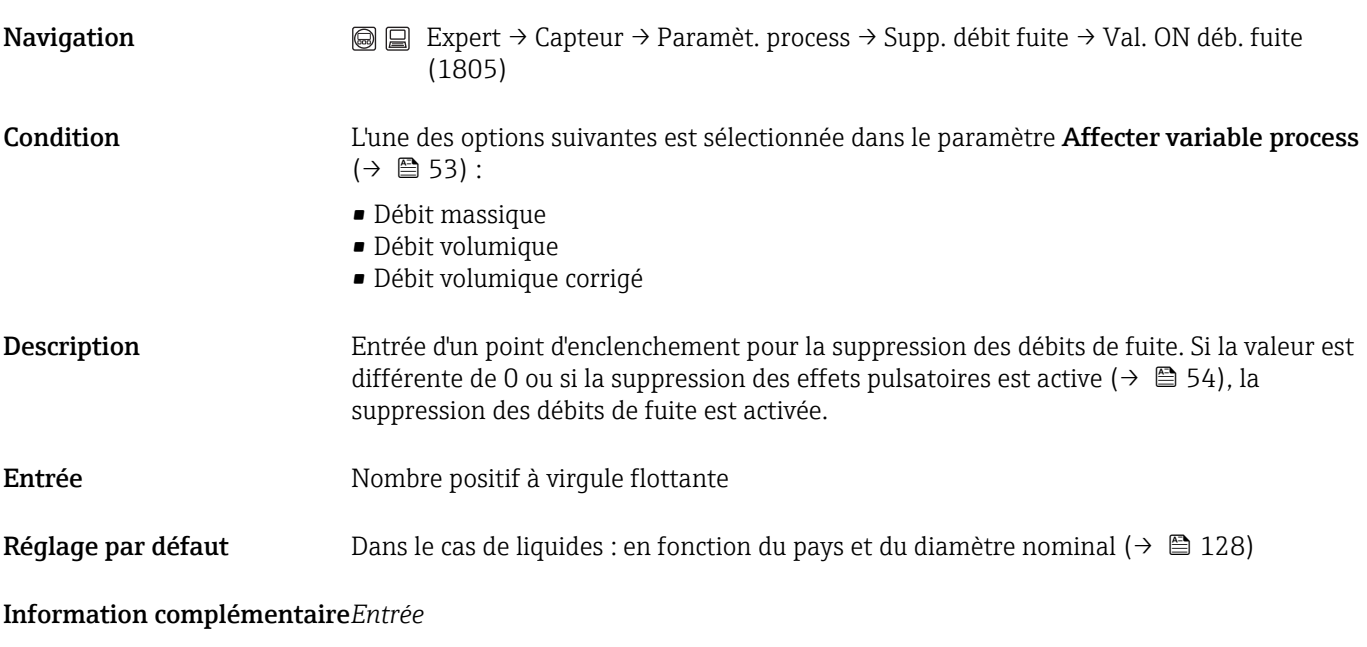

L'unité dépend de la variable de process sélectionnée dans le paramètre Affecter variable process ( $\rightarrow \Box$  53).

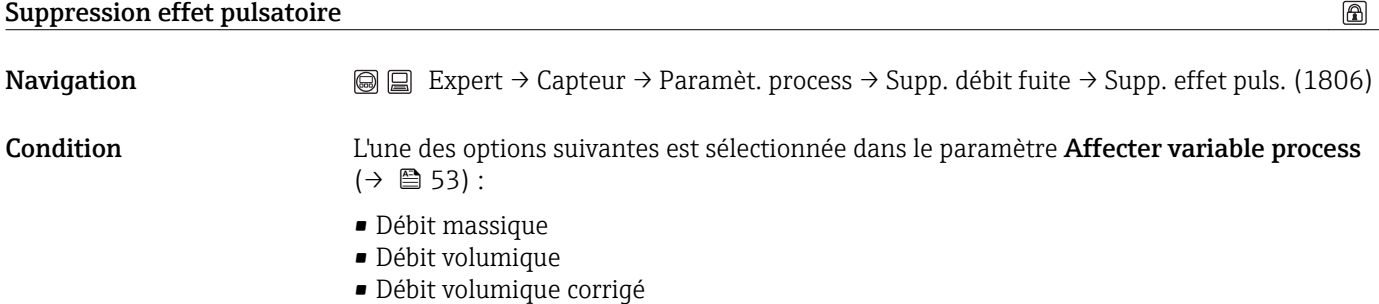

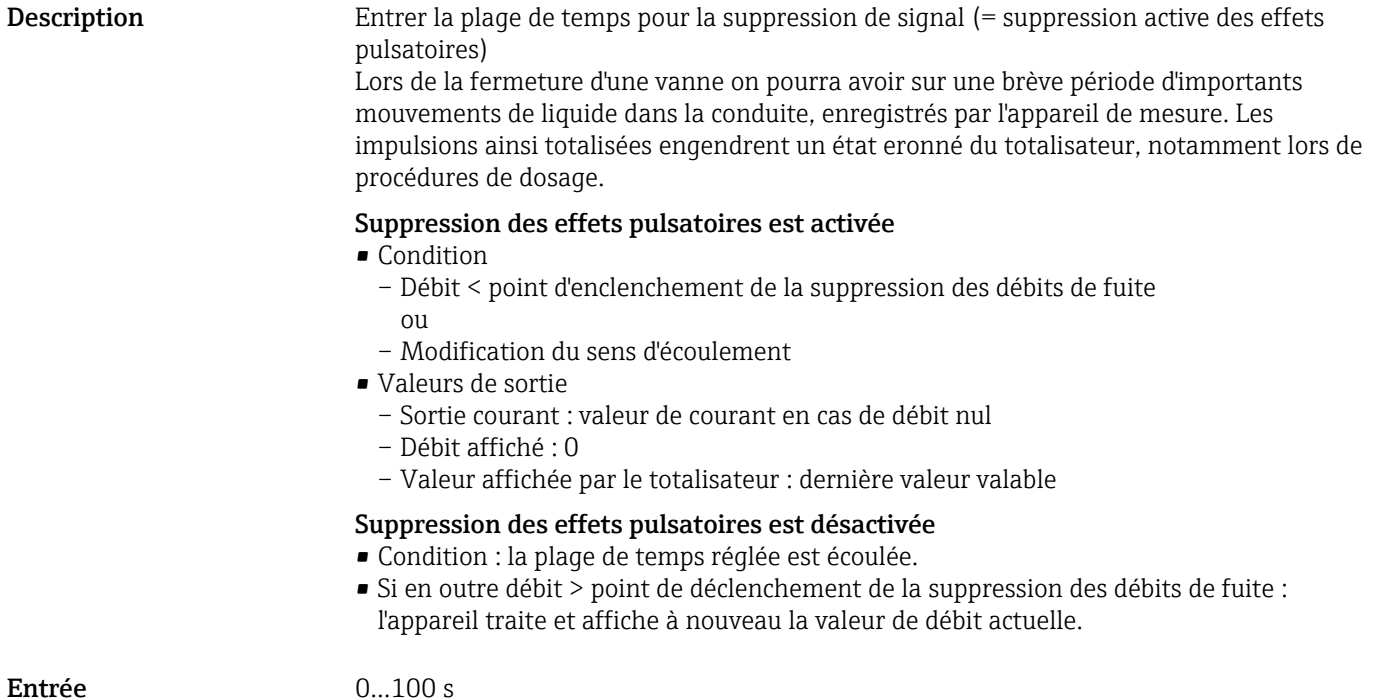

Réglage par défaut 0 s

Information complémentaire*Exemple*

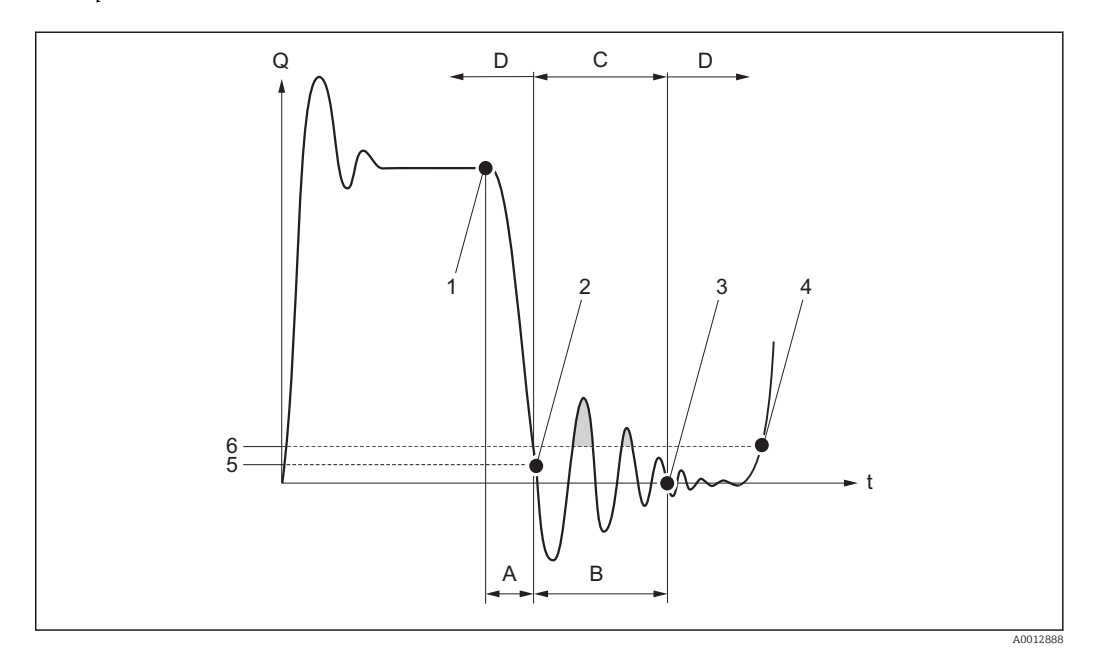

- *Q Débit*
- *t Temps*
- *A Débit résiduel*
- *B Effet pulsatoire*
- *C Suppression des effets pulsatoires activée selon plage de temps réglée*
- *D Suppression des effets pulsatoires désactivée*
- *1 Vanne se ferme*
- *2 Point d'enclenchement de la suppression des débits de fuite est dépassé par défaut : suppression des effets pulsatoires est activée*
- *3 Plage de temps écoulée : la suppression des effets pulsatoires est désactivée*
- *4 Valeur de débit actuelle est à nouveau traitée et affichée*
- *5 Point d'enclenchement pour la suppression des débits de fuite*
- *6 Point de déclenchement pour la suppression des débits de fuite*

#### <span id="page-56-0"></span>Sous-menu "Détection tube partiellement rempli"

*Navigation*  $\textcircled{ } \textcircled{ } \textcircled{ }$  Expert → Capteur → Paramèt. process → Dét. tube part. r.

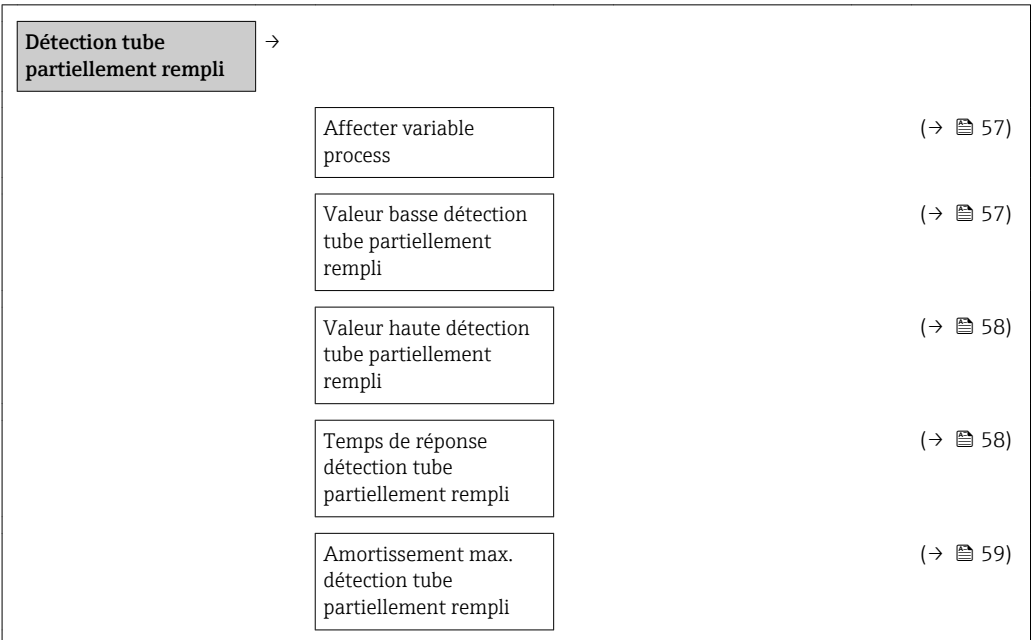

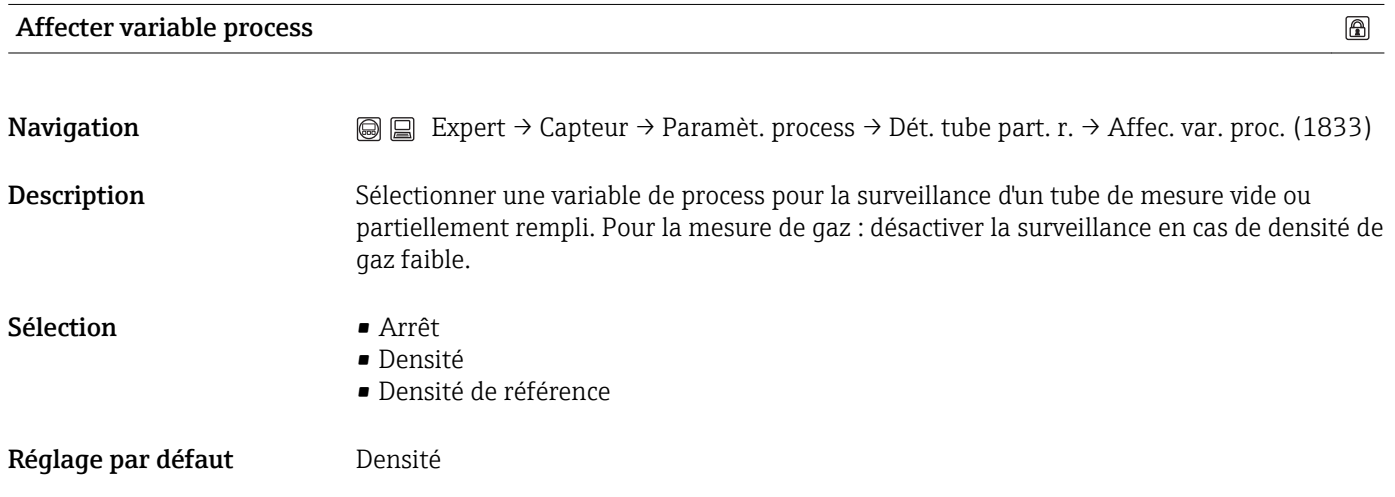

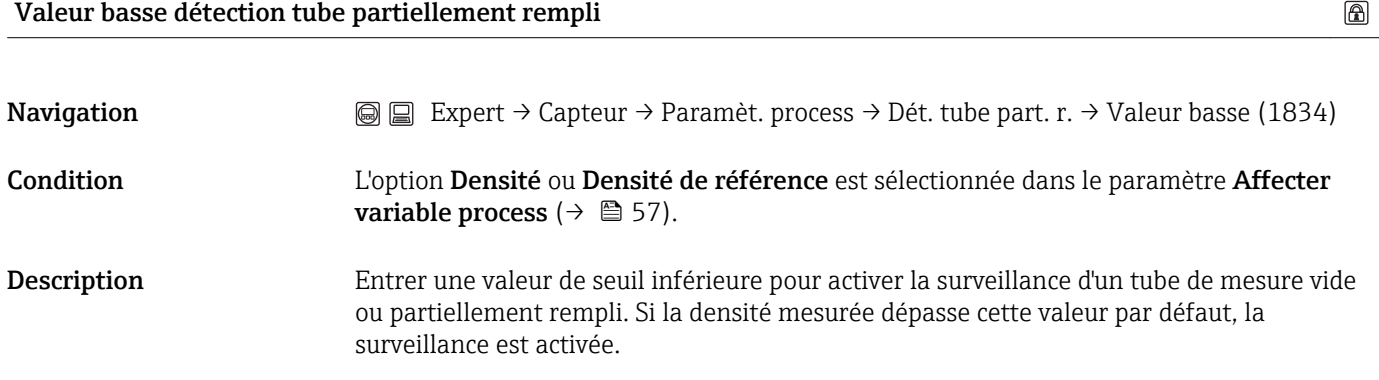

<span id="page-57-0"></span>Entrée Nombre positif à virquie flottante

Réglage par défaut En fonction du pays :  $\bullet$  0,2 kg/l

 $\blacksquare$  12,5 lb/cf

#### Information complémentaire*Entrée*

La valeur de seuil inférieure doit être plus petite que la valeur de seuil supérieure déterminée dans le paramètre Valeur haute détection tube partiellement rempli  $(\rightarrow \triangle$  58).

L'unité dépend de la variable de process sélectionnée dans le paramètre Affecter variable process ( $\rightarrow \Box$  57).

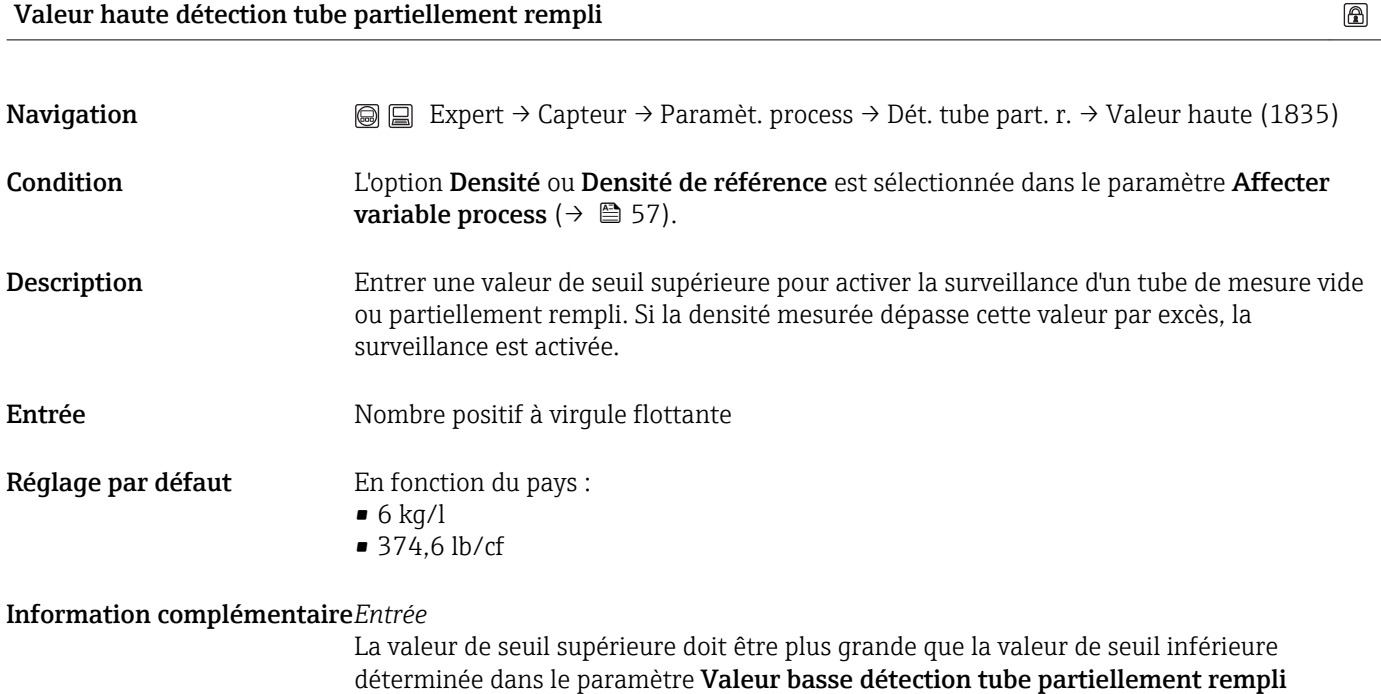

 $(\rightarrow \text{ } \blacksquare 57).$ 

<sup>1</sup> L'unité dépend de la variable de process sélectionnée dans le paramètre Affecter variable process ( $\rightarrow \Box$  57).

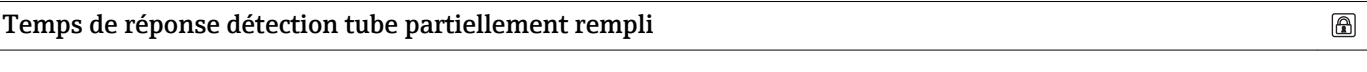

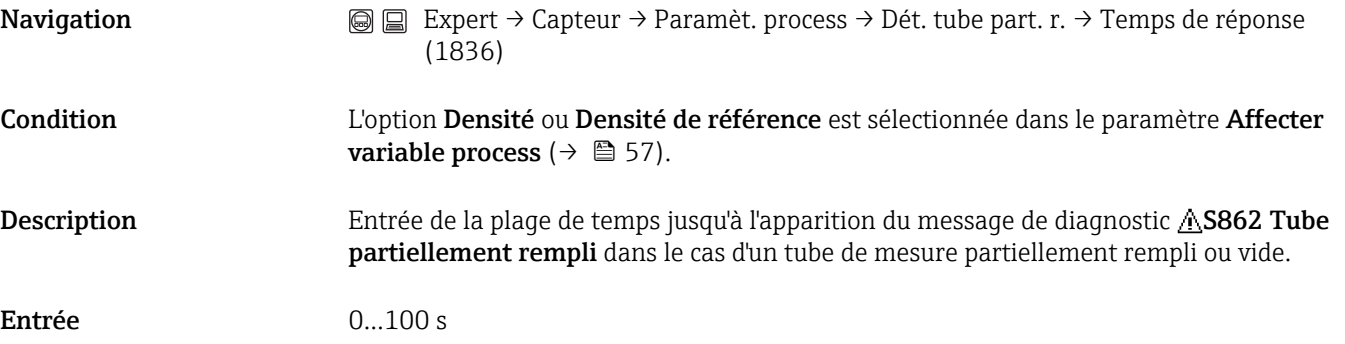

<span id="page-58-0"></span>Réglage par défaut 1 s

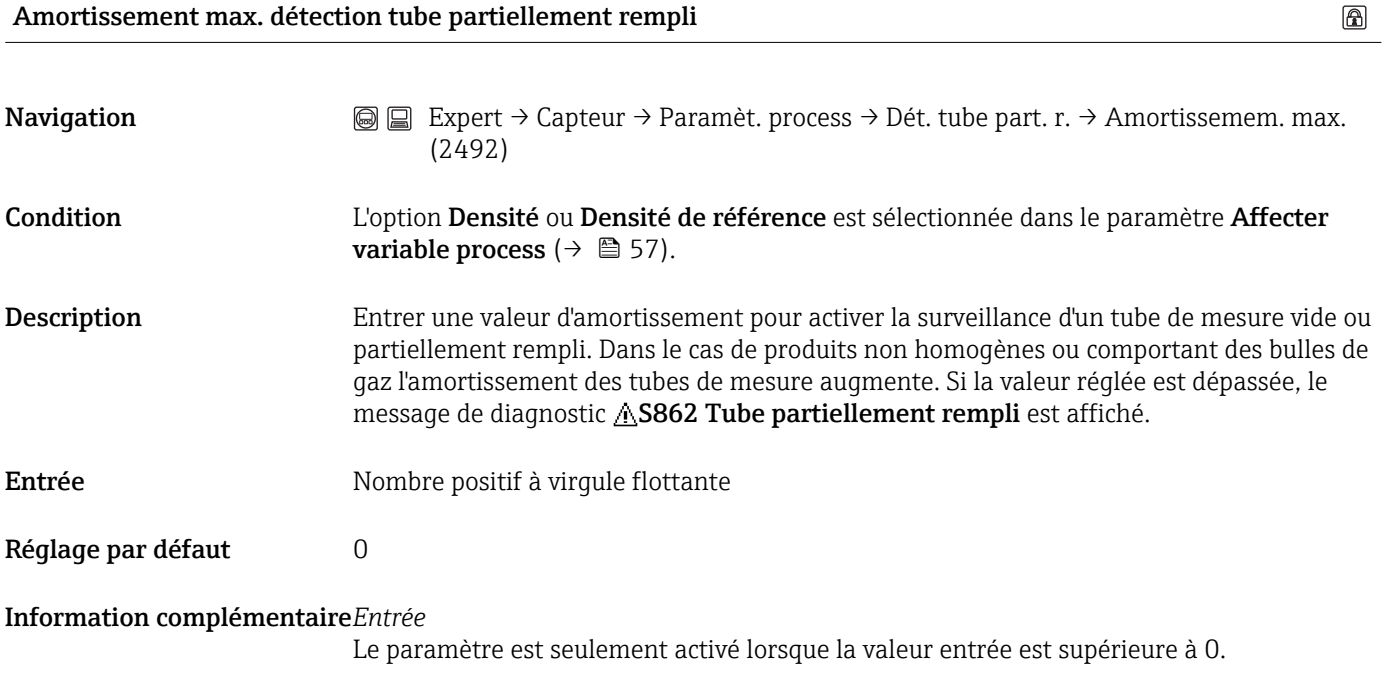

### <span id="page-59-0"></span>3.2.4 Sous-menu "Mode de mesure"

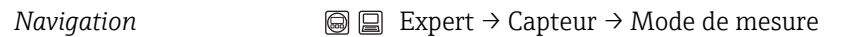

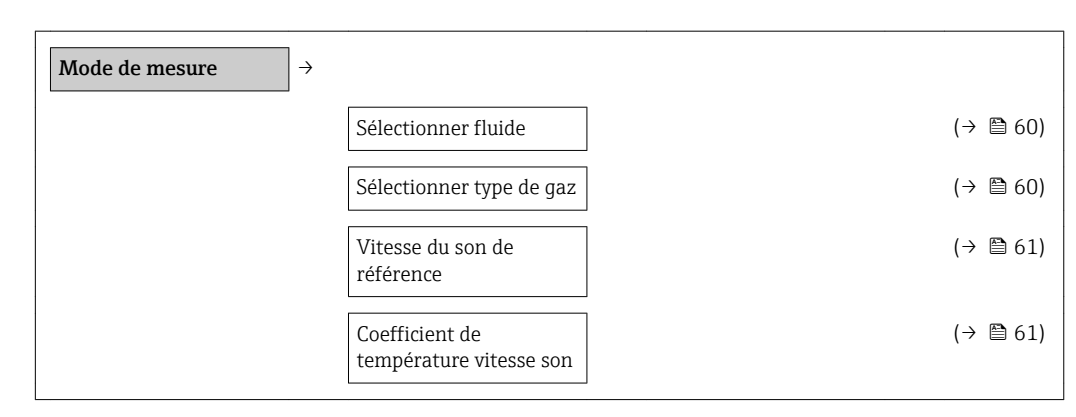

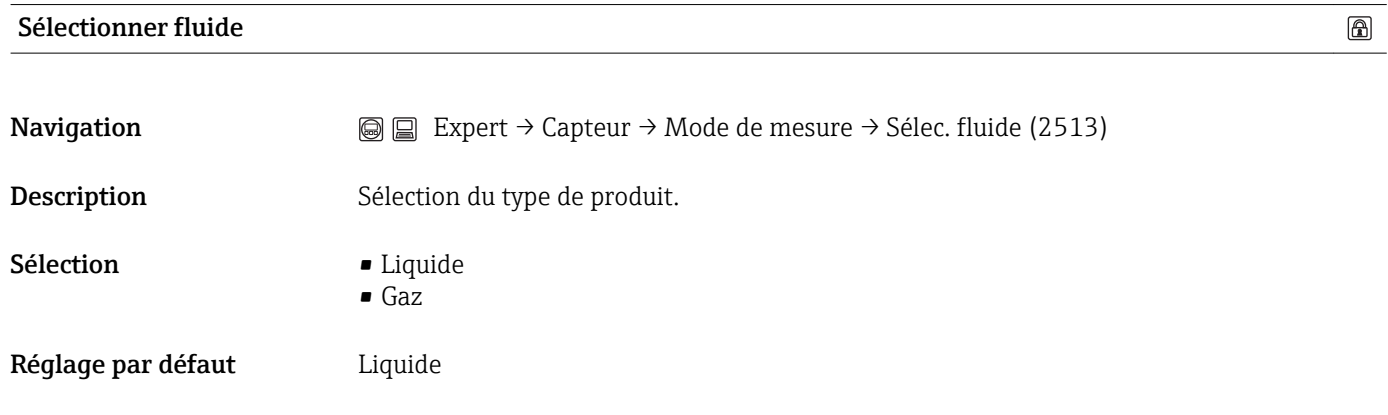

#### Sélectionner type de gaz

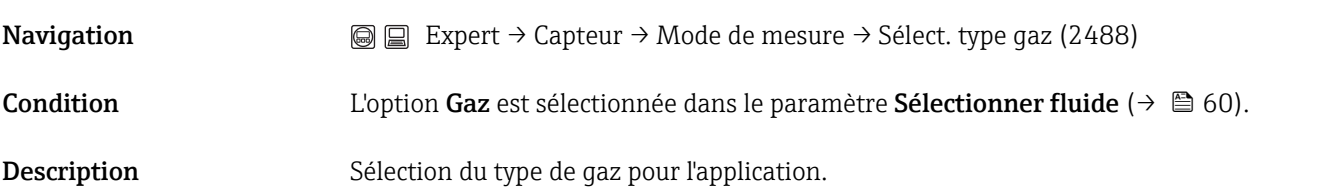

 $\circledR$ 

<span id="page-60-0"></span>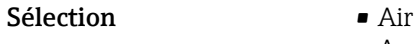

- 
- Ammoniac NH3
- Argon Ar
- Hexafluorure de soufre SF6
- Oxygène O2
- Ozone O3
- Oxyde nitrique NOx
- Azote N2
- Protoxyde d'azote N2O
- Méthane CH4
- Hydrogène H2
- Hélium He
- Chrlorure d'hydrogène HCl
- Sulfure d'hydrogène H2S
- Ethylène C2H4
- Dioxyde de carbone CO2
- Monoxyde de carbone CO
- Chlore Cl2
- Butane C4H10
- Propane C3H8
- Propylène C3H6
- **Ethane C2H6**
- Autres

Réglage par défaut Air

#### Vitesse du son de référence  $\circledR$

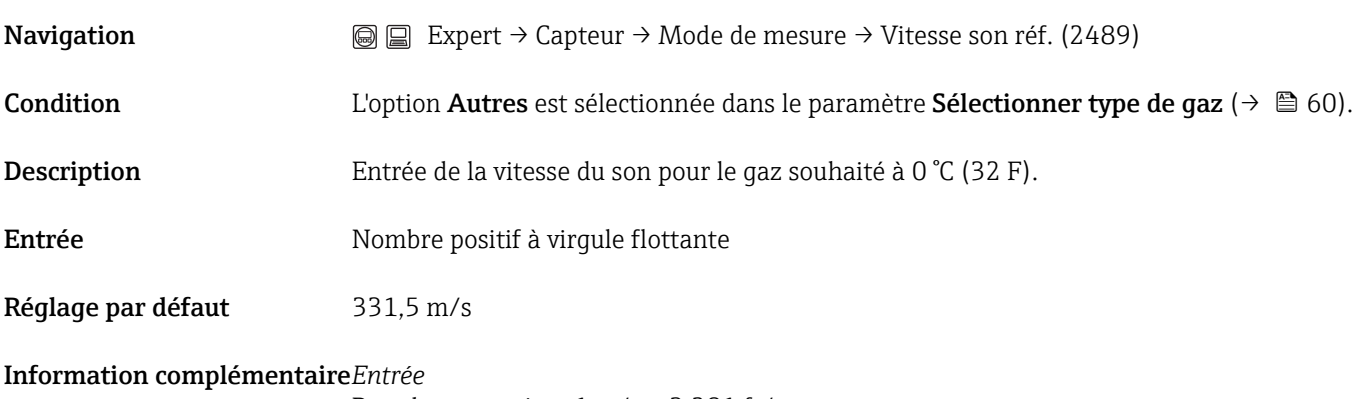

Pour la conversion :1 m/s = 3,281 ft/s

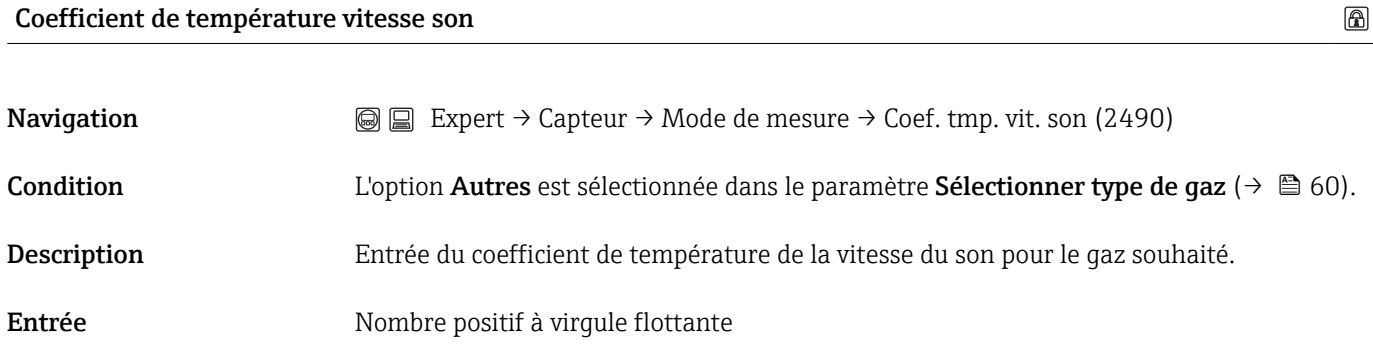

Réglage par défaut  $0,61$  (m/s)/K

Information complémentaire*Entrée* Pour la conversion : T  $[K] = 0.555 \cdot T$  [ $F$ ]

# <span id="page-62-0"></span>3.2.5 Sous-menu "Compensation externe"

*Navigation*  $\textcircled{ } \textcircled{ } \textcircled{ } \textcircled{ }$  Expert → Capteur → Compens. externe

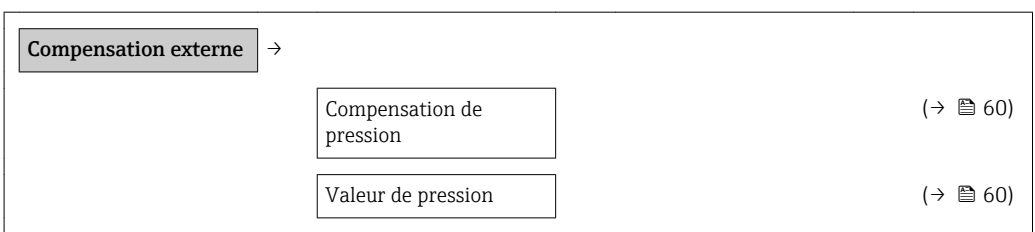

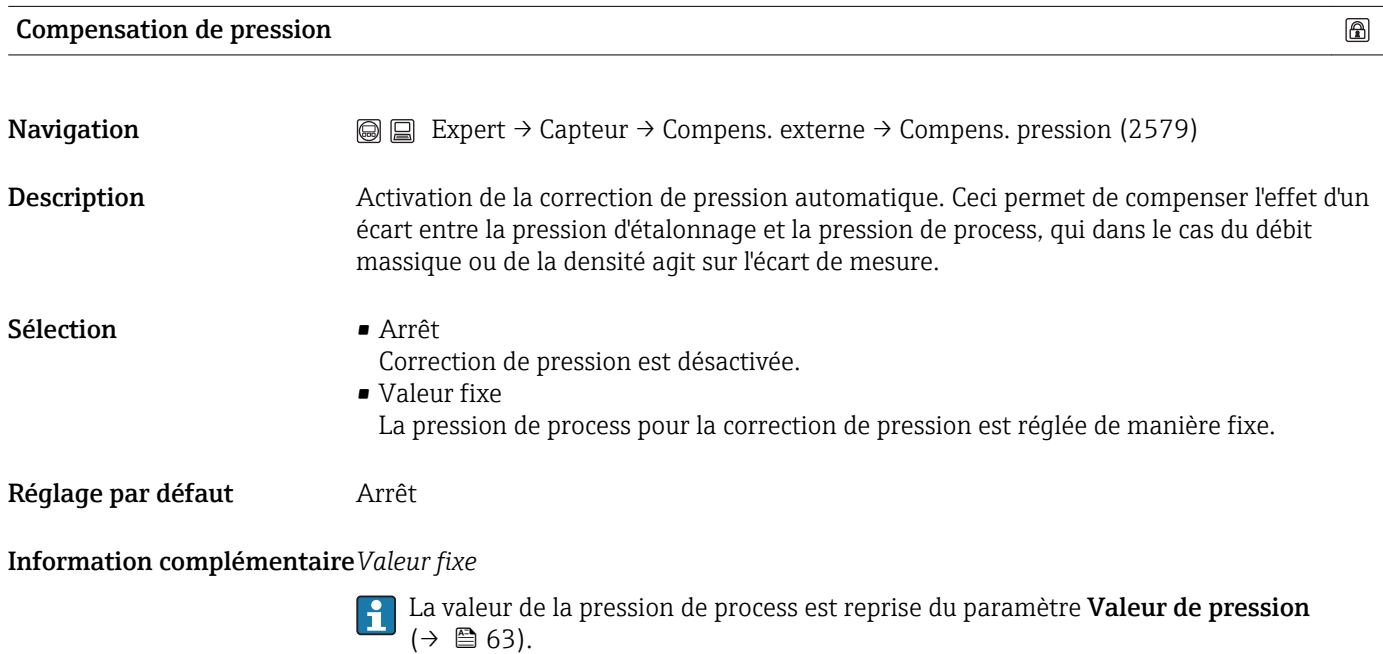

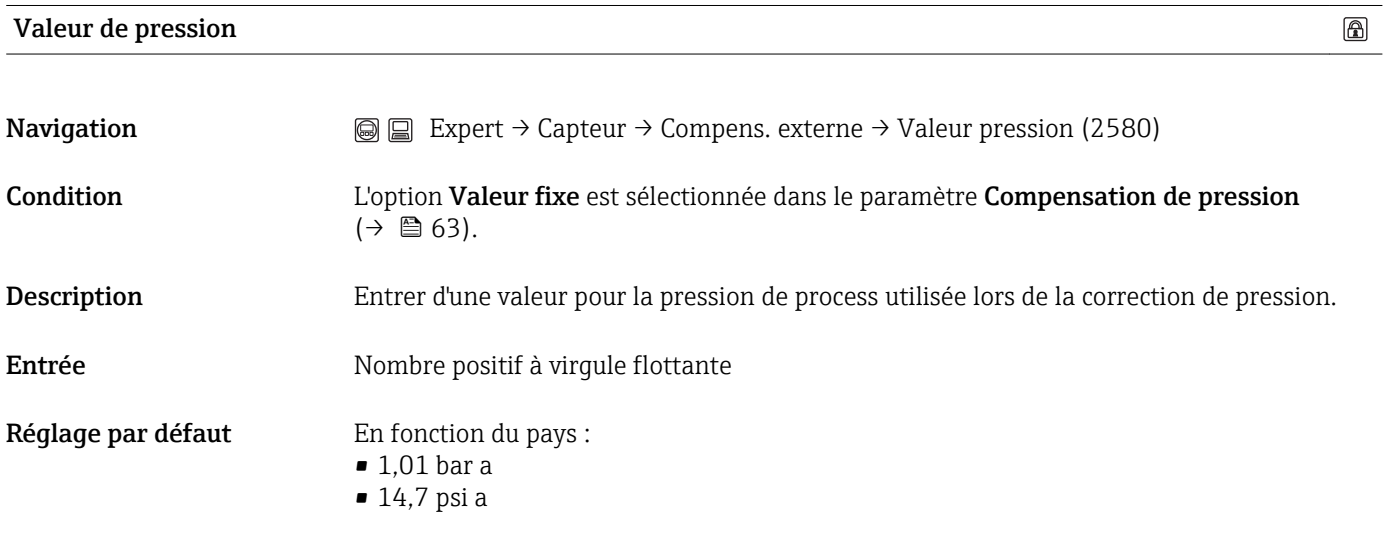

#### Information complémentaire*Entrée*

1 L'unité est reprise du paramètre Unité de pression (→  $\bigoplus$  46).

### <span id="page-63-0"></span>3.2.6 Sous-menu "Valeurs calculées"

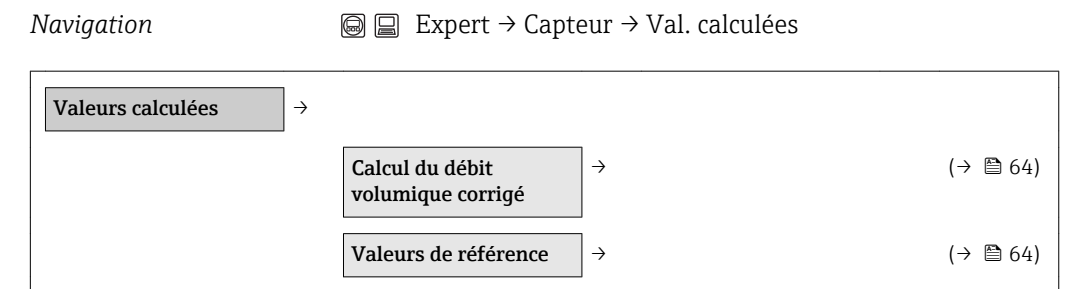

#### Sous-menu "Calcul du débit volumique corrigé"

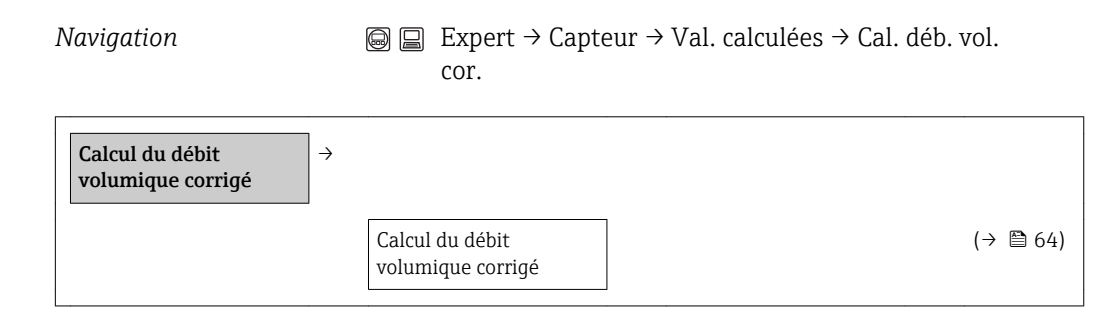

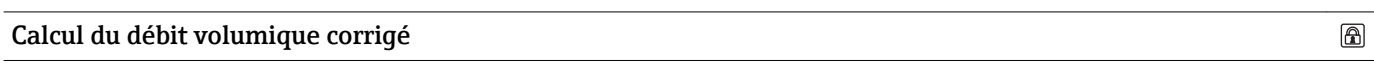

Navigation  $\textcircled{ } \textcircled{ } \textcircled{ }$  Expert → Capteur → Val. calculées → Débit vol. corr. → Cal. déb. vol. cor. (1812)

Description Sélection de la densité de référence pour le calcul du débit volumique corrigé.

Sélection **• Densité de référence fixe** • Densité de référence calculée

Réglage par défaut Densité de référence calculée

#### Sous-menu "Valeurs de référence"

*Navigation* **Expert → Capteur → Val. calculées → Valeurs référ.** 

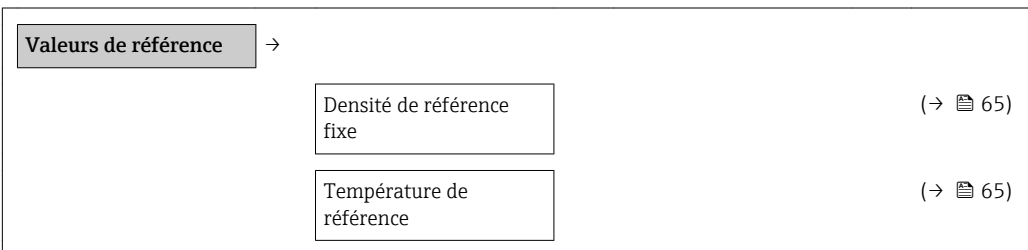

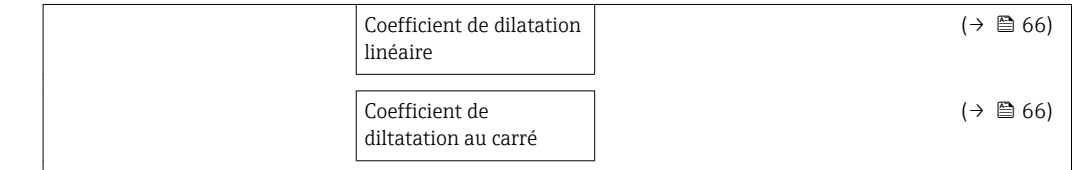

<span id="page-64-0"></span>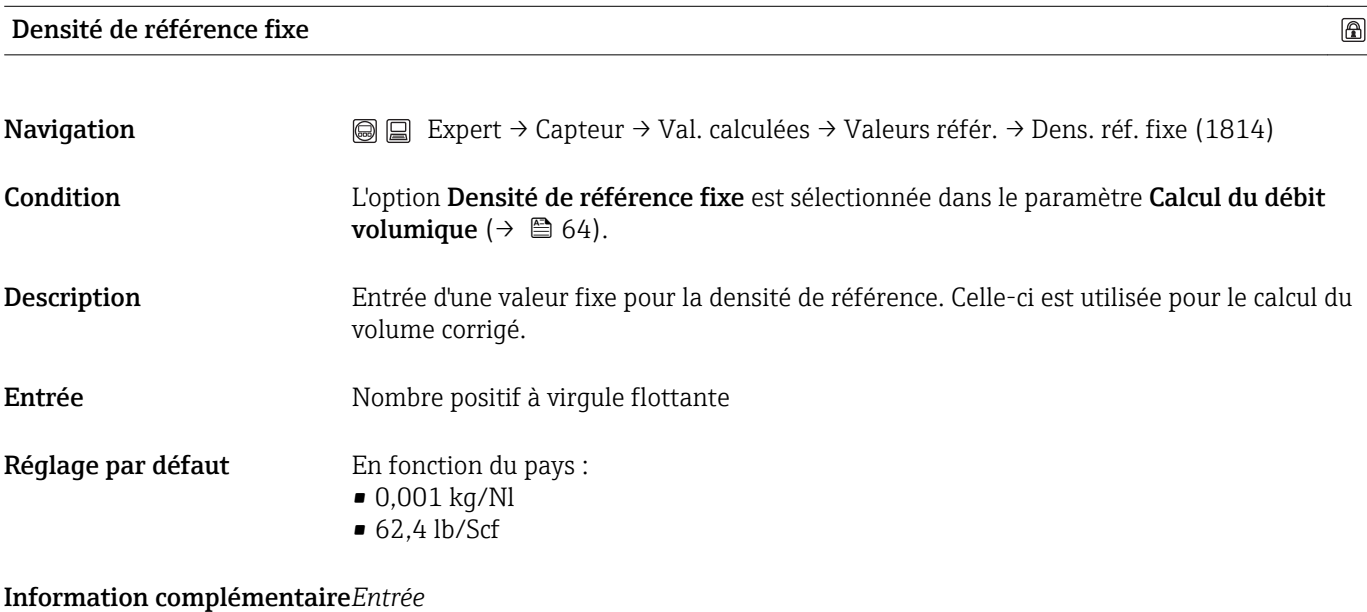

1 L'unité est reprise du paramètre Unité de densité de référence (→  $\bigoplus$  45).

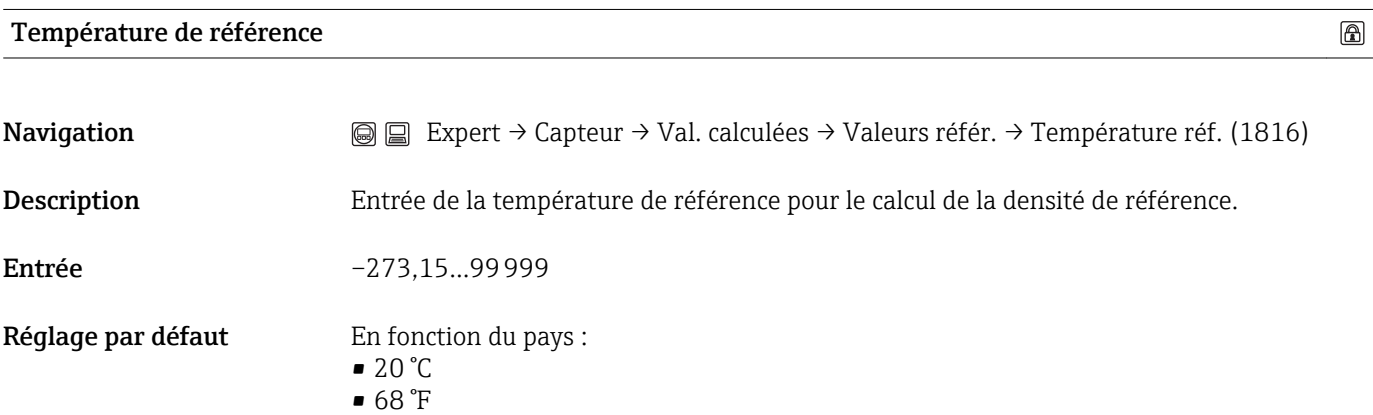

#### <span id="page-65-0"></span>Information complémentaire*Entrée*

1 L'unité est reprise du paramètre Unité de température (→  $\bigoplus$  45).

*Calcul de la densité de référence*

 $ρ<sub>N</sub> = ρ \cdot (1 + αΔt + βΔt<sup>2</sup>)$ ; avec Δt = t – t<sub>N</sub>

- $\rho_N$  = densité de référence
- $\overrightarrow{p} =$  densité du produit actuellement mesurée
- t = température du produit actuellement mesurée
- $\bullet$  t<sub>N</sub> = température normalisée pour laquelle la densité de référence est calculée (par ex. 20 °C)
- $\bullet \alpha$  = coefficient de dilatation linéaire du produit, unité = [1/K]; K = Kelvin
- β = coefficient de dilatation au carré du produit, unité =  $[1/K^2]$

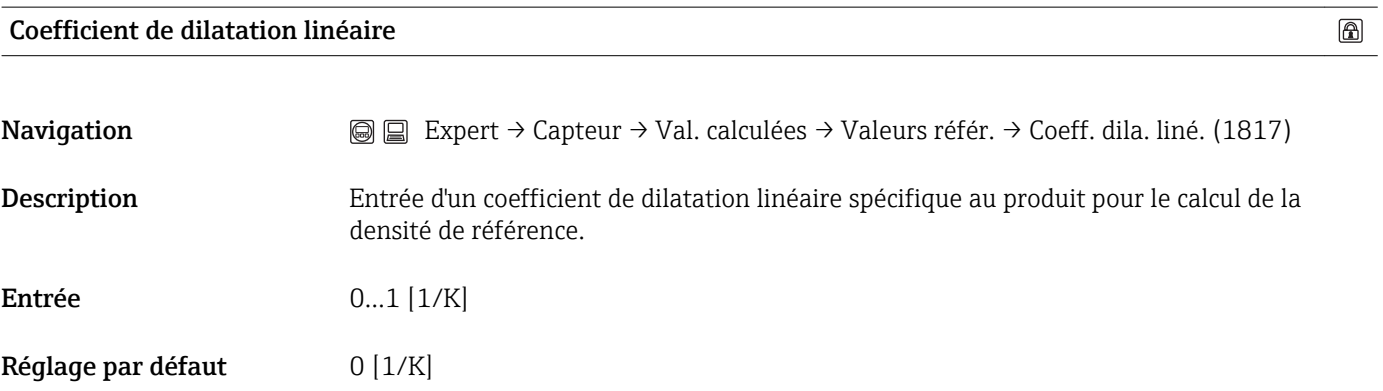

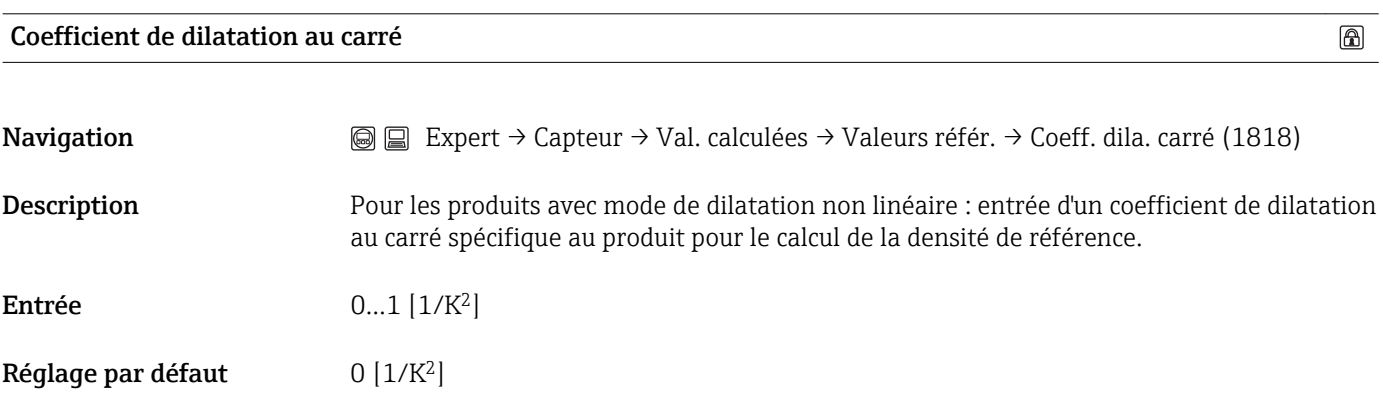

# <span id="page-66-0"></span>3.2.7 Sous-menu "Ajustage capteur"

*Navigation* Expert → Capteur → Ajustage capteur

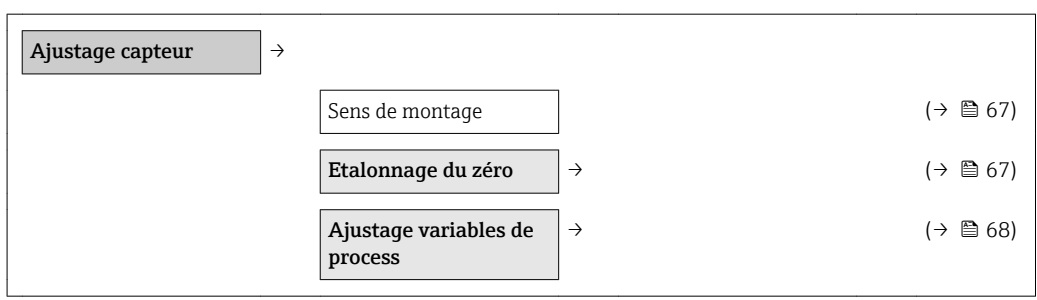

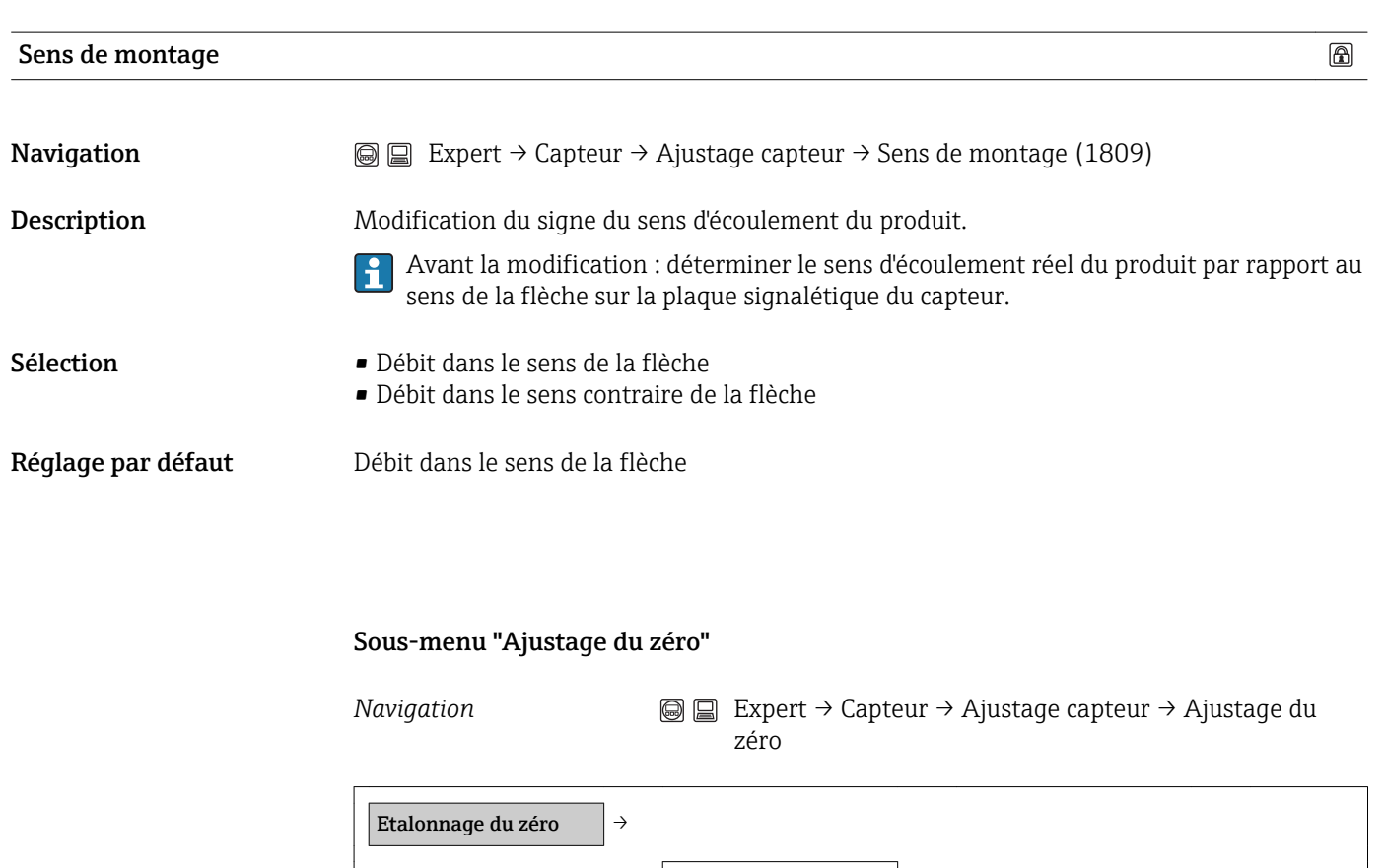

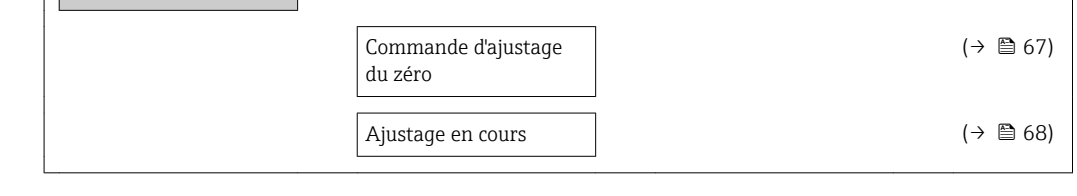

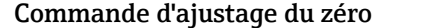

Navigation **EXPERT → Capteur → Ajustage capteur → Ajustage du zéro → Cde ajust. zéro (2587)** 

 $\circledB$ 

<span id="page-67-0"></span>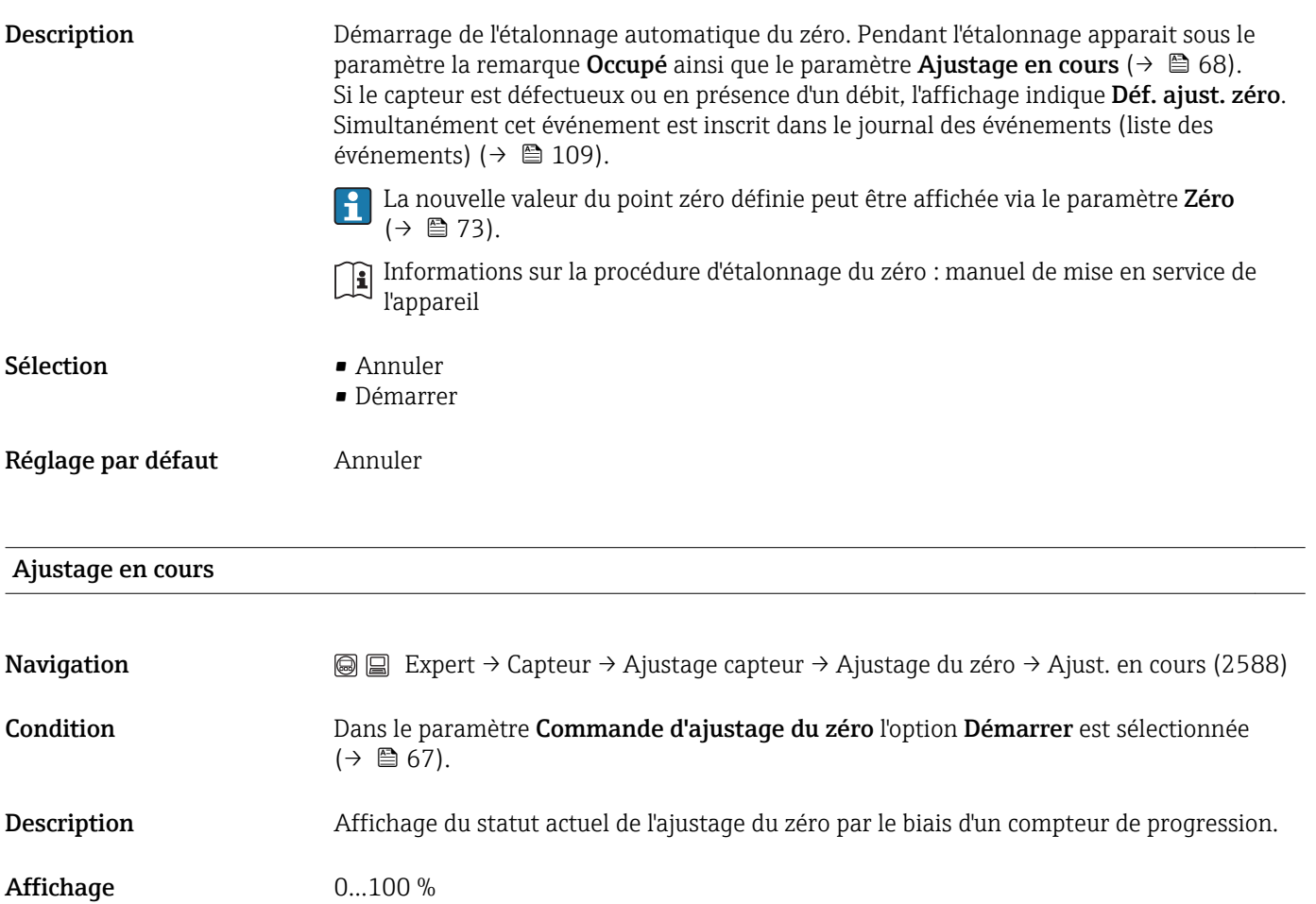

# Sous-menu "Ajustage variables de process"

*Navigation* **Expert → Capteur → Ajustage capteur → Ajust. var.** process

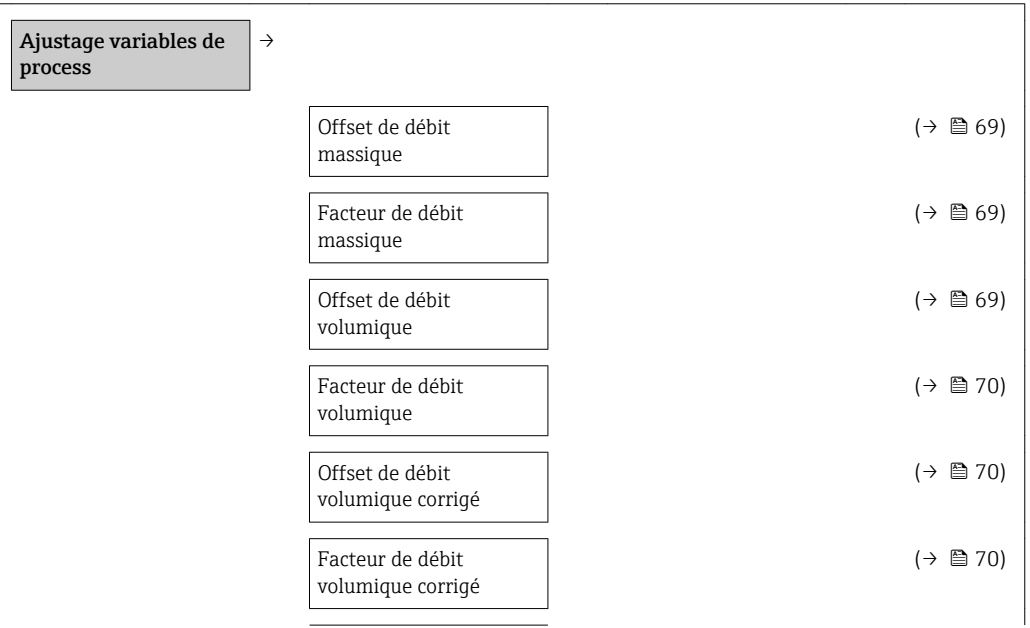

<span id="page-68-0"></span>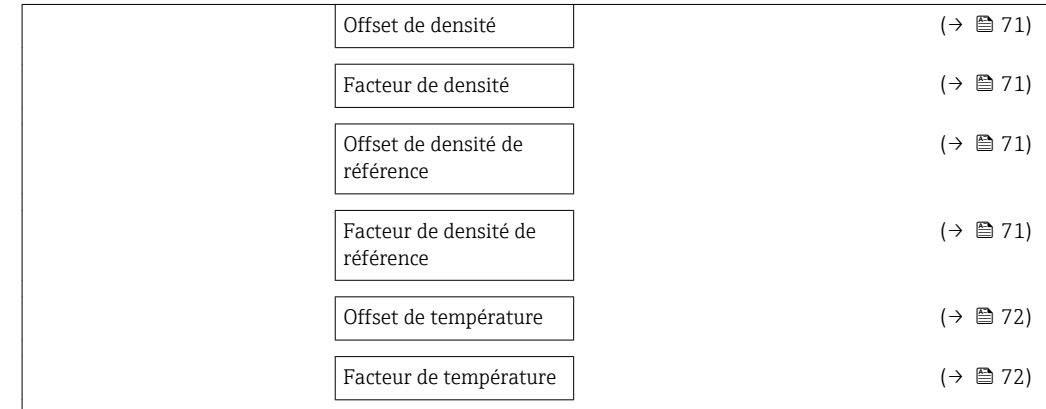

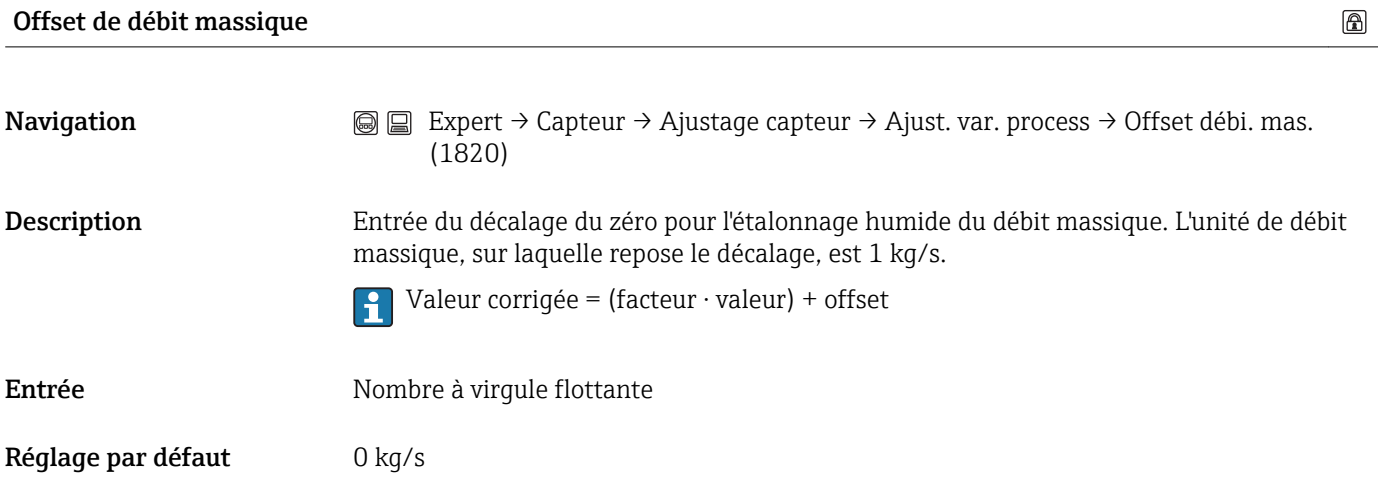

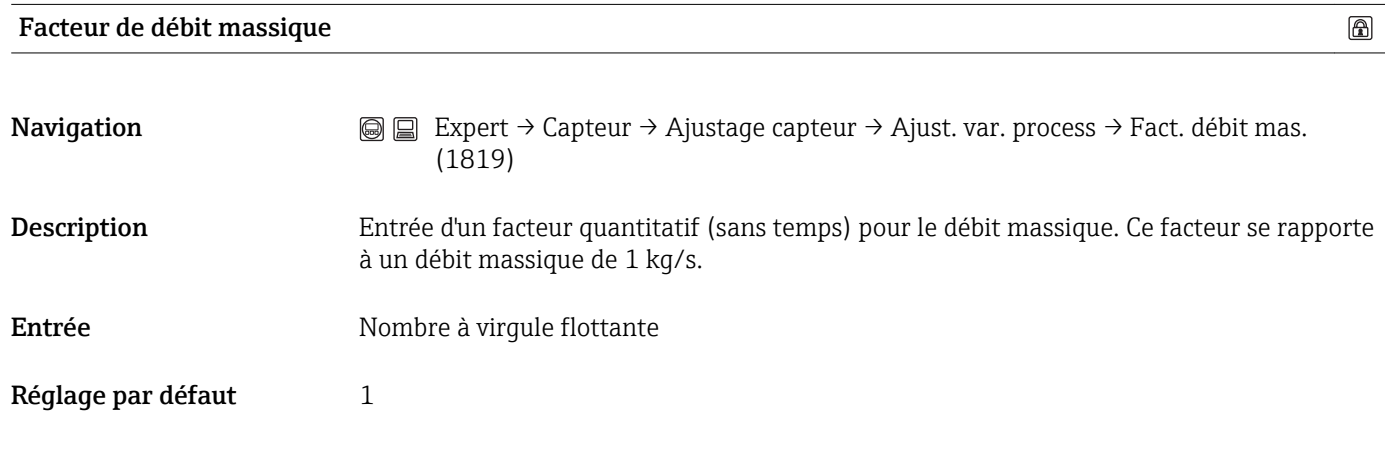

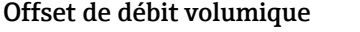

Navigation Expert → Capteur → Ajustage capteur → Ajust. var. process → Offset débi. vol. (1815)

 $\circledR$ 

<span id="page-69-0"></span>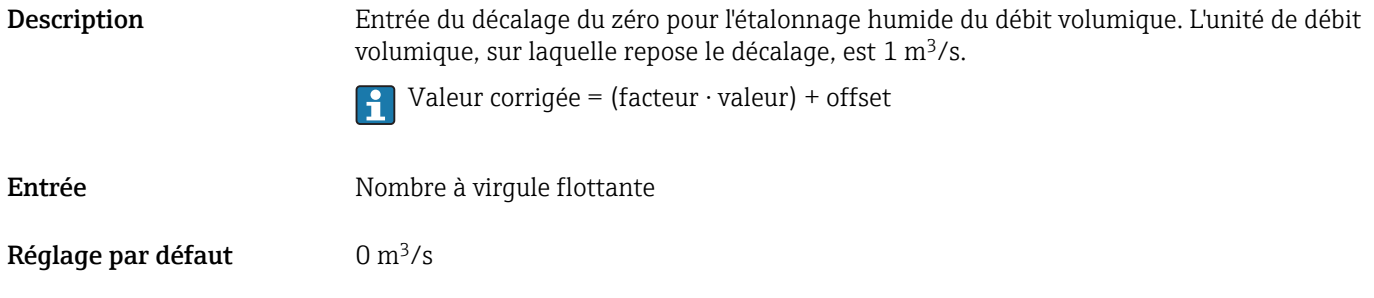

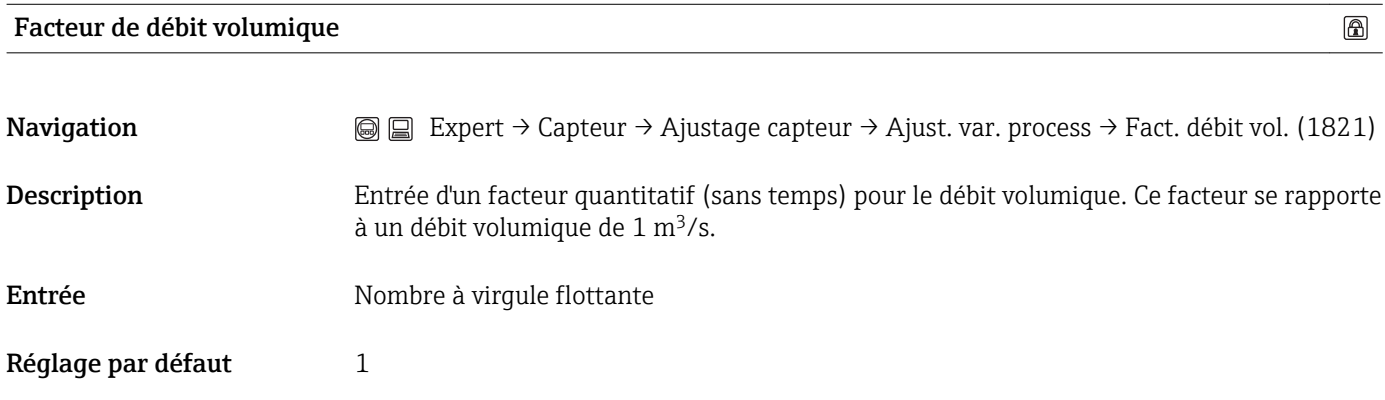

# Offset de débit volumique corrigé

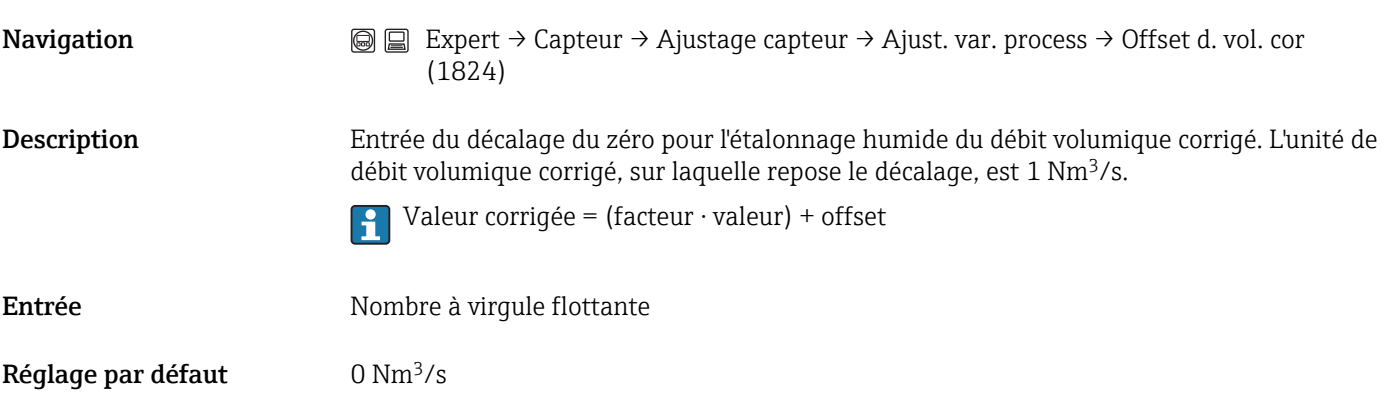

#### Facteur de débit volumique corrigé

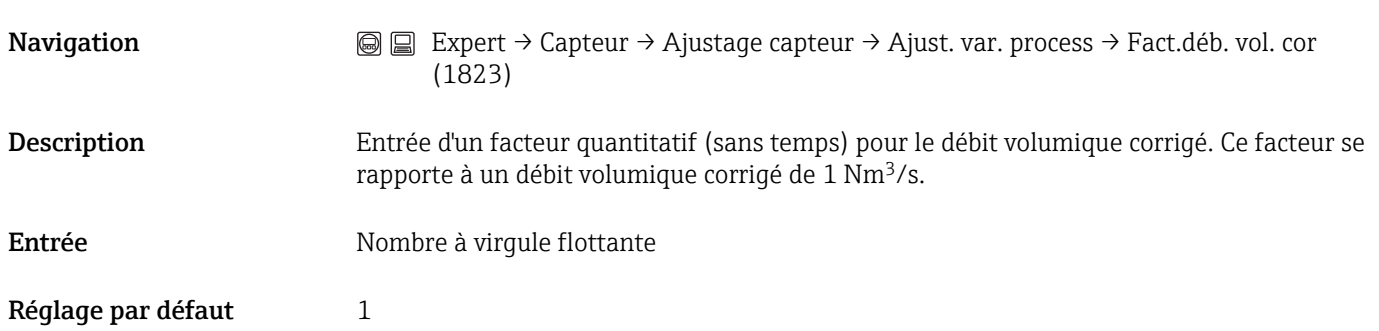

 $\circledR$ 

 $\circledR$ 

<span id="page-70-0"></span>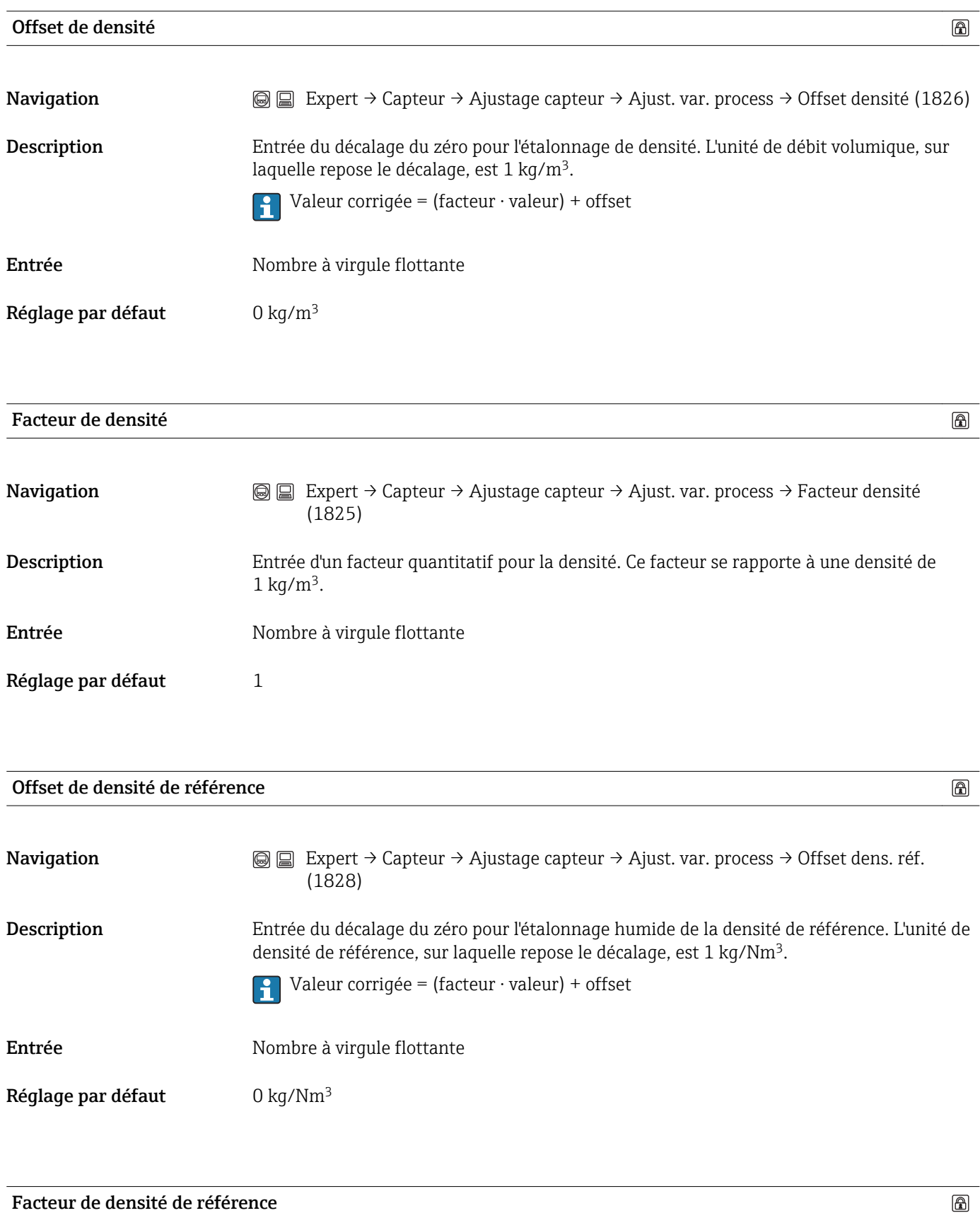

Navigation  $\text{□}$  Expert → Capteur → Ajustage capteur → Ajust. var. process → Fact. dens. réf. (1827)

<span id="page-71-0"></span>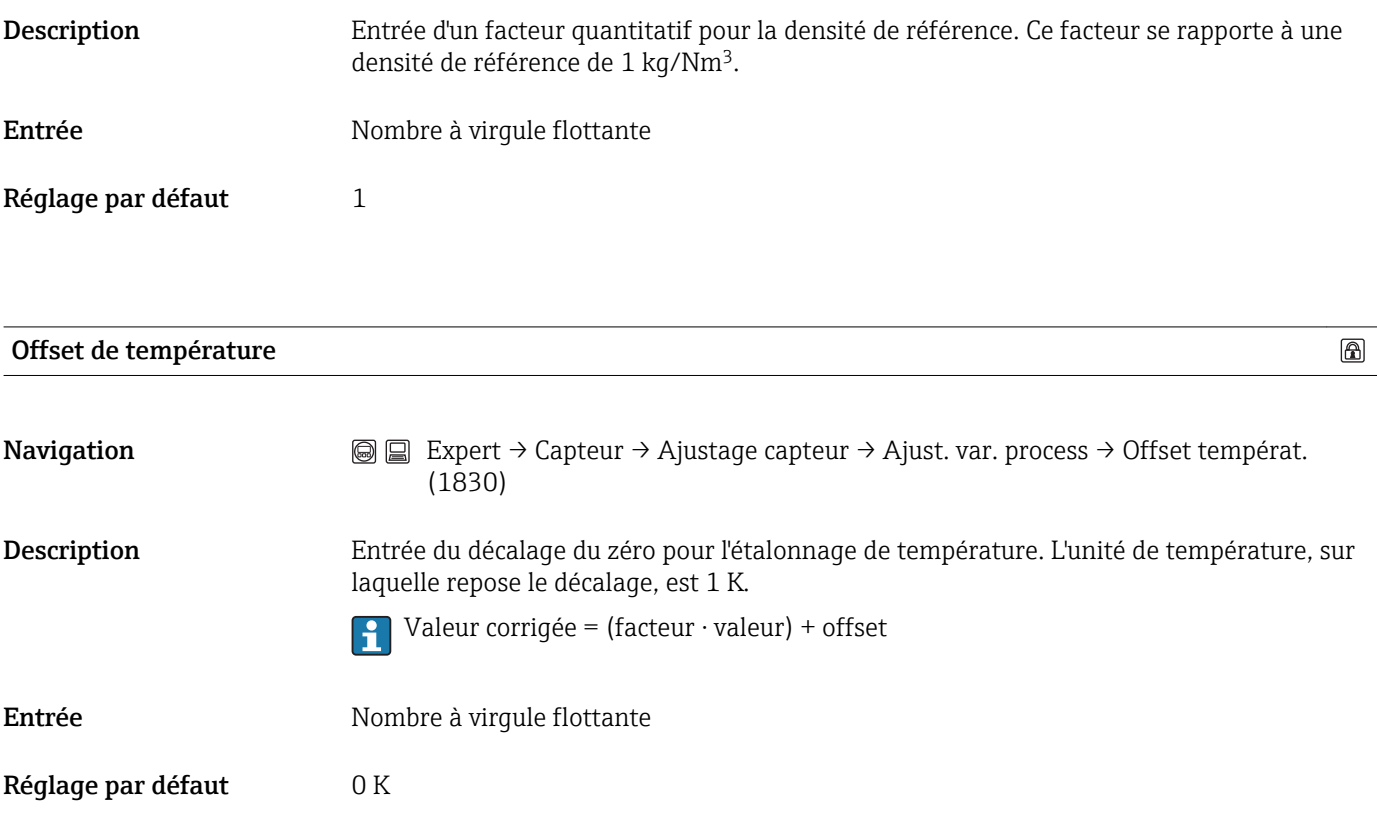

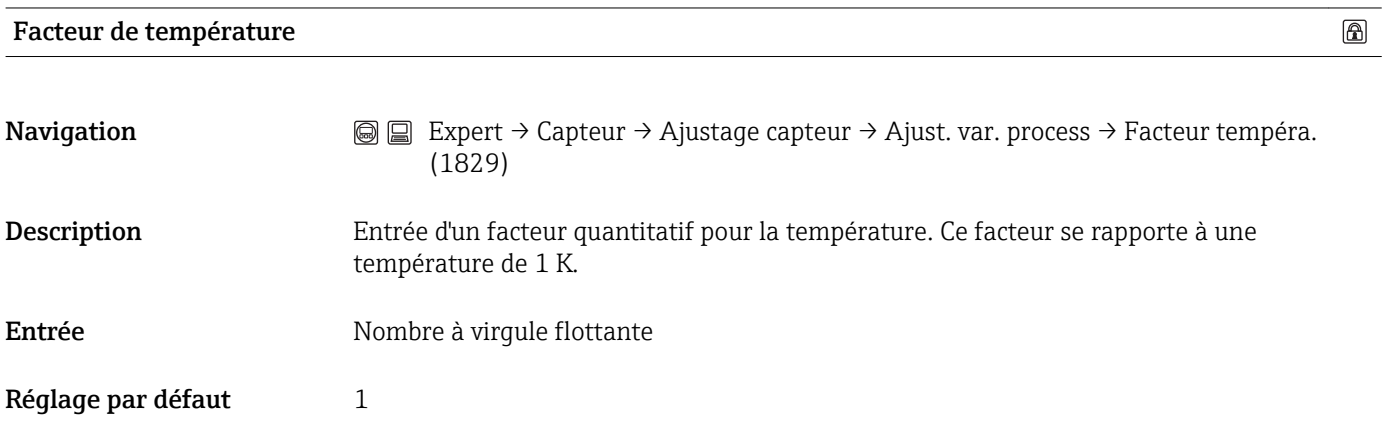
#### 3.2.8 Sous-menu "Etalonnage"

*Navigation* 
■ ■ Expert → Capteur → Etalonnage

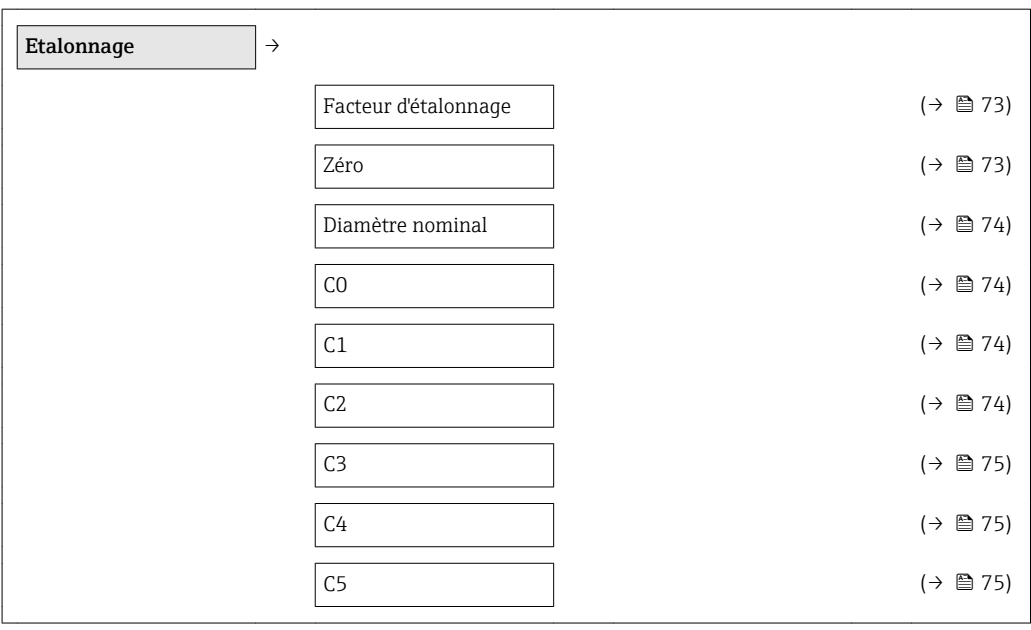

Les données d'étalonnage du capteur sont réglées en usine et sont mémorisées dans la mémoire de données du capteur et dans l'HistoROM de l'appareil. Un HistoROM est une mémoire d'appareil "non volatile" sous la forme d'une EEPROM.

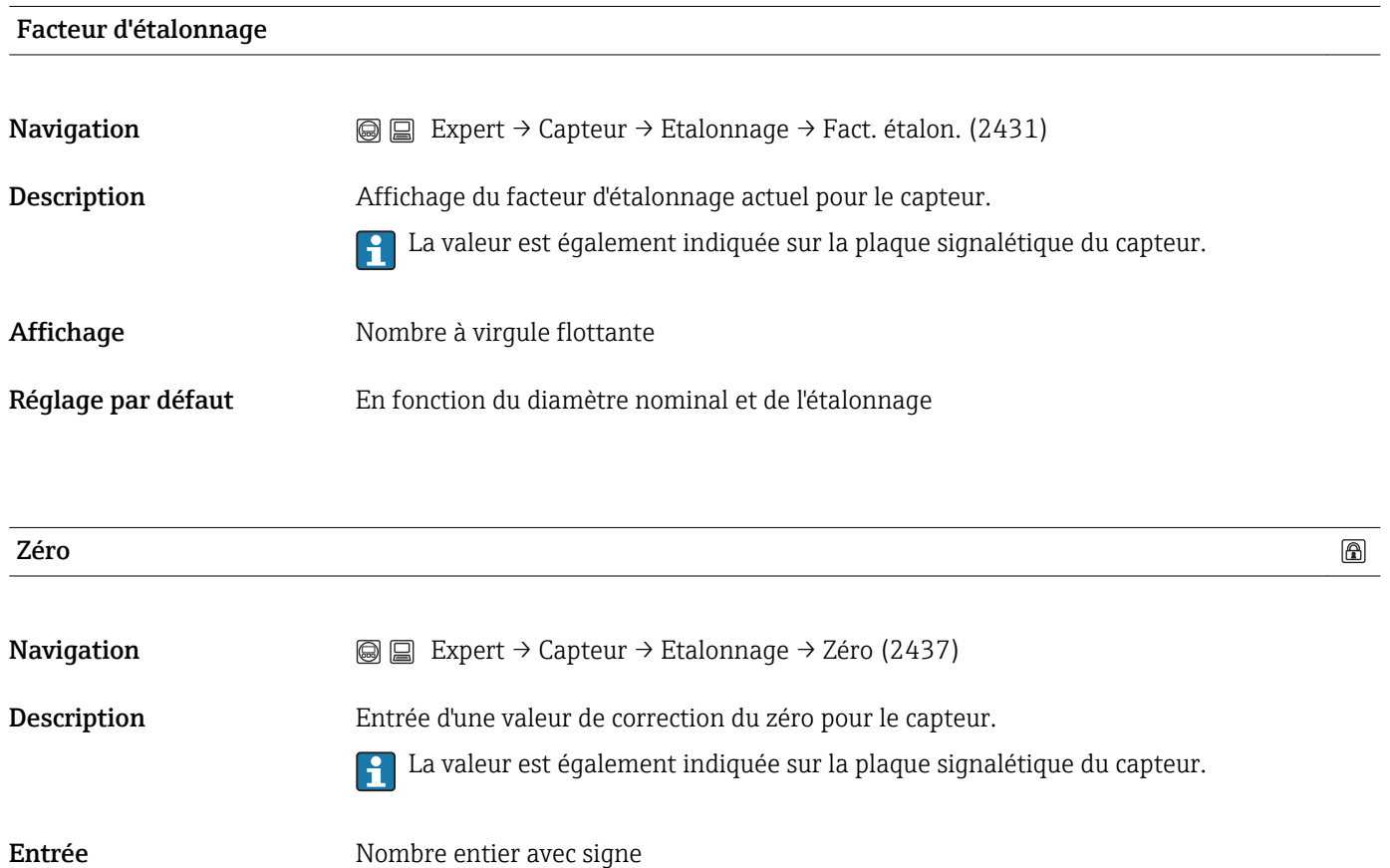

<span id="page-73-0"></span>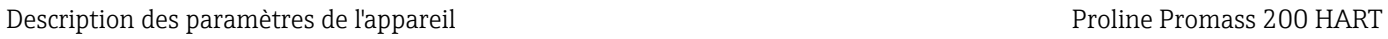

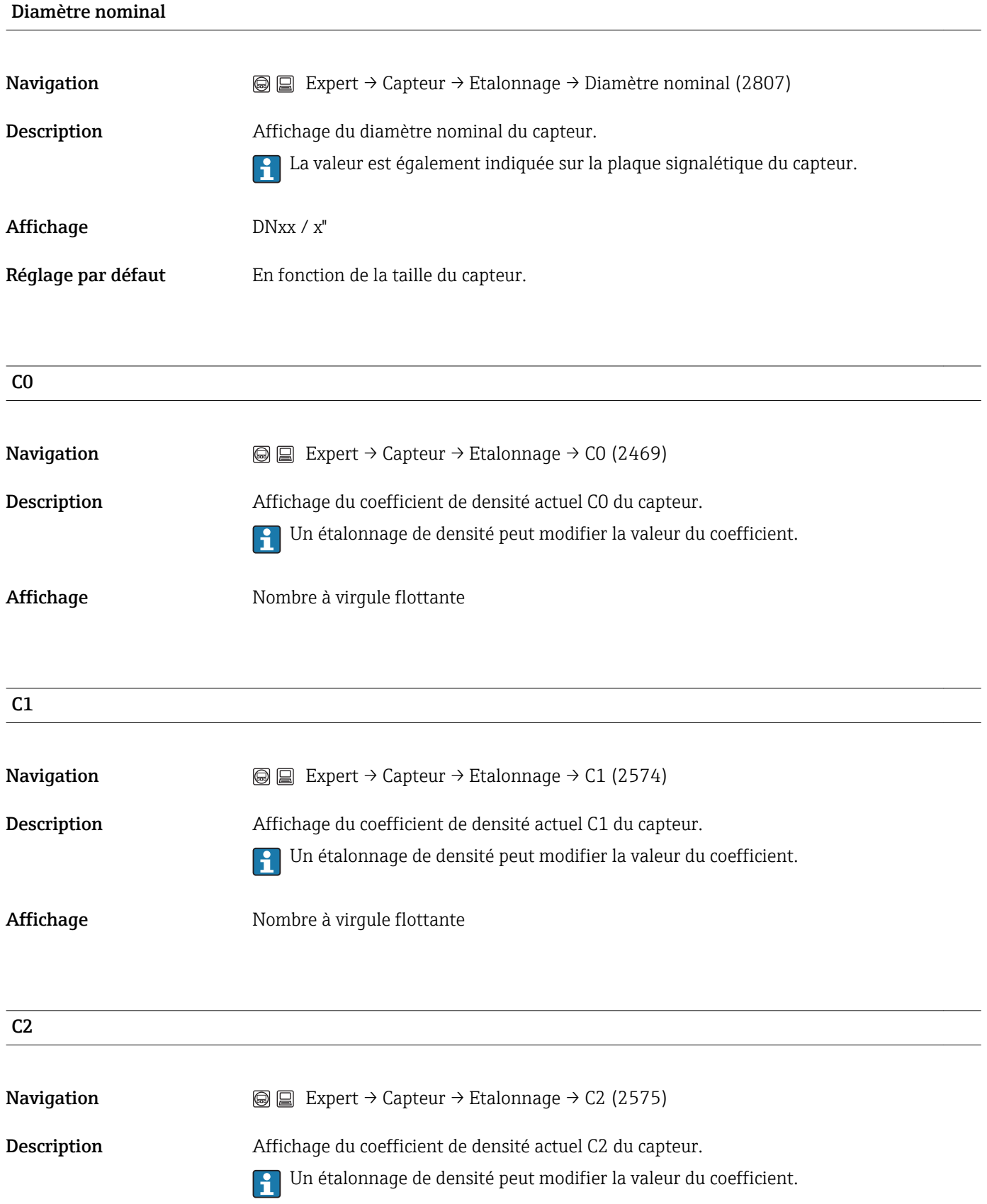

Réglage par défaut En fonction de l'étalonnage

# <span id="page-74-0"></span>Affichage Nombre à virgule flottante C3 **Navigation**  $\textcircled{ } \textcircled{ } \textcircled{ } \textcircled{ }$  Expert → Capteur → Etalonnage → C3 (2576) Description Affichage du coefficient de densité actuel C3 du capteur. Un étalonnage de densité peut modifier la valeur du coefficient.  $\boxed{2}$ Affichage Mombre à virgule flottante  $C<sub>4</sub>$ **Navigation**  $\text{□}$  Expert → Capteur → Etalonnage → C4 (2577) Description Affichage du coefficient de densité actuel C4 du capteur. Un étalonnage de densité peut modifier la valeur du coefficient.  $| \cdot |$ Affichage Nombre à virgule flottante C5 **Navigation**  $\text{Q} \text{Q}$  Expert → Capteur → Etalonnage → C5 (2578) Description Affichage du coefficient de densité actuel C5 du capteur. Un étalonnage de densité peut modifier la valeur du coefficient.  $\left| \cdot \right|$ Affichage Nombre à virgule flottante

## 3.3 Sous-menu "Sortie"

*Navigation* 
■■ Expert → Sortie

#### 3.3.1 Sous-menu "Sortie courant 1...2"

*Navigation* Expert → Sortie → Sortie cour. 1...2

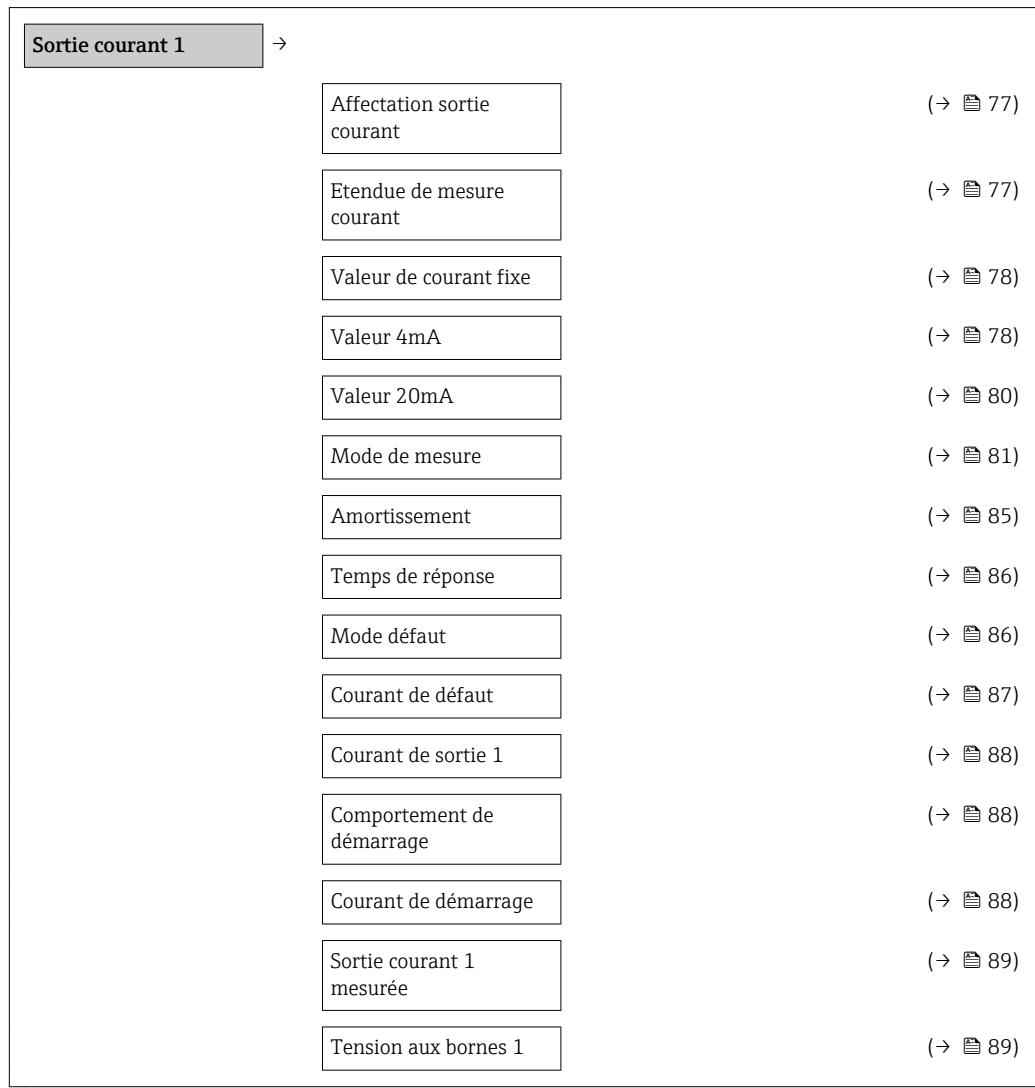

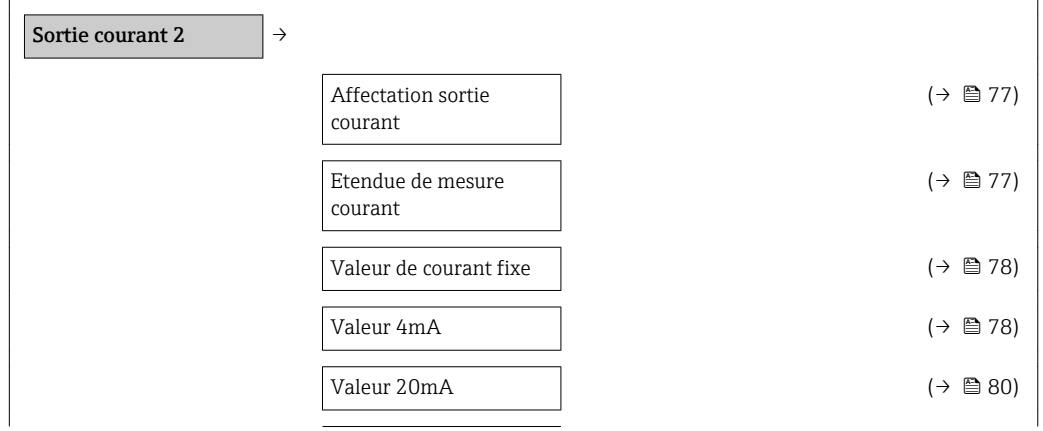

<span id="page-76-0"></span>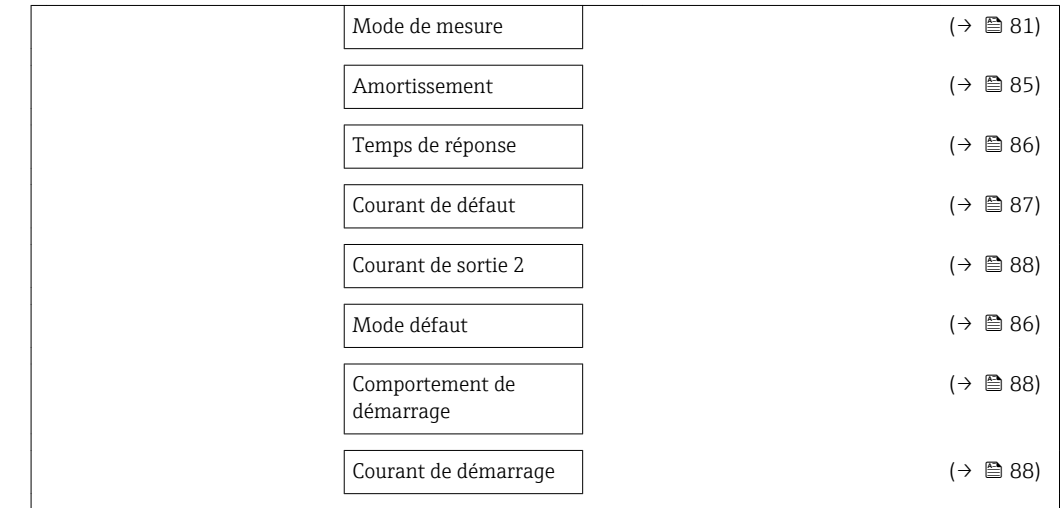

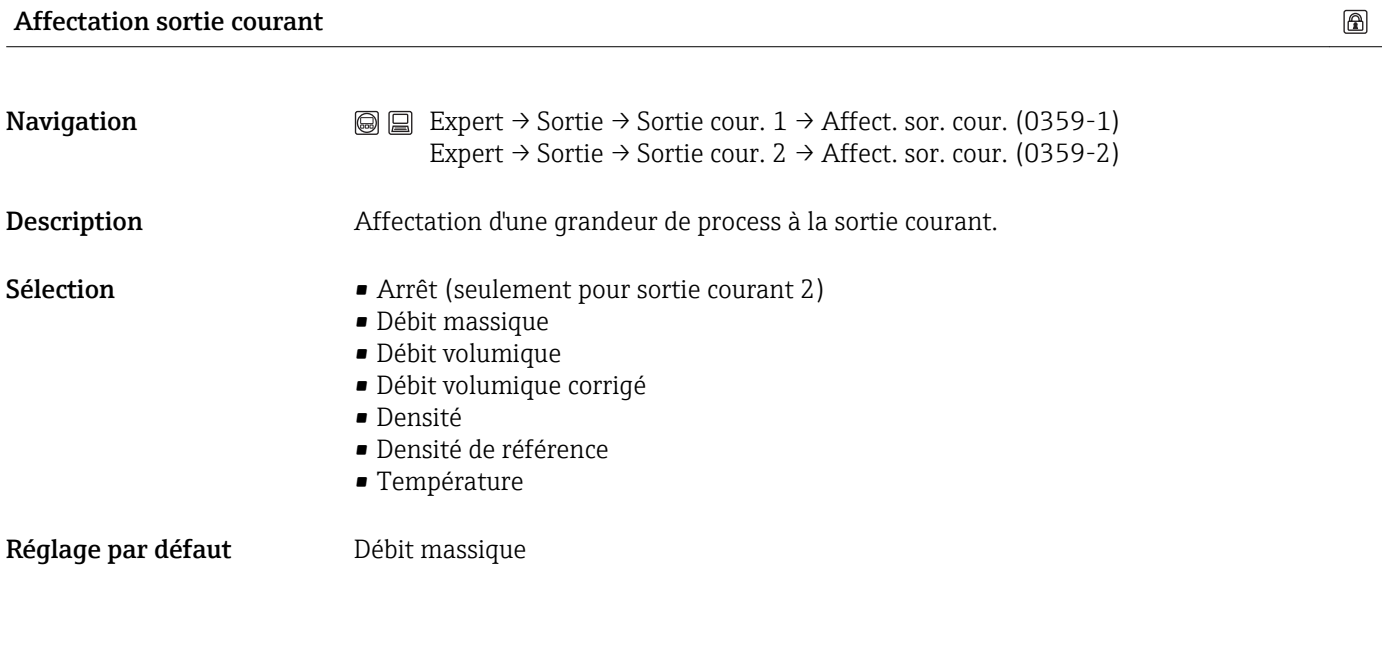

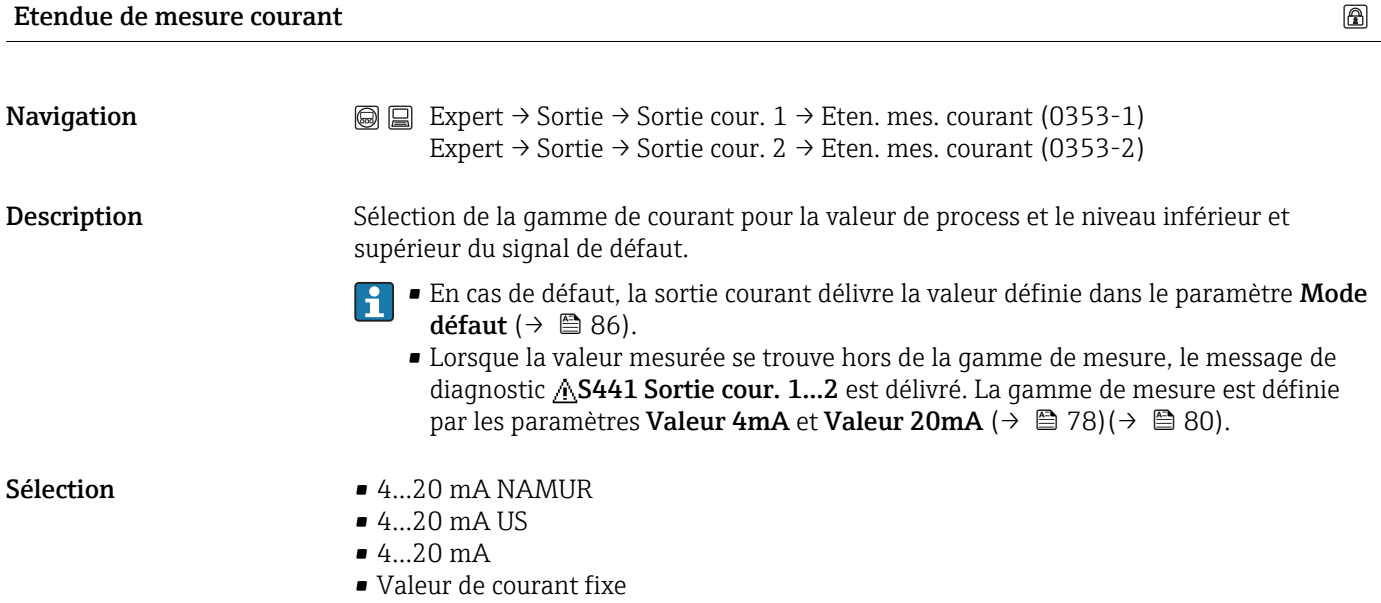

A0013316

#### <span id="page-77-0"></span>Réglage par défaut En fonction du pays :

- $-4...20$  mA NAMUR
- 4…20 mA US

Information complémentaire*Valeur de courant fixe*

La valeur du courant est fixée via le paramètre Valeur de courant fixe ( $\rightarrow \Box$  78).

#### *Exemple*

Montre la relation entre la gamme de courant pour la sortie de la valeur process et les deux niveaux du signal de défaut :

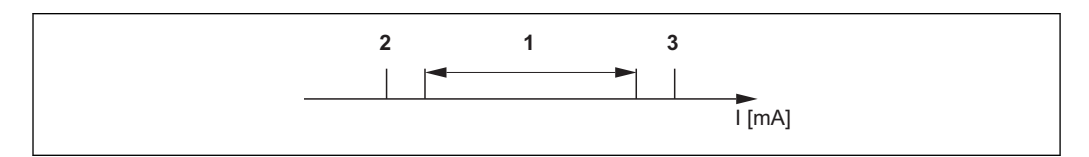

- *I Intensité du courant*
- *1 Gamme de courant pour la valeur de process*
- *2 Niveau inférieur du signal de défaut*
- *3 Niveau supérieur du signal de défaut*

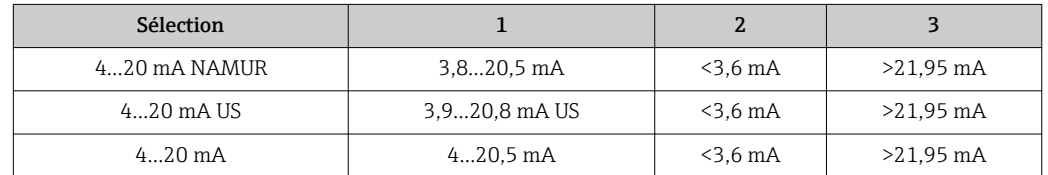

Lorsque le débit dépasse par excès ou par défaut le niveau supérieur ou inférieur pour le signal d'alarme, le message de diagnostic AS441 Sortie cour. 1...2 est émis.

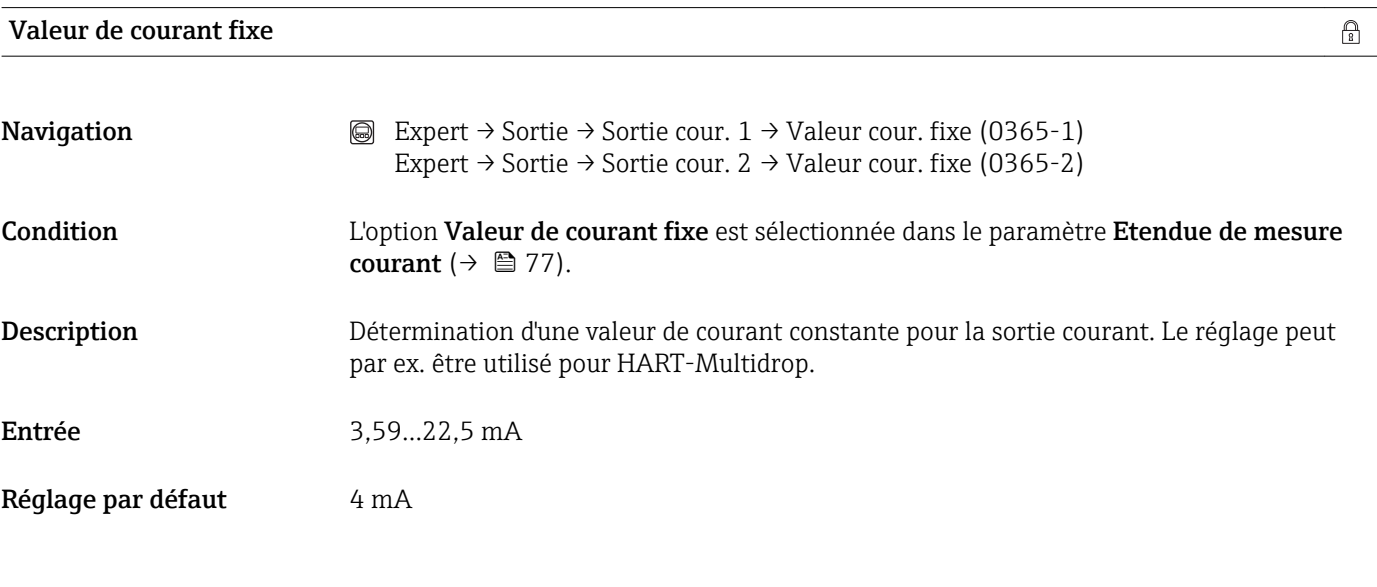

#### Valeur 4mA

**Navigation**  $\textcircled{ } \textcircled{ } \textcircled{ } \text{ } \textcircled{ }$  Expert → Sortie → Sortie courant 1 → Valeur 4 mA (0367-1) Expert → Sortie → Sortie courant  $2 \rightarrow$  Valeur 4 mA (0367-2)  $\circledB$ 

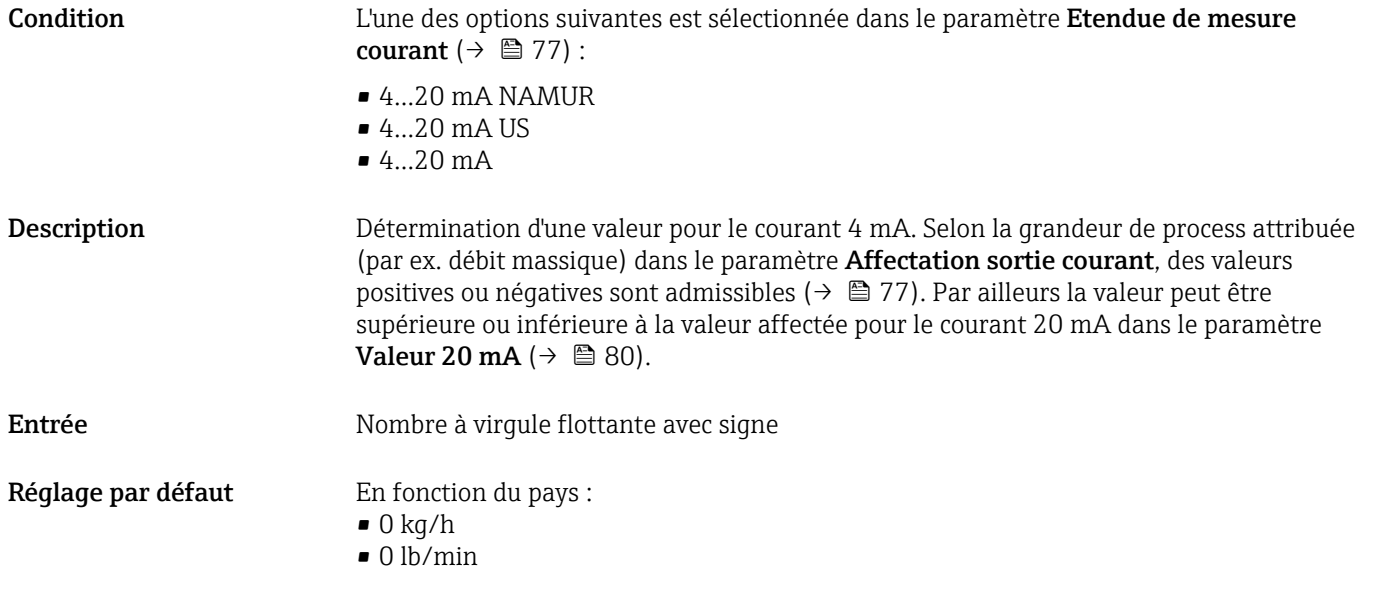

#### Information complémentaire*Entrée*

L'unité dépend de la variable de process sélectionnée dans le paramètre Affectation sortie courant  $(\rightarrow \triangleq 77)$ .

*Comportement des sorties courant*

Selon le paramétrage des paramètres suivants, la sortie courant se comporte de différentes manières :

- Etendue de mesure courant ( $\rightarrow \blacksquare$  77)
- Mode de mesure ( $\rightarrow \blacksquare$  81)
- Mode défaut ( $\rightarrow \Box$  86)

#### *Exemples de paramétrage*

Certains exemples de paramètres et leurs effets sur la sortie courant sont expliqués dans la suite.

#### Exemple de paramétrage A : Mode mesure avec option Débit positif

- **•** Paramètre **valeur 4 mA** = différent d'un débit nul (par ex.  $-250 \text{ kg/h}$ )
- **•** Paramètre **valeur 20 mA** = différent d'un débit nul (par ex. +750 kg/h)
- Valeur de courant calculée = 8 mA pour débit nul

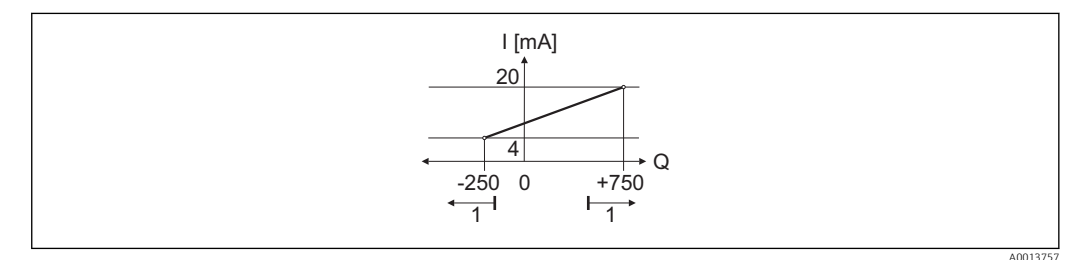

*Q Débit*

*I Intensité du courant*

*1 Gamme de mesure est dépassée par excès ou par défaut*

Avec l'entrée des valeurs pour les deux paramètres Valeur 4 mA et Valeur 20 mA on définit la gamme de service de l'appareil de mesure. Si le débit réel dépasse par excès ou par défaut cette gamme de service, le message de diagnostic AS441 Sortie cour. 1...2 est émis.

<span id="page-79-0"></span>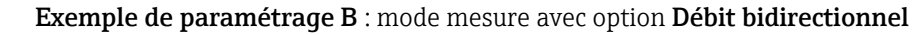

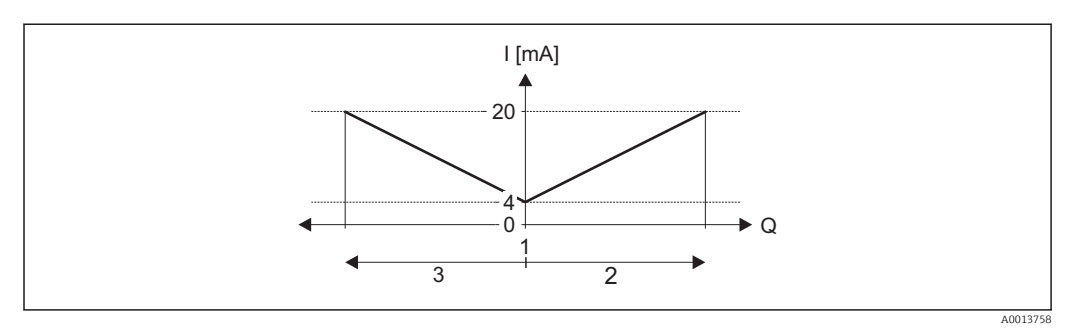

*Q Débit*

*I Intensité du courant*

- *1 Valeur affectée au courant 4 mA*
- *2 Débit positif*

*3 Débit négatif*

Le signal de sortie courant est indépendant du sens d'écoulement (valeur absolue de la grandeur de mesure). Les valeurs pour les paramètres Valeur 4 mA et Valeur 20 mA doivent avoir le même signe. La valeur pour le paramètre Valeur 20 mA (par ex. débit négatif) correspond à la valeur recopiée pour le paramètre Valeur 20 mA (par ex. débit positif).

Exemple de paramétrage C : mode mesure avec option Compensation débit inverse Dans le cas d'un débit fortement fluctuant (par ex. lors de l'utilisation de pompes à piston), les parts de débit sont stockées temporairement en dehors de l'étendue de mesure, additionnées et émises avec une temporisation max. de 60 s(→  $\triangleq$  81).

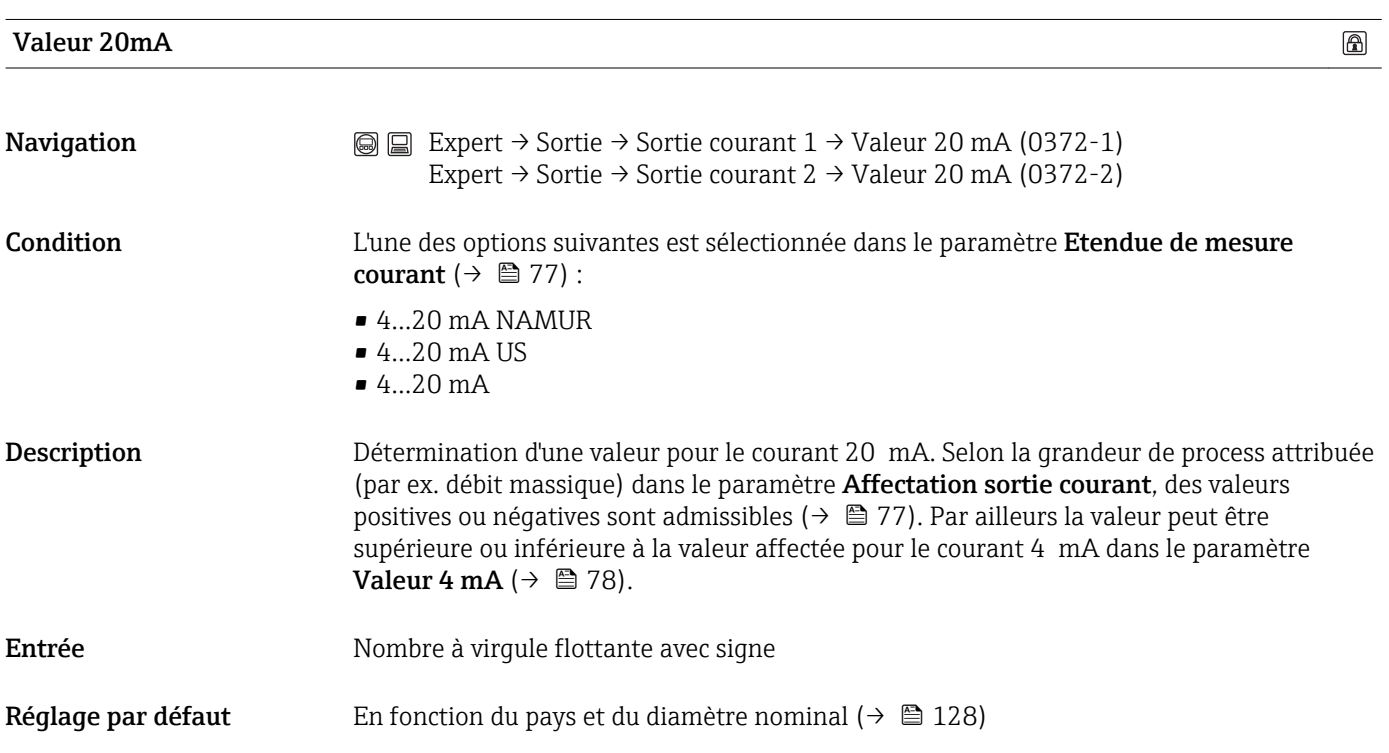

#### 80 Endress+Hauser

#### <span id="page-80-0"></span>Information complémentaire*Entrée*

L'unité dépend de la variable de process sélectionnée dans le paramètre Affectation sortie courant  $\overline{(\rightarrow \text{ } \text{ } \text{ } 77)}$ .

*Exemple*

- Valeur affectée à  $4 \text{ mA} = -250 \text{ kg/h}$
- Valeur affectée à 20 mA = +750 kg/h
- Valeur de courant calculée = 8 mA (pour débit nul)

Si dans le paramètre Mode de mesure sortie 1...2 l'option Débit directionnel est sélectionnée, il n'est pas possible d'entrer des signes différents pour les valeurs des paramètres Valeur 4 mA et Valeur 20 mA ( $\rightarrow \Box$  81). Le message de diagnostic  $\triangle$ S441 Sortie cour. 1...2 est affiché.

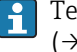

Tenir compte des exemples de paramétrage pour le paramètre Valeur 4 mA  $(\rightarrow \triangleq 78)$ .

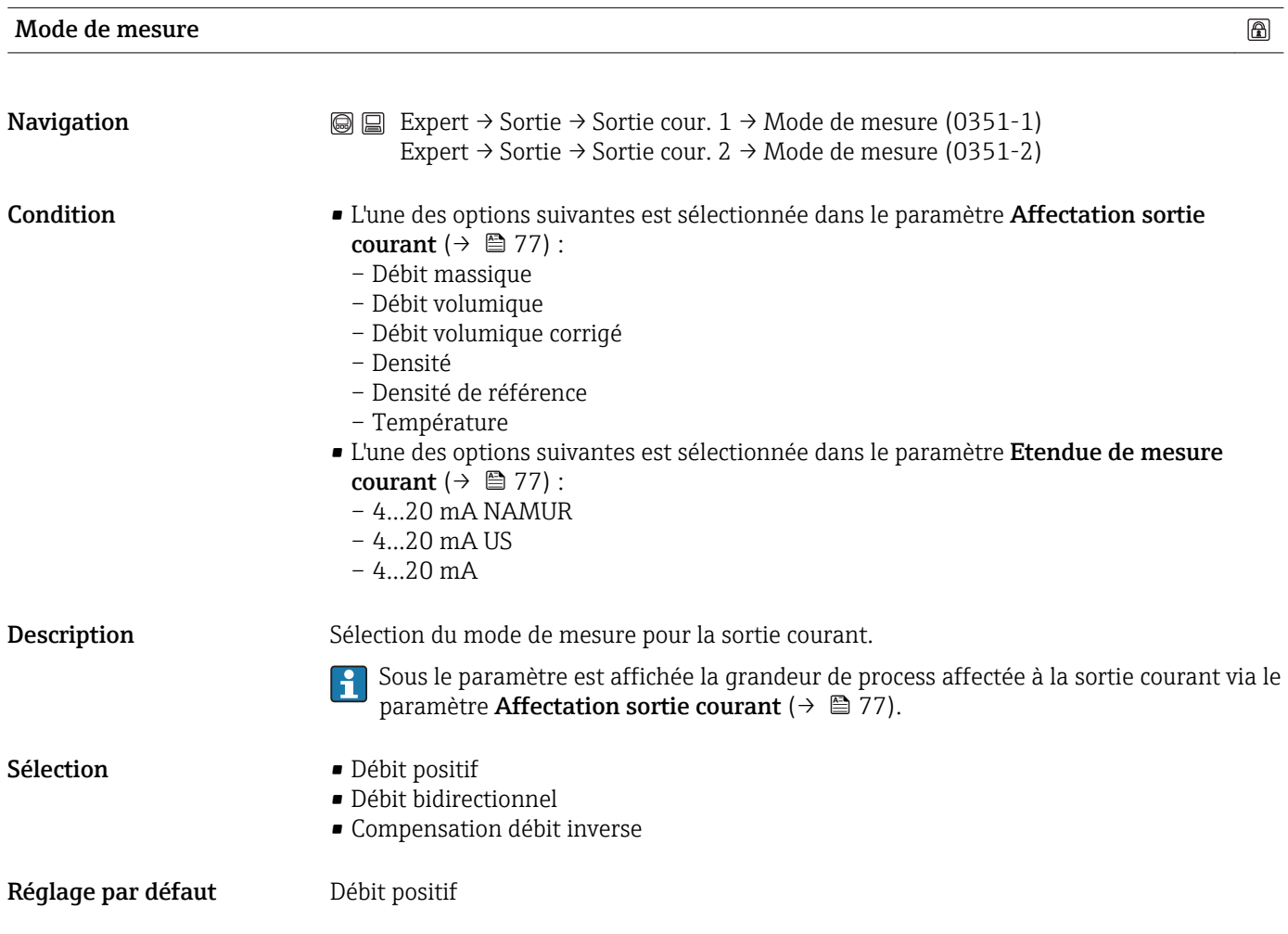

#### Information complémentaire*Débit positif*

Le signal de sortie courant est proportionnel à la grandeur de process affectée. La gamme de mesure est déterminée par les valeurs affectées à la valeur de courant 4 mA et 20 mA. Les parts de débit en dehors de la gamme de mesure sont prises en compte comme suit lors de l'émission du signal :

Les deux valeurs sont définies comme étant différentes d'un débit nul (par ex. valeur de courant 4 mA =  $-5$  kg/h, valeur de courant 20 mA = 10 kg/h) :

Si le débit réel dépasse cette gamme de mesure par excès ou par défaut, le message de diagnostic AS441 Sortie cour. 1...2 est émis.

#### *Débit bidirectionnel*

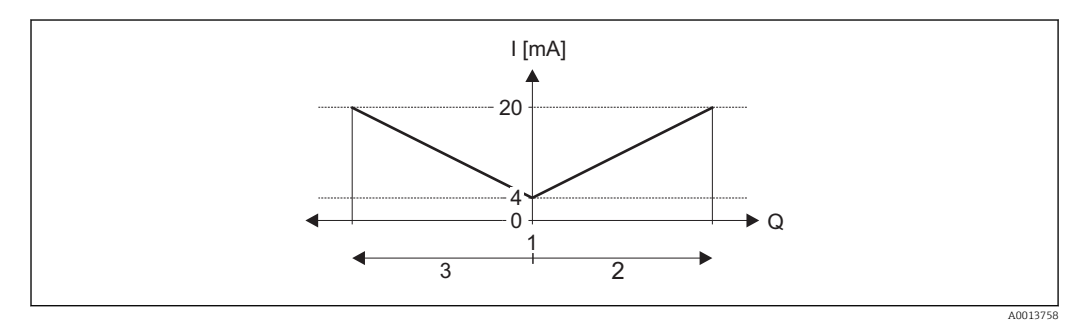

- *Q Débit*
- *I Intensité du courant*
- *1 Valeur affectée au courant 4 mA*
- *2 Débit positif*
- *3 Débit négatif*

Le signal de sortie courant est indépendant du sens d'écoulement (valeur absolue de la grandeur de mesure). Les valeurs pour les paramètres Valeur 4 mA et Valeur 20 mA doivent avoir le même signe. La valeur pour le paramètre Valeur 20 mA (par ex. débit négatif) correspond à la valeur recopiée pour le paramètre Valeur 20 mA (par ex. débit positif).

#### *Compensation débit inverse*

Dans le cas d'un débit fortement fluctuant (par ex. lors de l'utilisation de pompes à piston), les parts de débit sont stockées temporairement en dehors de l'étendue de mesure, additionnées et émises avec une temporisation max. de 60 s .

Si la mémorisation intermédiaire ne peut être effectuée en l'espace d'env. 60 s, le message de diagnostic **AS441 Sortie cour. 1...2** est affiché. Dans certaines conditions il est possible de totaliser des valeurs de débit dans la mémoire intermédiaire, par ex. dans le cas d'un débit négatif non souhaité sur une longue période. Cette mémoire intermédiaire est cependant remise à zéro lors des principales interventions de programmation concernant la sortie courant.

#### *Exemples de comportement de la sortie courant*

Exemple 1 Gamme de mesure définie : début et fin d'échelle ayant le même signe

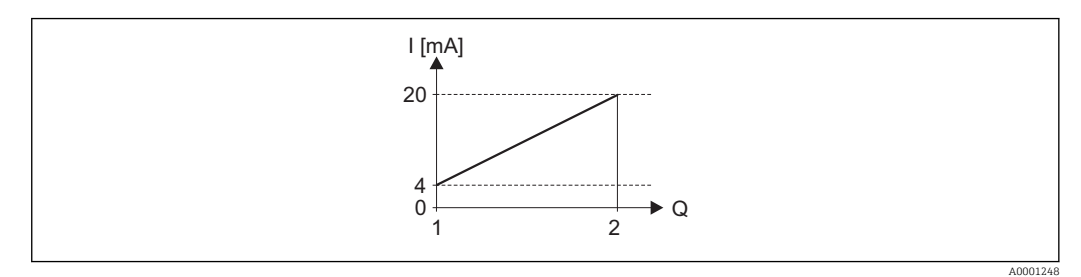

#### *1 Gamme de mesure*

- *I Intensité du courant*
- *Q Débit*
- *1 Début d'échelle (Valeur affectée au courant 4 mA)*
- *2 Fin d'échelle (Valeur affectée au courant 20 mA)*

#### Avec mode de débit suivant

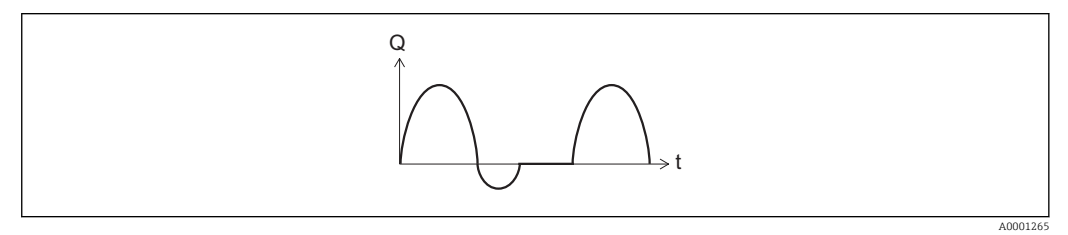

- *2 Mode de débit*
- *Q Débit*
- *t Temps*

#### Avec option Débit positif

Le signal de sortie courant est proportionnel à la grandeur de process affectée. Les parts de débit en dehors de la gamme de mesure ne sont pas prises en compte lors de l'émission du signal :

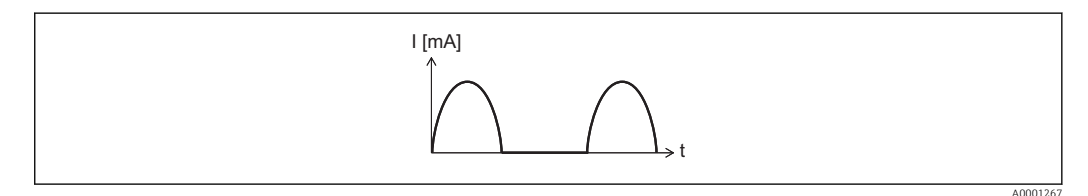

*I Intensité du courant*

*t Temps*

#### Avec option Débit bidirectionnel

Le signal de sortie courant est indépendant du sens d'écoulement.

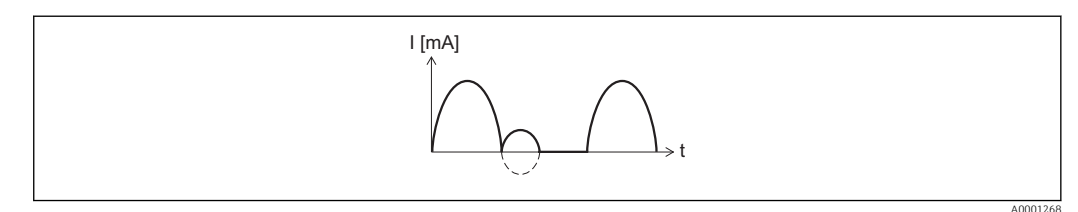

- *I Intensité du courant*
- *t Temps*

#### Avec l'option Compensation de débit inverse

Les parts de débit en dehors de l'étendue de mesure sont stockées temporairement, additionnées et émises avec une temporisation max. de 60 s .

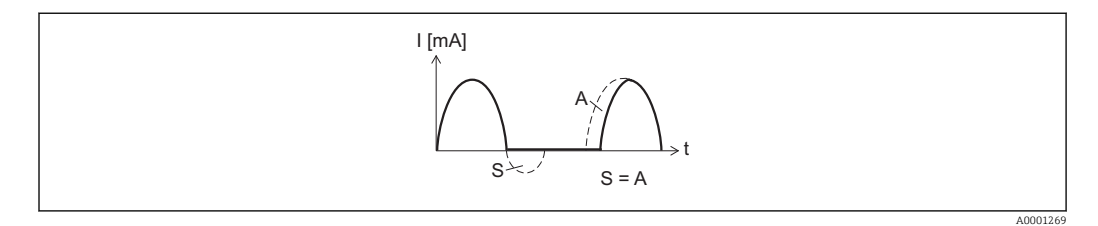

*I Intensité du courant*

- *t Temps*
- *S Parts de débit mémorisées*
- *A Addition des parts de débit mémorisées*

Exemple 2 Gamme de mesure définie : valeur de début et de fin d'échelle avec signes différents

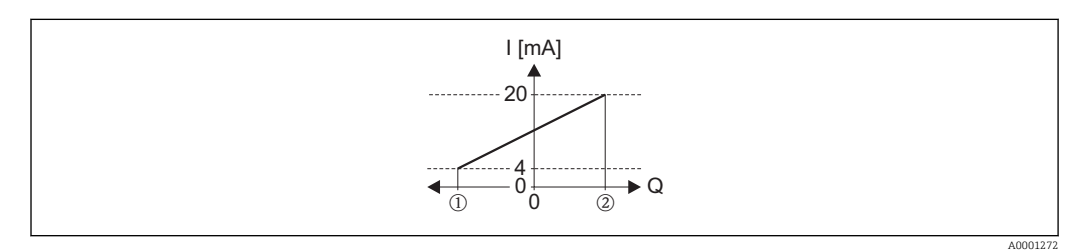

#### *3 Gamme de mesure*

- *I Intensité du courant*
- *Q Débit*
- *1 Début d'échelle (Valeur affectée au courant 4 mA)*
- *2 Fin d'échelle (Valeur affectée au courant 20 mA)*

Avec débit a (—) à l'intérieur, b (- -) à l'extérieur de la gamme de mesure

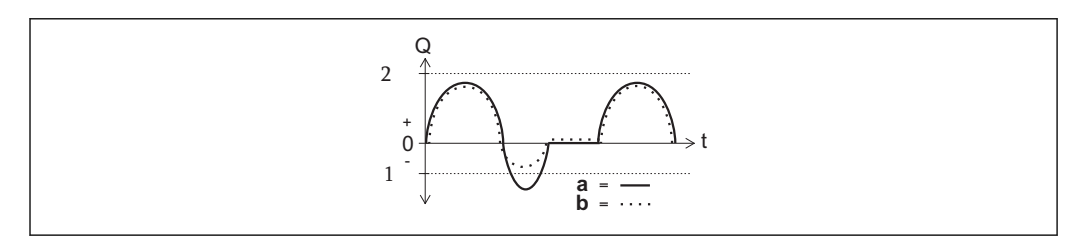

- *Q Débit*
- *t Temps*
- *1 Début d'échelle (Valeur affectée au courant 4 mA)*
- *2 Fin d'échelle (Valeur affectée au courant 20 mA)*

A0001273

#### <span id="page-84-0"></span>Avec option Débit positif

- $\bullet$  a  $\left(\left(\right)$  : Les parts de débit en dehors de la gamme de mesure ne peuvent pas être prises en compte lors de l'émission du signal : Le message de diagnostic  $\triangle$ S441 Sortie cour. 1...2 est émis.
- b (…) : le signal de sortie courant est proportionnel à la grandeur de process affectée.

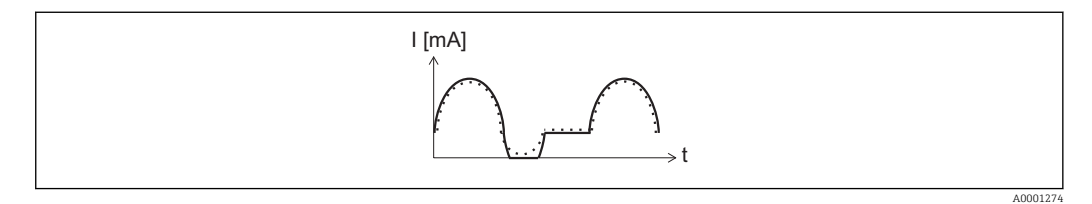

*I Intensité du courant*

*t Temps*

#### Avec option Débit bidirectionnel

Cette sélection n'est pas possible dans ce cas étant donné que les valeurs pour les paramètres Valeur 4 mA et Valeur 20 mA possèdent des signes différents.

#### Avec l'option Compensation de débit inverse

Les parts de débit en dehors de l'étendue de mesure sont stockées temporairement, additionnées et émises avec une temporisation max. de 60 s .

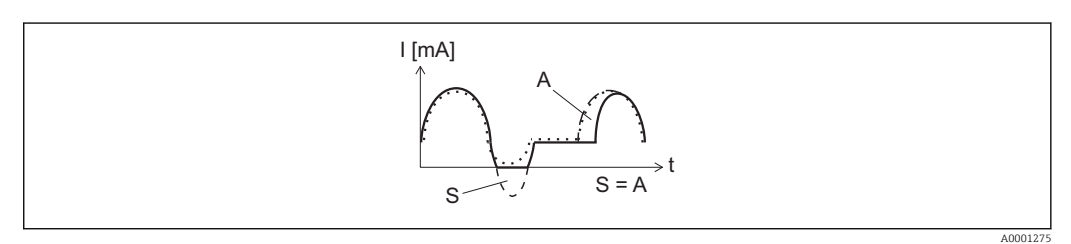

- *I Intensité du courant*
- *t Temps*
- *S Parts de débit mémorisées*
- *A Addition des parts de débit mémorisées*

#### Amortissement

 $\circledB$ 

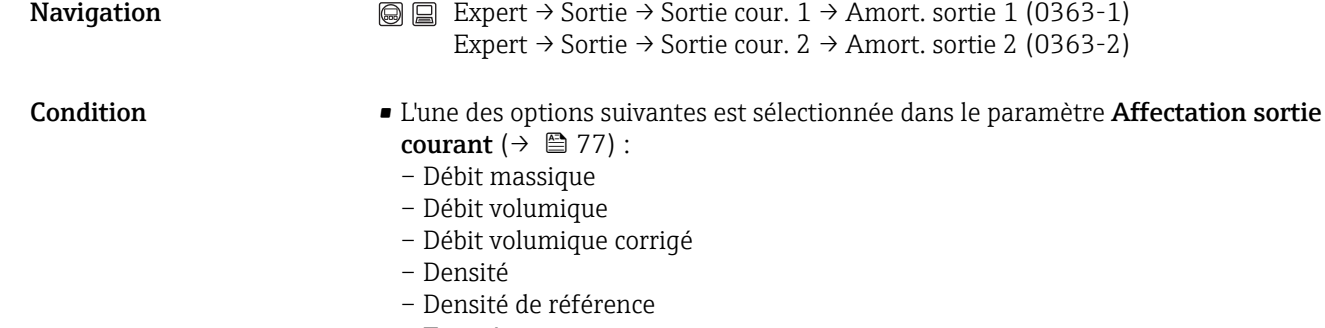

- Température
- L'une des options suivantes est sélectionnée dans le paramètre Etendue de mesure courant  $(\rightarrow \Box$  77) :
	- 4…20 mA NAMUR
	- 4…20 mA US
	- 4…20 mA

<span id="page-85-0"></span>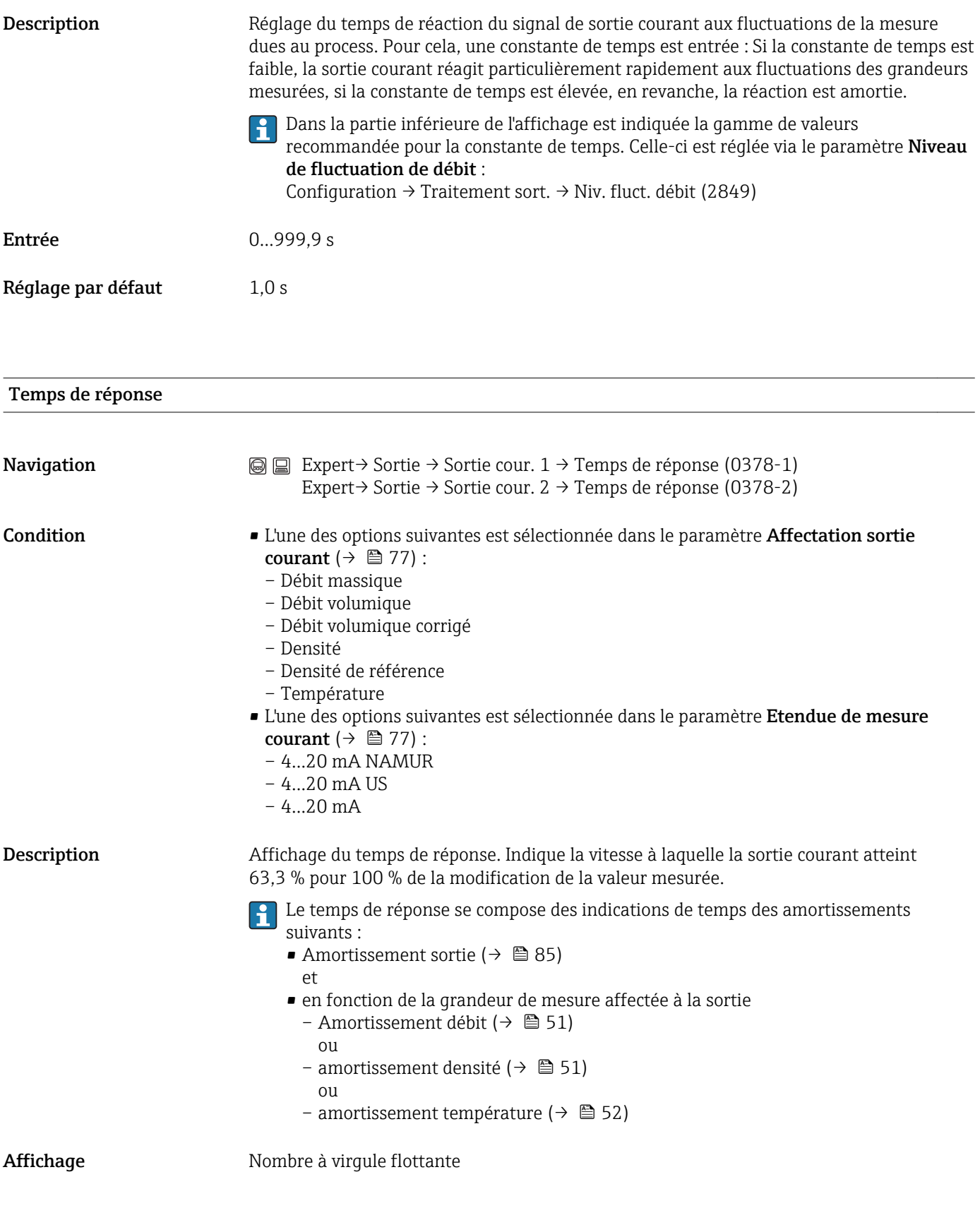

Mode défaut

 $\circledR$ 

<span id="page-86-0"></span>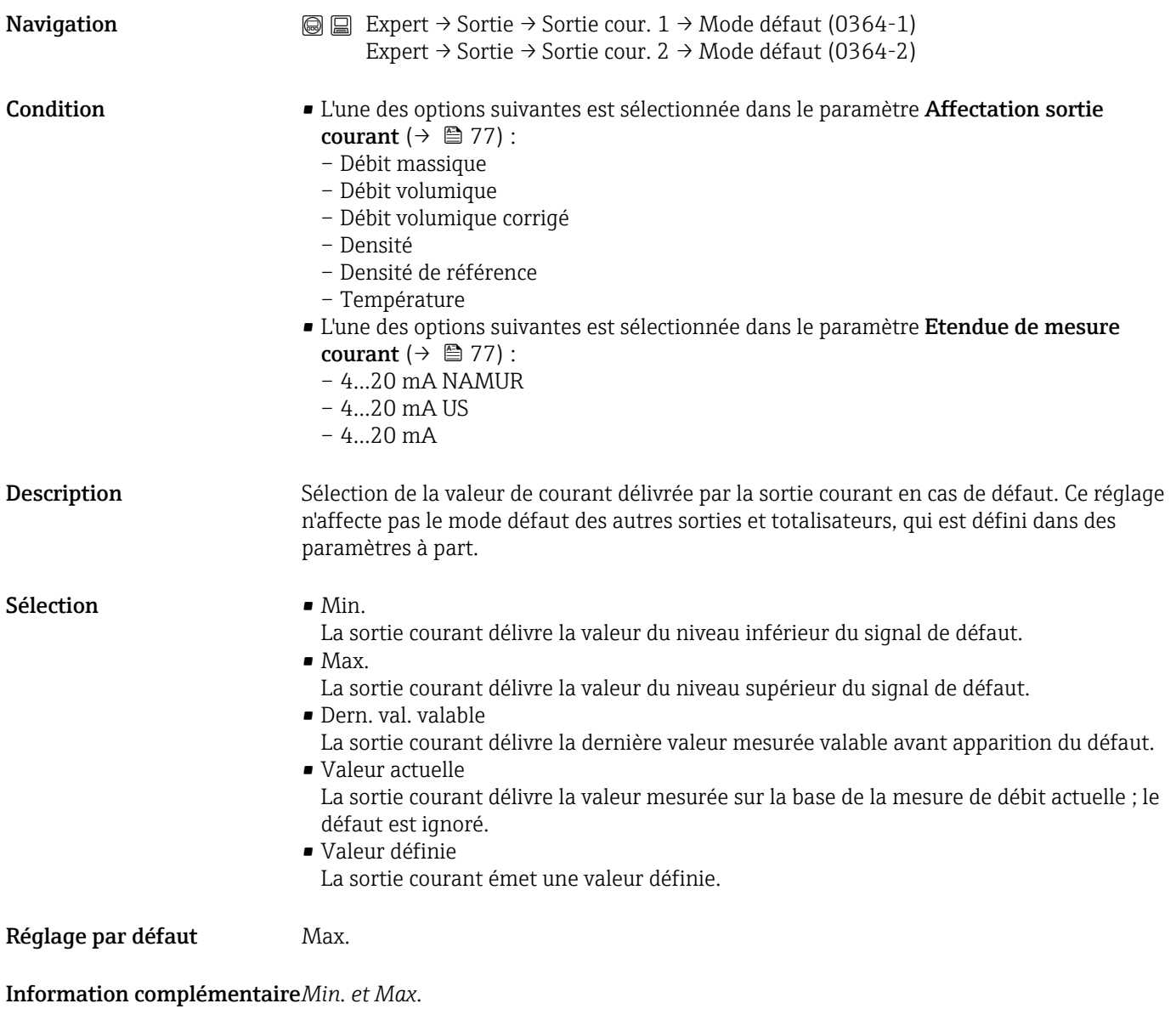

Le niveau du signal de défaut est défini via le paramètre **Etendue de mesure courant**  $(\rightarrow \triangleq 77)$ .

*Valeur définie*

1 La valeur mesurée est définie via le paramètre Courant de défaut (→  $\bigoplus$  87).

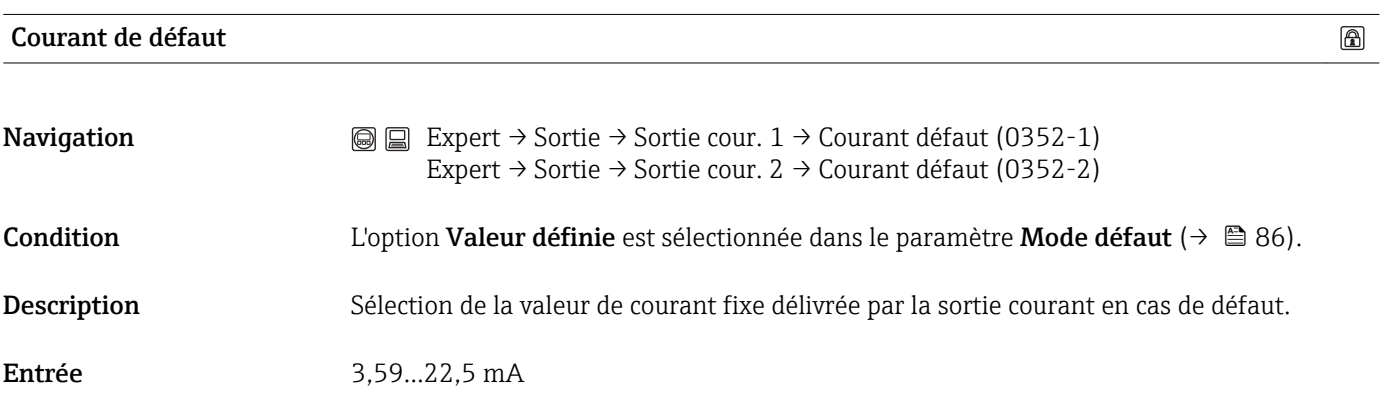

<span id="page-87-0"></span>Réglage par défaut 22,5 mA

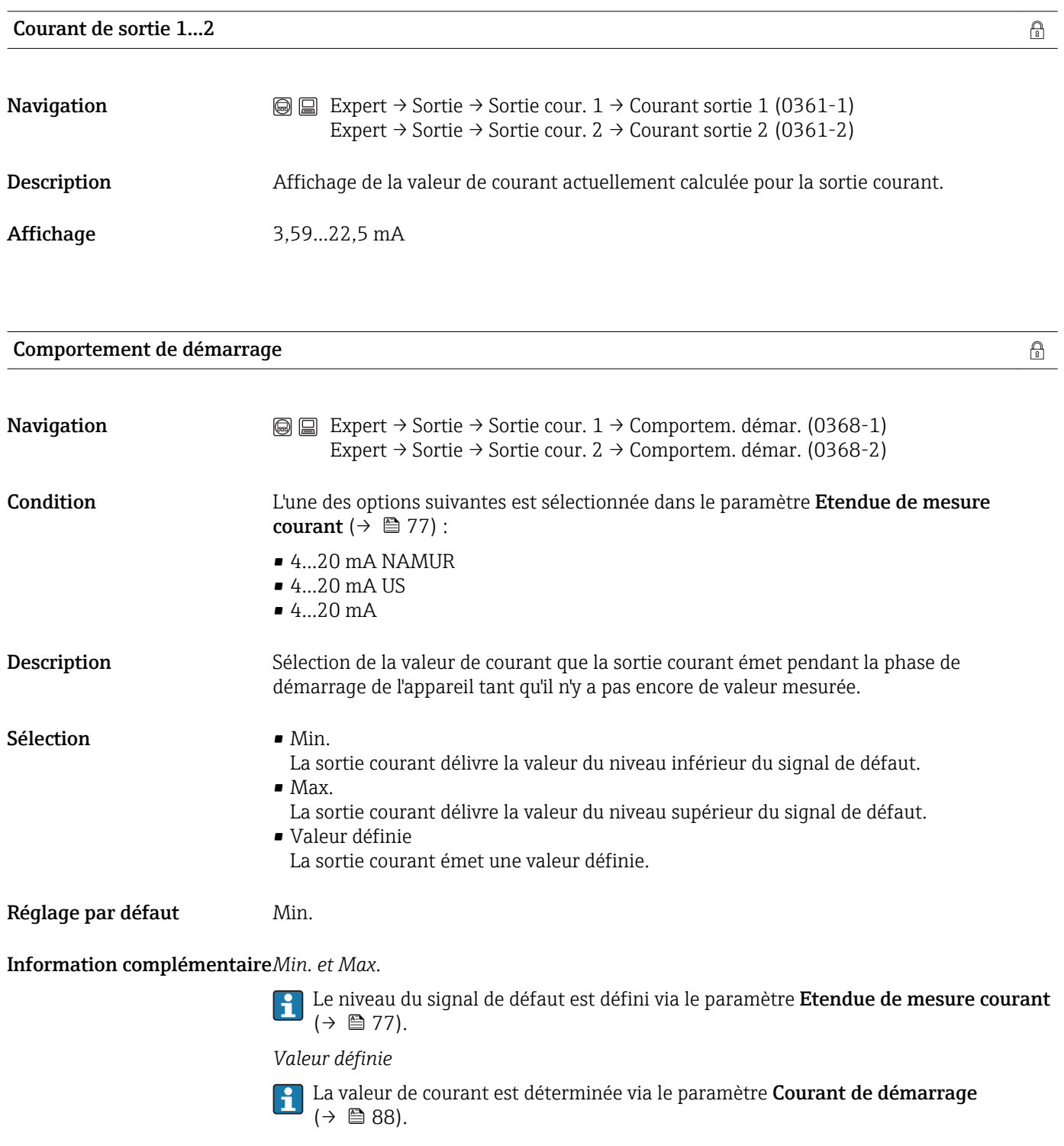

#### Courant de démarrage

**Navigation**  $\text{□}$  Expert → Sortie → Sortie cour. 1 → Courant démar. (0369-1) Expert → Sortie → Sortie cour. 2 → Courant démar. (0369-2)

<span id="page-88-0"></span>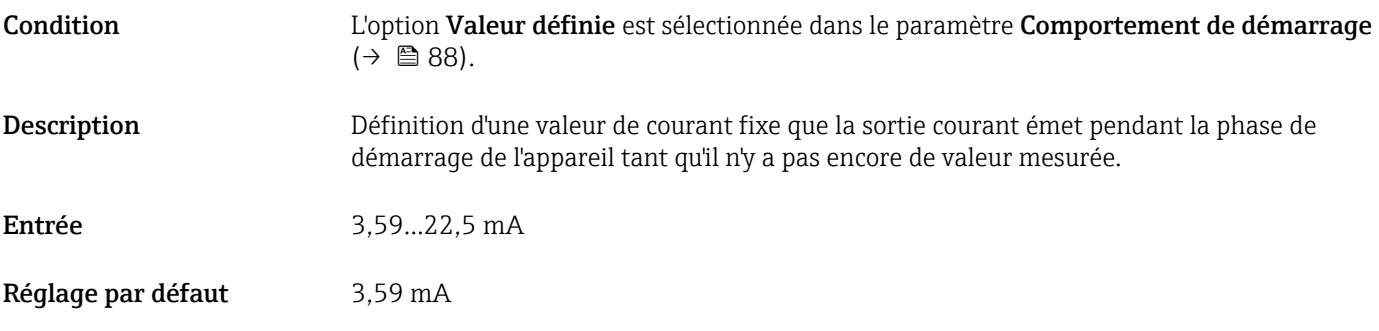

#### Sortie courant 1 mesurée

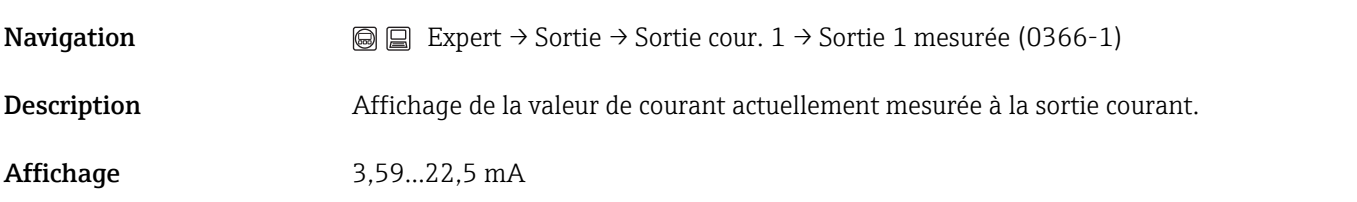

#### Tension aux bornes 1

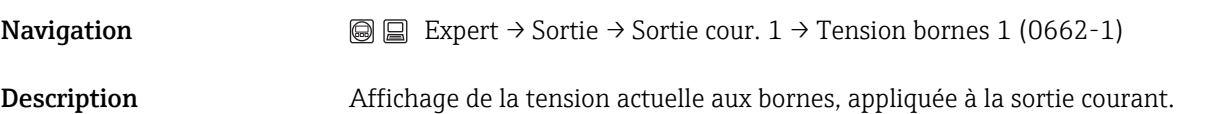

## 3.4 Sous-menu "Communication"

*Navigation* 
■■ Expert → Communication

#### 3.4.1 Sous-menu "Configuration HART"

Ce sous-menu est seulement disponible pour un appareil avec protocole HART.

*Navigation* **EXpert → Communication → Sortie HART** 

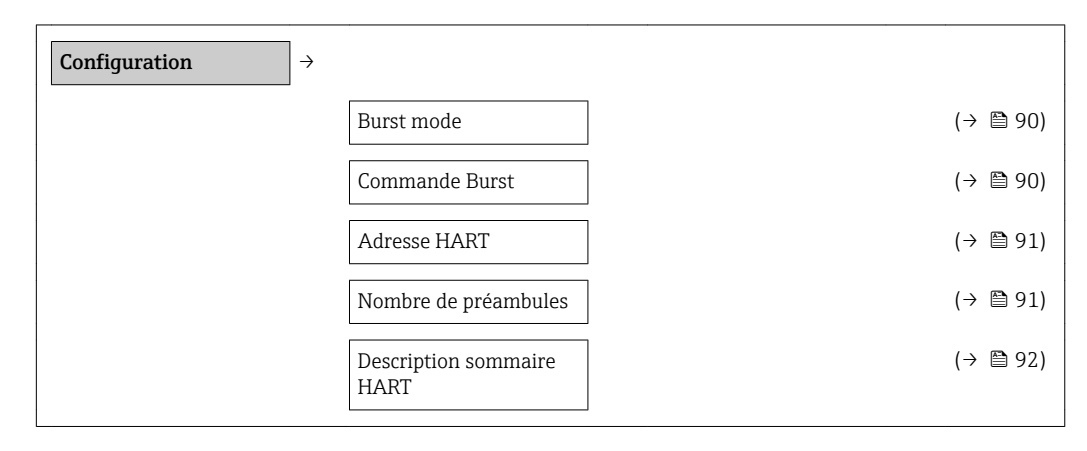

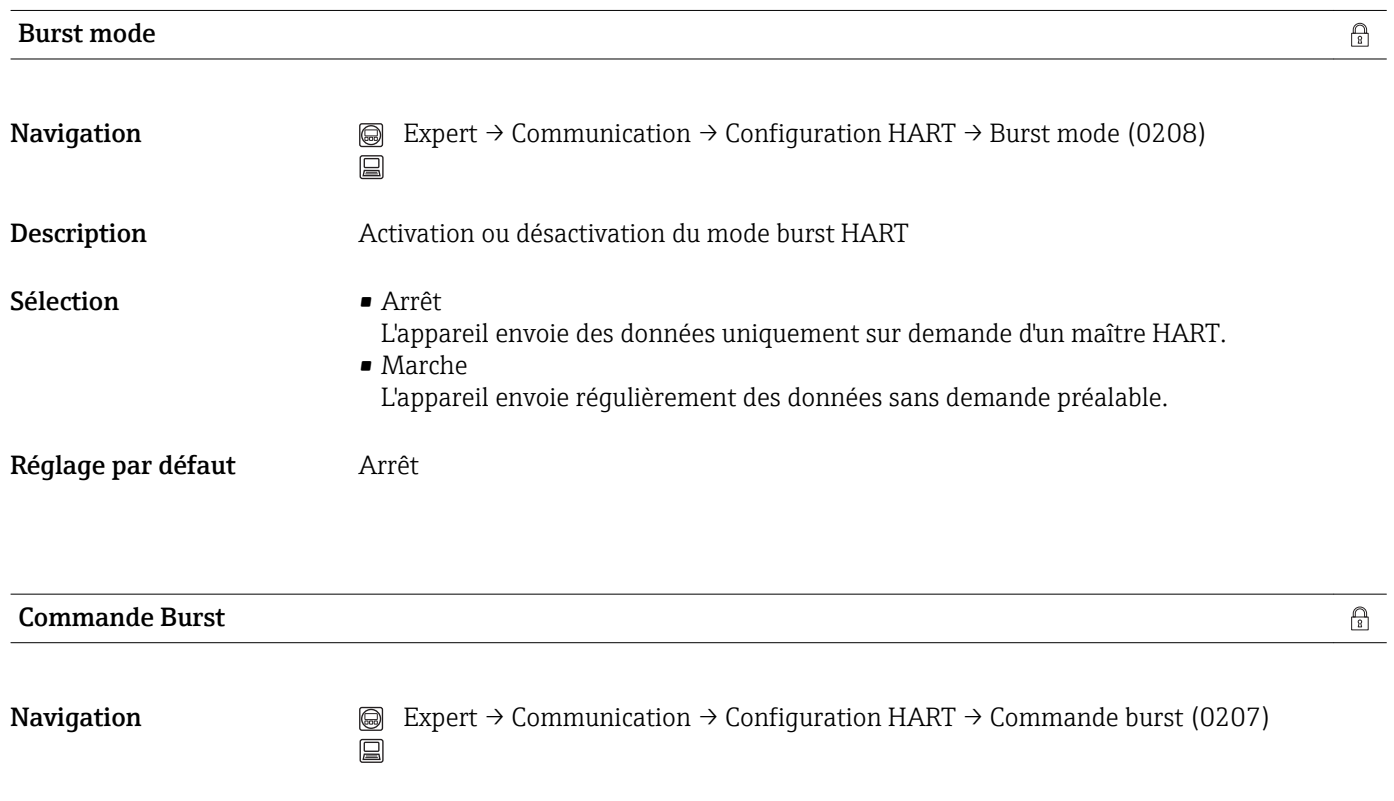

Description Sélection de la commande HART envoyée en mode burst au maître HART.

<span id="page-90-0"></span>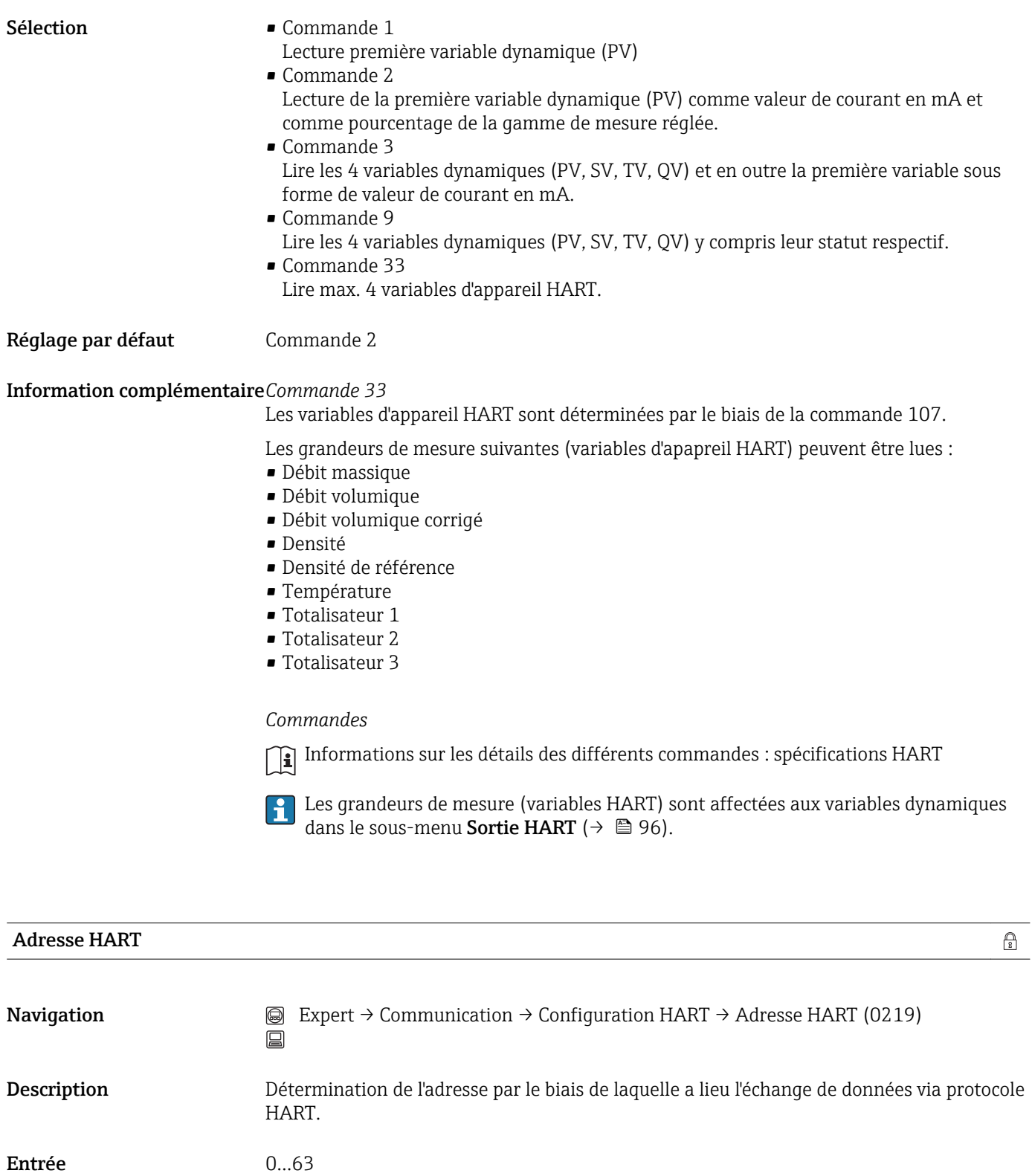

Réglage par défaut  $0$ 

#### Nombre de préambules

 $\bigcirc$ 

<span id="page-91-0"></span>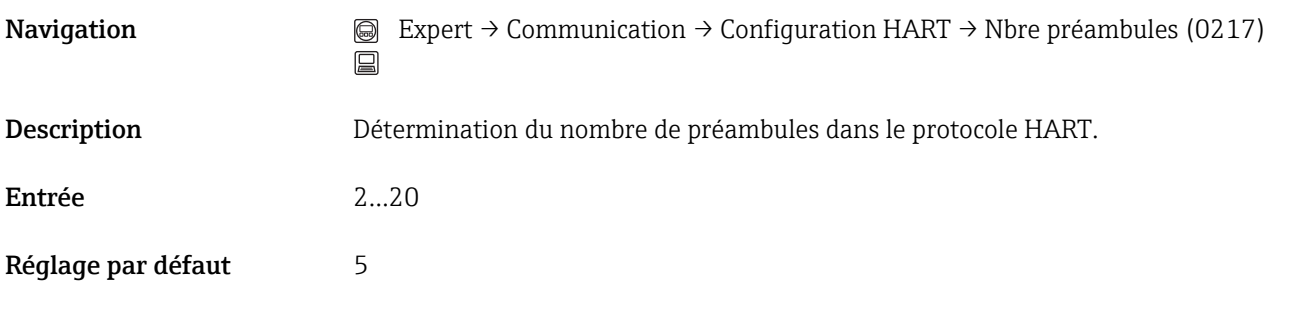

#### Information complémentaire*Entrée*

Etant donné que chaque composant de modem peut "absorber" un octet, il faut que les préambules aient au moins 2 octets.

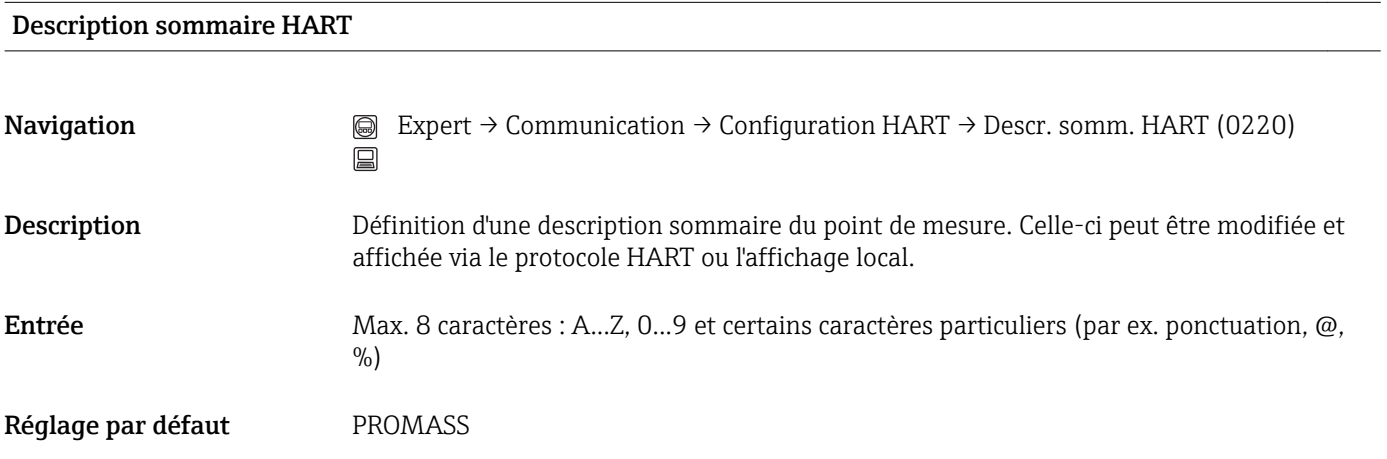

#### 3.4.2 Sous-menu "Information HART"

Ce sous-menu est seulement disponible pour un appareil avec protocole HART.

# *Navigation* Expert → Communication → Information HART Information HART  $\rightarrow$  $\vert$  Révision appareil  $\vert$  and  $\vert$  and  $\vert$  →  $\vert$  93) ID appareil  $($   $\rightarrow$   $)$  93) Type d'appareil  $(\rightarrow \Box 93)$

ID fabricant  $(\rightarrow \Box 94)$ 

Révision HART (→  $\triangleq$  94)

Description HART  $(→ ② 94)$ 

Message HART  $(→ ② 95)$ 

Date HART  $(→ ② 95)$ 

Révision hardware (→  $\cong$  95)

Révision software  $(→ ② 95)$ 

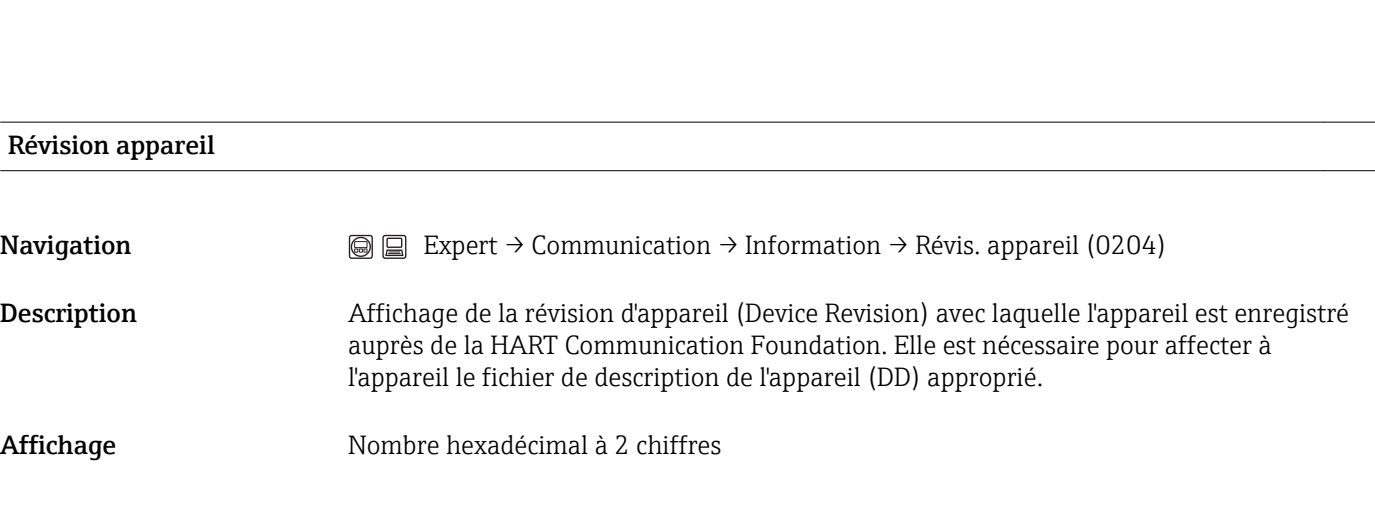

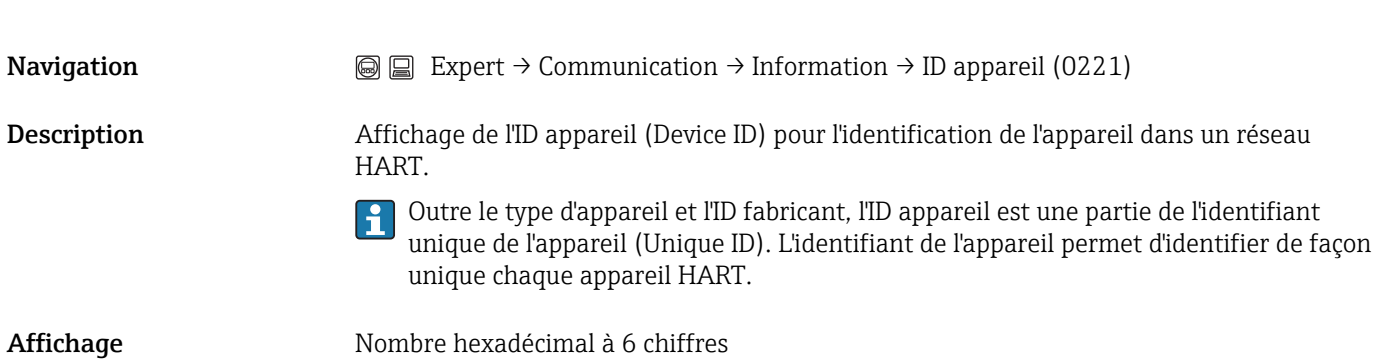

ID appareil

#### <span id="page-93-0"></span>Type d'appareil

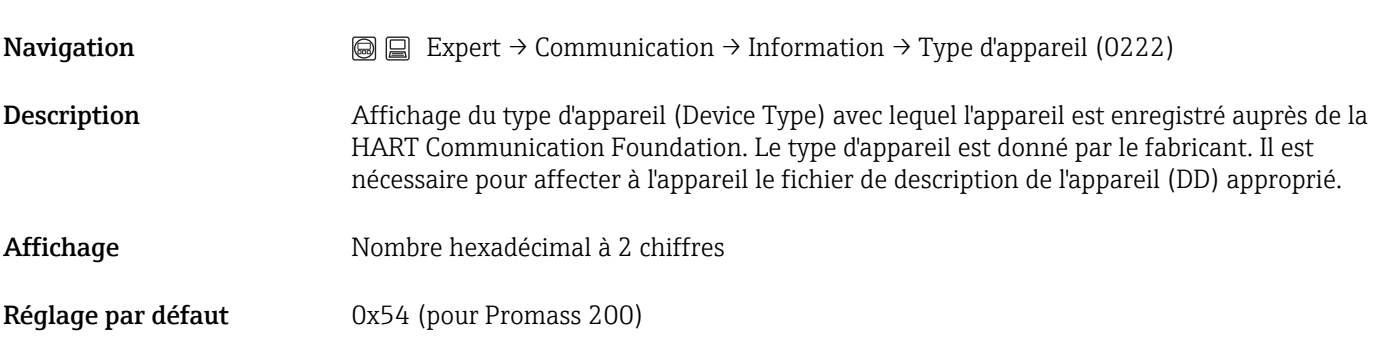

#### ID fabricant

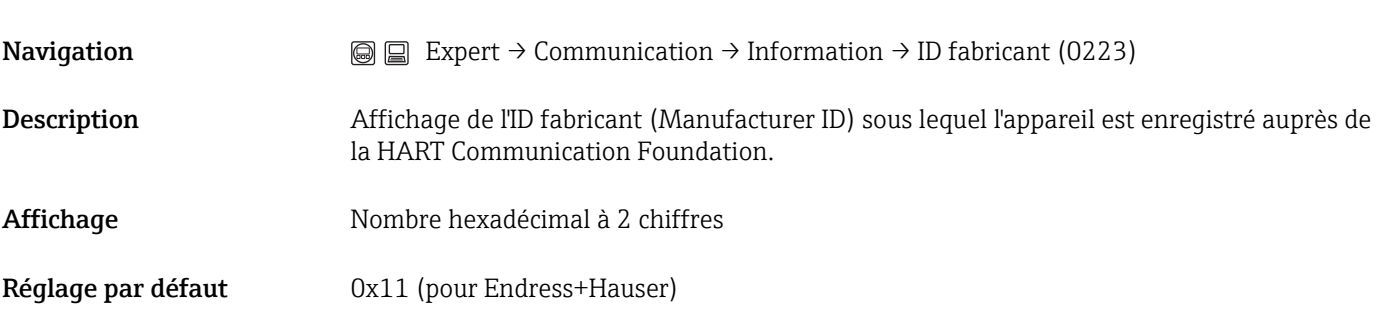

#### Révision HART

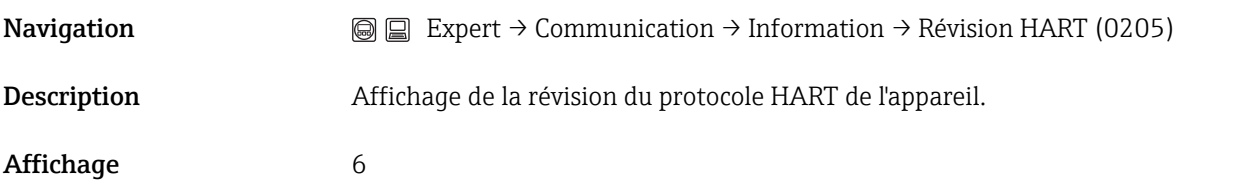

#### Description HART

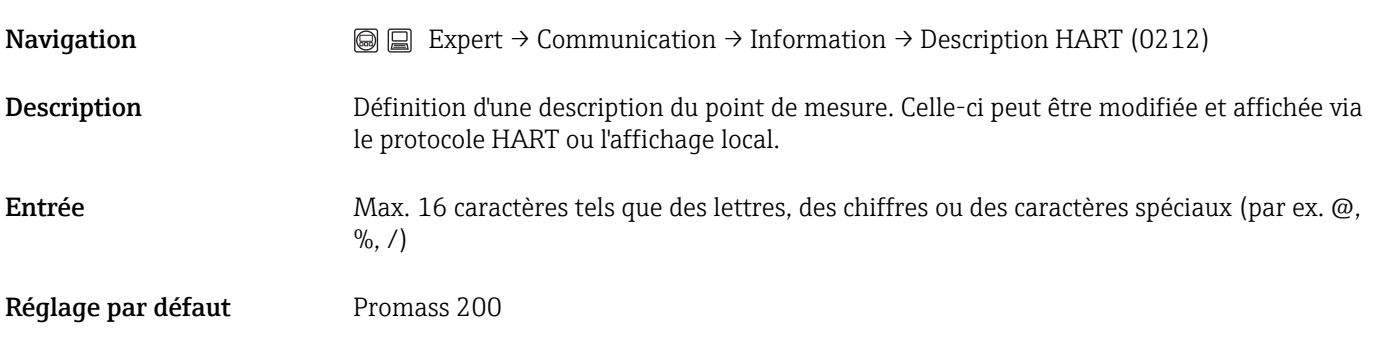

 $\qquad \qquad \textcircled{\small{h}}$ 

 $\circledR$ 

#### <span id="page-94-0"></span>Message HART

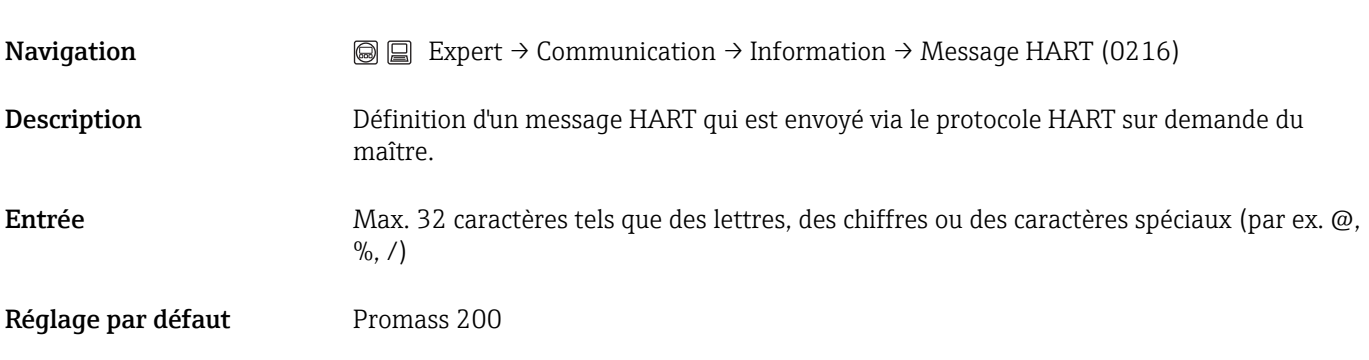

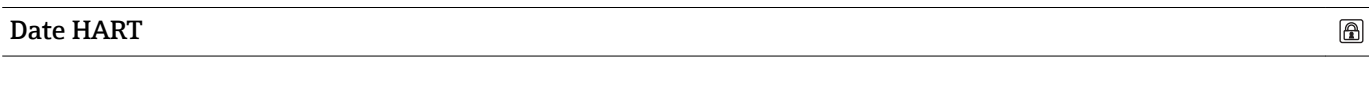

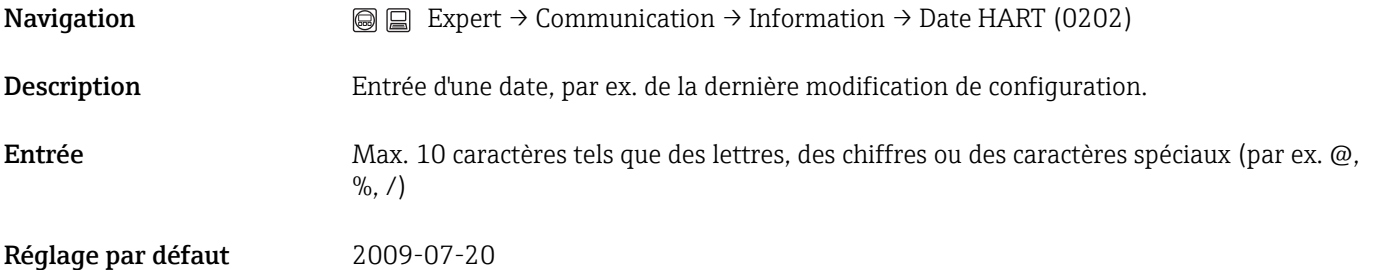

#### Révision hardware

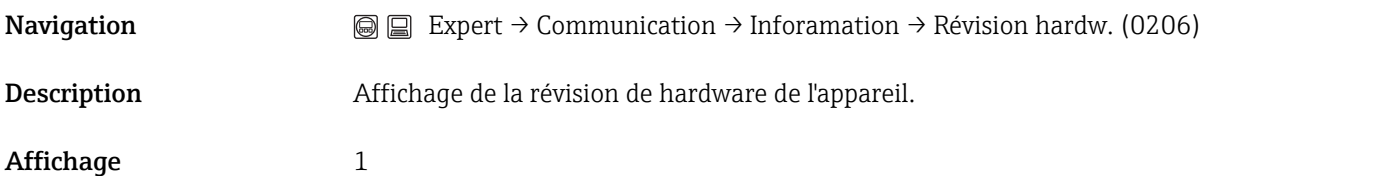

#### Révision software

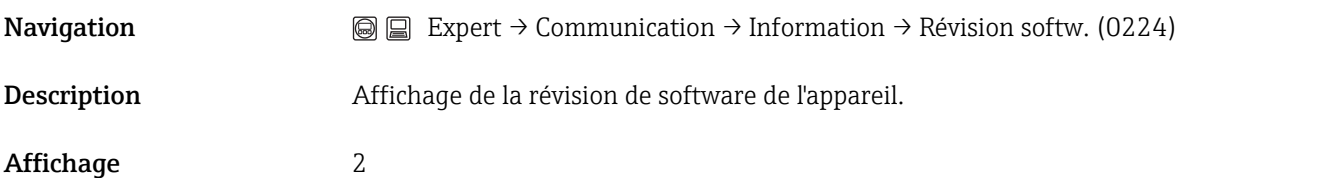

### <span id="page-95-0"></span>3.4.3 Sous-menu "Sortie HART"

Ce sous-menu est seulement disponible pour un appareil avec protocole HART.

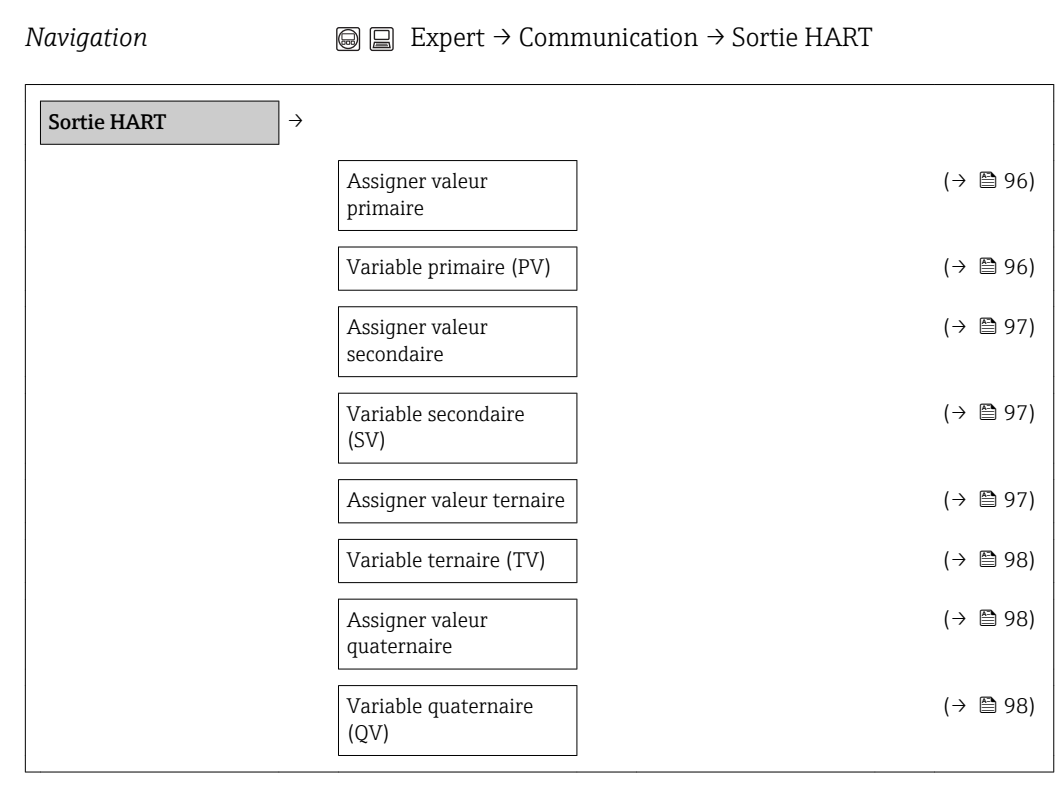

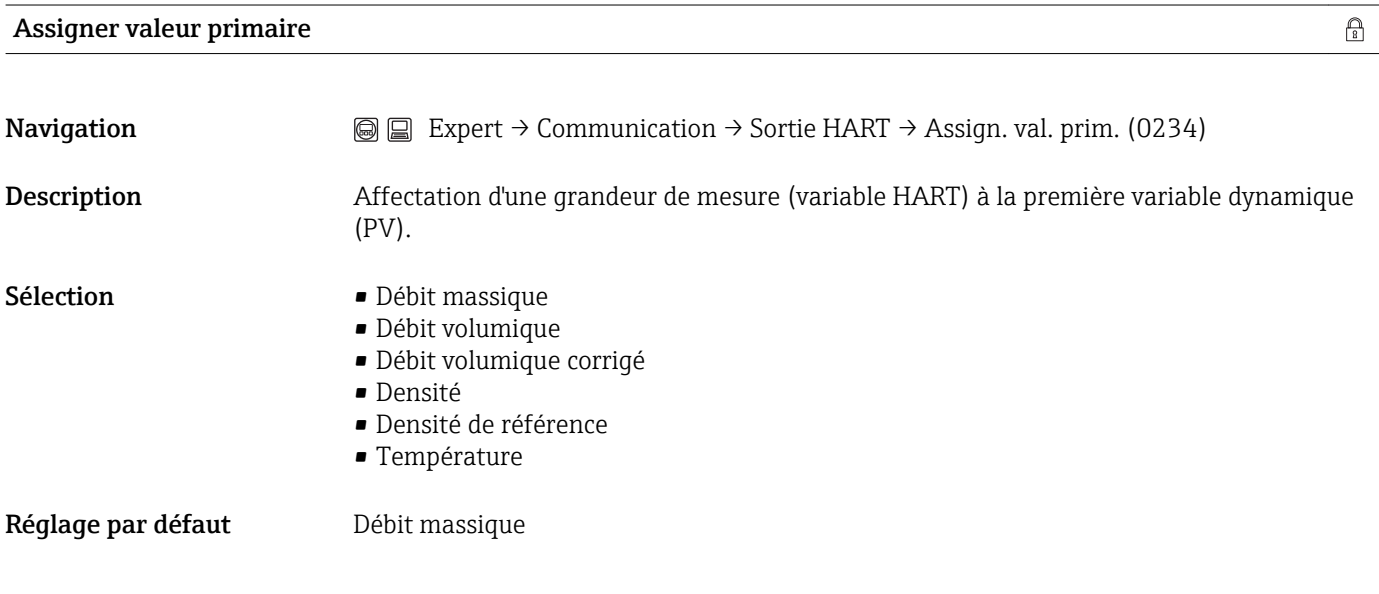

#### Variable primaire (PV)

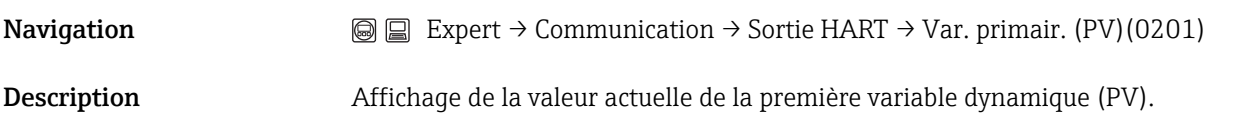

<span id="page-96-0"></span>Affichage Mombre à virgule flottante avec signe

#### Information complémentaire*Affichage*

1 L'unité pour la valeur est reprise du sous-menu Unités système (→  $\bigoplus$  40).

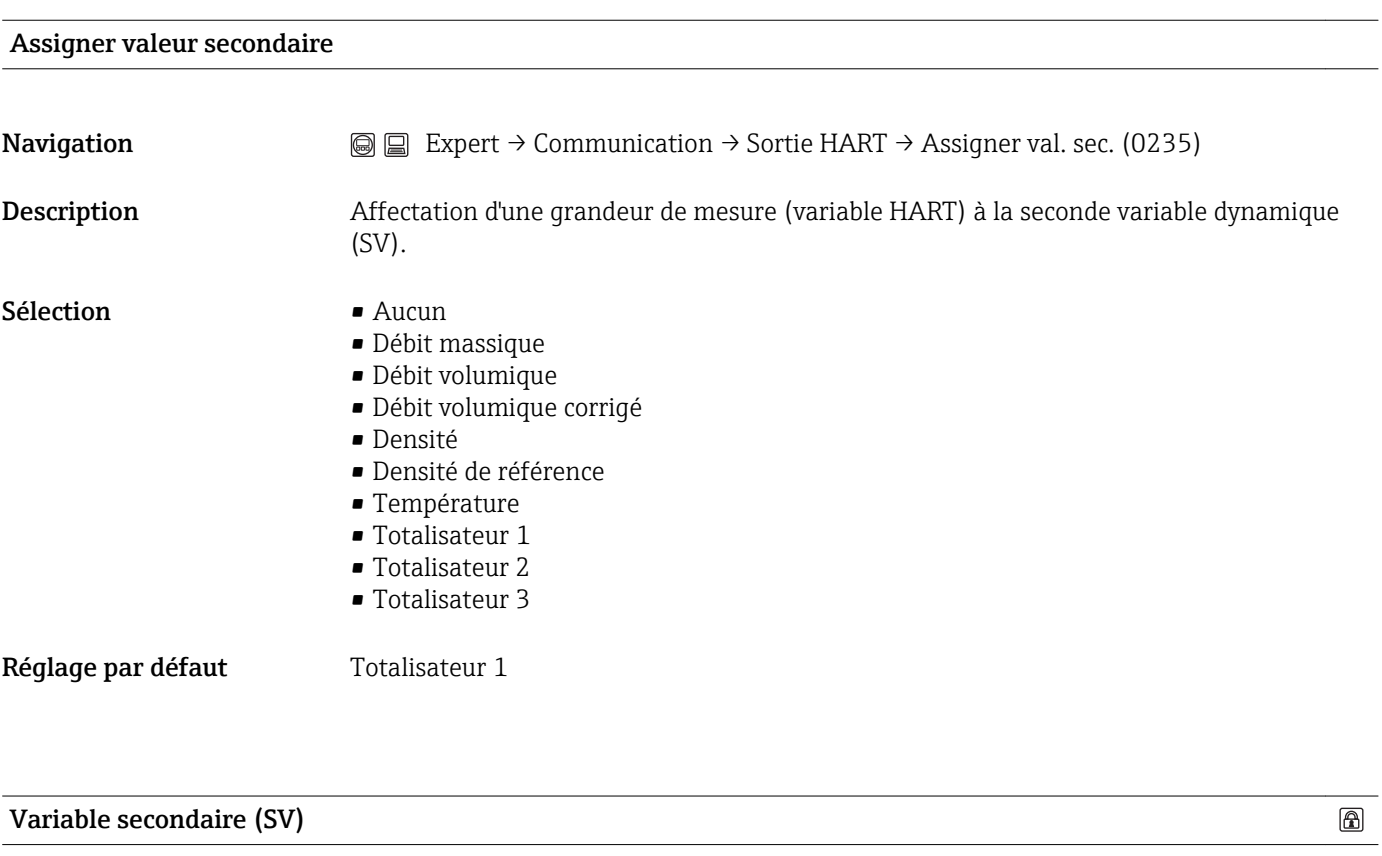

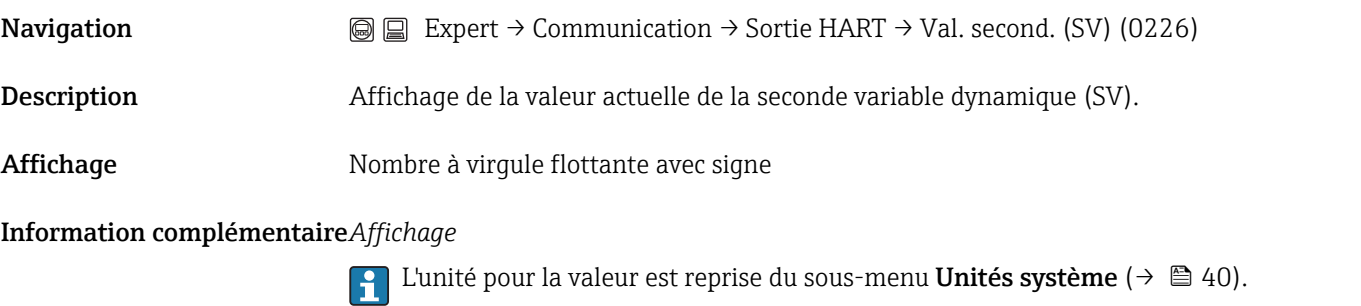

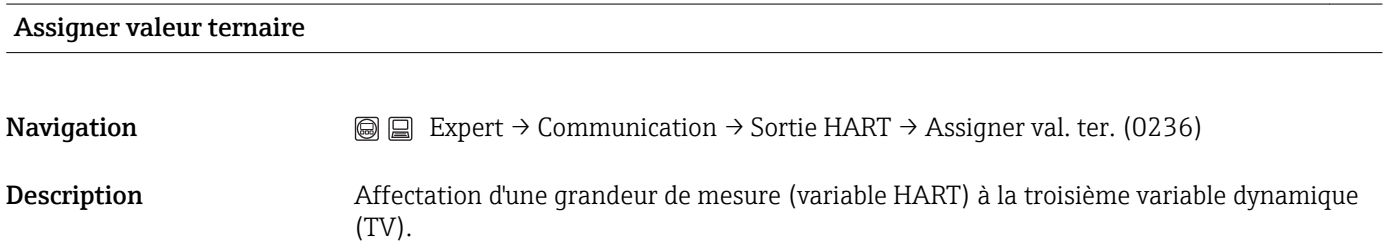

<span id="page-97-0"></span>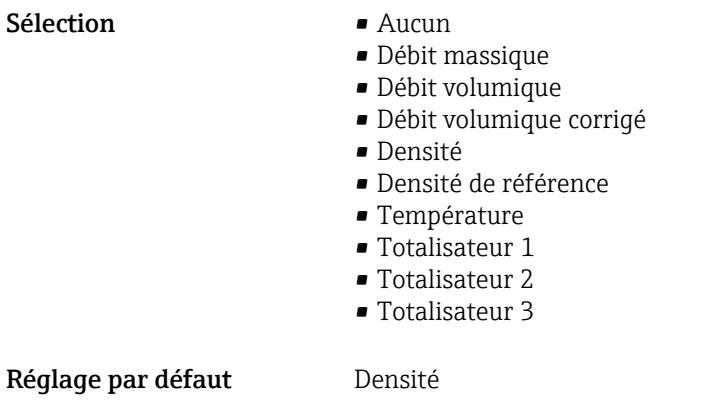

# Variable ternaire (TV)

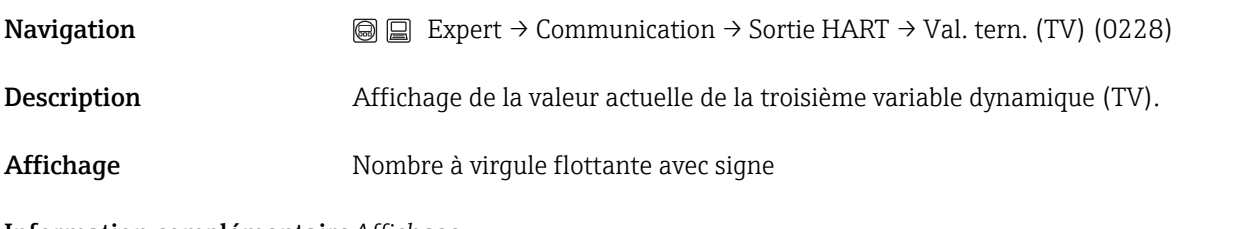

Information complémentaire*Affichage*

1 L'unité pour la valeur est reprise du sous-menu Unités système (→  $\bigoplus$  40).

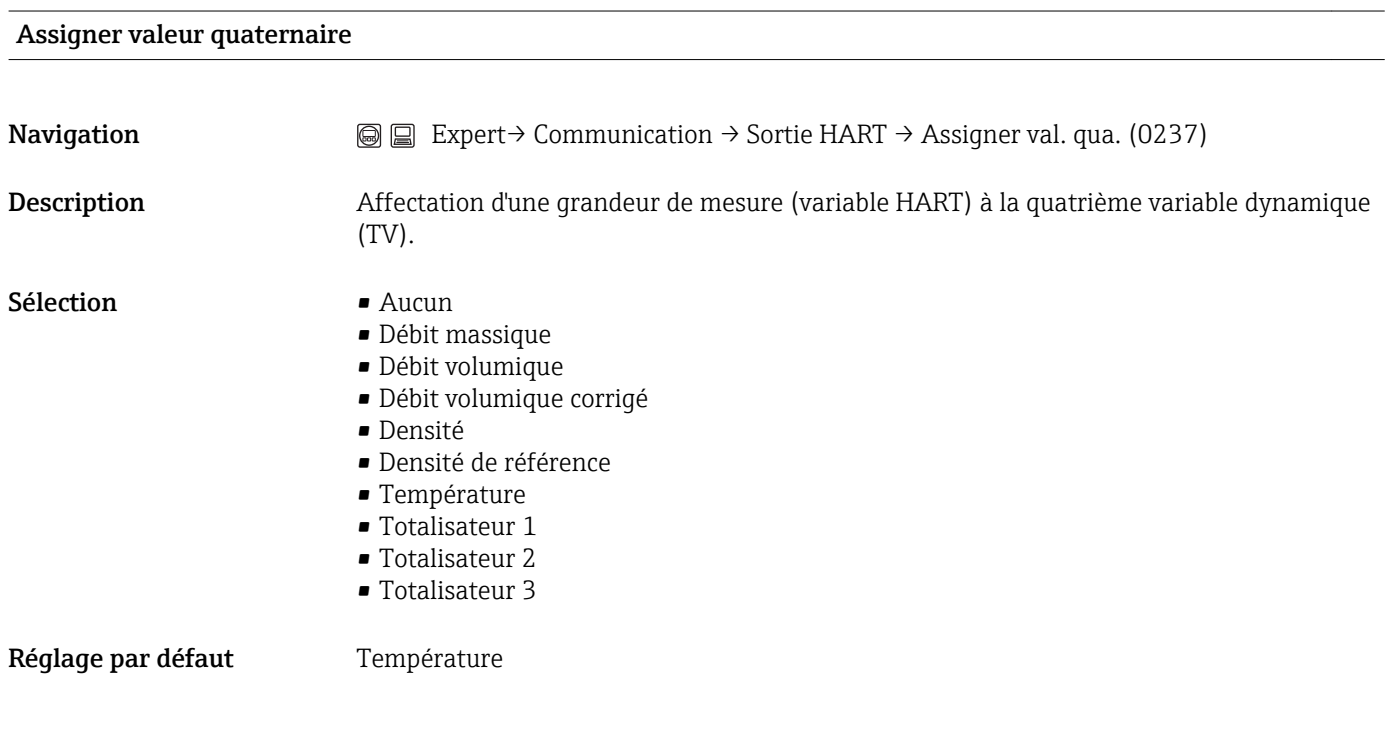

#### Variable quaternaire (QV)

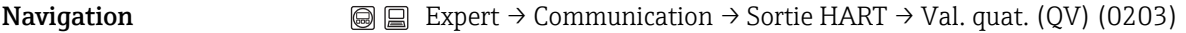

Description Affichage de la valeur actuelle de la quatrième variable dynamique (TV).

Affichage Mombre à virgule flottante avec signe

Information complémentaire*Affichage*

1 L'unité pour la valeur est reprise du sous-menu Unités système (→  $\bigoplus$  40).

# 3.5 Sous-menu "Application"

*Navigation*  $\textcircled{ } \textcircled{ } \textcircled{ }$  Expert → Communication → Sortie HART

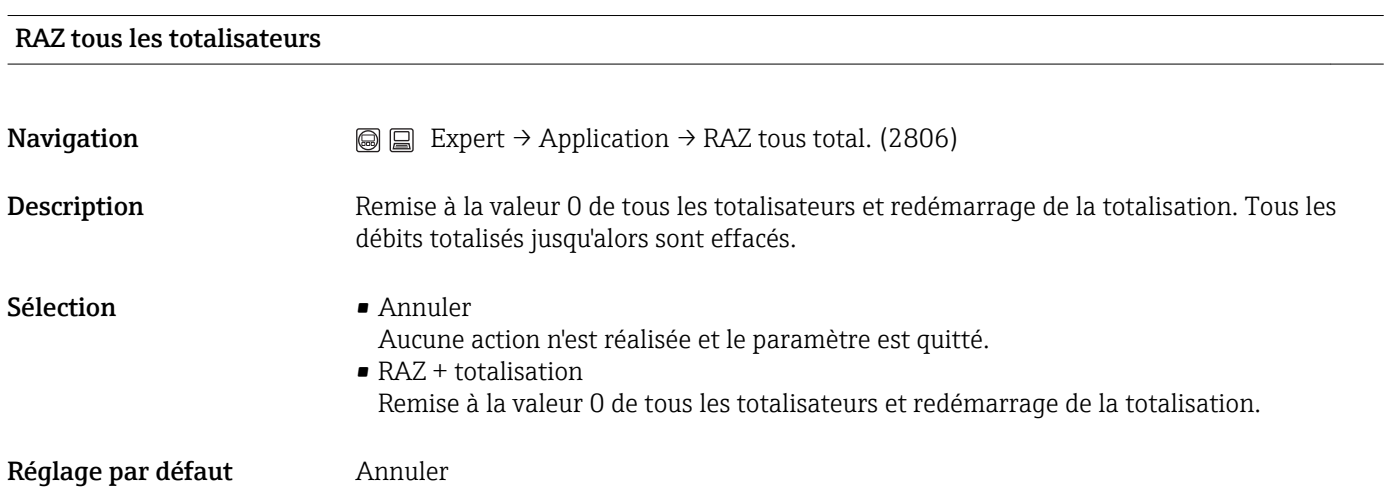

#### <span id="page-100-0"></span>3.5.1 Sous-menu "Totalisateur 1...3"

*Navigation* 
■ ■ Expert→ Application → Totalisateur 1...3

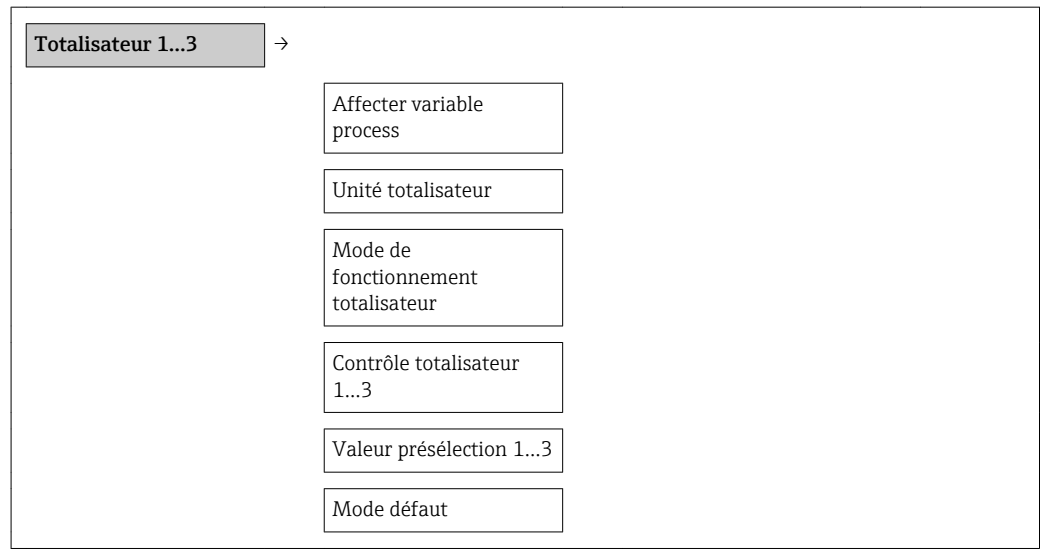

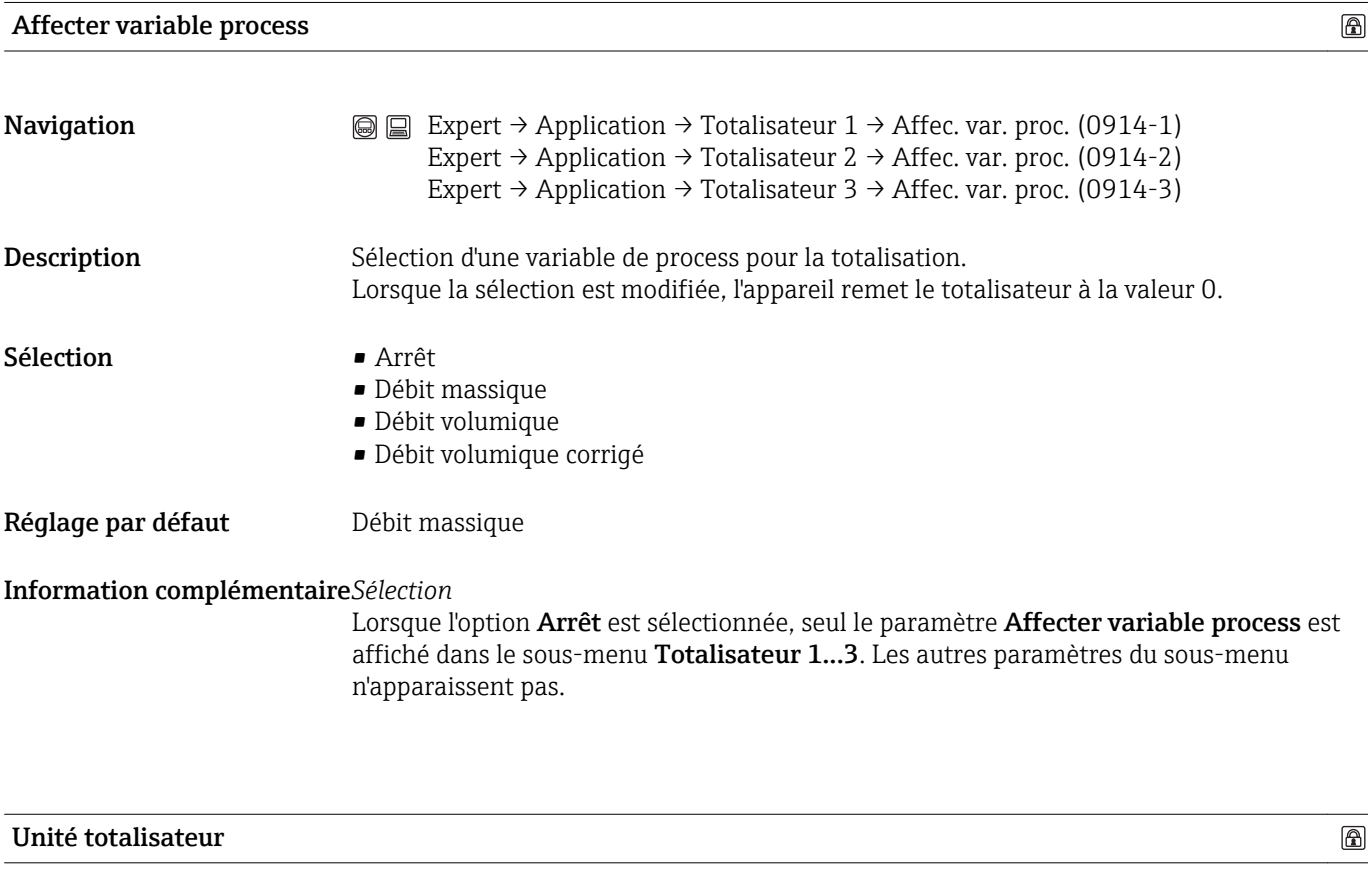

**Navigation**  $\textcircled{ } \textcircled{ } \textcircled{ }$  Expert → Application → Totalisateur 1 → Unité tot. (0915-1) Expert → Application → Totalisateur 2 → Unité tot. (0915-2) Expert → Application → Totalisateur 3 → Unité tot. (0915-3)

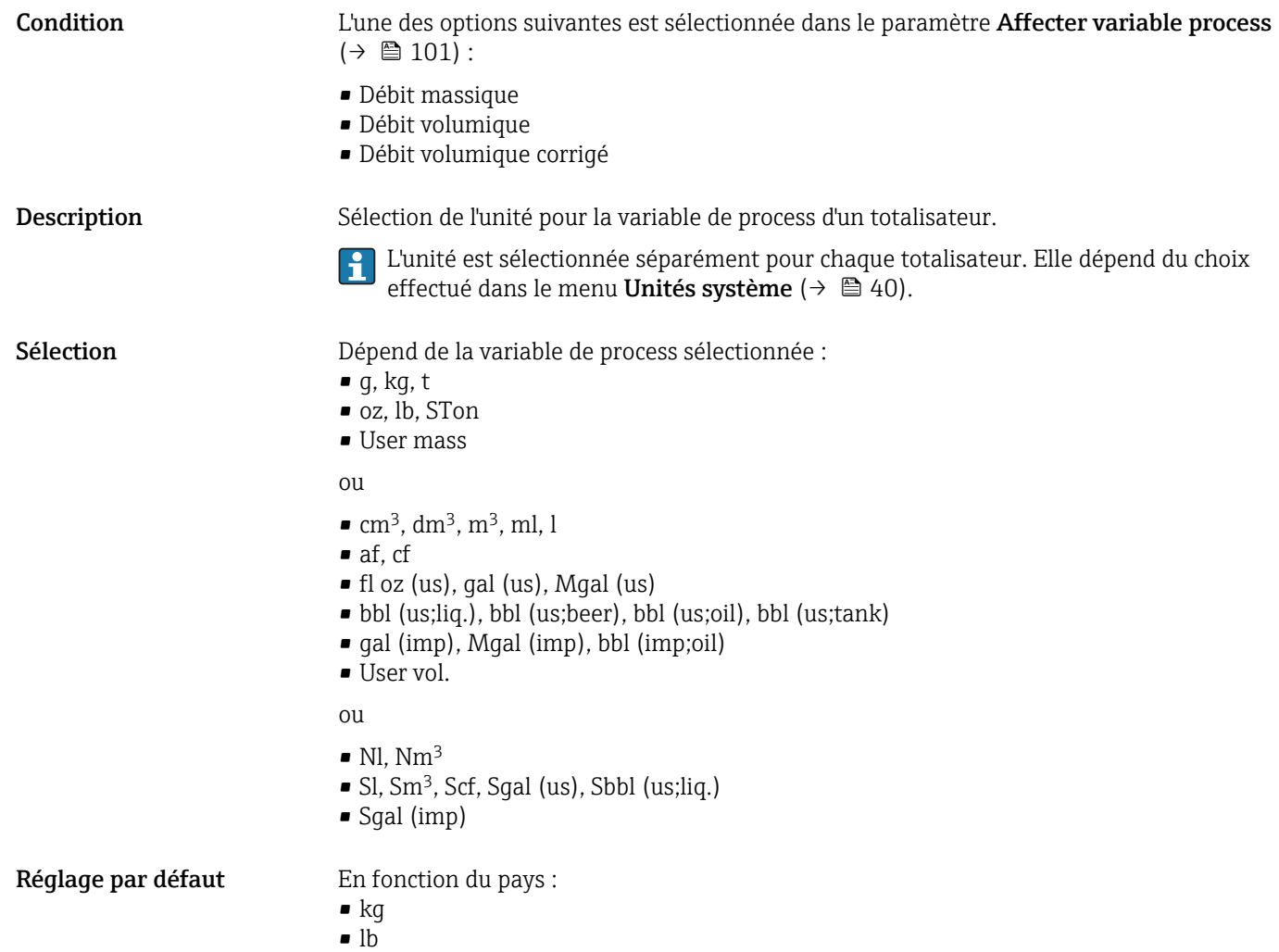

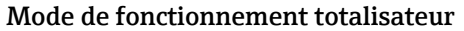

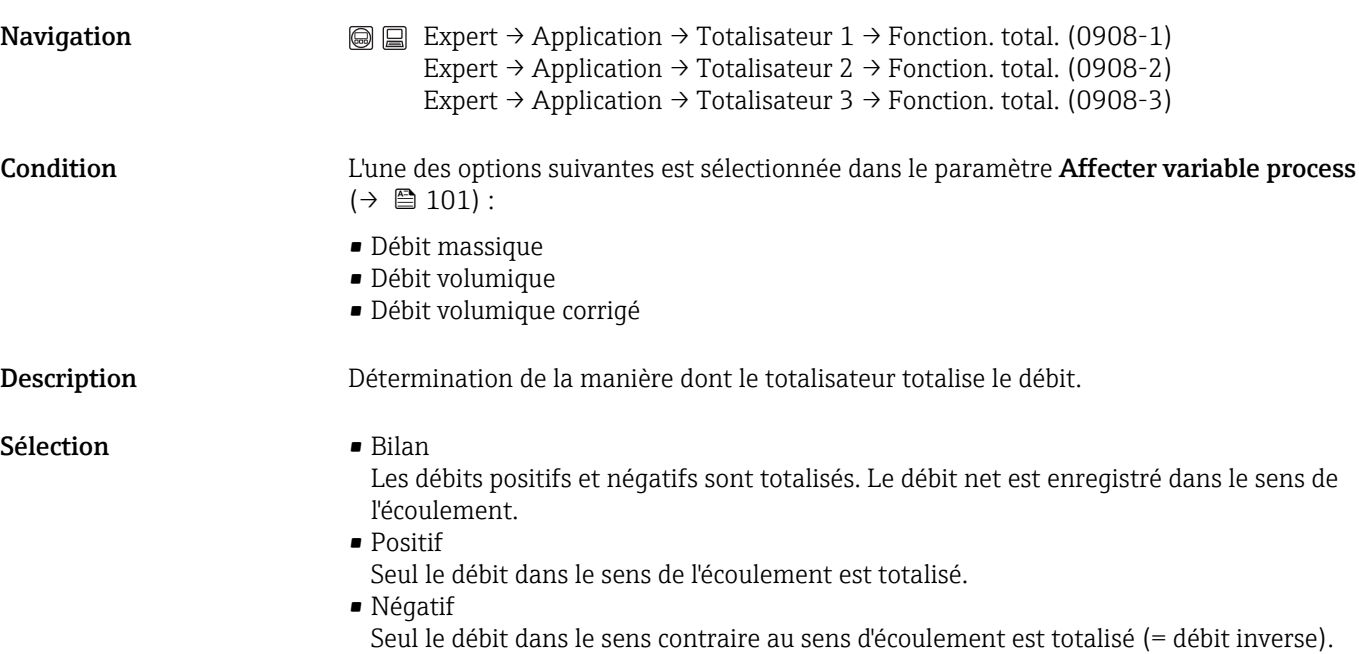

 $\circledR$ 

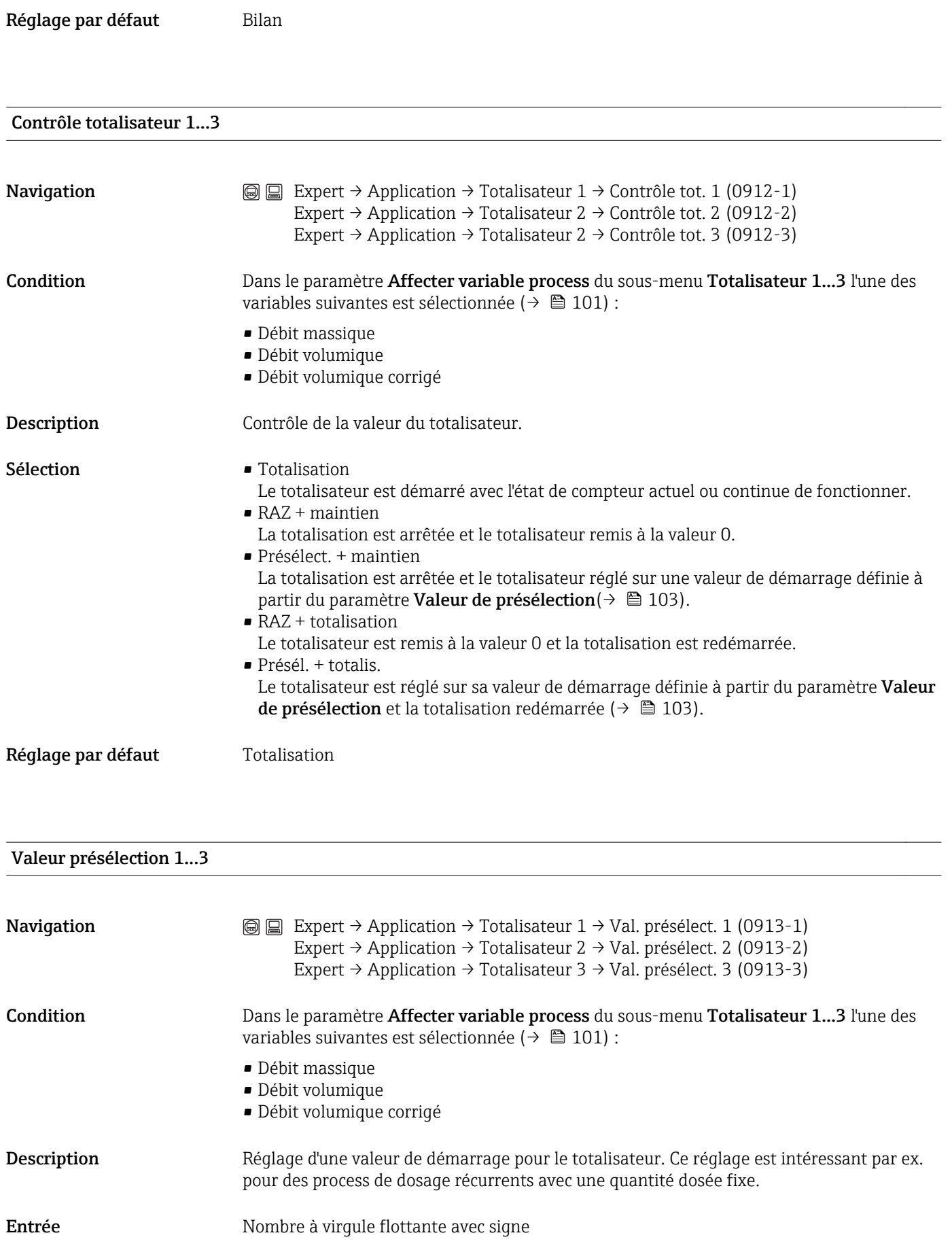

Réglage par défaut En fonction du pays :

- $\bullet$  0 kg
- $\bullet$  0 lb

#### Information complémentaire*Entrée*

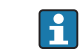

L'unité dépend de la variable de process affectée au totalisateur dans le paramètre Affecter variable process ( $\rightarrow \blacksquare$  101).

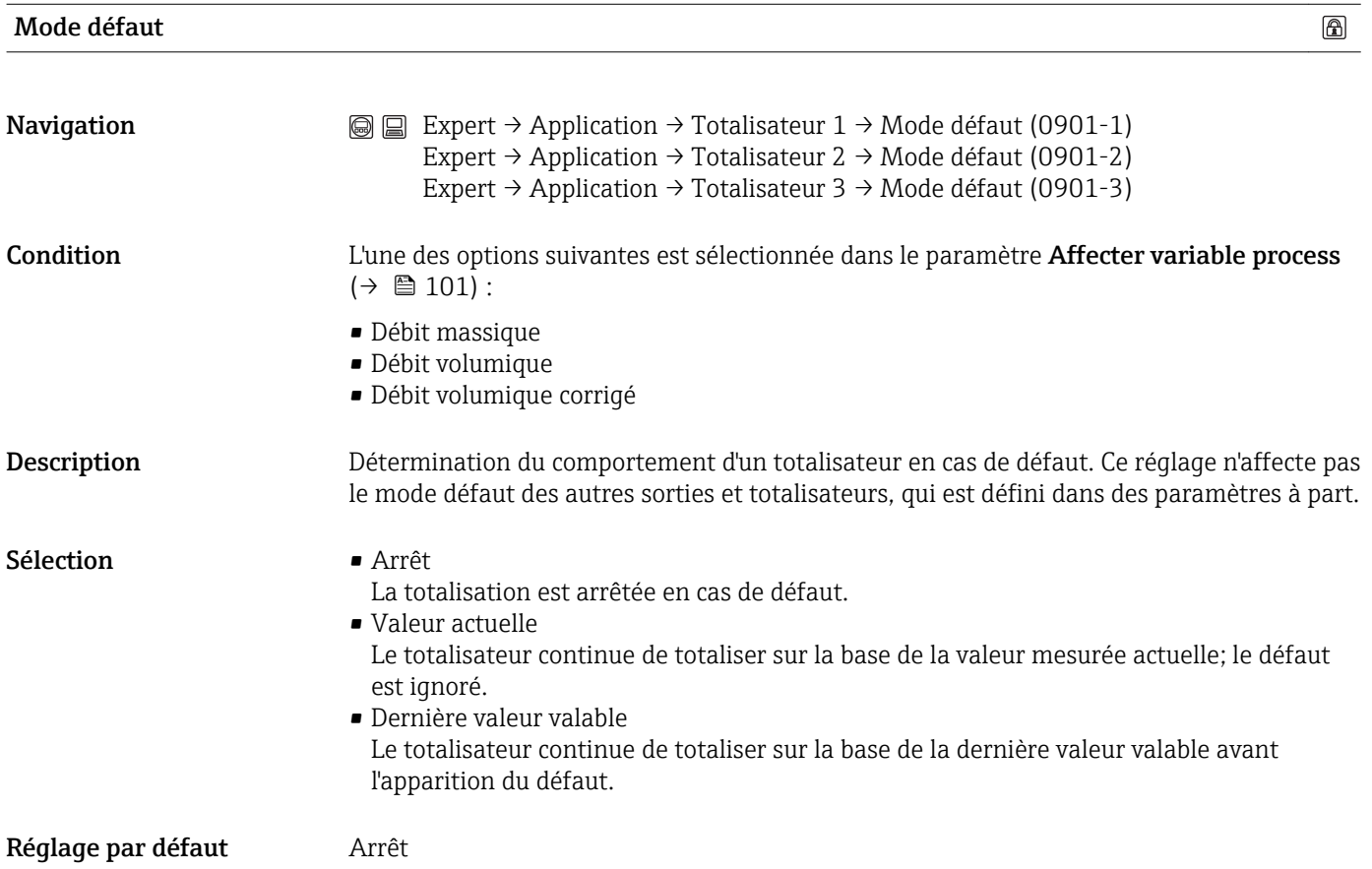

## 3.6 Sous-menu "Diagnostic"

*Navigation* 
■ Expert → Diagnostic

<span id="page-104-0"></span>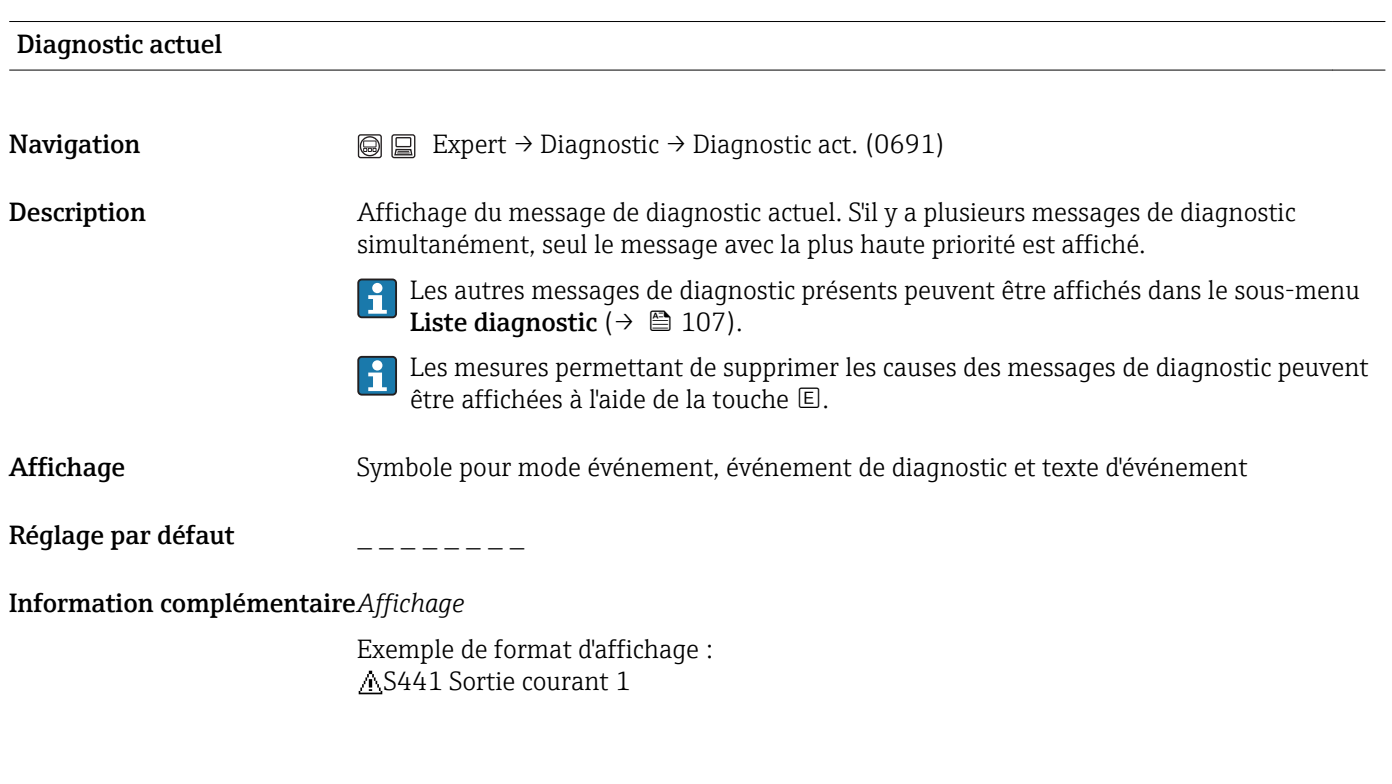

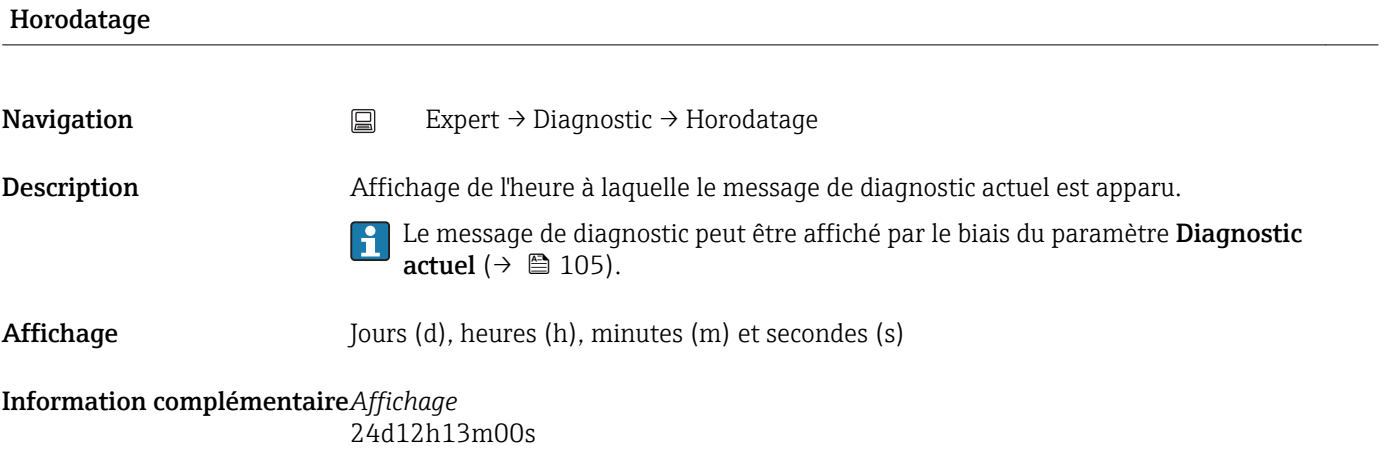

# Dernier diagnostic **Navigation**  $\textcircled{ } \textcircled{ } \textcircled{ } \textcircled{ }$  Expert → Diagnostic → Derni. diagnostic (0690) Description Affichage du message de diagnostic ayant précédé le message actuel. Les mesures permettant de supprimer les causes des messages de diagnostic peuvent  $\vert \mathbf{f} \vert$ être affichées à l'aide de la touche  $\overline{E}$ . Affichage Symbole pour mode événement, événement de diagnostic et texte d'événement Endress+Hauser 105

Réglage par défaut  $\qquad \qquad \overline{\qquad}$   $\qquad \qquad \overline{\qquad}$ 

Information complémentaire*Affichage*

Exemple de format d'affichage : C411 Upload/download actif

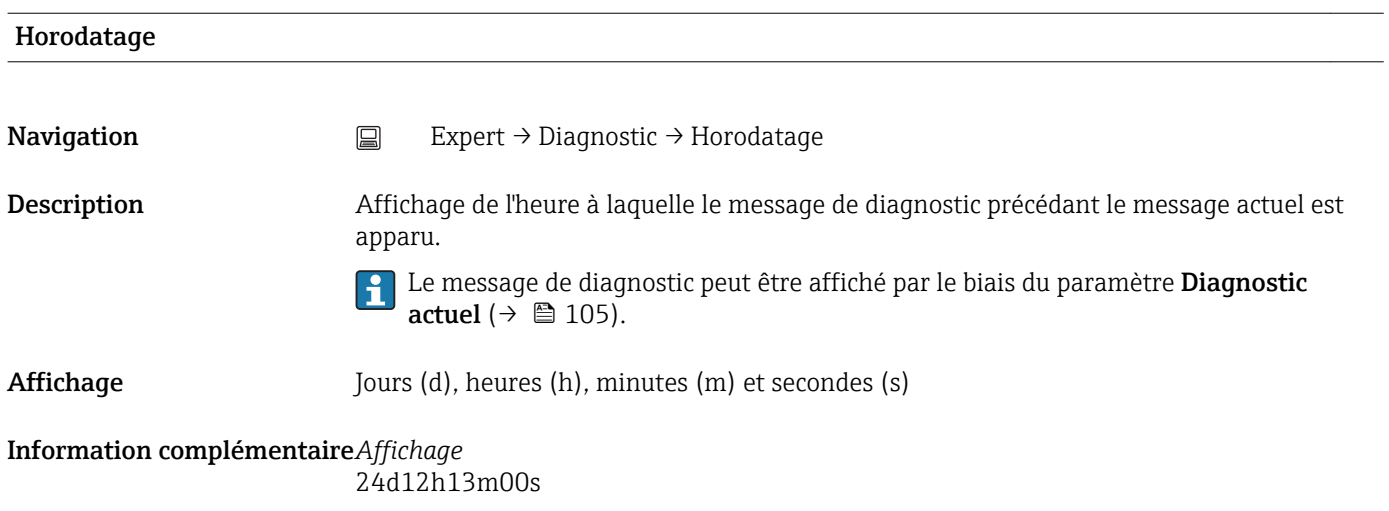

#### Temps de fct depuis redémarrage

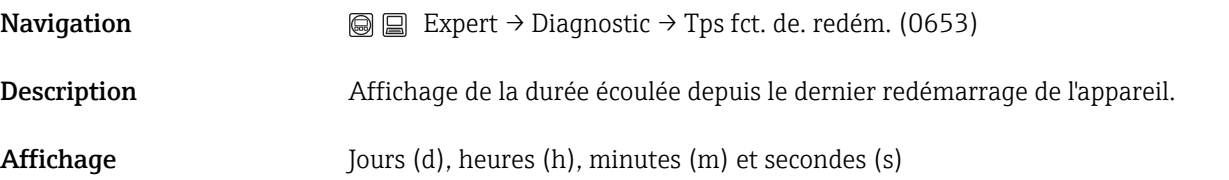

#### Temps de fonctionnement

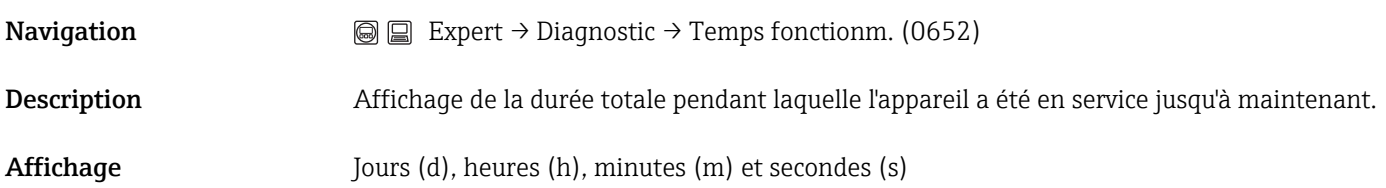

#### Information complémentaire*Affichage*

Le nombre de jours maximal est de 9999, ce qui correspond à 27 années.

#### <span id="page-106-0"></span>3.6.1 Sous-menu "Liste diagnostic"

Dans ce sous-menu, jusqu'à 5 messages de diagnostic en cours peuvent être affichés. S'il y a plus de 5 messages de diagnostic, ce sont les messages avec la plus haute priorité qui sont affichés.

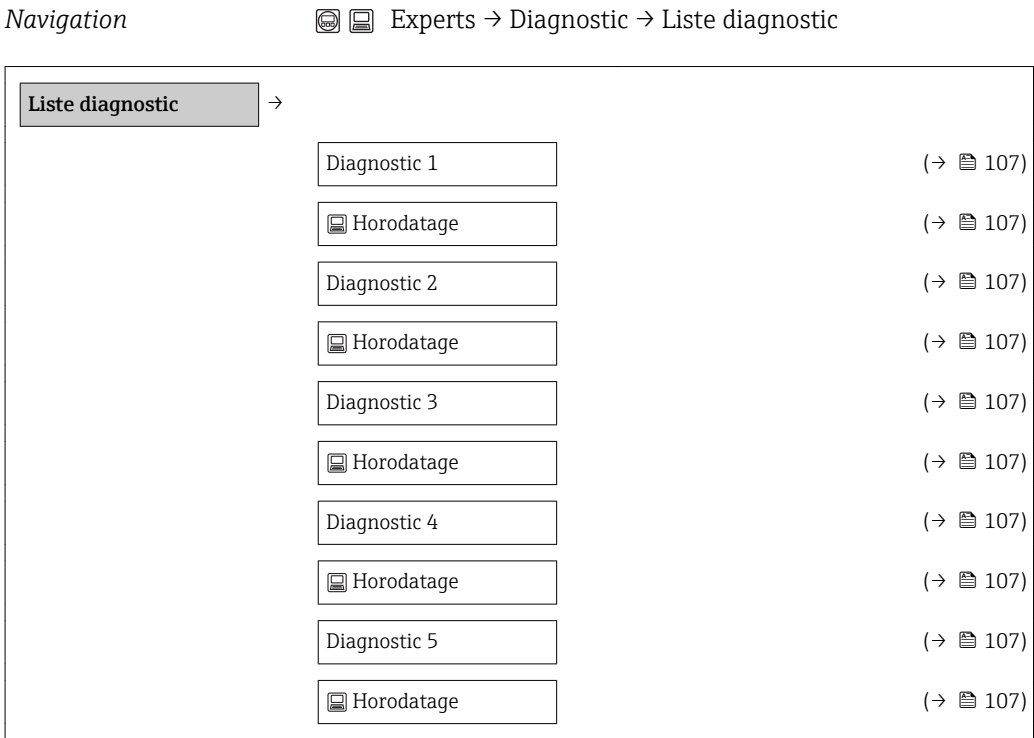

Les mesures permettant de supprimer les causes des messages de diagnostic peuvent être affichées à l'aide de la touche  $\mathbb E$ .

Informations sur les mesures de diagnostic préventives de l'appareil et aperçu de tous les messages de diagnostic : manuel de mise en service de l'appareil

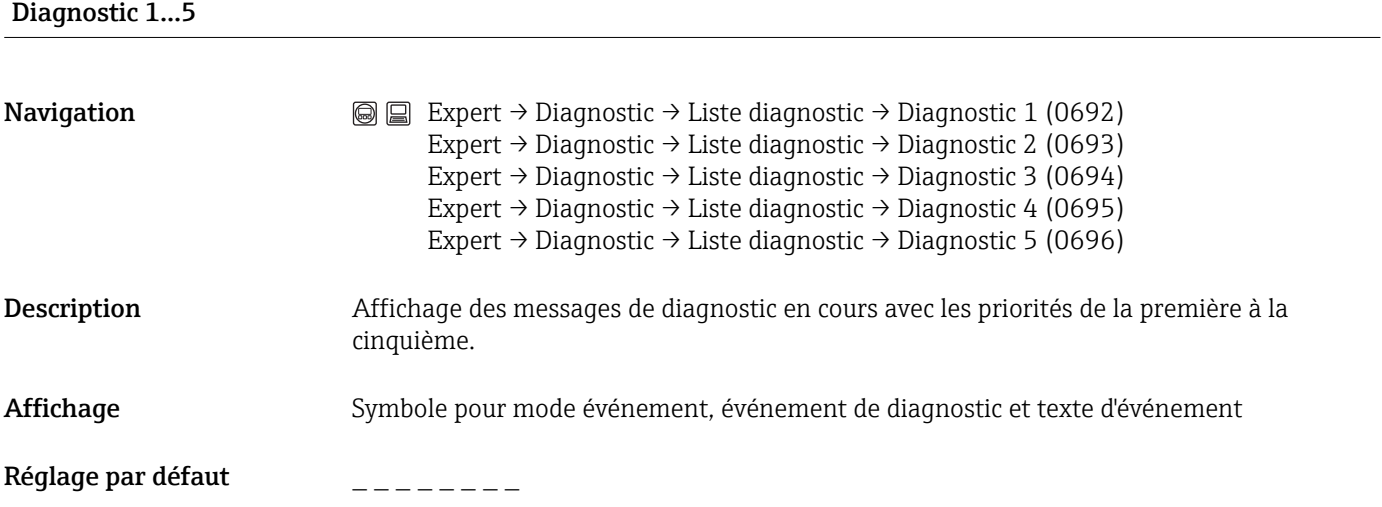

#### Information complémentaire*Affichage*

Exemple 1 de format d'affichage : S441 Sortie courant 1

Exemple 2 de format d'affichage : F276 Erreur module E/S

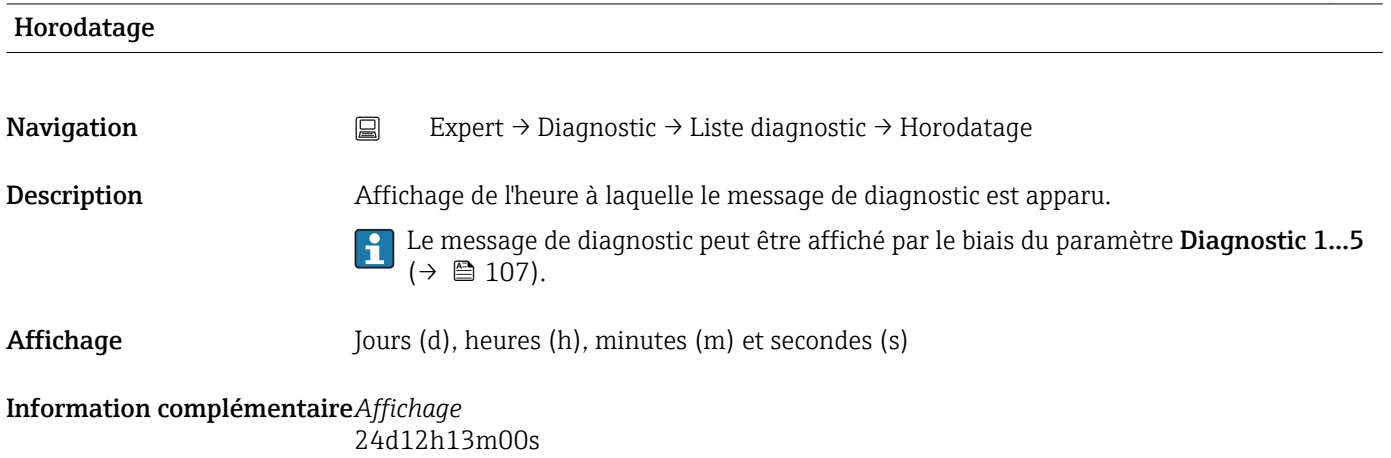
# <span id="page-108-0"></span>3.6.2 Sous-menu "Journal des événements"

*Navigation*  $\textcircled{ } \textcircled{ } \textcircled{ } \textcircled{ }$  Expert → Diagnostic → Journ. événement

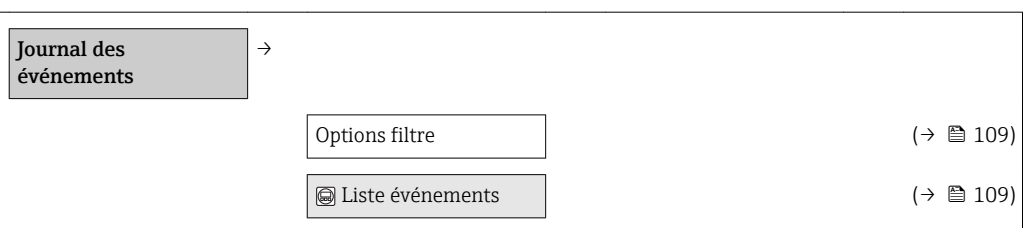

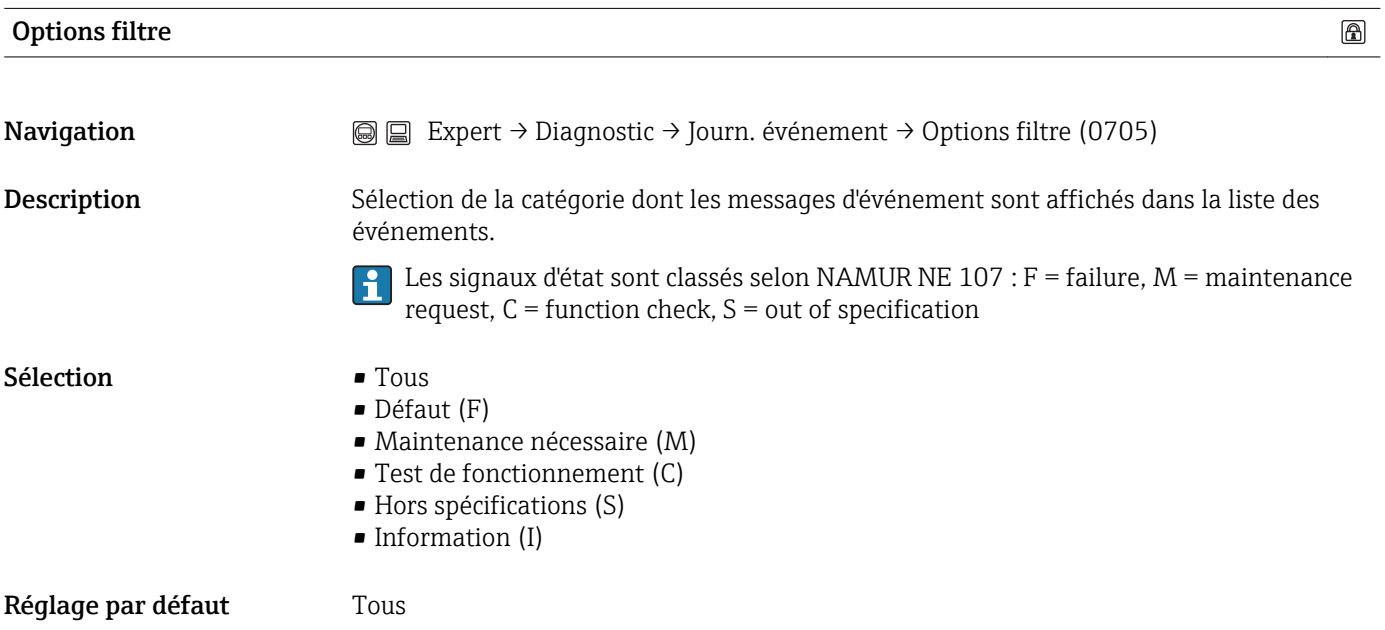

Sous-menu "Liste événements"

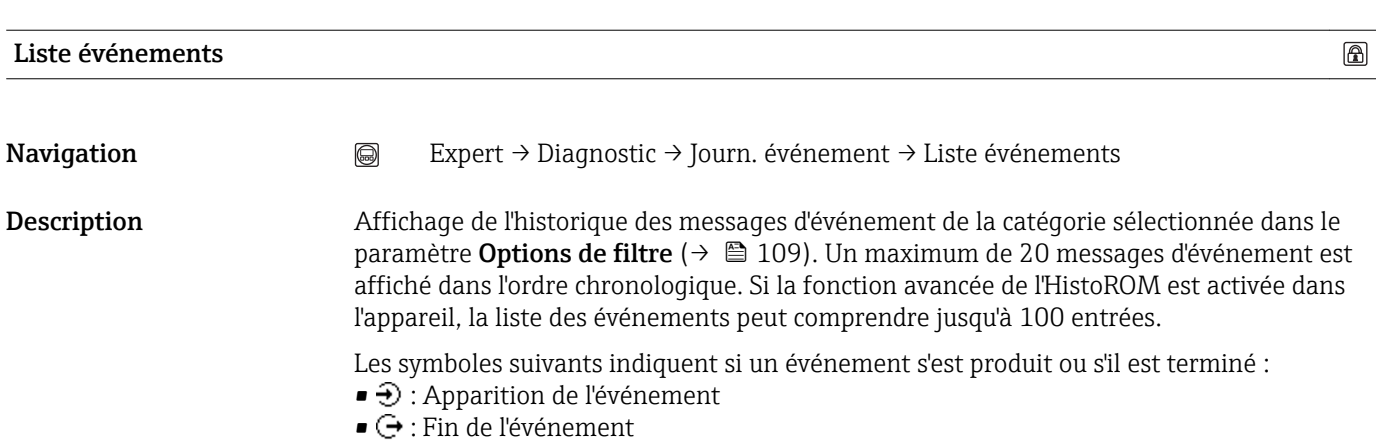

- Affichage Lors d'un message d'événement de la catégorie I : événement d'information, texte d'événement, symbole pour la représentation de l'événement et durée d'apparition
	- En cas de message d'événement de la catégorie (signal d'état) F, M, C, S : événement de diagnostic, texte de l'événement, symbole pour la représentation de l'événement et durée d'apparition

Réglage par défaut  $\qquad \qquad \overline{\qquad}$ 

Information complémentaire*Affichage*

Exemple 1 de format d'affichage : I1091 Configuration modifiée 24d12h13m00s

Exemple 2 de format d'affichage : S441 Sortie courant 1 01d04h12min30s

*HistoROM*

Un HistoROM est une mémoire d'appareil "non volatile" sous la forme d'une EEPROM.

Pour la commande de l'HistoROM avec fonction étendue : Document "Information technique" relative à l'appareil, chapitre "Accessoires"

#### <span id="page-110-0"></span>3.6.3 Sous-menu "Info. appareil"

*Navigation*  $\textcircled{ } \textcircled{ } \textcircled{ } \textcircled{ }$  Expert → Diagnostic → Info. appareil

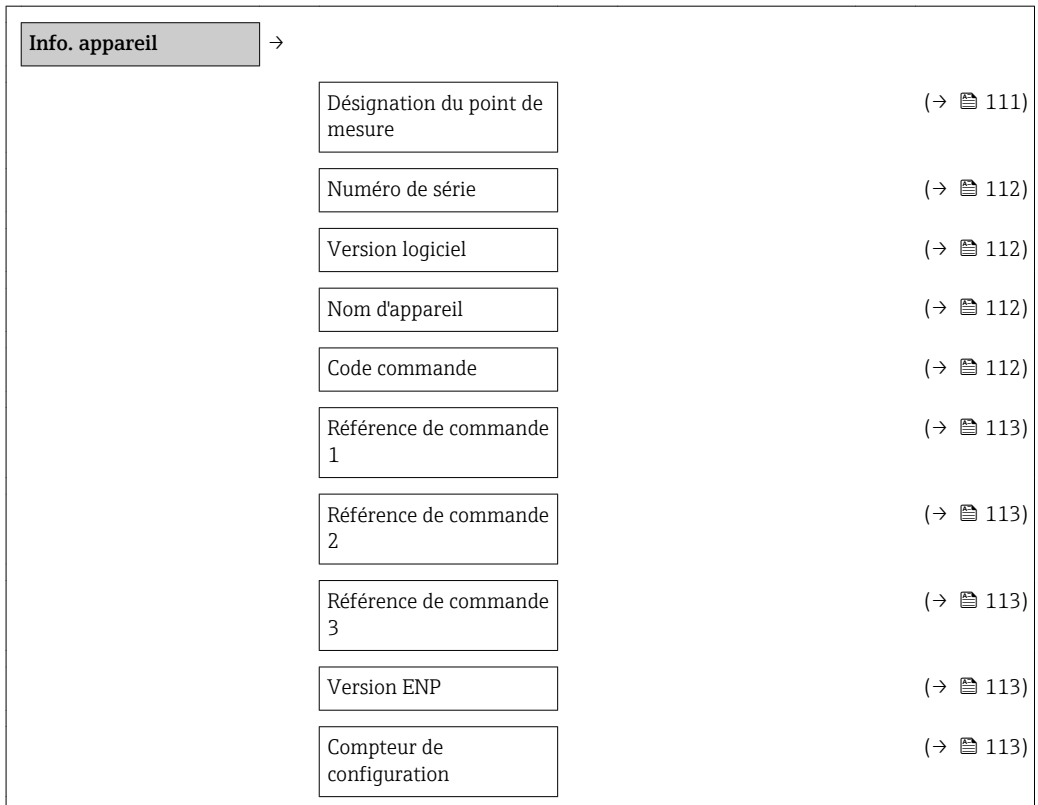

#### Désignation du point de mesure

**Navigation**  $\textcircled{ } \textcircled{ } \textcircled{ } \textcircled{ }$  Expert → Diagnostic → Info. appareil → Désign. point mes. (0011)

Description Entrée d'un nom unique pour le point de mesure afin de pouvoir l'identifier rapidement dans l'installation. Il est indiqué dans l'en-tête :

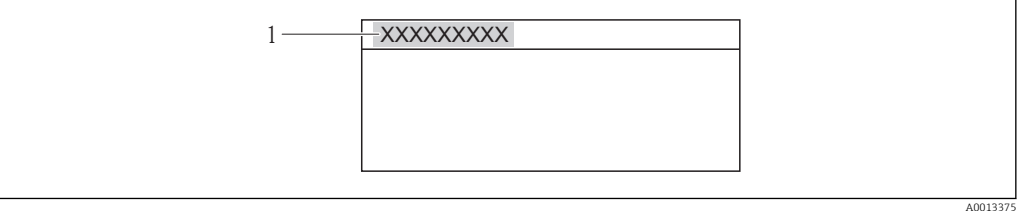

*1 Texte ligne d'en-tête*

Entrée Max. 32 caractères tels que des lettres, des chiffres ou des caractères spéciaux (par ex. @,  $\%$ , /)

Réglage par défaut Promass

Information complémentaire*Entrée*

Le nombre de caractères affichés dépend des caractères utilisés.

 $\circledB$ 

<span id="page-111-0"></span>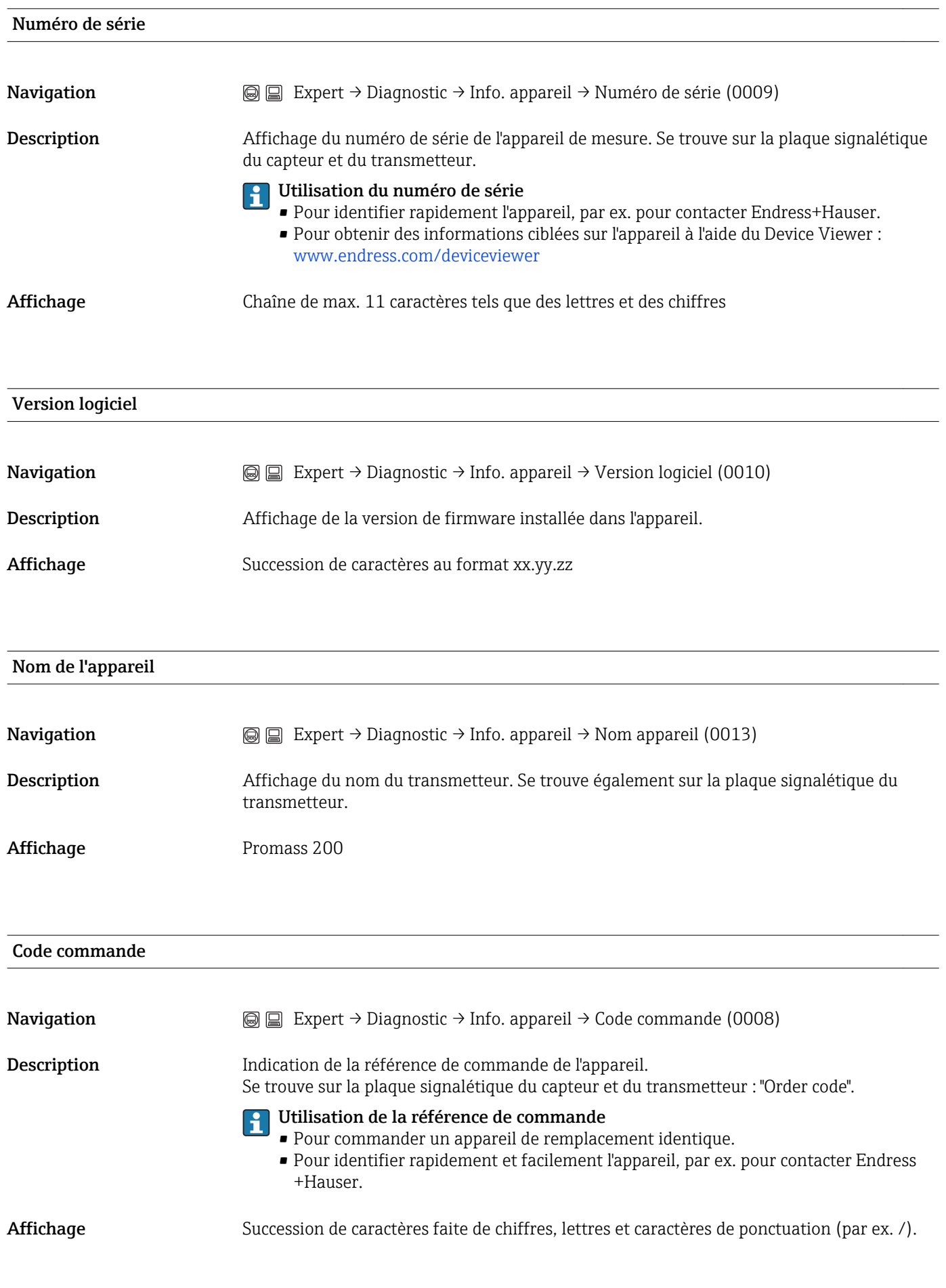

<span id="page-112-0"></span>Référence de commande 1...3

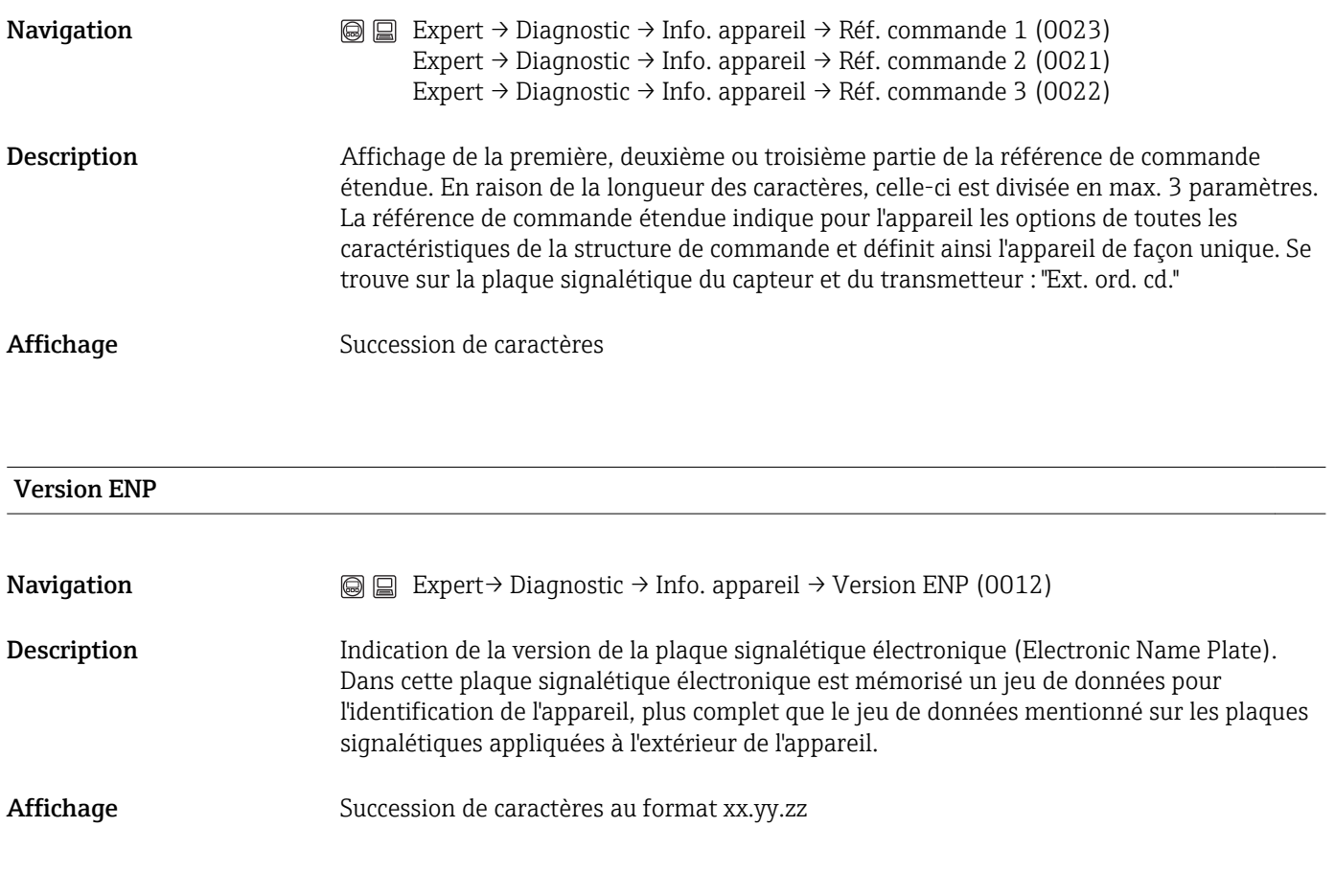

#### Compteur configuration

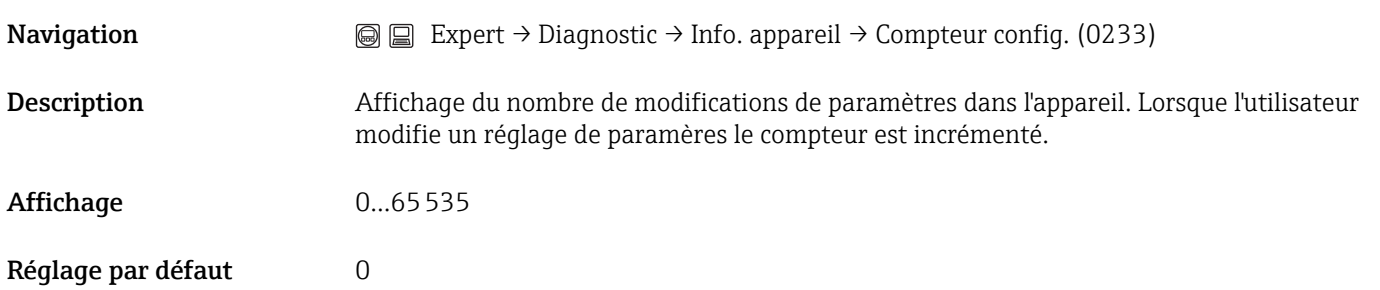

# <span id="page-113-0"></span>3.6.4 Sous-menu "Enregistrement valeurs mesurées"

Ce sous-menu est seulement affiché lorsque dans l'appareil la fonction étendue de l'HistoROM est libérée via le paramètre Activer options software (→  $\triangleq$  32).

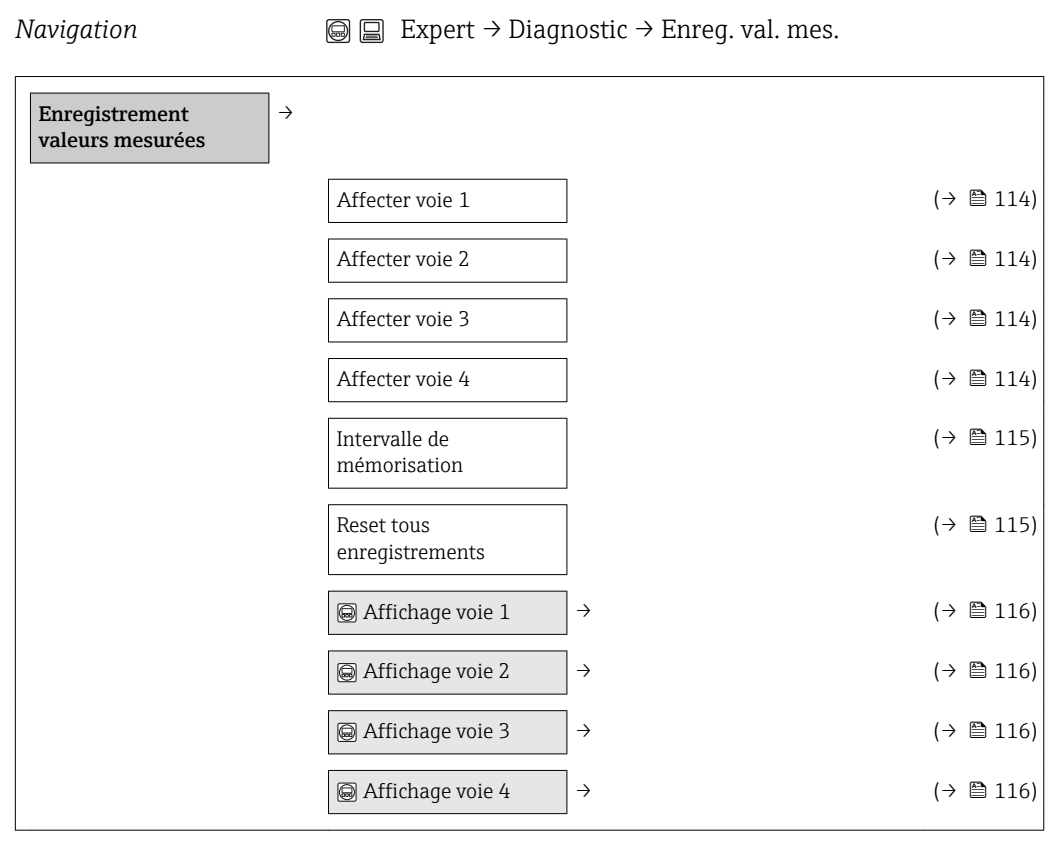

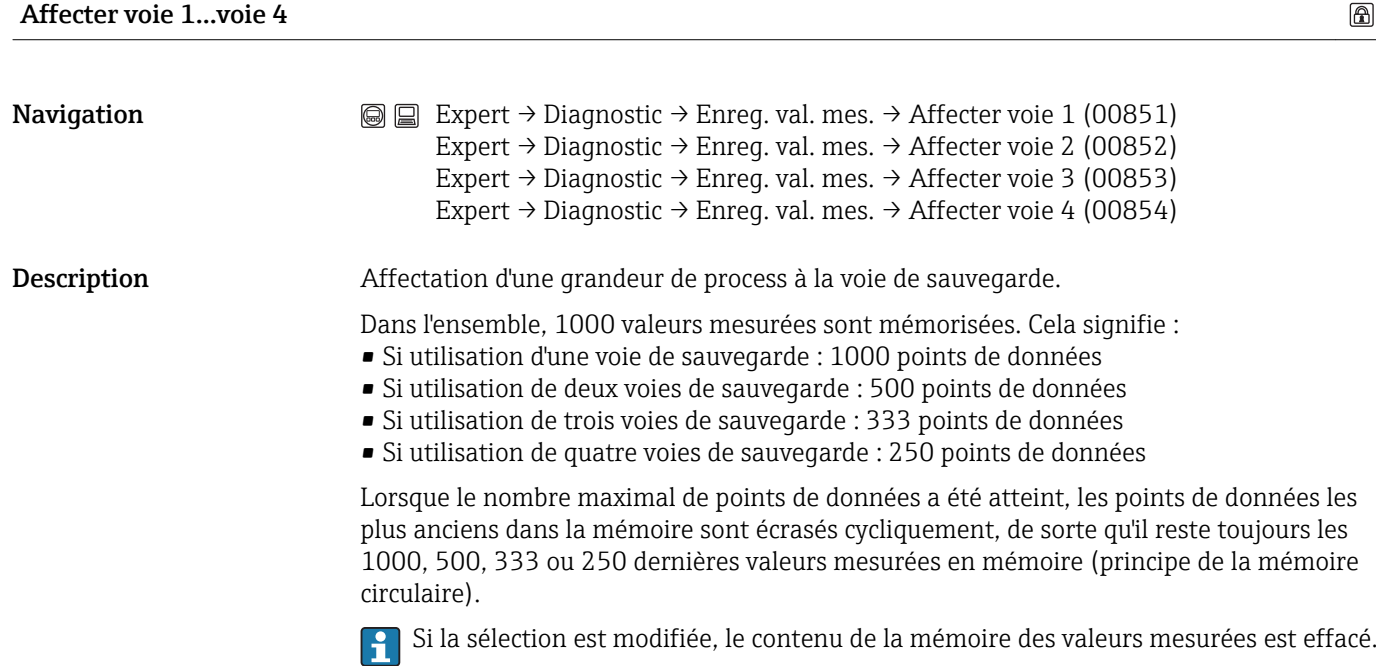

<span id="page-114-0"></span>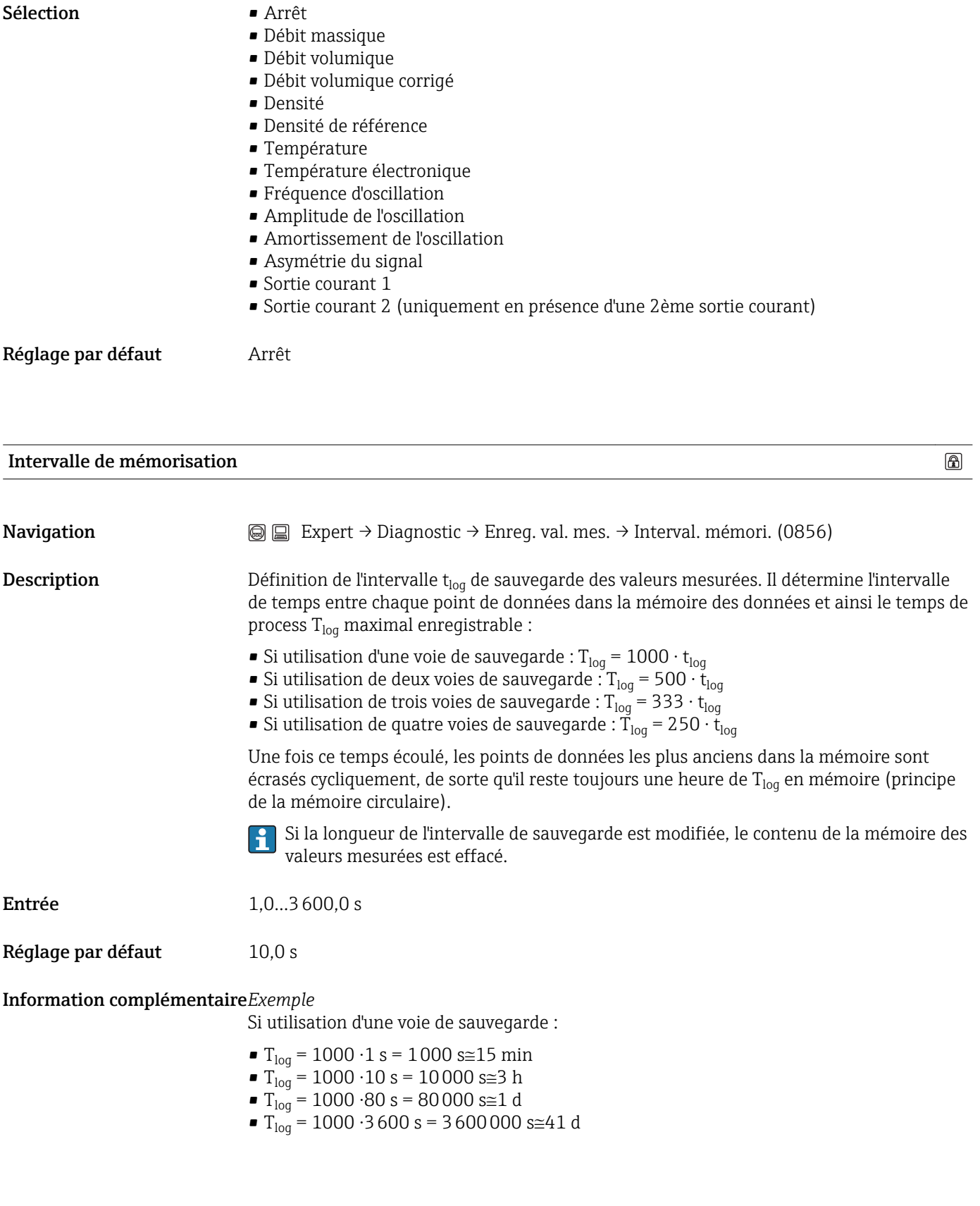

Reset tous enregistrements

**Navigation**  $\textcircled{ } \textcircled{ } \textcircled{ } \textcircled{ }$  Expert → Diagnostic → Enreg. val. mes. → RAZ tous enregis. (0855)

 $\circledR$ 

<span id="page-115-0"></span>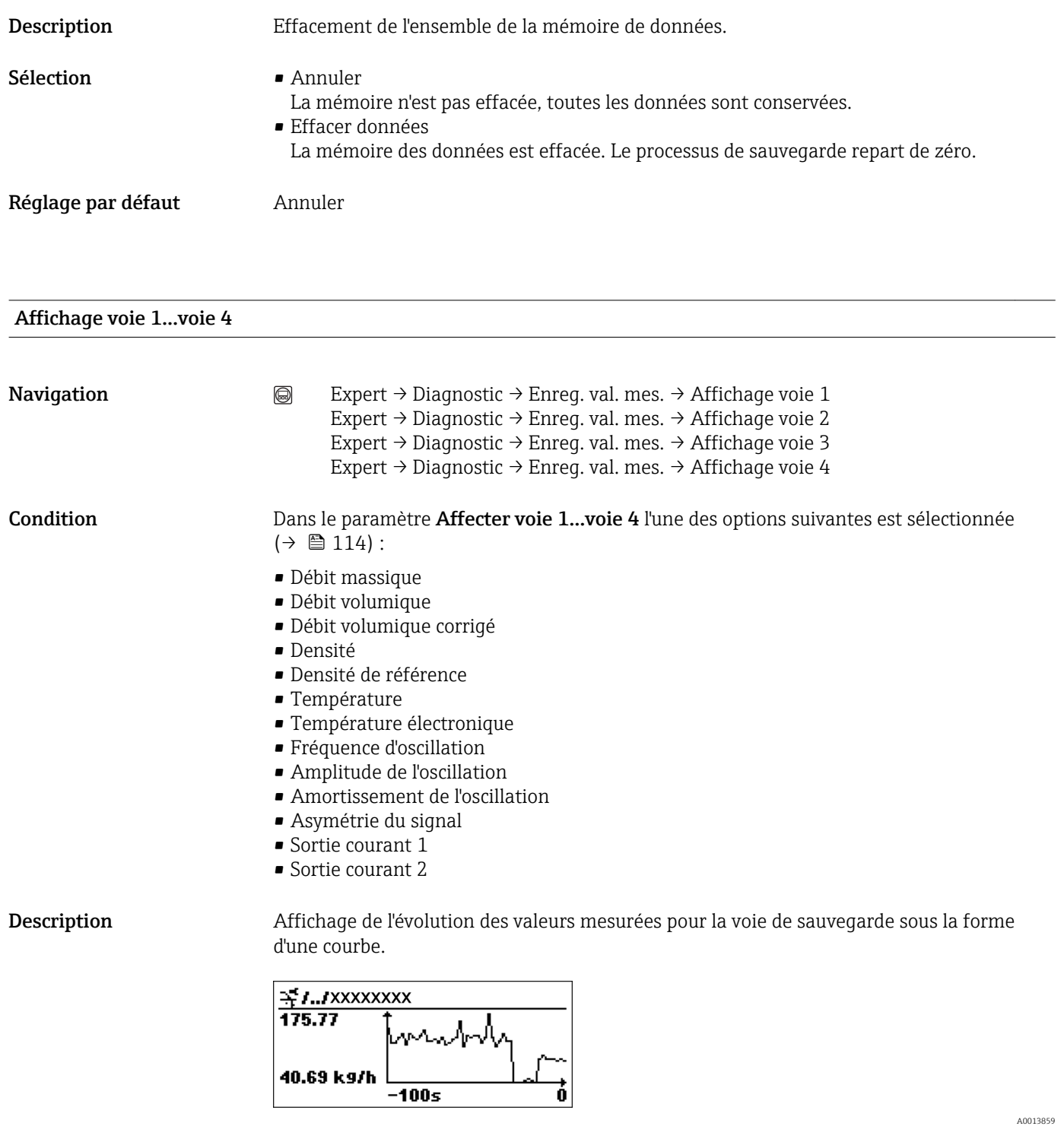

- Axe x : Indique, en fonction du nombre de voies sélectionnées, 250 à 1000 valeurs mesurées d'une variable de process.
- Axe y : Indique l'étendue approximative des valeurs mesurées et adapte celle-ci en continu à la mesure en cours.

#### <span id="page-116-0"></span>3.6.5 Sous-menu "Valeurs min/max"

*Navigation*  $\bigcirc$  **a**  $\bigcirc$  **Expert** → Diagnostic → Val. min/max

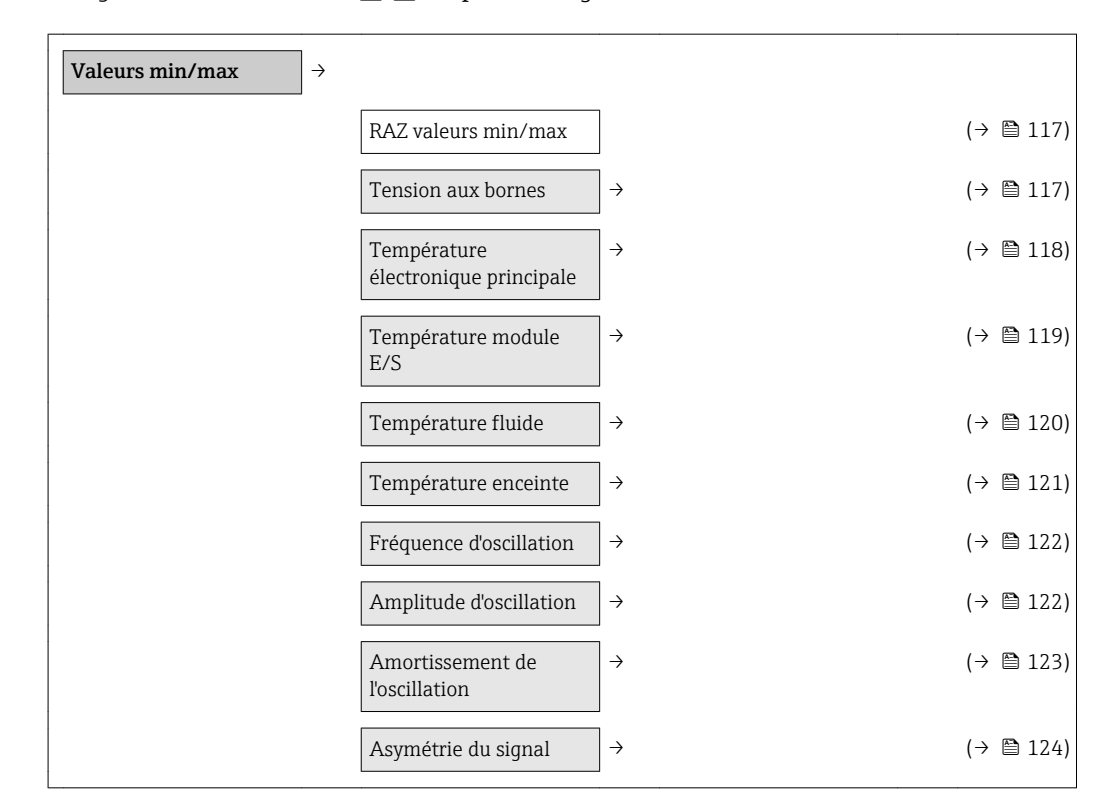

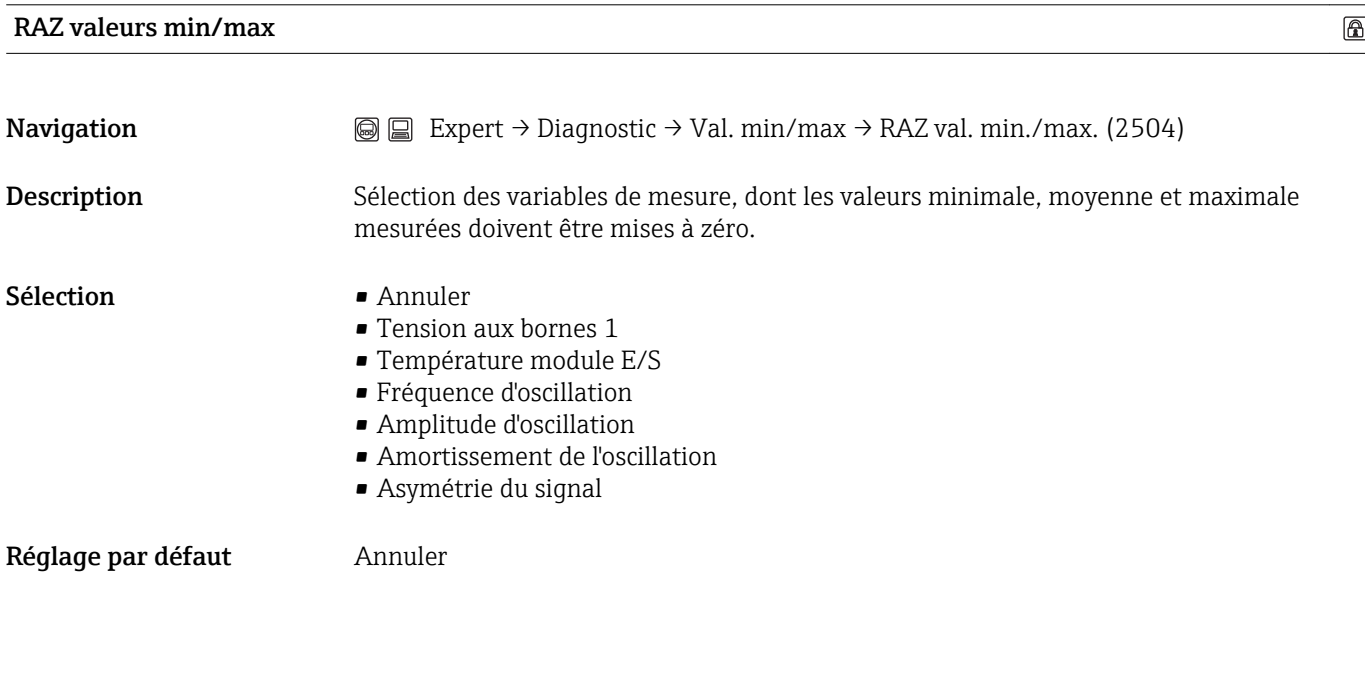

Sous-menu "Tension aux bornes"

*Navigation*  $\bigcirc$  
■ Expert → Diagnostic → Val. min/max → Tension bornes

<span id="page-117-0"></span>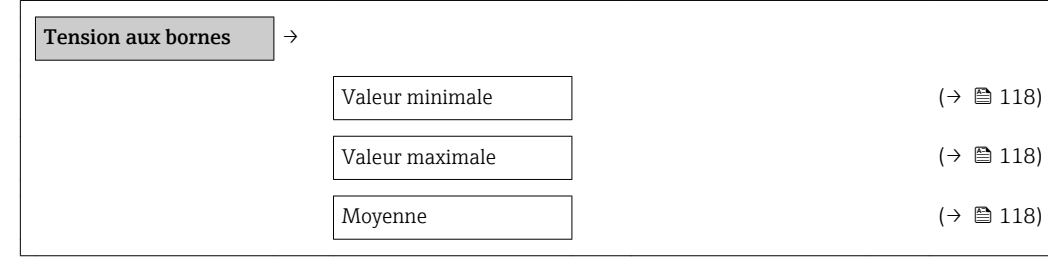

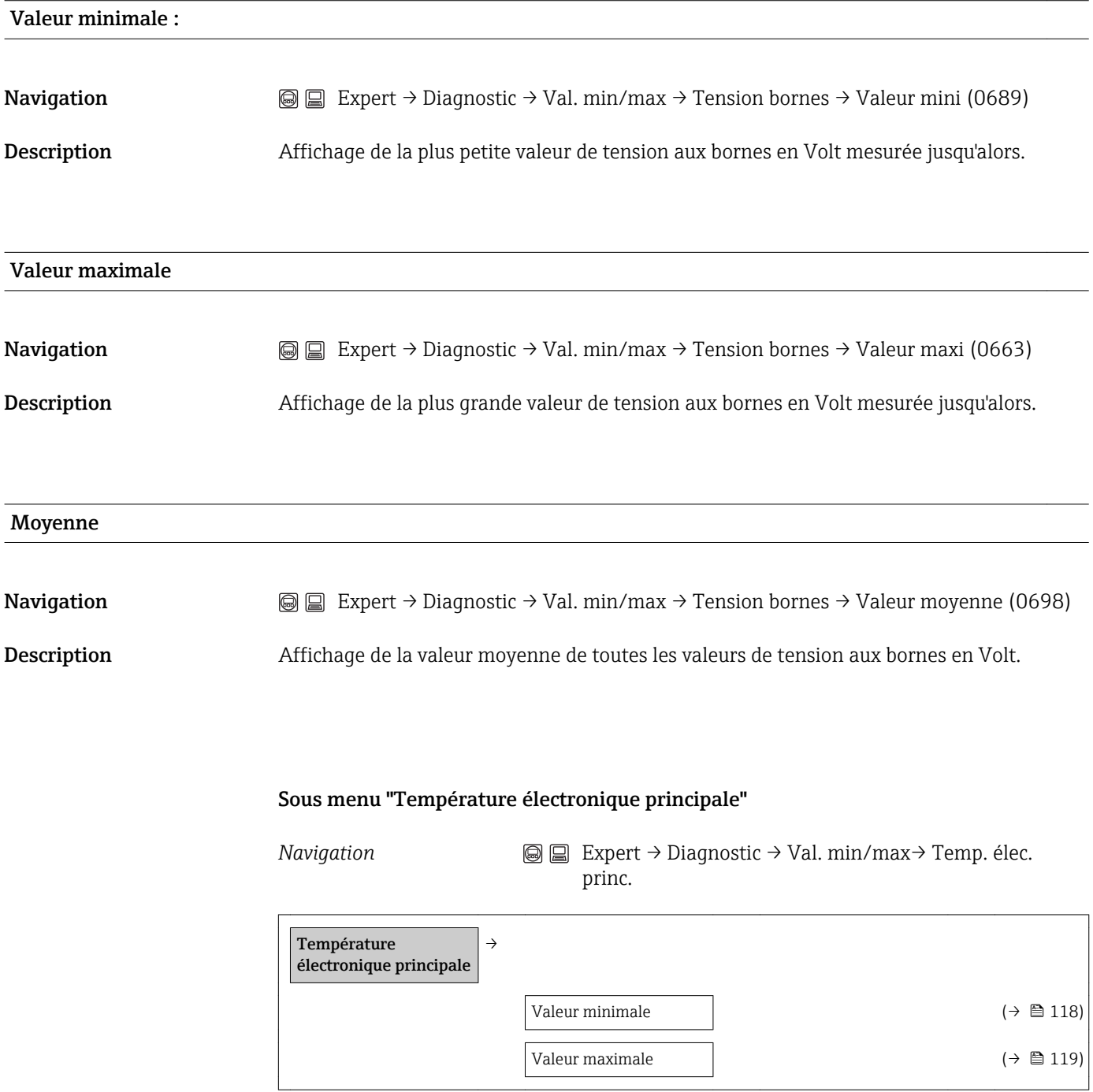

#### Valeur minimale

<span id="page-118-0"></span>Navigation  $\text{□}$  Expert → Diagnostic → Val. min/max → Temp. élec. princ. → Valeur mini (2457)

Description Affichage de la valeur de température minimale mesurée jusqu'alors de l'électronique principale.

Information complémentaire*Affichage*

1 L'unité pour la valeur est reprise du sous-menu Unités système (→  $\triangleq$  40).

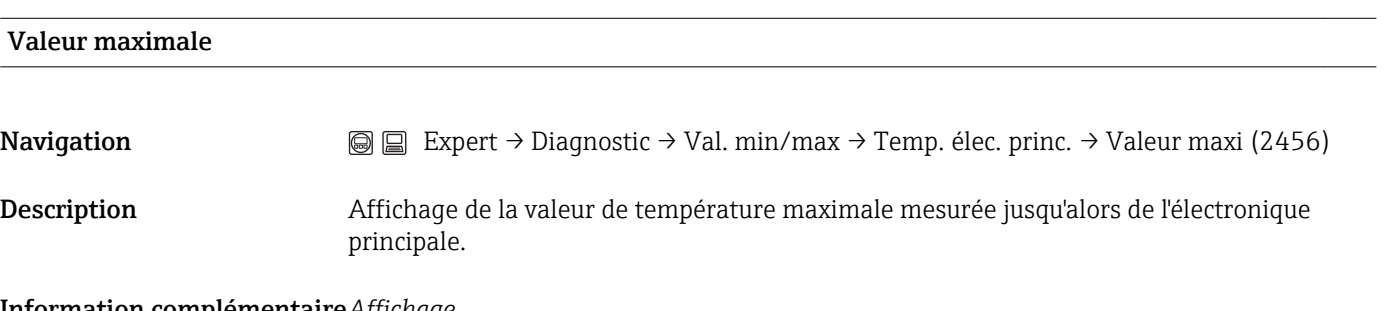

#### Information complémentaire*Affichage*

F L'unité pour la valeur est reprise du sous-menu Unités système (→  $\bigoplus$  40).

#### Sous-menu "Température module E/S"

*Navigation*  $\textcircled{S} \quad \textcircled{E}$  Expert  $\rightarrow$  Diagnostic  $\rightarrow$  Val. min/max  $\rightarrow$  Temp. module E/S

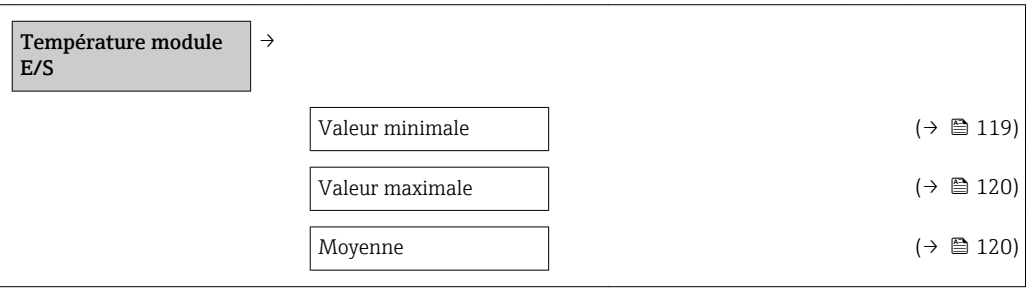

#### Valeur minimale

**Navigation**  $\textcircled{ } \textcircled{ } \text$ 

Description Affichage de la valeur de température minimale mesurée jusqu'alors de l'électronique E/S.

Information complémentaire*Affichage*

1 L'unité pour la valeur est reprise du sous-menu Unités système (→  $\triangleq$  40).

<span id="page-119-0"></span>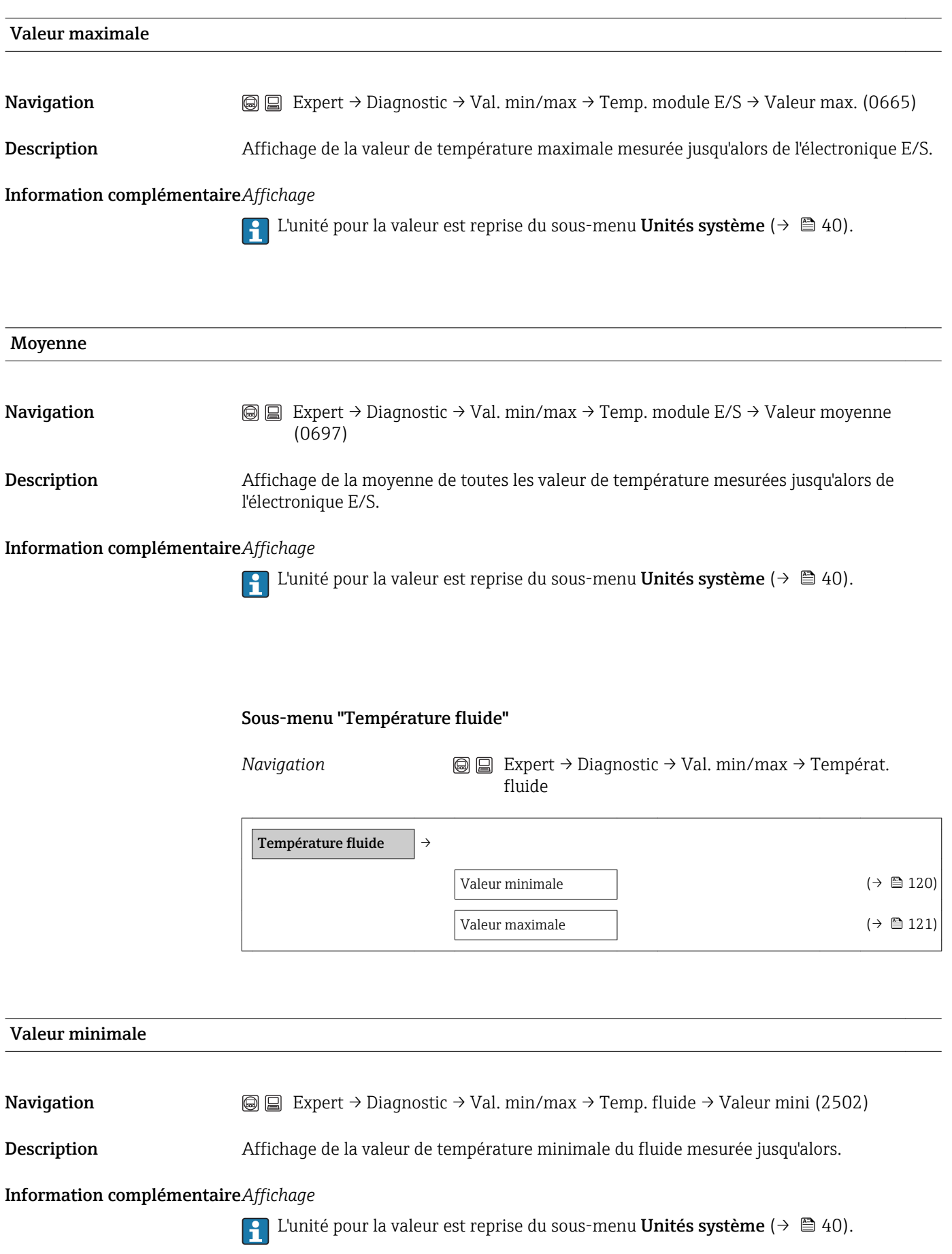

<span id="page-120-0"></span>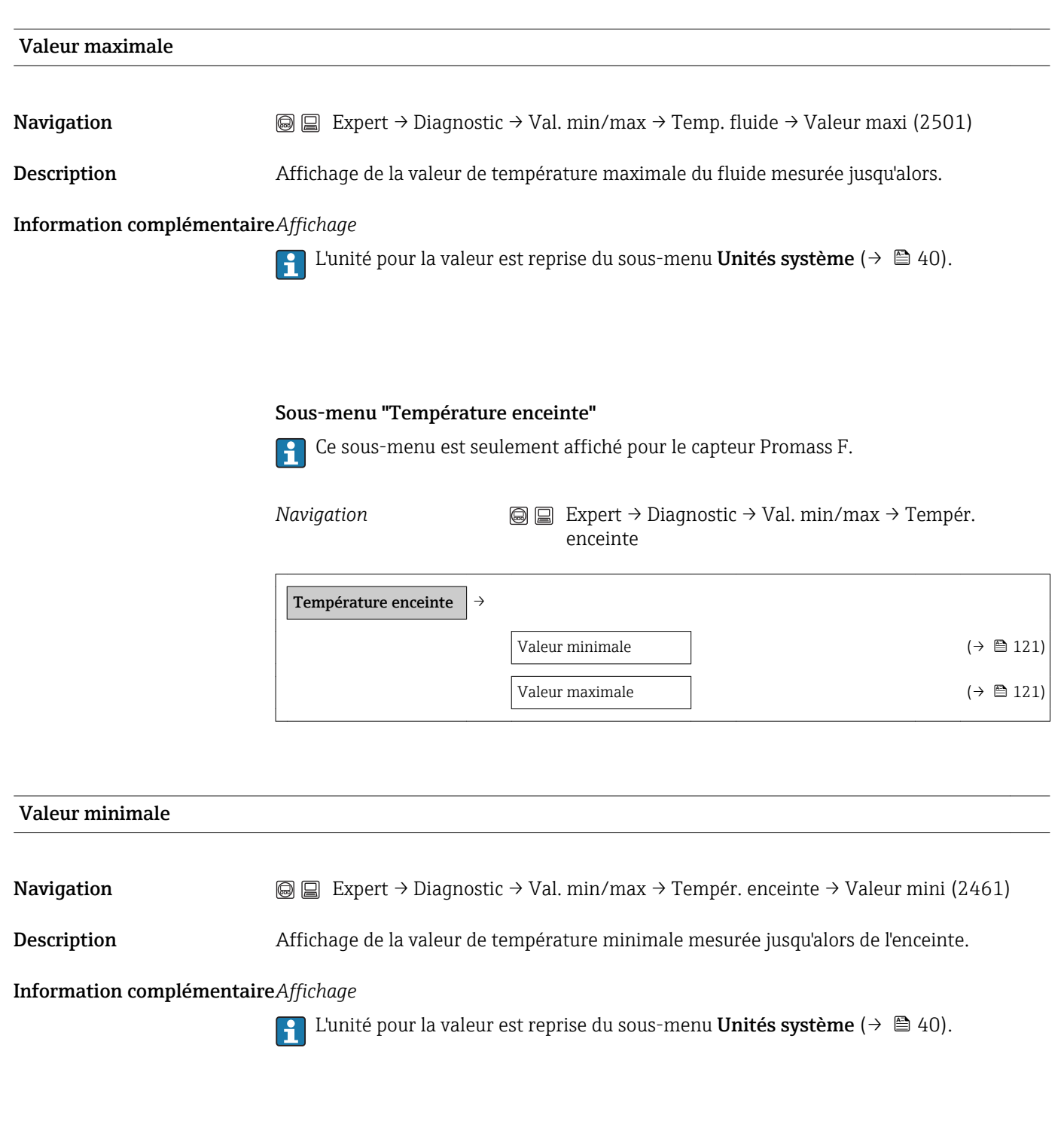

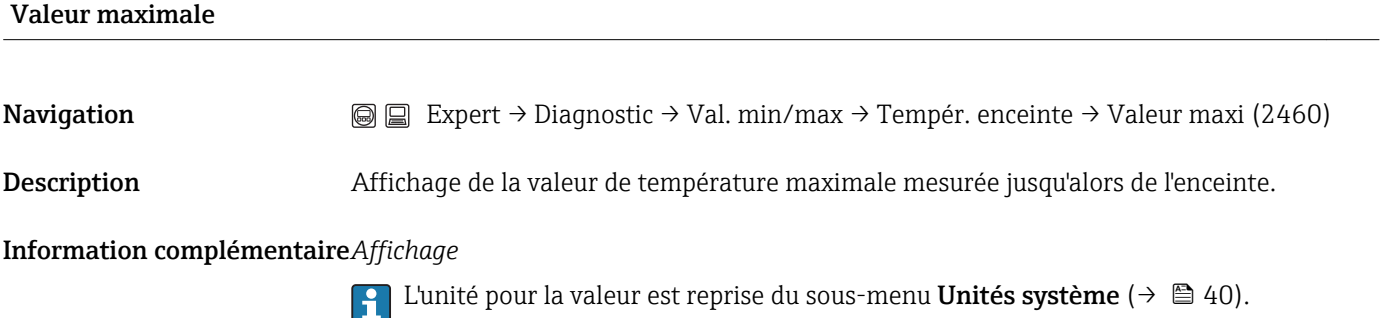

#### Sous-menu "Fréquence d'oscillation"

<span id="page-121-0"></span>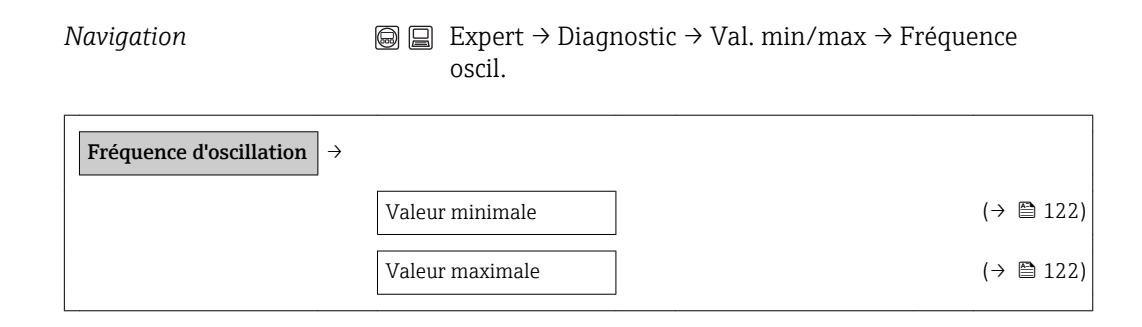

# Valeur minimale Navigation  $\text{□}$  Expert → Diagnostic → Val. min/max → Fréquence oscil. → Valeur mini (2583) Description Affichage de la fréquence de service des tubes de mesure en Hz la plus basse mesurée jusqu'alors (fréquence de résonance). Celle-ci dépend du type de capteur et de la densité du produit. Valeur maximale

#### Navigation  $\text{Q} \text{Q}$  Expert → Diagnostic → Val. min/max → Fréquence oscil. → Valeur maxi (2582)

Description Affichage de la fréquence de service des tubes de mesure en Hz la plus élevée mesurée jusqu'alors (fréquence de résonance). Celle-ci dépend du type de capteur et de la densité du produit.

#### Sous-menu "Amplitude de l'oscillation"

*Navigation* **Expert → Diagnostic → Val. min/max → Amplitude** oscil.

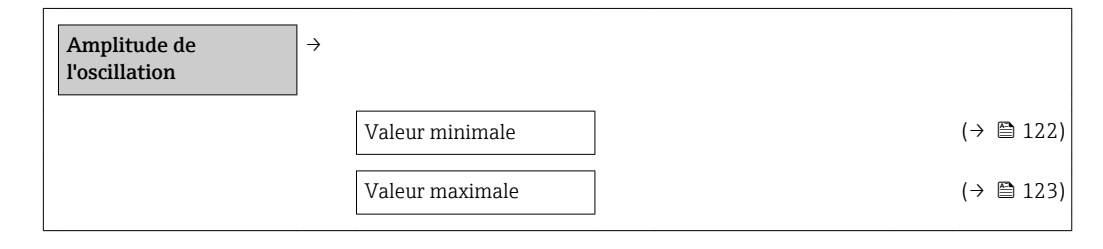

#### Valeur minimale

<span id="page-122-0"></span>**Navigation**  $\text{□}$  Expert → Diagnostic → Val. min/max → Amplitude oscil. → Valeur mini (2472)

Description Affichage de l'amplitude de l'oscillation des tubes de mesure en % la plus basse mesurée jusqu'alors.

#### Valeur maximale

**Navigation**  $\text{□}$  Expert → Diagnostic → Val. min/max → Amplitude oscil. → Valeur maxi (2471)

Description Affichage de l'amplitude de l'oscillation des tubes de mesure en % la plus élevée mesurée jusqu'alors.

#### Sous-menu "Amortissement de l'oscillation"

*Navigation*  $\bigcirc$   $\bigcirc$   $\bigcirc$   $\bigcirc$   $\bigcirc$   $\bigcirc$  Expert  $\rightarrow$  Diagnostic  $\rightarrow$  Val. min/max  $\rightarrow$  Amor. oscillation

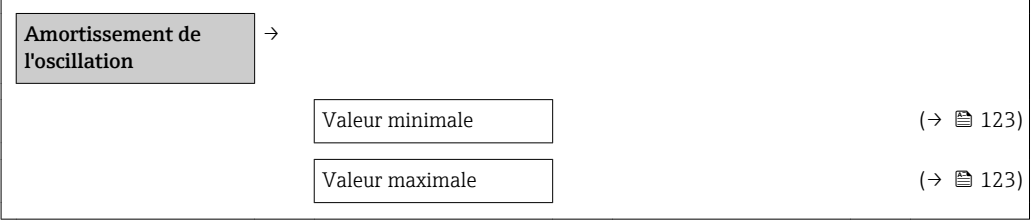

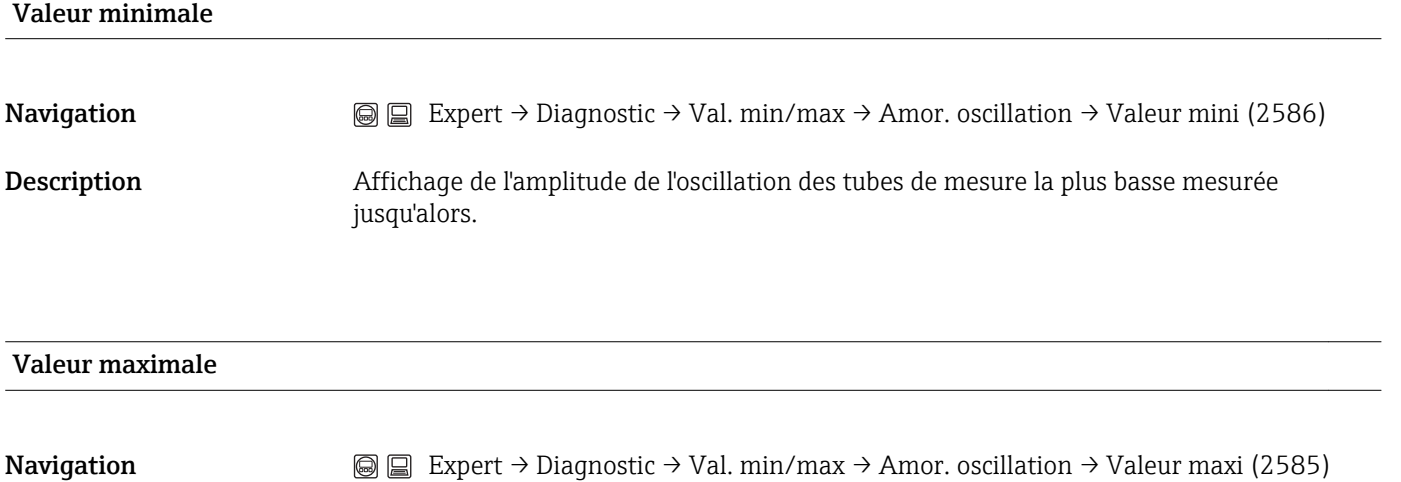

Description Affichage de l'amplitude de l'oscillation des tubes de mesure la plus élevée mesurée jusqu'alors.

#### Sous-menu "Asymétrie signal"

<span id="page-123-0"></span>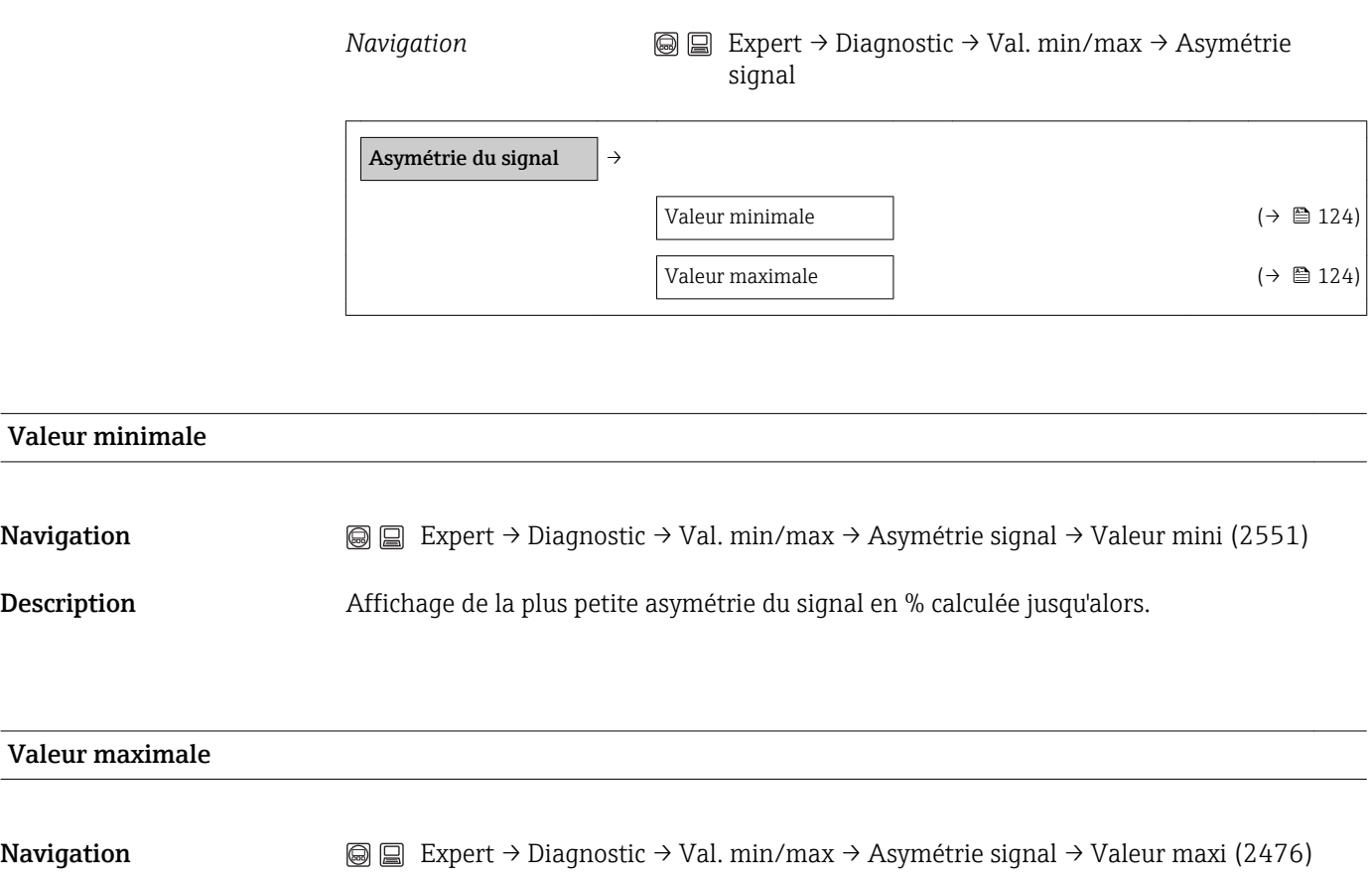

Description Affichage de la plus grande asymétrie du signal en % calculée jusqu'alors.

#### <span id="page-124-0"></span>3.6.6 Sous-menu "Simulation"

*Navigation* 
■ ■ Expert → Diagnostic → Simulation

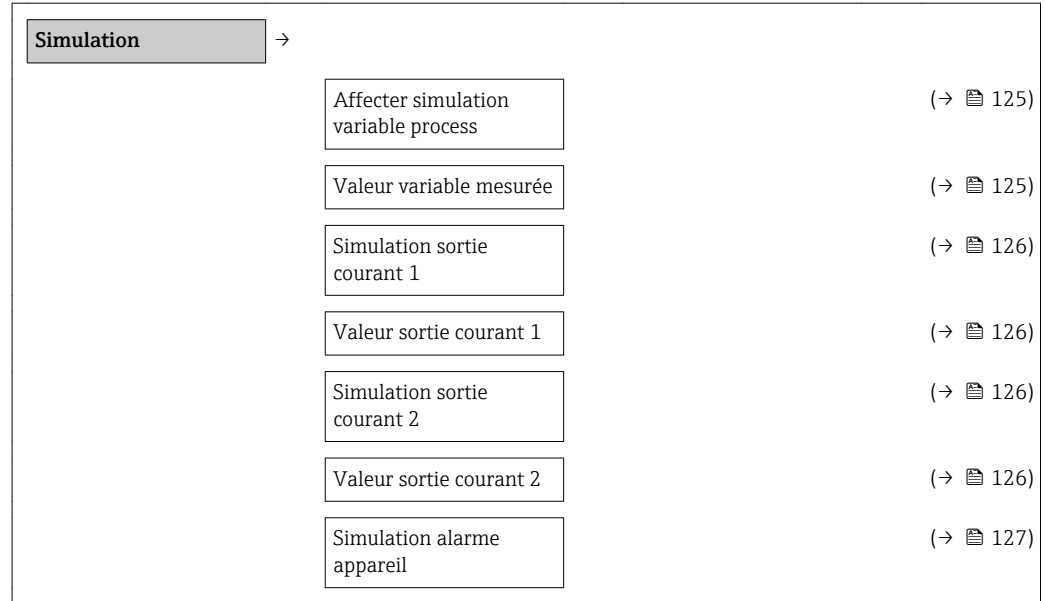

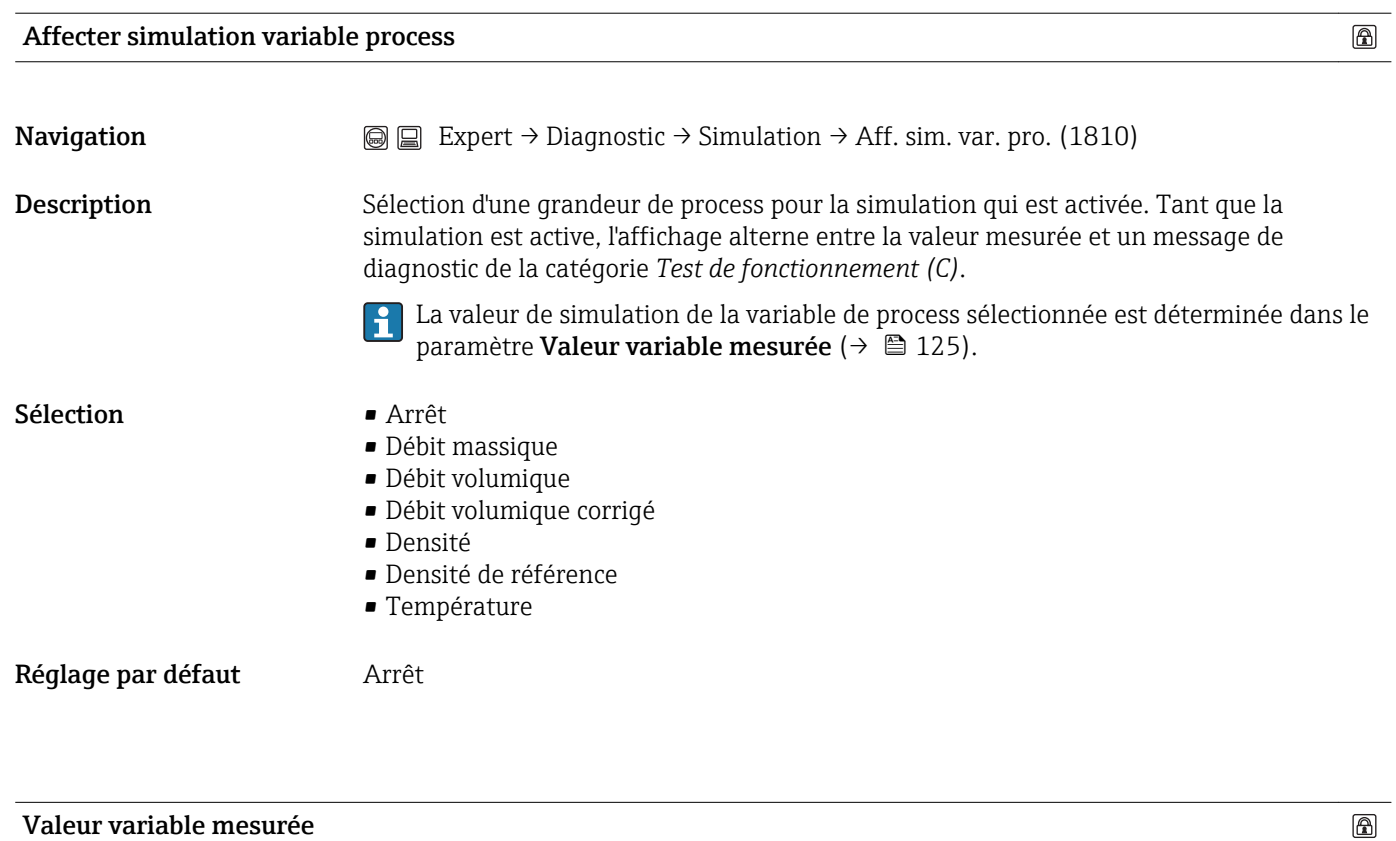

Navigation  $\text{□}$  Expert → Diagnostic → Simulation → Valeur var. mes. (1811)

<span id="page-125-0"></span>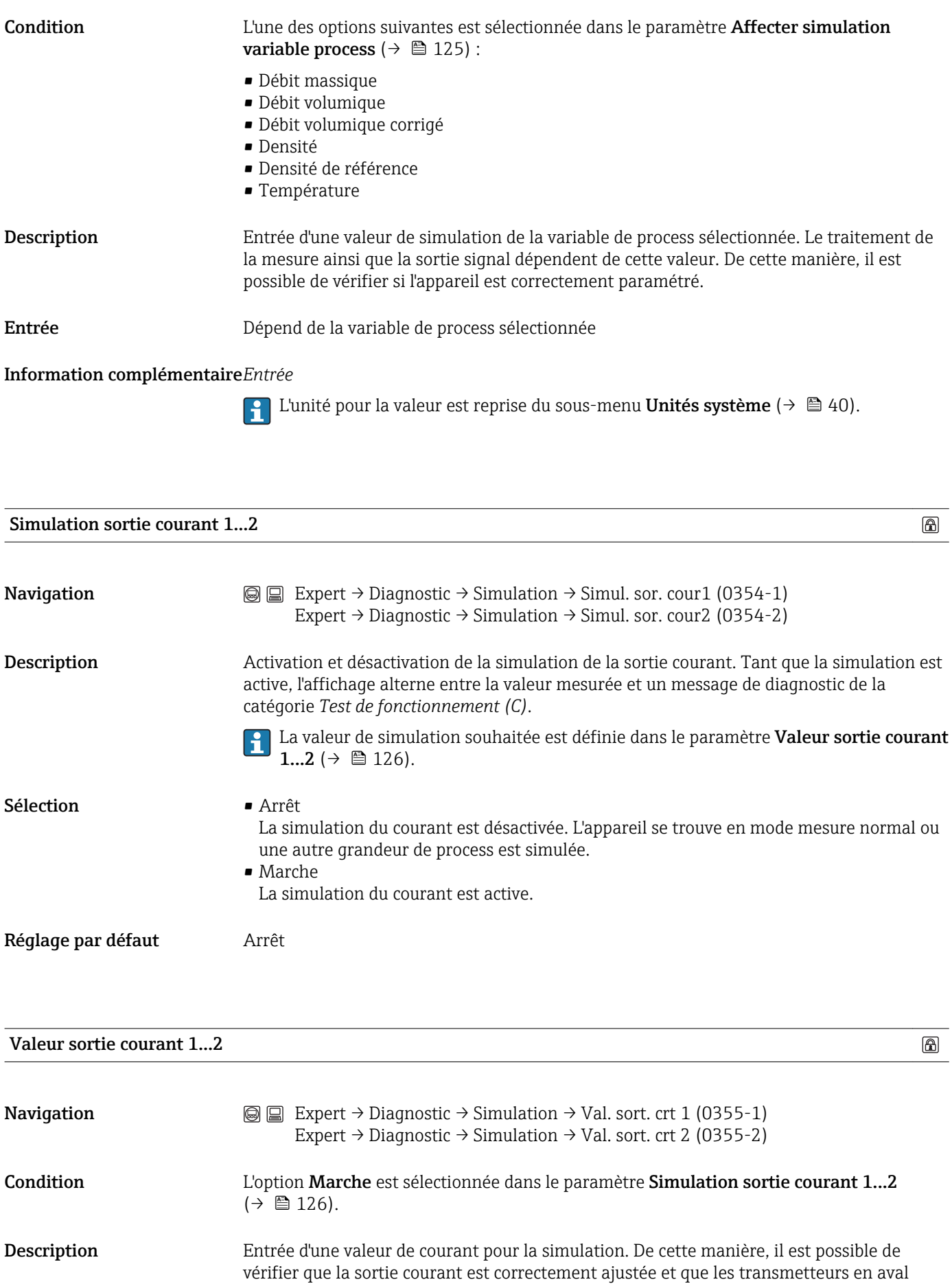

fonctionnent correctement.

#### <span id="page-126-0"></span>Gamme d'entrée 3,59...22,5 mA

Réglage par défaut Valeur de courant actuelle mesurée

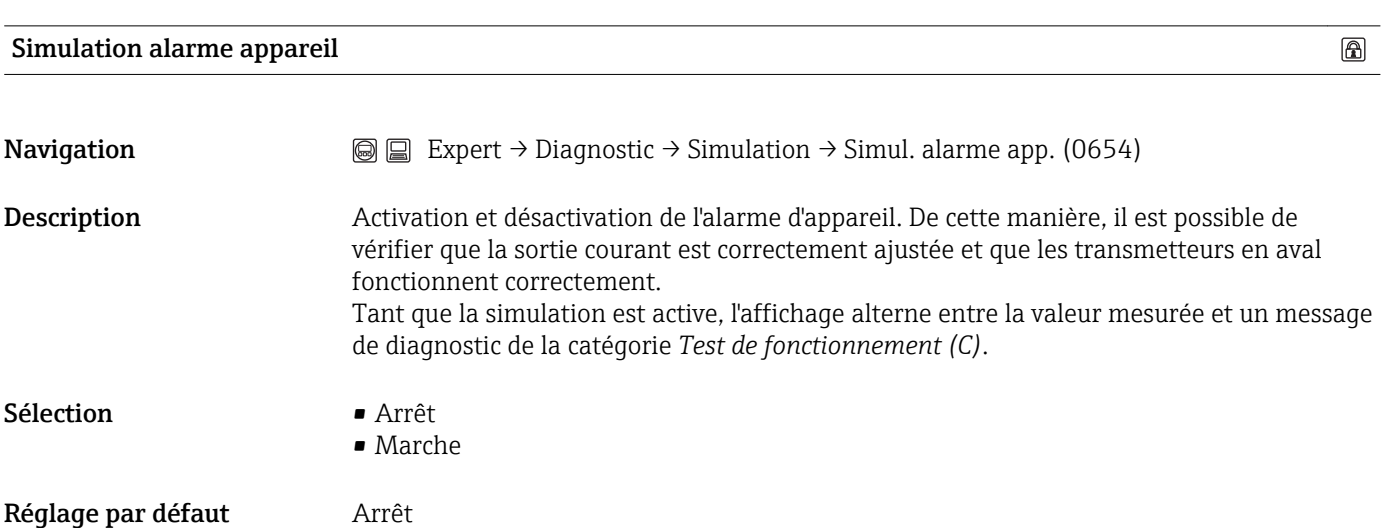

# <span id="page-127-0"></span>4 Réglages usine spécifiques aux pays

### 4.1 Unités SI

Pas valable pour USA et Canada.

### 4.1.1 Unités système

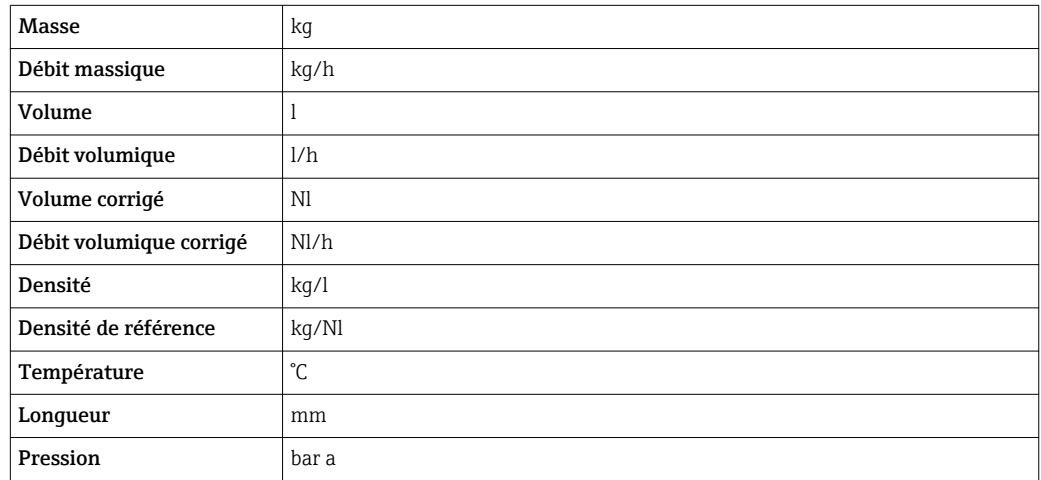

#### 4.1.2 Valeurs de fin d'échelle

Les réglages usine sont valables pour les paramètres suivants :

- Valeur 20 mA (fin d'échelle de la sortie courant)
- Valeur bargraphe 100% 1
- Valeur bargraphe 100% 3

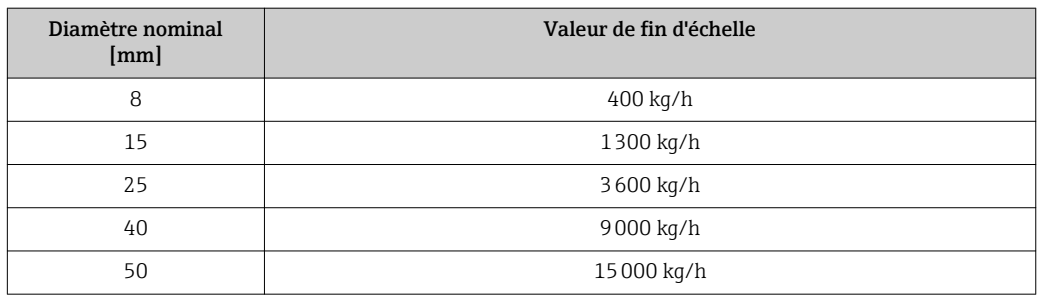

#### 4.1.3 Gamme de courant sorties

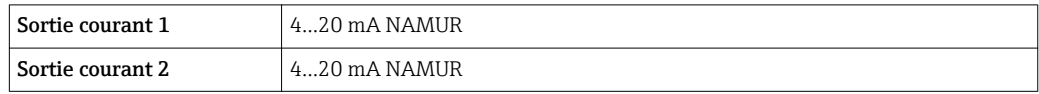

#### <span id="page-128-0"></span>4.1.4 Valeur 'on' débit de fuite

Le point d'enclenchement dépend du type de produit mesuré et du diamètre nominal.

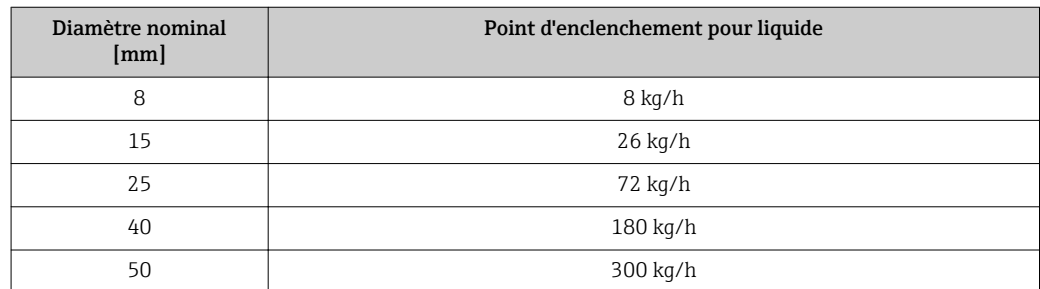

#### 4.2 Unités US

Seulement valable pour USA et Canada.

#### 4.2.1 Unités système

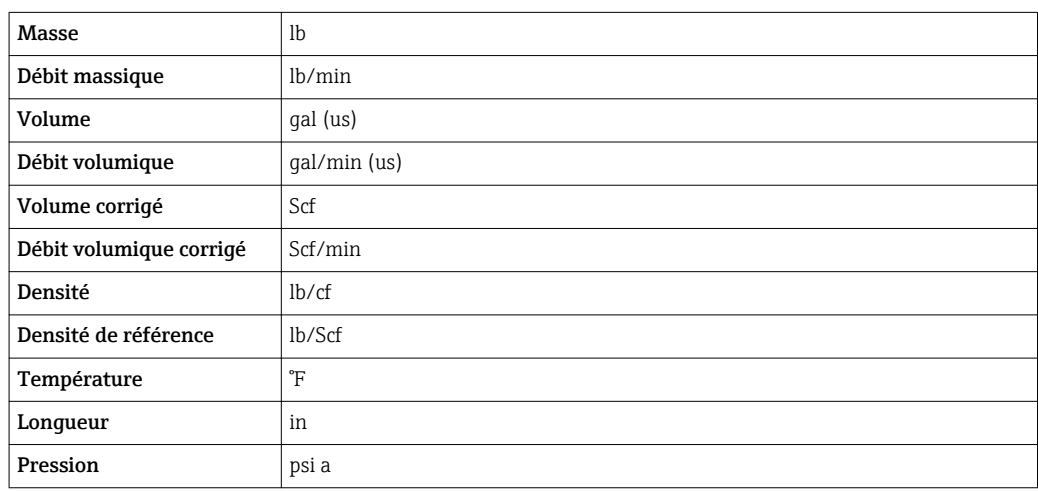

#### 4.2.2 Valeurs de fin d'échelle

Les réglages usine sont valables pour les paramètres suivants :

- Valeur 20 mA (fin d'échelle de la sortie courant)
- Valeur bargraphe 100% 1
- Valeur bargraphe 100% 3

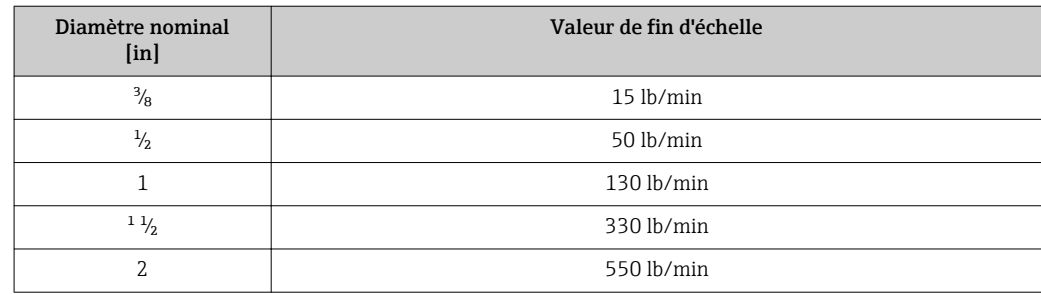

#### 4.2.3 Gamme de courant sorties

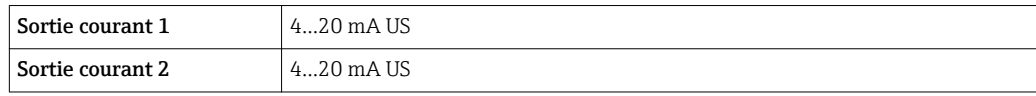

### 4.2.4 Valeur 'on' débit de fuite

Le point d'enclenchement dépend du type de produit mesuré et du diamètre nominal.

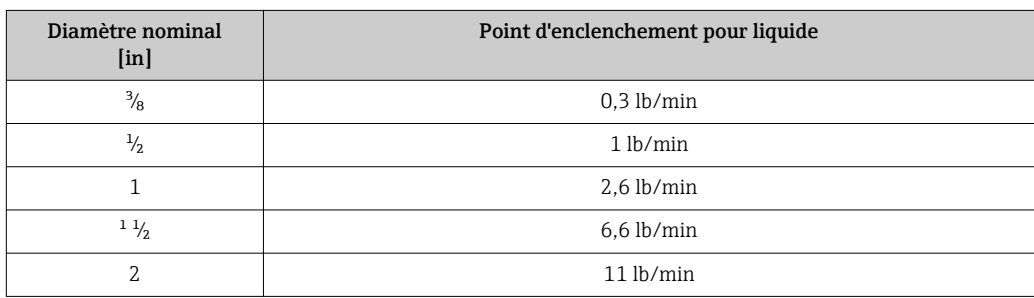

# 5 Explication des abréviations d'unités

# 5.1 Unités SI

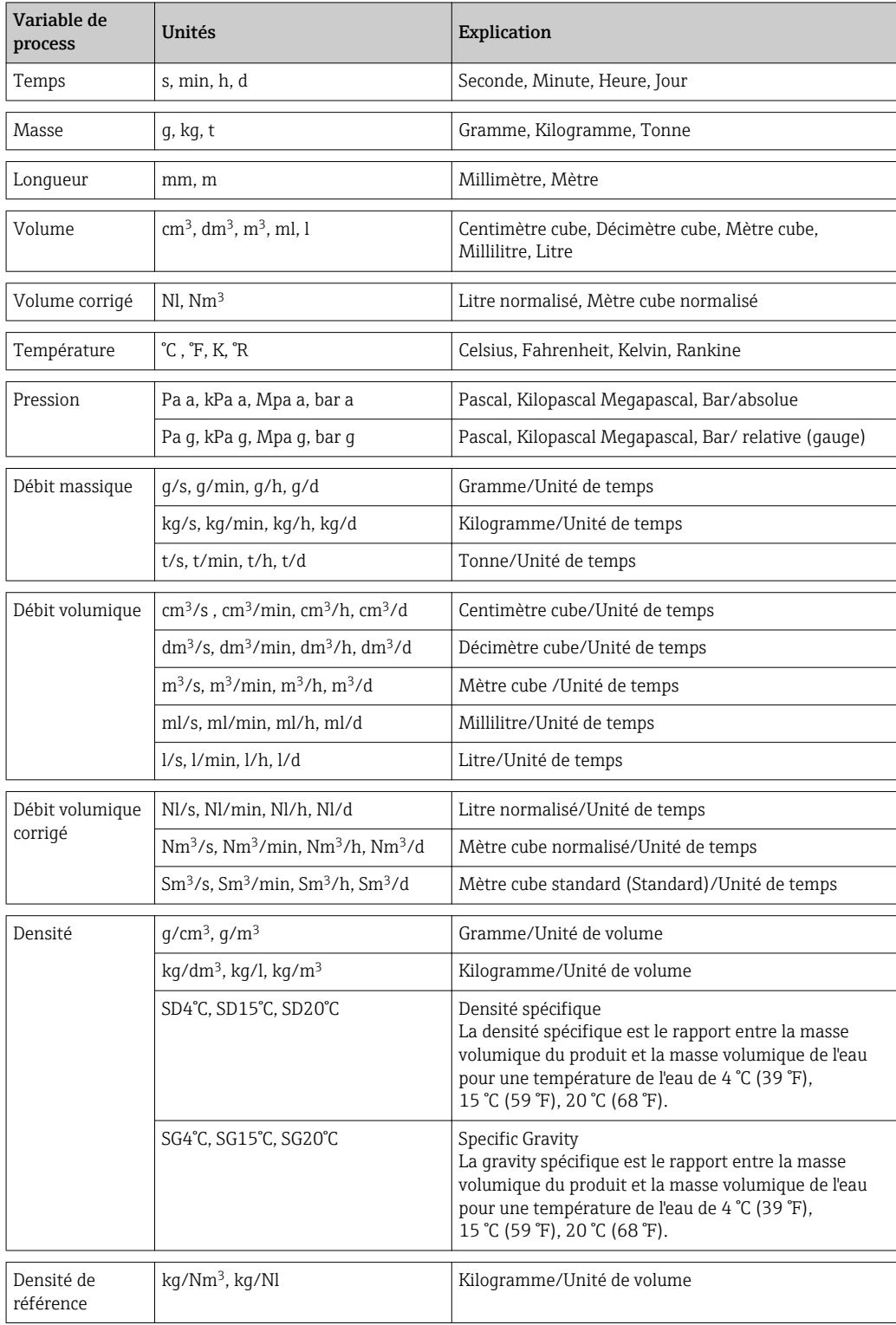

# 5.2 Unités US

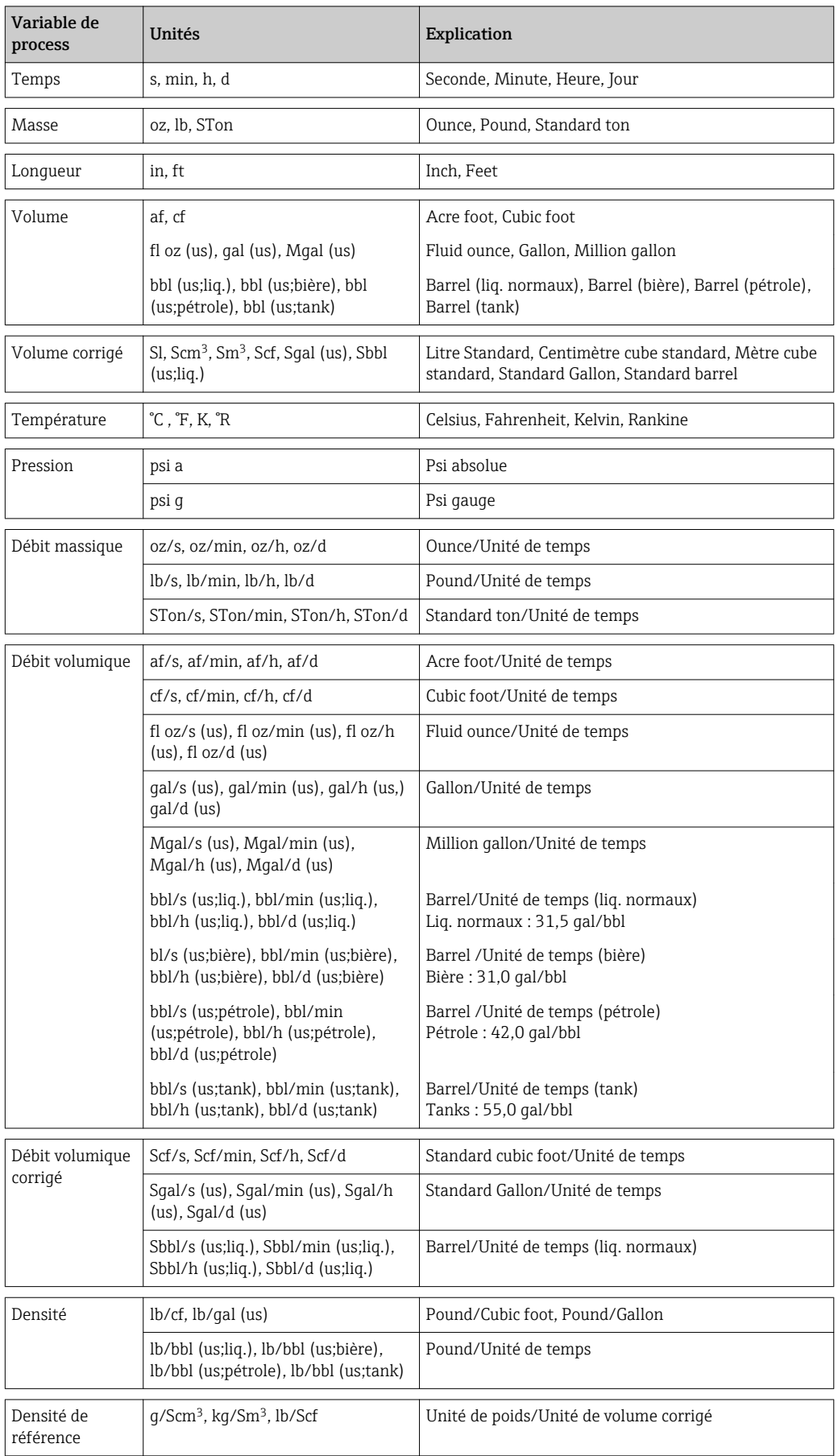

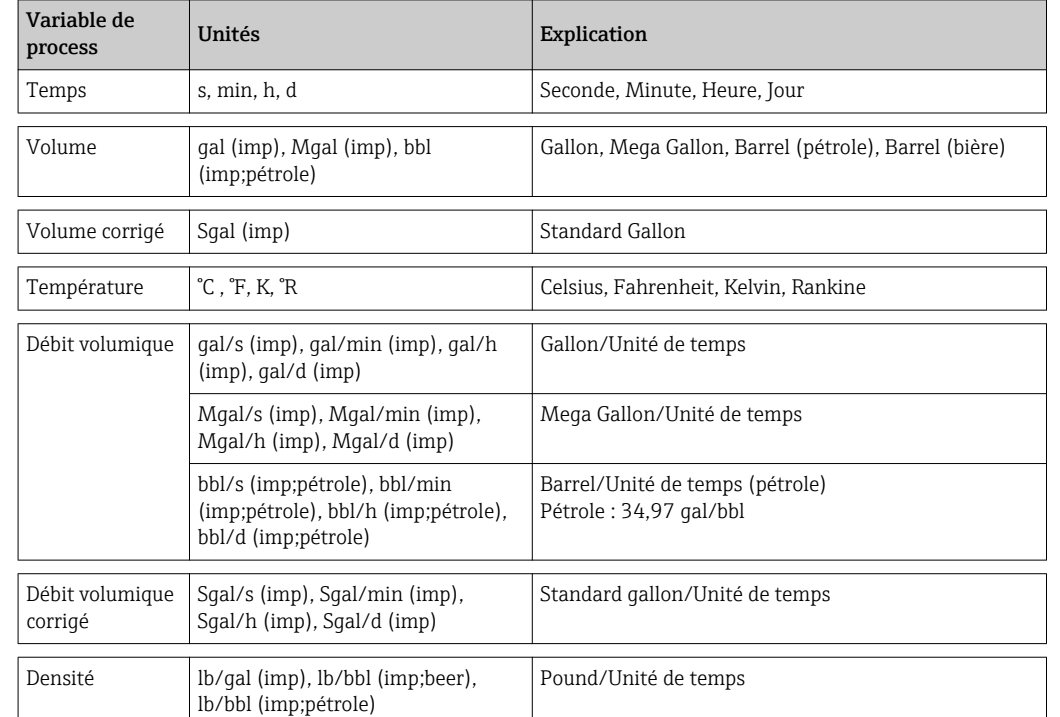

# 5.3 Unités du système impérial

# Index

## A

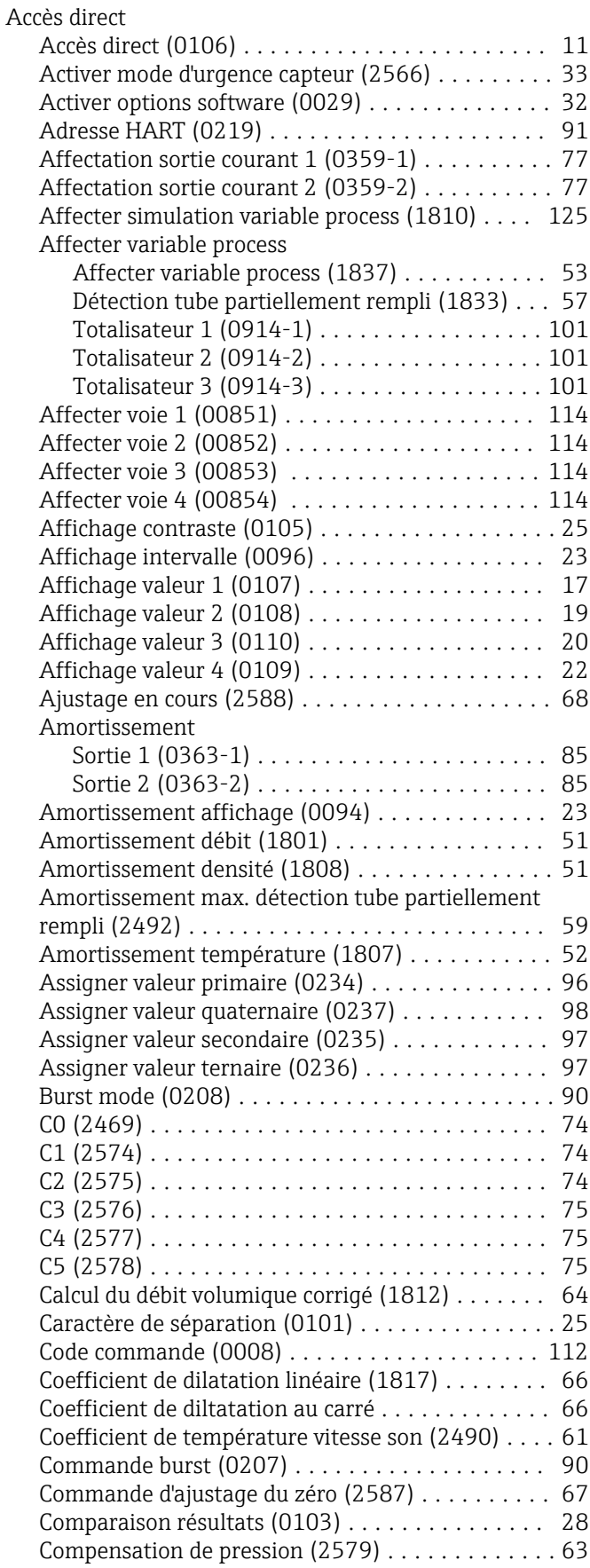

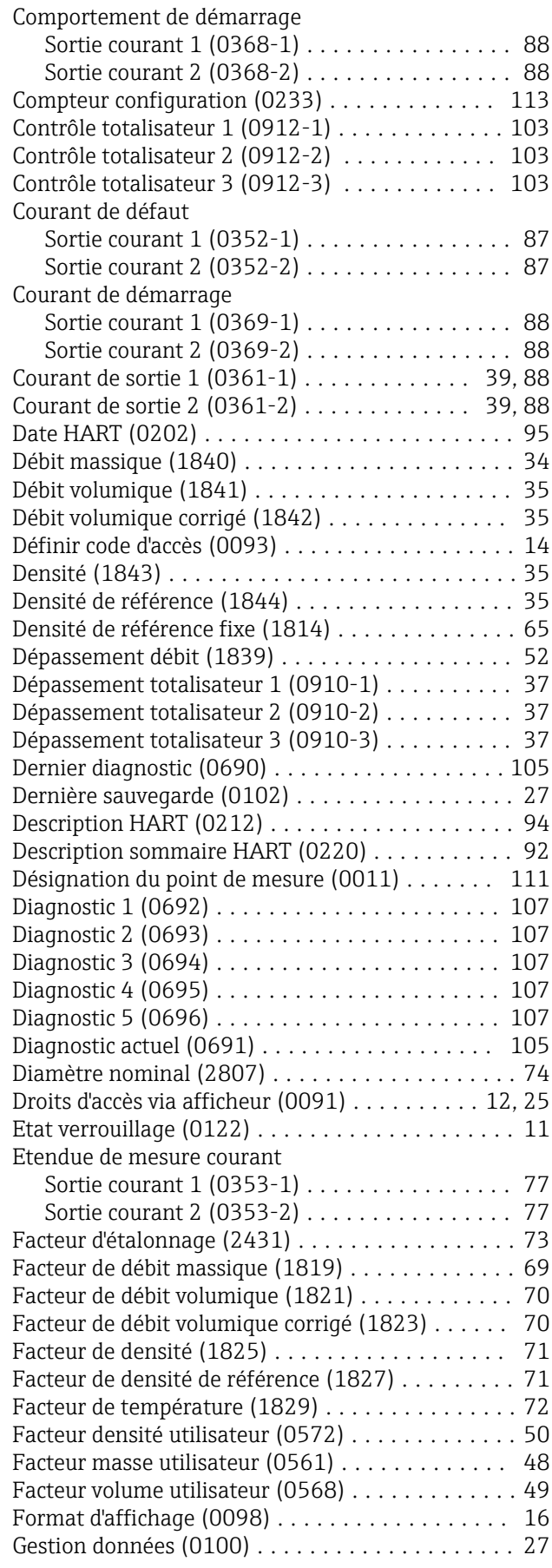

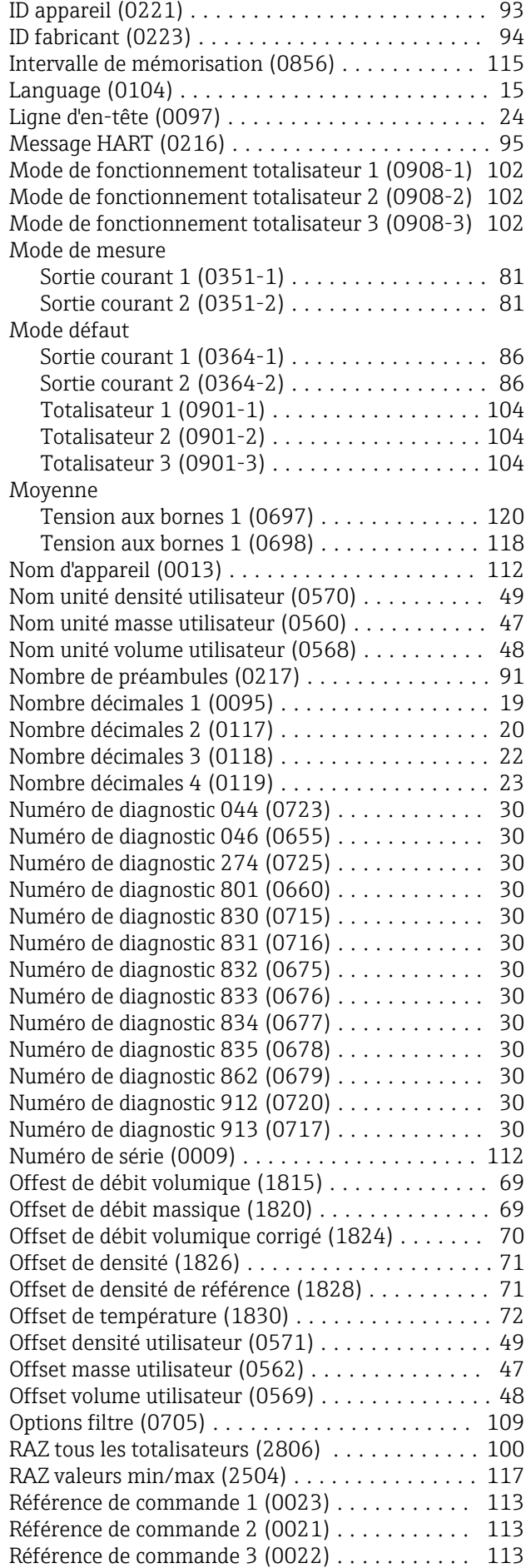

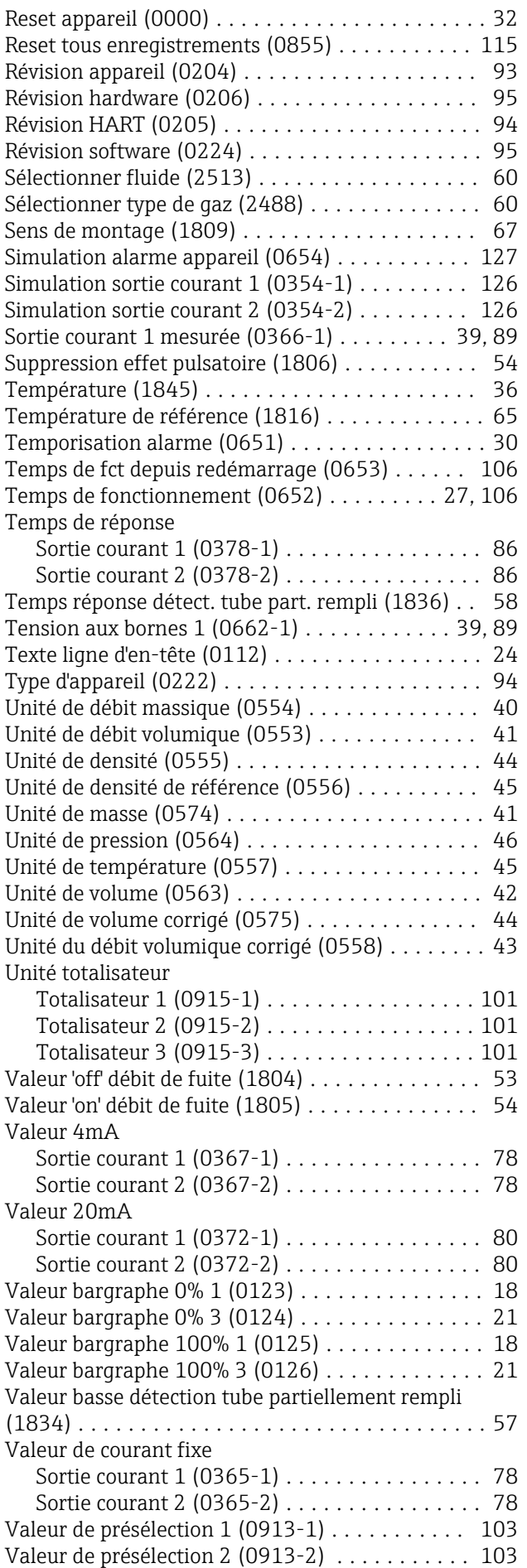

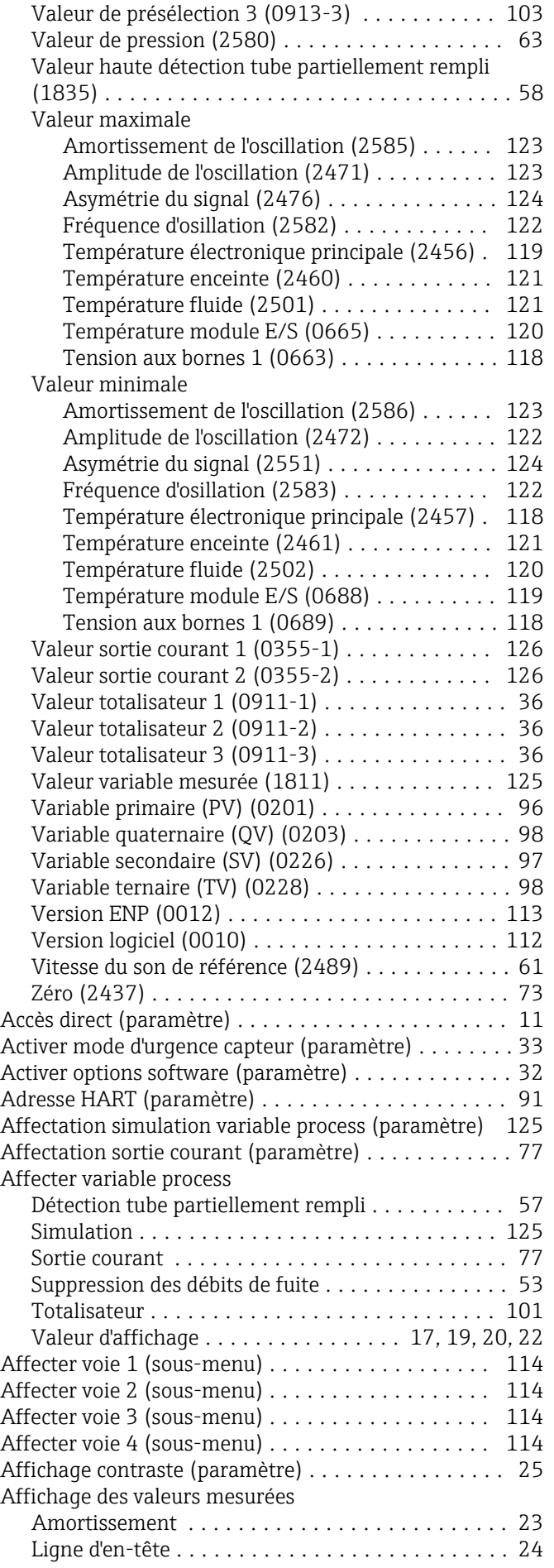

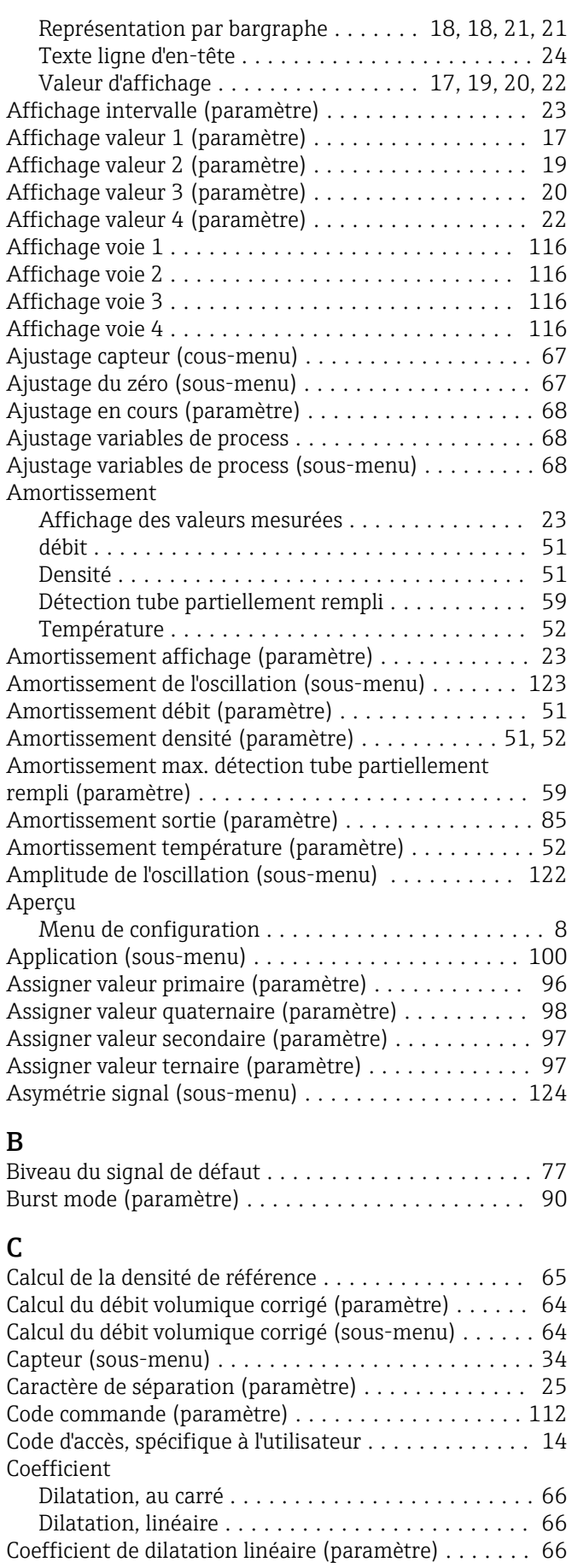

Coefficient de diltatation au carré ............... [66](#page-65-0) Coefficient de température vitesse son (paramètre) . . [61](#page-60-0)

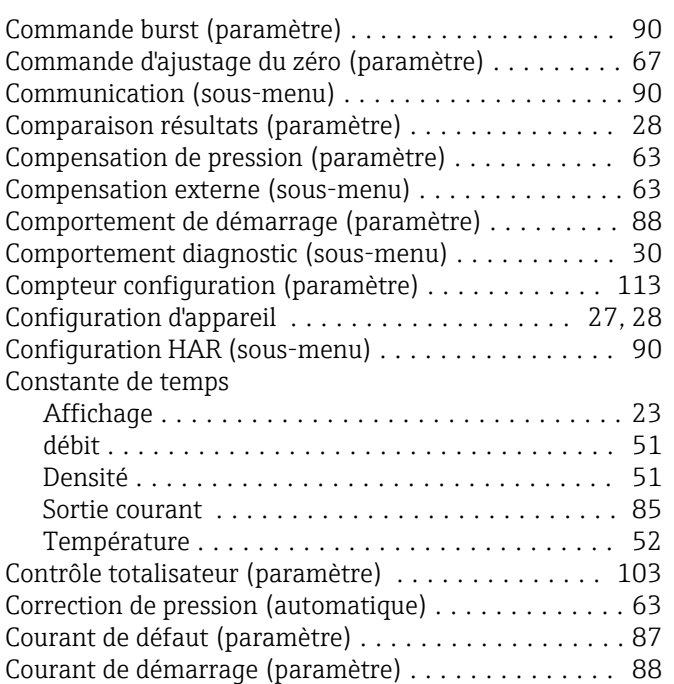

Courant de sortie (paramètre) ............... [39,](#page-38-0) [88](#page-87-0)

#### D

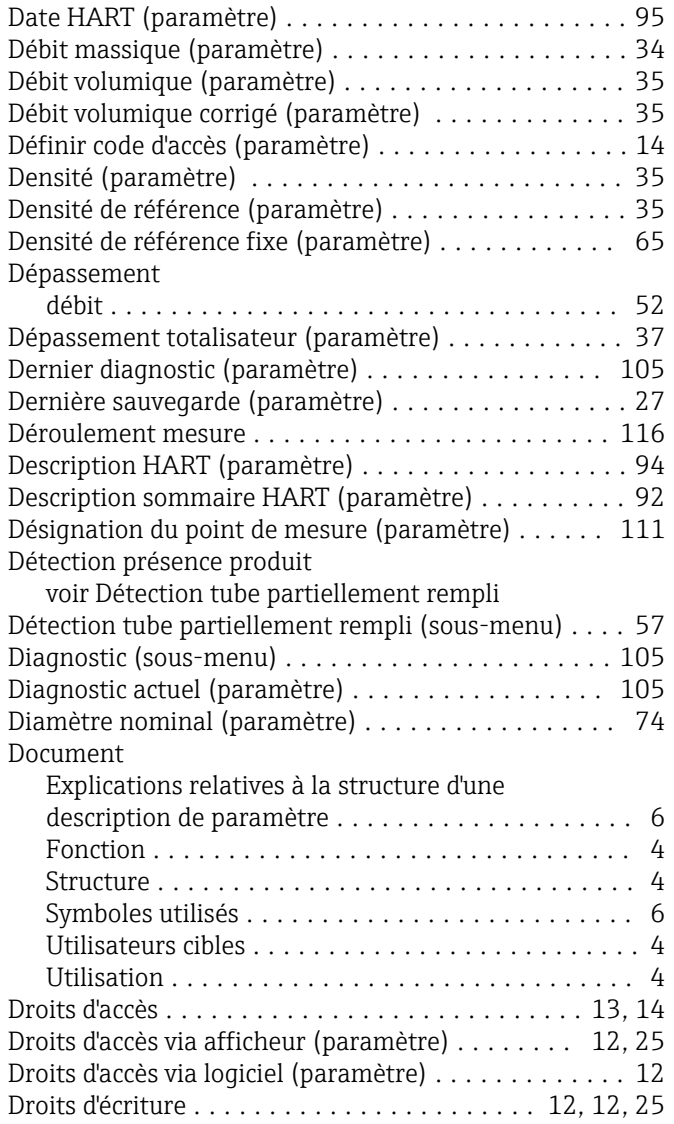

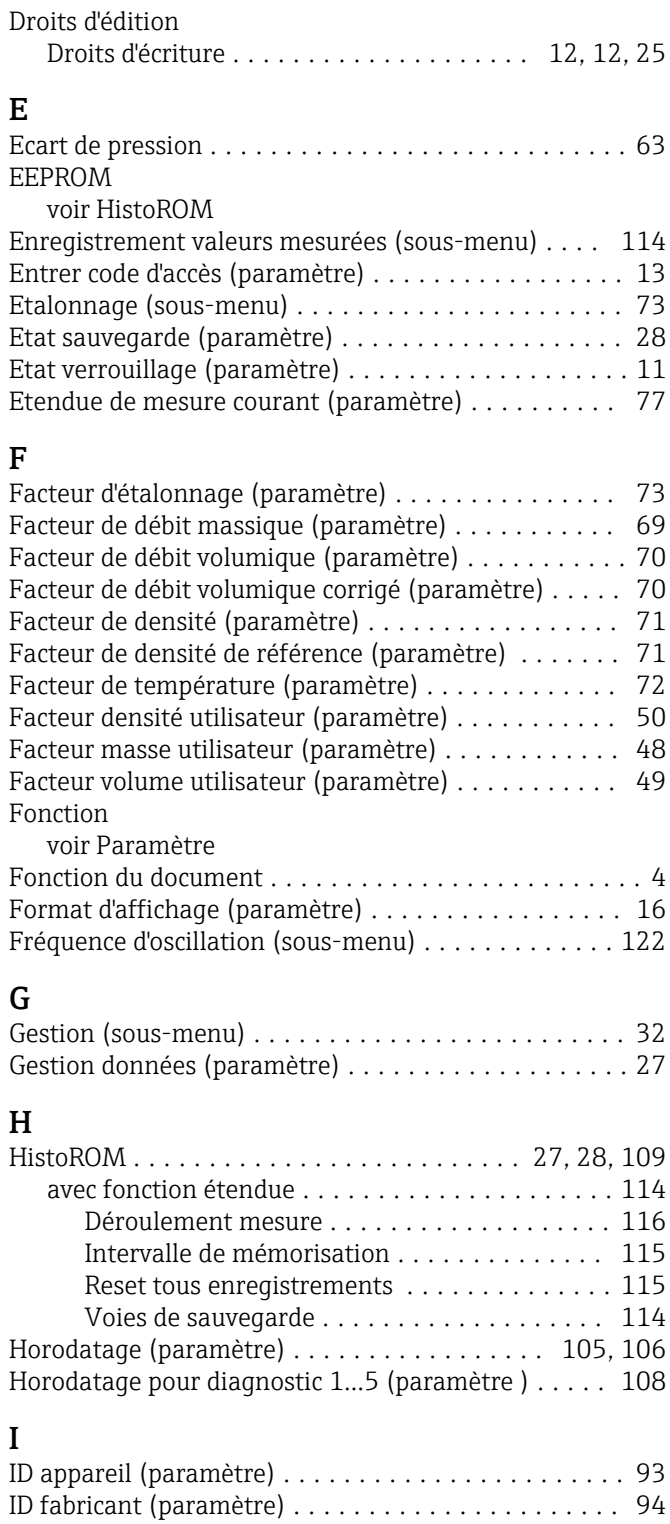

#### J

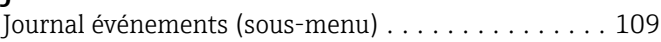

Info. appareil (sous-menu) .................... [111](#page-110-0) Information HART (sous-menu) ................. [93](#page-92-0) Informations relatives au document ............... [4](#page-3-0) Intervalle de mémorisation (paramètre) .......... [115](#page-114-0)

#### $\mathbf{r}$

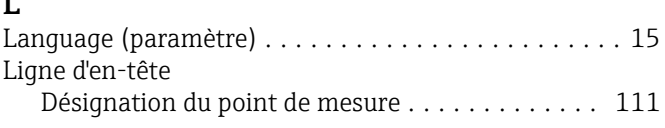

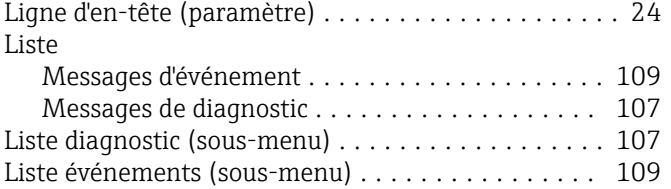

#### M

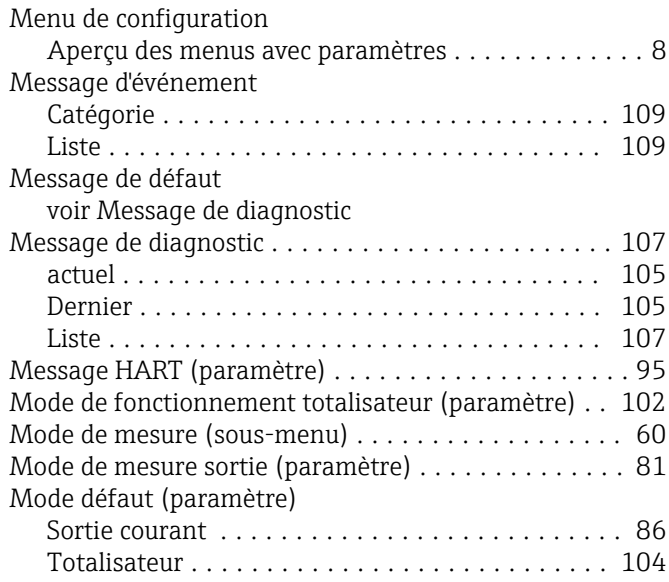

## N

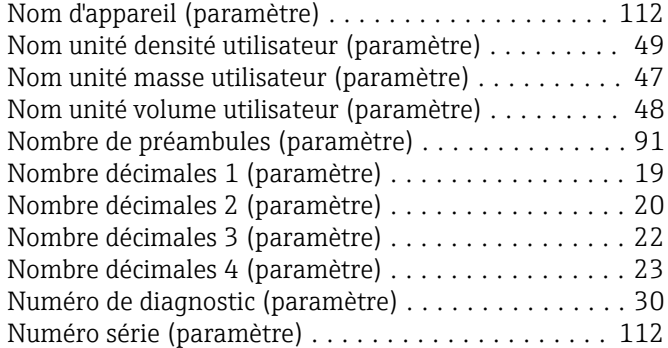

# O

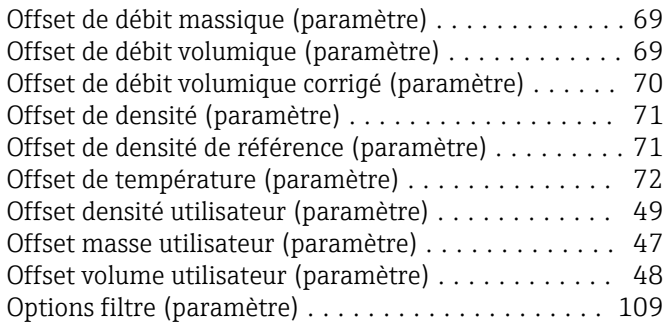

# P

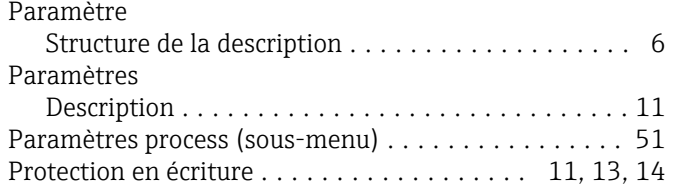

#### R

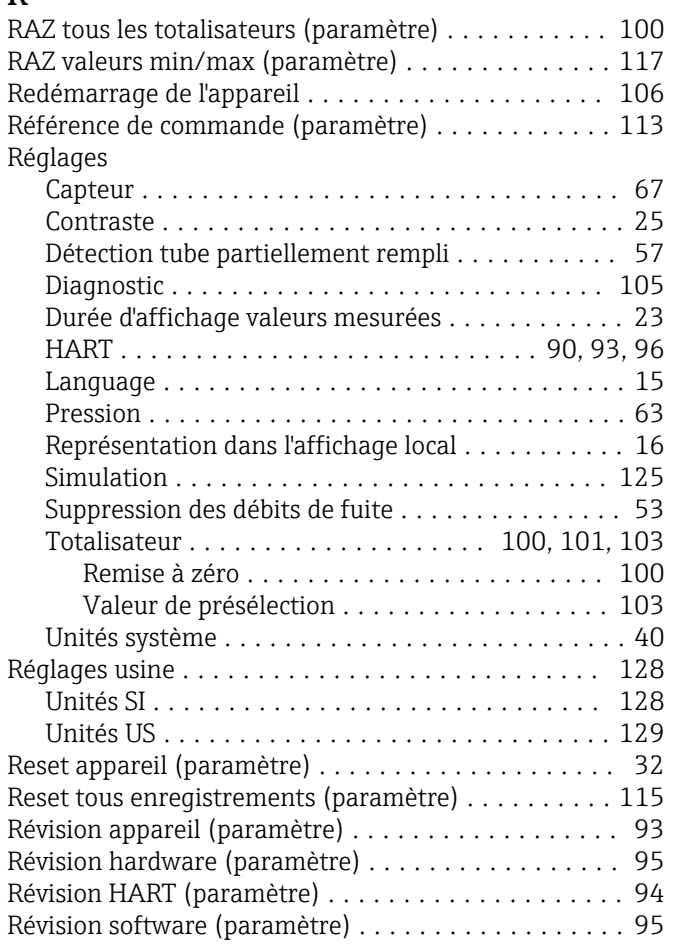

### S

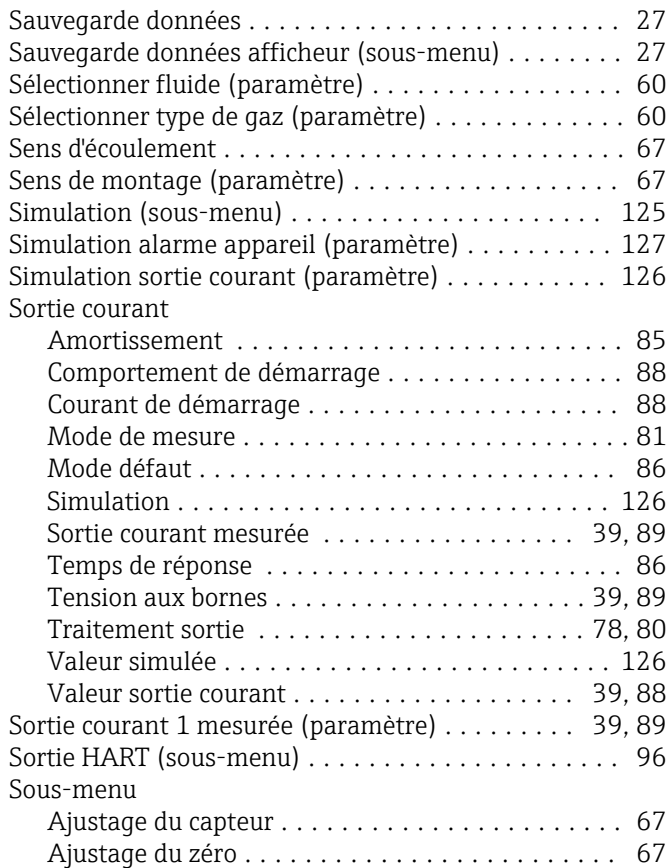

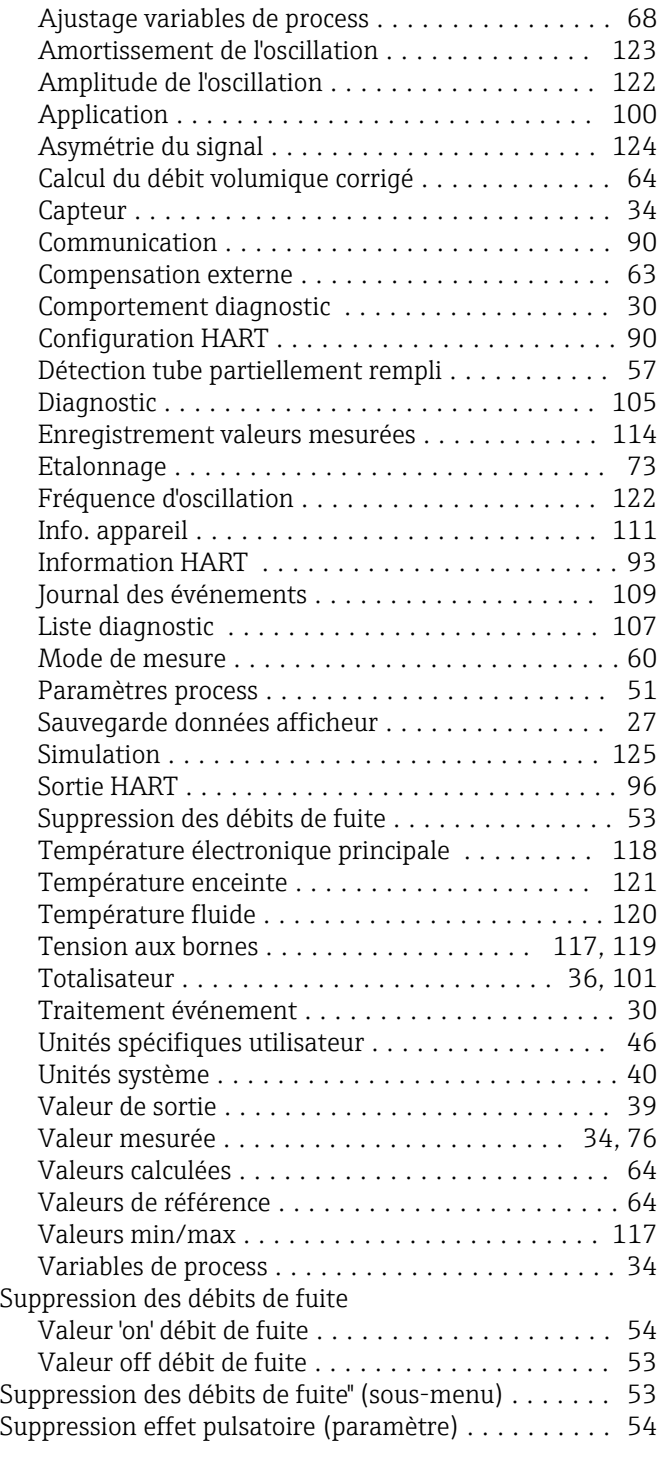

# $\frac{1}{T_c}$

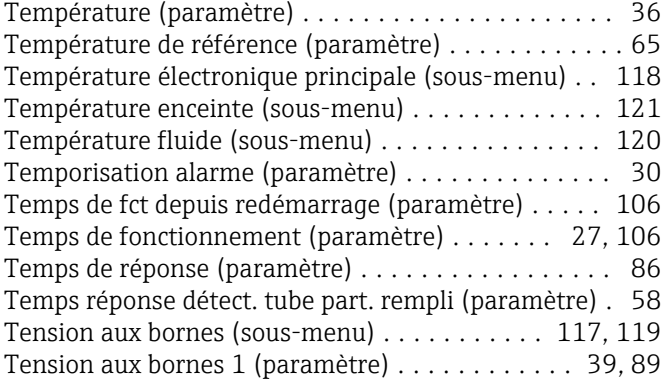

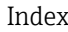

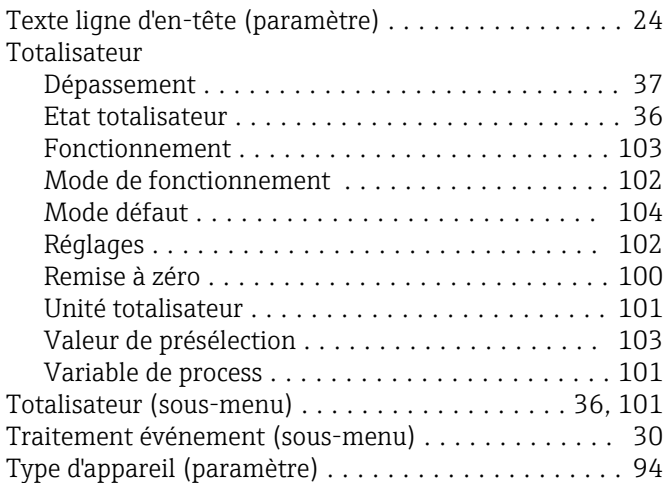

### U

### Unité

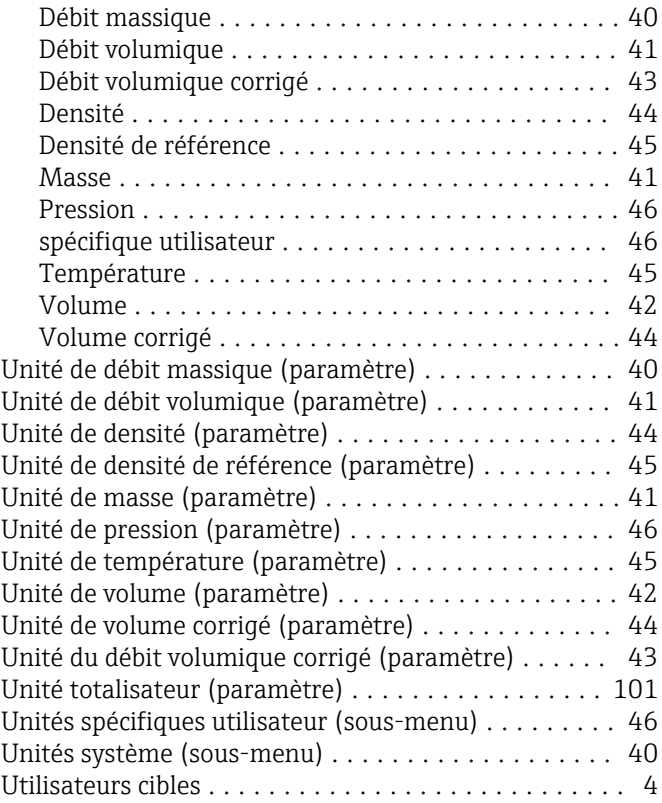

# $\frac{V}{V}$

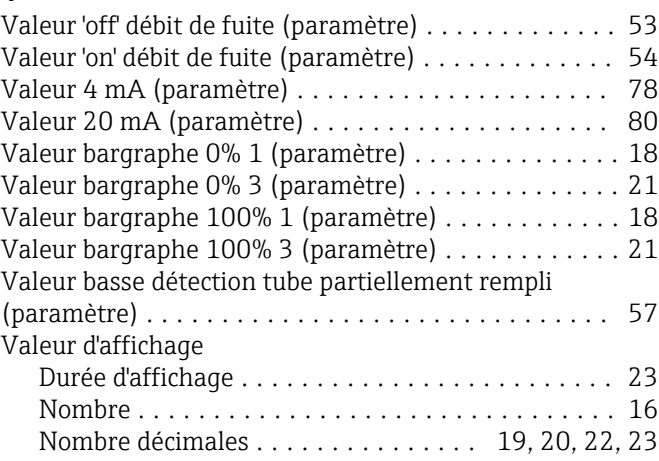

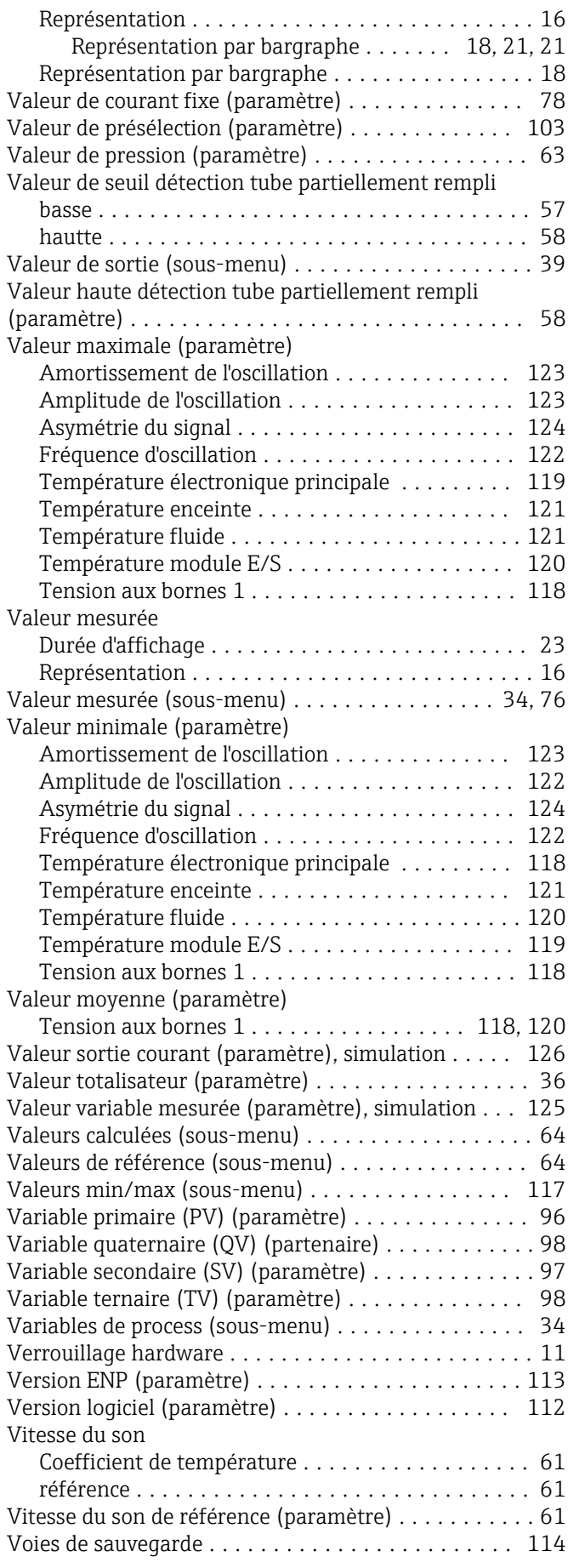

#### Z

Zéro (paramètre) .......... [73](#page-72-0), [74, 74,](#page-73-0) [74](#page-73-0), [75,](#page-74-0) [75](#page-74-0), [75](#page-74-0)

www.addresses.endress.com

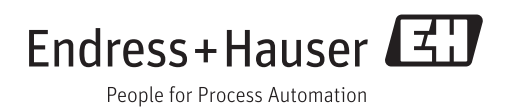